**Xd wai** 

# **Electone** EL-400

**OWNER'S MANUAL** BEDIENUNGSANLEITUNG **MODE D'EMPLOI MANUAL DE INSTRUCCIONES** 

**& YAMAHA** 

# **SPECIAL MESSAGE SECTION**

**PRODUCT SAFETY MARKINGS:** Yamaha electronic products may have either labels similar to the graphics shown below or molded / stamped facsimiles of these graphics on the enclosure. The explanation of these graphics appears on this page.

Please observe all cautions indicated on this page and those indicated in the safety instruction section.

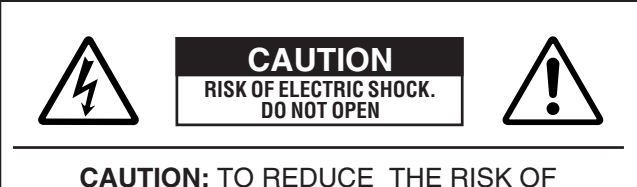

ELECTRIC SHOCK, DO NOT REMOVE COVER (OR BACK). NO USER-SERVICEABLE PARTS INSIDE. REFER SERVICING TO QUALIFIED SERVICE PERSONNEL.

See the name plate for graphic symbol markings.

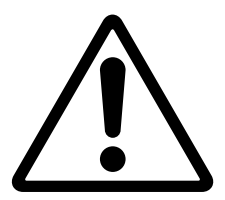

The exclamation point within the equilateral triangle is intended to alert the user to the present of important operating and maintenance (servicing) instructions in the literature accompanying the product.

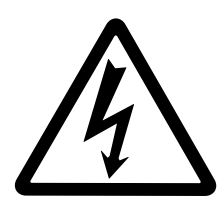

The lightning flash with arrowhead symbol within the equilateral triangle is intended to alert the user to the presence of uninsulated "dangerous voltage" within the product's enclosure that may be of sufficient magnitude to constitute a risk of electrical shock.

**IMPORTANT NOTICE:** All Yamaha electronic products are tested and approved by an independent safety testing laboratory in order that you may be sure that when it is properly installed and used in its normal and customary manner, all foreseeable risks have been eliminated. DO NOT modify this unit or commission others to do so unless specifically authorized by Yamaha.

Product performance and/or safety standards may be diminished. Claims filed under the expressed warranty may be denied if the unit is/has been modified. Implied warranties may also be affected.

**SPECIFICATIONS SUBJECT TO CHANGE:** The

information contained in this manual is believed to be correct at the time of printing. However, Yamaha reserves the right to change or modify any of the specifications without notice or obligation to update existing units.

**ENVIRONMENTAL ISSUES:** Yamaha strives to produce products that are both user safe and environmentally friendly.

We sincerely believe that our products and the production methods used to produce them, meet these goals. In keeping with both the letter and the spirit of the law, we want you to be aware of the following:

**BATTERY NOTICE:** This product MAY contain a small nonrechargeable battery which (if applicable) is soldered in place. The average life span of this type of battery is approximately five years. When replacement becomes necessary, contact a qualified service representative to perform the replacement.

**WARNING:** Do not attempt to recharge, disassemble, or incinerate this type of battery. Keep all batteries away from children. Dispose of used batteries promptly and as regulated by applicable laws. Note: In some areas, the servicer is required by law to return the defective parts. However, you do have the option of having the servicer dispose of these parts for you.

**DISPOSAL NOTICE:** Should this product become damaged beyond repair, or for some reason its useful life is considered to be at an end, please observe all local, state, and federal regulations that relate to the disposal of products that contain lead, batteries, plastics, etc.

**NOTICE:** Service charges incurred due to lack of knowledge relating to how a function or effect works (when the unit is operating as designed) are not covered by the manufacture's warranty, and are therefore the owner's responsibility.

Please study this manual carefully and consult your dealer before requesting service.

**NAME PLATE LOCATION:** The graphic below indicates the location of the name plate. The model number, serial number, power requirements, etc., are located on this plate. You should record the model number, serial number, and the date of purchase in the spaces provided below and retain this manual as a permanent record of your purchase.

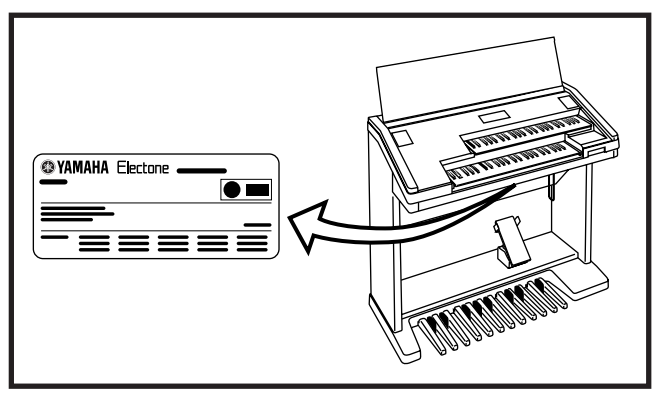

Model

Serial No.

Purchase Date

# **VORSICHTSMASSNAHMEN**

## **BITTE SORGFÄLTIG DURCHLESEN, EHE SIE WEITERMACHEN**

\* Heben Sie diese Vorsichtsmaßnahmen sorgfältig auf, damit Sie später einmal nachschlagen können.

# **WARNUNG**

**Befolgen Sie unbedingt die nachfolgend beschriebenen grundlegenden Vorsichtsmaßnahmen, um die Gefahr einer schwerwiegenden Verletzung oder sogar tödlicher Unfälle, von elektrischen Schlägen, Kurzschlüssen, Beschädigungen, Feuer oder sonstigen Gefahren zu vermeiden. Zu diesen Vorsichtsmaßnahmen gehören die folgenden Punkte, die jedoch keine abschließende Aufzählung darstellen:**

- Versuchen Sie nicht, das Instrument zu öffnen oder Teile im Innern zu zerlegen oder sie auf irgendeine Weise zu verändern. Das Instrument enthält keine Teile, die vom Benutzer gewartet werden könnten. Wenn das Instrument nicht richtig zu funktionieren scheint, benutzen Sie es auf keinen Fall weiter und lassen Sie es von einem qualifizierten Yamaha-Kundendienstfachmann prüfen.
- Achten Sie darauf, daß das Instrument nicht durch Regen naß wird, verwenden Sie es nicht in der Nähe von Wasser oder unter feuchten oder nassen Umgebungsbedingungen und stellen Sie auch keine Behälter mit Flüssigkeiten darauf, die herausschwappen und in Öffnungen hineinfließen könnte.
- Wenn das Netzkabel ausgefranst ist oder der Netzstecker beschädigt wird, wenn es während der Verwendung des Instruments zu einem plötzlichen Tonausfall kommt, oder wenn es einen ungewöhnlichen Geruch oder Rauch erzeugen sollte, schalten Sie den

Netzschalter sofort aus, ziehen Sie den Netzstecker aus der Netzsteckdose und lassen Sie das Instrument von einem qualifizierten Yamaha-Kundendienstfachmann prüfen.

- Verwenden Sie ausschließlich die für das Instrument vorgeschriebene richtige Netzspannung. Die erforderliche Spannung finden Sie auf dem Typenschild des Instruments.
- Ehe Sie das Instrument reinigen, ziehen Sie stets den Netzstecker aus der Netzsteckdose. Schließen Sie den Netzstecker niemals mit nassen Händen an oder ziehen Sie ihn heraus.
- Prüfen Sie den Netzstecker in regelmäßigen Abständen und entfernen Sie eventuell vorhandenen Staub oder Schmutz, der sich angesammelt haben kann.
- Stellen Sie keine offenen Flammen, wie z.B. Kerzen, auf dem Gerät ab. Eine offene Flamme könnte umstürzen und einen Brand verursachen.

# **VORSICHT**

**Befolgen Sie unbedingt die nachfolgend beschriebenen grundlegenden Vorsichtsmaßnahmen, um die Gefahr von Verletzungen bei Ihnen oder Dritten, sowie Beschädigungen des Instruments oder anderer Gegenstände zu vermeiden. Zu diesen Vorsichtsmaßnahmen gehören die folgenden Punkte, die jedoch keine abschließende Aufzählung darstellen:**

- Verlegen Sie das Netzkabel niemals in der Nähe von Wärmequellen, etwa Heizkörpern oder Heizstrahlern, biegen Sie es nicht übermäßig und beschädigen Sie es nicht auf sonstige Weise, stellen Sie keine schweren Gegenstände darauf und verlegen Sie es nicht an einer Stelle, wo jemand darauftreten, darüber stolpern oder etwas darüber rollen könnte.
- Wenn Sie den Netzstecker aus dem Instrument oder der Netzsteckdose abziehen, ziehen Sie stets am Stecker selbst und niemals am Kabel. Wenn Sie am Kabel ziehen, kann dieses beschädigt werden.
- Schließen Sie das Instrument niemals mit einem Mehrfachsteckverbinder an eine Steckdose an. Hierdurch kann sich die Tonqualität verschlechtern oder sich die Netzsteckdose überhitzen.
- Ziehen Sie stets den Netzstecker aus der Netzsteckdose heraus, wenn das Instrument längere Zeit nicht benutzt wird oder während eines Gewitters.
- Ehe Sie das Instrument an andere elektronische Komponenten anschließen, schalten Sie die Stromversorgung aller Geräte aus. Ehe Sie die Stromversorgung für alle Komponenten an- oder ausschalten, stellen Sie bitte alle Lautstärkepegel auf die kleinste Lautstärke ein. Auch immer sicherstellen, daß die Lautstärke aller Komponenten auf den kleinsten Pegel gestellt werden und die Lautstärke dann langsam gesteigert wird, während das Instrument gespielt wird, um den gewünschten Hörpegel einzustellen.
- Setzen Sie das Instrument niemals übermäßigem Staub, Vibrationen oder extremer Kälte oder Hitze aus (etwa durch direkte Sonneneinstrahlung, die Nähe einer Heizung oder Lagerung tagsüber in einem geschlossenen Fahrzeug), um die Möglichkeit auszuschalten, daß sich das Bedienfeld verzieht oder Bauteile im Innern beschädigt werden.
- Verwenden Sie das Instrument nicht in der Nähe anderer elektrischer Produkte, etwa von Fernsehgeräten, Radios oder Lautsprechern, da es hierdurch zu Störeinstrahlungen kommen kann, die die einwandfreie Funktion der anderen Geräte beeinträchtigen können.
- Stellen Sie das Instrument nicht an einer instabilen Position ab, wo es versehentlich umstürzen könnte.
- Ehe Sie das Instrument bewegen, trennen Sie alle angeschlossenen Kabelverbindungen ab.
- Verwenden Sie zur Reinigung des Instruments ein weiches, trockenes Tuch. Verwenden Sie keinesfalls Farbverdünner, Lösungsmittel, Reinigungsflüssigkeiten oder chemisch inprägnierte Wischtücher. Legen Sie ferner keine Vinyl-, Kunststoff- oder Gummigegenstände auf das Instrument, da sich hierdurch das Bedienfeld oder die Tastatur verfärben könnten.
- Lehnen oder setzen Sie sich nicht auf das Instrument, legen Sie keine schweren Gegenstände darauf und üben Sie nicht mehr Kraft auf Tasten, Schalter oder Steckerverbinder aus als unbedingt erforderlich.
- Achten Sie darauf, das Sie sich Ihre Finger nicht an der Tastaturabdeckung klemmen, und schieben Sie Ihre Finger oder Ihre Hand nicht in den Spalt der Tastaturabdeckung.
- Schieben Sie niemals Papier oder Metallgegenstände oder andere Objekte zwischen die Schlitze der Tastaturabdeckung und die Tastatur oder lassen Sie solche Gegenstände hineinfallen. Wenn dies einmal geschehen sollte, schalten Sie sofort die Stromversorgung aus und ziehen Sie den Netzstecker aus der Netzsteckdose. Lassen Sie dann Ihr Instrument durch einen qualifizierten Yamaha-Kundendienst prüfen.
- Stellen Sie das Instrument nicht direkt an eine Wand (halten Sie einen Abstand von mindestens 3 cm von der Wand ein), da es andernfalls aufgrund unzureichender Luftzirkulation zu einer Überhitzung des Instruments kommen kann.
- Spielen Sie das Instrument nicht länge Zeit mit hoher oder unangenehmer Lautstärke, da es hierdurch zu permanentem Gehörverlust kommen kann. Falls Sie Gehörverlust bemerken oder ein Klingeln im Ohr feststellen, lassen Sie sich von Ihrem Arzt beraten.

### ■ **VERWENDUNG DER SITZBANK**

- Spielen Sie niemals unvorsichtig mit der Sitzbank oder stellen Sie sich darauf. Wenn Sie sie als Werkzeug oder zum Daraufsteigen oder sonstige Zwecke verwenden, kann es zu einem Unfall und zu Verletzungen kommen.
- Es sollt jeweils nur eine Person gleichzeitig auf der Bank sitzen, damit es nicht zu Unfällen oder Verletzungen kommt.
- Wenn die Schrauben der Sitzbank nach längerem Gebrauch locker werden sollten, ziehen Sie sie in regelmäßigen Abständen mit dem beigelegten Werkzeug fest.

### ■ **SPEICHERN VON USER-DATEN**

• Speichern Sie häufig Ihre Daten auf Diskette, um zu verhindern, daß Sie aufgrund eines Defekts oder eines Bedienungsfehlers wichtige Daten verlieren.

Yamaha ist nicht für solche Schäden verantwortlich, die durch falsche Verwendung des Instruments oder durch Veränderungen am Instrument hervorgerufen wurden, oder wenn Daten verlorengehen oder zerstört werden.

Stellen Sie stets die Stromversorgung aus, wenn das Instrument nicht verwendet wird.

117

# **Herzlichen Glückwunsch!**

Sie sind nun stolzer Besitzer einer hochwertigen elektronischen Orgel, der Electone EL-400.

Die Yamaha EL-400 Electone vereint in sich die hochentwickelte AWM-Klangerzeugungs-

Technologie mit den modernsten Errungenschaften der Digitalelektronik und mit

Leistungsmerkmalen, durch die Sie eine erstaunliche Klangqualität mit einem Hochgenuß beim Musizieren verbinden können.

Damit Sie die vielfältigen Möglichkeiten der Electone und ihres ausdrucksstarken Performance-

Potentials voll nutzen können, bitten wir Sie eindringlich, dieses Handbuch beim Ausprobieren

der umfangreichen, im Handbuch erläuterten Funktionen sorgfältig durchzuarbeiten.

Bewahren Sie dieses Handbuch sorgfältig auf, um es zu jeder Zeit als Nachschlagewerk zur

Hand zu haben.

### **Lieferumfang**

Bedienungsanleitung Song-Blatt 3,5"-Diskette Diskette "FUN TO PLAY ELECTONE"

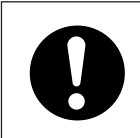

Beim Ausschalten der Electone werden sämtliche vorgenommene Einstellungen gelöscht. Wenn die Electone eingeschaltet wird, wird automatisch Basic Registration 1 ausgewählt.

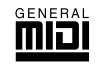

GM (General MIDI System Level 1) ist eine Erweiterung zum MIDI-Standard, die sicherstellt, daß beliebige GMkompatible Musikdaten originalgetreu auf beliebigen GM-Klangerzeugern der verschiedensten Hersteller wiedergegeben werden können. Das GM-Logo tragen alle Software- und Hardware-Produkte, die den General MIDI-Standard unterstützen.

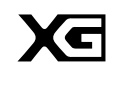

XG ist ein neues, von Yamaha entwickeltes MIDI-Format, durch das der General MIDI-Standard wesentlich verbessert und erweitert wird, da XG über eine breitere Palette an qualitativ hochwertigen Voices und über beträchtlich erweiterte Effektmöglichkeiten verfügt, – dabei jedoch voll kompatibel mit GM ist.

- Die Abbildungen und Display-Darstellungen in dieser Bedienungsanleitung dienen lediglich der Veranschaulichung und können von der tatsächlichen Darstellung auf dem Instrument abweichen.
- Die Vervielfältigung von im Handel erhältlichen Musik-Sequenzdaten ist, außer zur persönlichen Verwendung, strengstens untersagt.
- Die in dieser Bedienungsanleitung erwähnten Namen von Unternehmen und Produkten sind Marken oder registrierte Marken der entsprechenden Unternehmen.

# Inhaltsverzeichnis

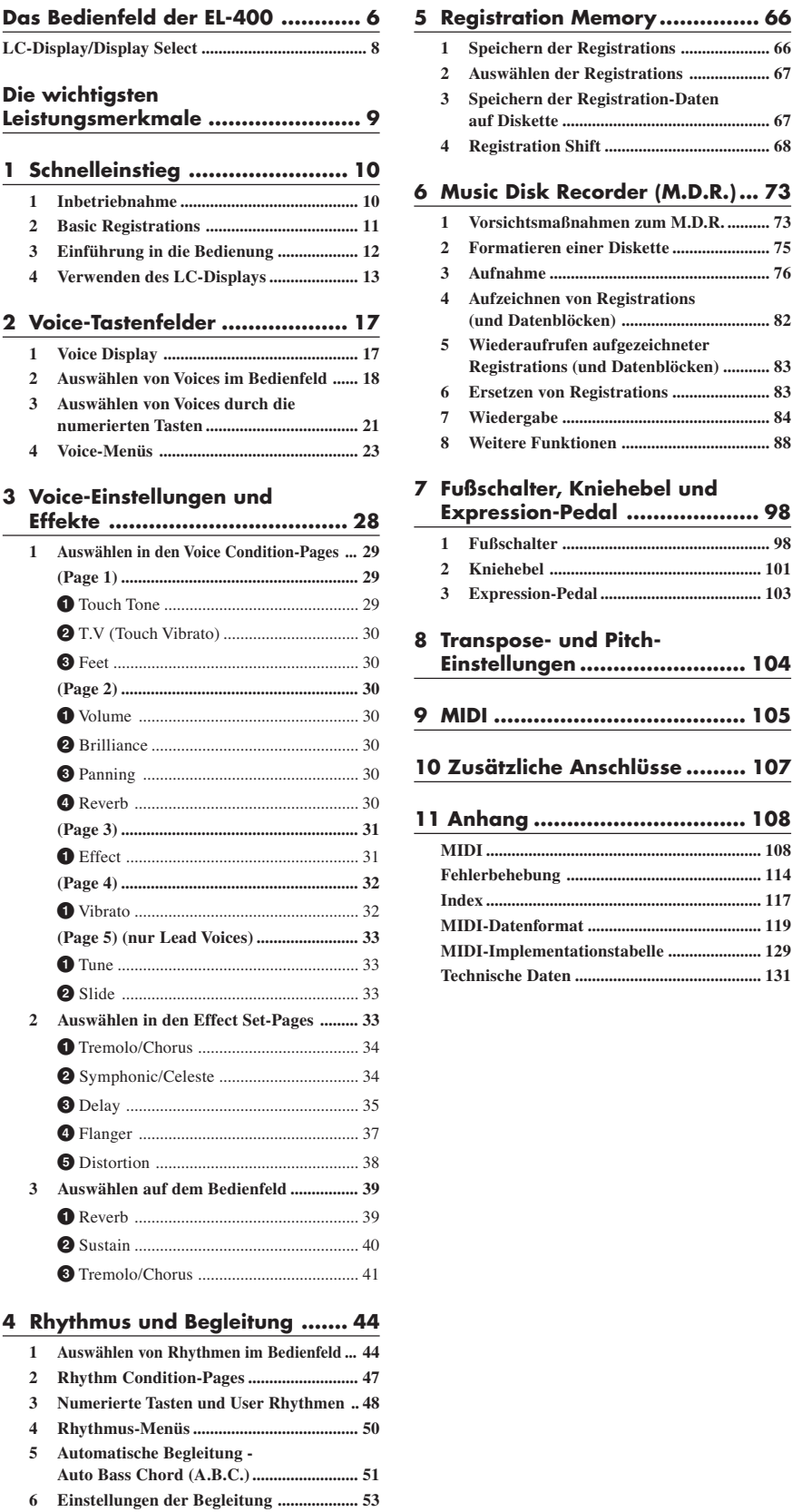

- **7 Voreingestellte/benutzerdefinierte Keyboard Percussion ................................. 55**
- **8 Melody On Chord (M.O.C.) ..................... 63**

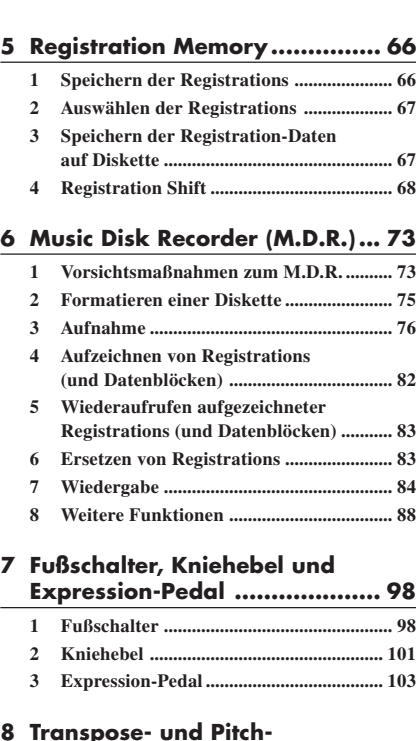

**Einstellungen ......................... 104**

**MIDI................................................................. 108 Fehlerbehebung .............................................. 114 Index ................................................................. 117 MIDI-Datenformat ......................................... 119 MIDI-Implementationstabelle ...................... 129 Technische Daten ............................................ 131**

2 Voice-Tastenfelder  $\int$  Voice-Einstellungen<br>3 und Effekte Rhythmus und<br>Begleitung 5 Registration Memory Music Disk Recorder<br>(M.D.R.) Fußschalter,<br>Kniehebel und Expression-Pedal Transpose- und<br>Pitch-Einstellungen 9 MIDI 10 11 Zusätzliche Anschlüsse Anhang

1

Schnelleinstieg

Bei der Suche nach Funktionen und Begriffen kann der Index auf Seite 117 hilfreich sein.

# Das Bedienfeld

# **Das Bedienfeld der EL-400**

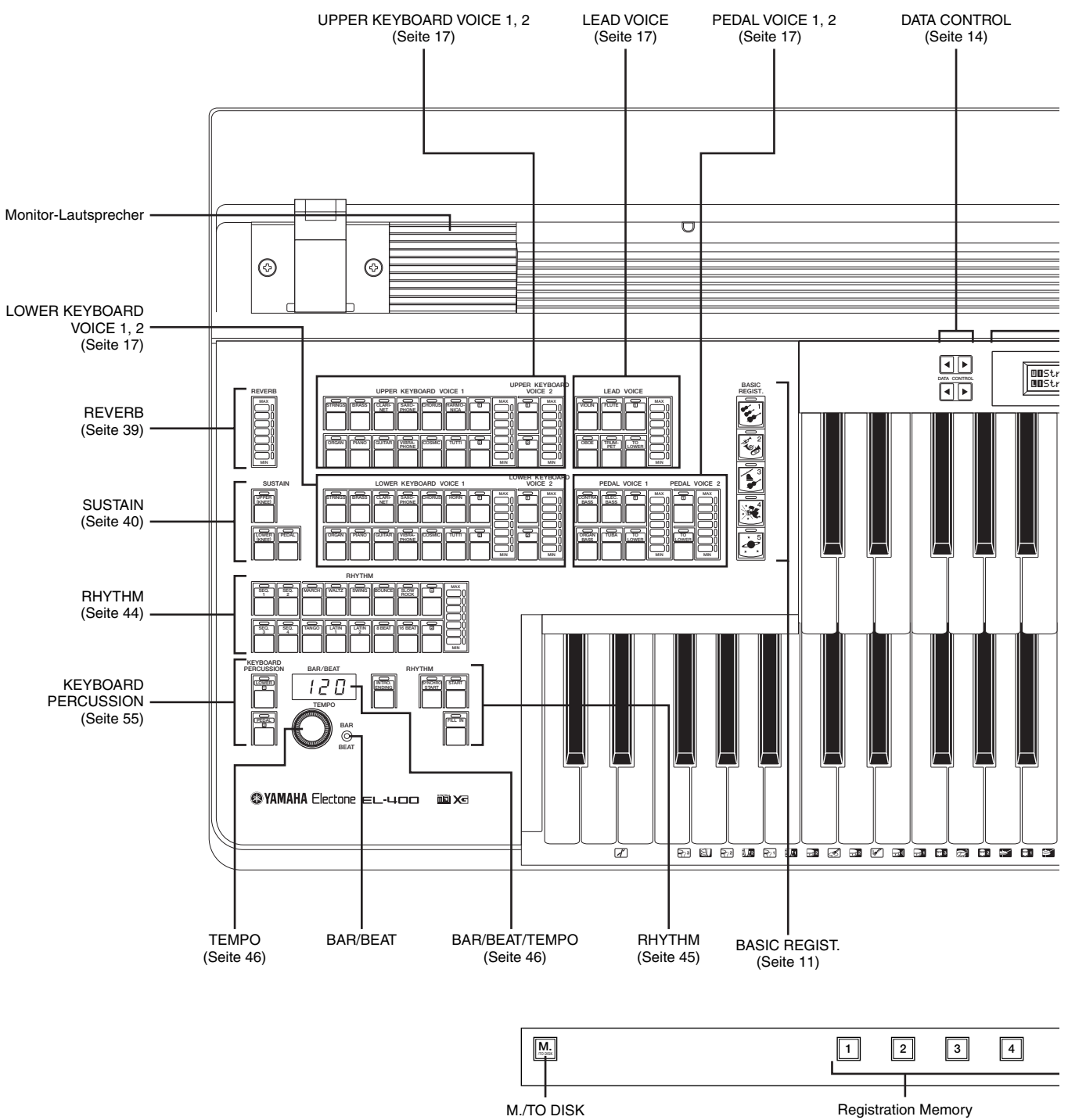

Registration Memory (Seite 66)

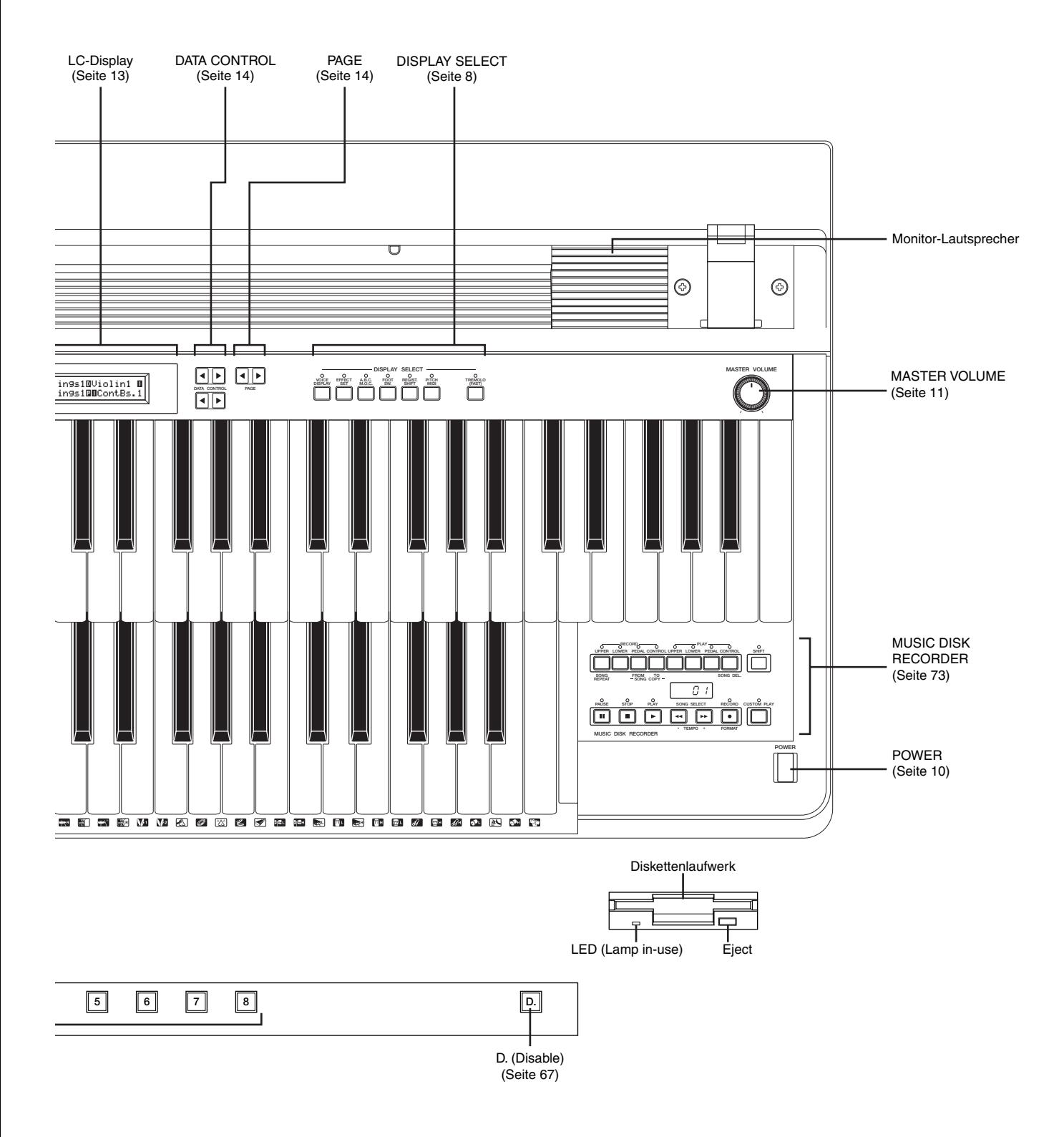

# **LC-Display/Display Select**

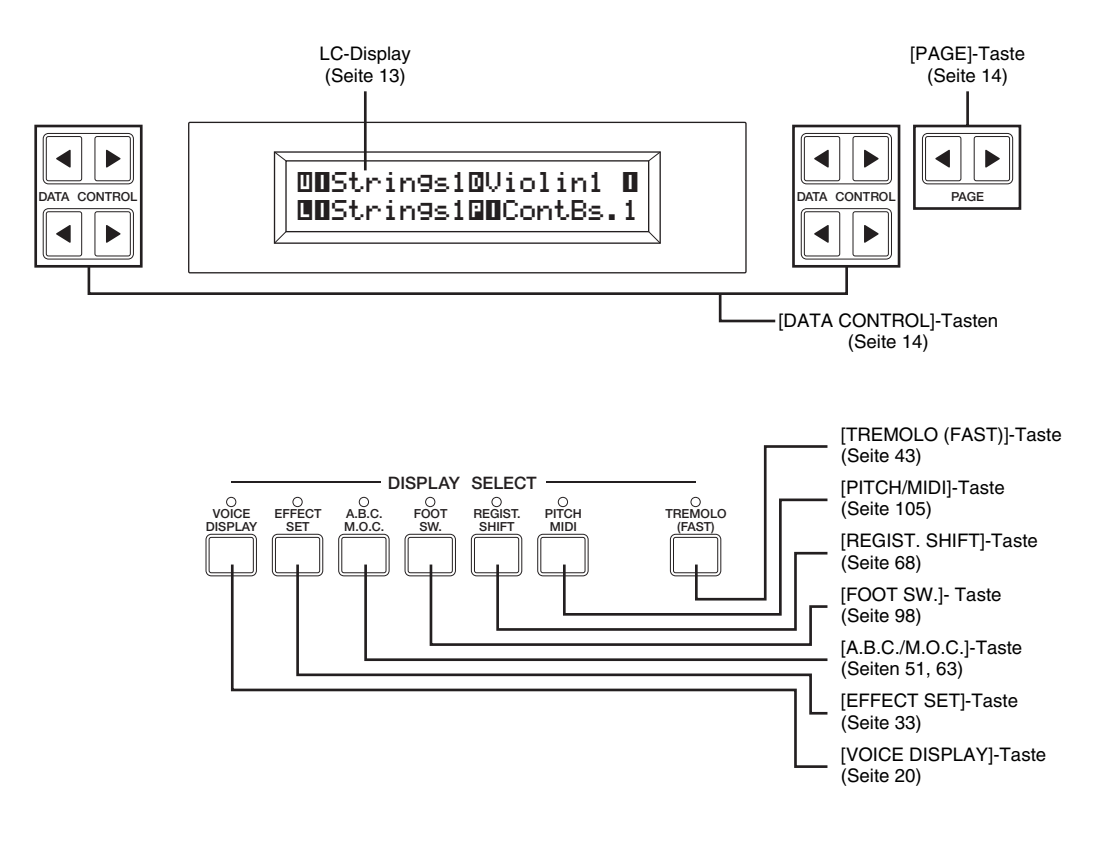

# **Sonstiges**

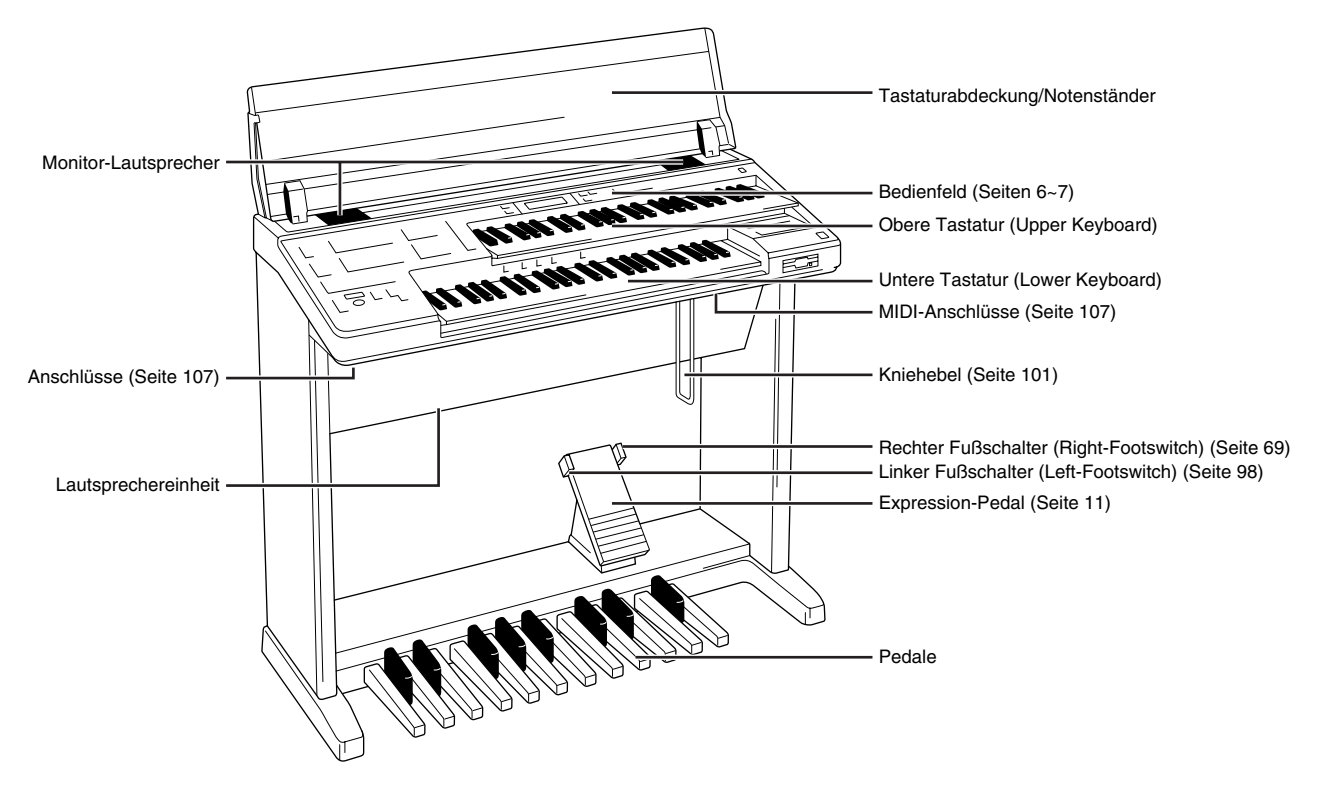

# Die wichtigsten Leistungsmerkmale

### **1 Erstaunlich echte Klangtreue**

Durch die Verbindung der Klangerzeugungs-Technologien AWM (Advanced Wave Memory) und FM (Frequenz-Modulation) mit dem Anschlagsverhalten einer Klaviatur wird diese Electone zu einem außergewöhnlich ausdrucksstarken Musikinstrument.

Sie können insgesamt 173 AWM/FM-Voices unter Ausnutzung der Anschlagsdynamik spielen.

### **2 Breite Palette an qualitativ hochwertigen Effekten**

Die Voices der Electone können durch eine breite Palette qualitativ hochwertiger digitaler Effekte von Tremolo und Reverb (Hall) bis zu Flanger, Delay und Distortion (Verzerrung) weiter variiert werden. Die Position im Stereo-Panorama kann unabhängig von der Aktivierung der Effekte eingestellt werden. (Seite 33)

### **3 Dynamische Rhythmus-Patterns und programmierbare Percussion-Klänge**

Die Rhythmus-Abteilung der Electone stellt natürlich klingende Drum- und Percussion-Klänge zur Verfügung, aus denen unsere erfahrenen Rhythmus-Programmierer insgesamt 66 Rhythmus-Patterns für sämtliche Musik-Stile erstellt haben. (Seite 44)

Mit Hilfe der Keyboard Percussion-Funktion können Sie 120 verschiedene Percussion-Klänge auf der Tastatur spielen. Jeder dieser Klänge kann einer beliebigen Taste zugewiesen werden. (Seite 55)

### **4 Komfortable Registration-Funktionen**

Mit Hilfe der Basic Registrations können Sie im Handumdrehen die Voices und Rhythmen wechseln und jeden beliebigen Musik-Stil spielen. (Seite 11)

Außerdem können Sie mit Hilfe der Registration Memory-Funktion persönlich angepaßte Einstellungen speichern und an jedem beliebigen Punkt Ihrer Spiels aufrufen. (Seite 66)

### **5 Vielseitige Funktionen des Music Disk Recorders**

Die Electone verfügt über einen Music Disk Recorder (M.D.R.), mit dem Sie Ihre Registratrions und Darbietungen auf eine Diskette speichern können. Außerdem können Sie mit Hilfe des M.D.R. einen Song von einer Diskette auf eine andere kopieren, ein Duplikat einer Diskette erstellen und im Handel erhältliche XG-Songdaten wiedergeben. (Seite 73)

### **6 Systematische und intuitive Bedienung über das LC-Display**

Durch das systematisch und intuitiv gestaltete LC-Display können Sie fast alle Bedienvorgänge an der Electone auf einfache Weise nachvollziehen.

# Schnelleinstieg

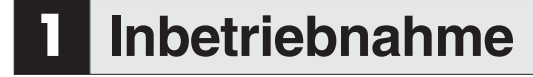

1 Schließen Sie das Netzkabel an eine geeignete Steckdose an.

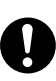

Schließen Sie die Electone ausschließlich an eine für die Electone vorgeschriebene Netzspannung an. Die zugelassene Netzspannung ist auf dem Typenschild der Electone abgedruckt. Die Produkte von Yamaha werden auf die im vorgesehenen Vertriebsgebiet übliche Netzspannung eingestellt. Falls Sie Ihren Aufenthaltsort wechseln oder möglicherweise Fragen zur Netzspannung haben, wenden Sie sich bitte an einen entsprechend ausgebildeten Techniker.

2 Schalten Sie die Electone durch Drücken der [POWER]-Taste ein.

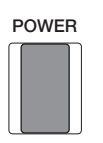

Wenn Sie die Electone einschalten, erscheinen im LCD nacheinander die folgenden Displays.

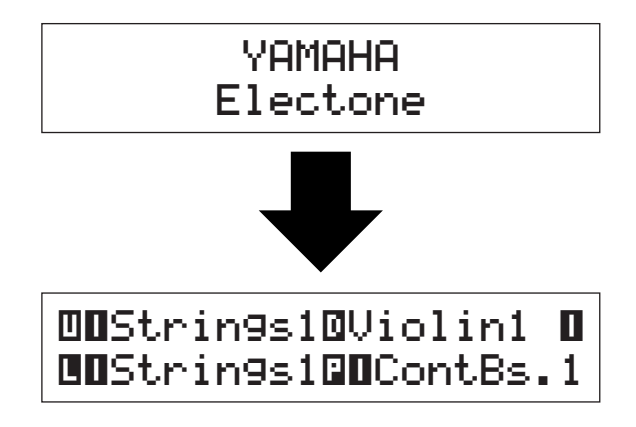

In diesem letzten Display, dem Voice Display, werden die zur Zeit zugewiesenen Voice-Einstellungen jedes einzelnen Voice-Feldes angezeigt.

Wenn die Electone eingeschaltet wird, wird automatisch Basic Registration 1 ausgewählt.

3 Stellen Sie den Regler [MASTER VOLUME] auf einen geeigneten Wert ein. Der Regler [MASTER VOLUME] stellt die Gesamtlautstärke ein und beeinflußt also die Lautstärke des gesamten Instruments.

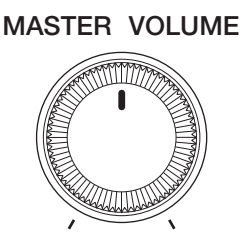

4 Drücken Sie das Expression-Pedal (Fußschweller) mit Ihrem Fuß nach unten. Nachdem Sie den Regler [MASTER VOLUME] auf eine geeignete Lautstärke eingestellt haben, können Sie die Lautstärke während des Spielens mit Hilfe des Expression-Pedals verändern.

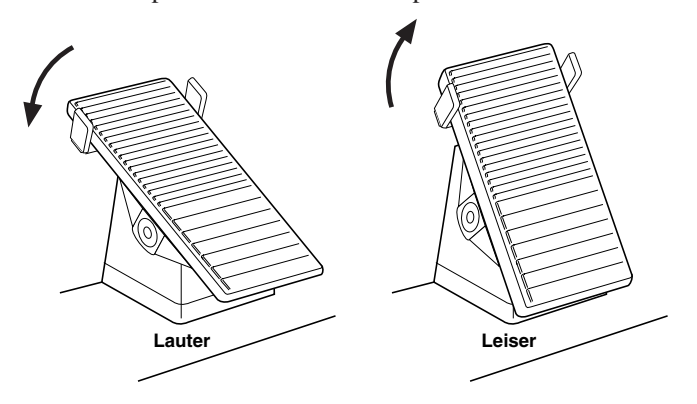

# **2 Basic Registrations**

**Das Feld Basic Registration verfügt über fünf werksseitig voreingestellte Registrations. Jede dieser Registrations enthält einen eigenen Satz an Voices für die Obere und die Untere Tastatur und für die Pedale und ist somit speziell für das Spielen eines bestimmten Musik-Stils geeignet.**

### **So wählen Sie eine Basic Registration aus:**

Drücken Sie eine der Tasten im Feld BASIC REGIST., um die entsprechende Basic Registration auszuwählen. Beim Einschalten der Electone wird automatisch Basic Registration 1 ausgewählt.

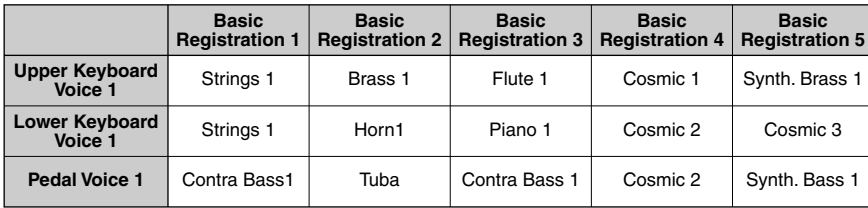

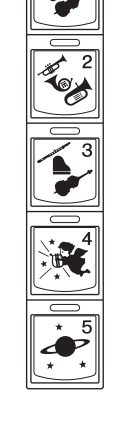

**BASIC** REGIST.

Falls Sie Einstellungen vorgenommen haben, die erhalten bleiben sollen, speichern Sie diese Einstellungen im Registration Memory, bevor Sie die Electone ausschalten. Weitere Informationen finden Sie auf Seite 66. Sie können jedoch die vor dem letzten Ausschalten der Electone vorgenommenen Einstellungen wiederherstellen. Weitere Informationen finden Sie auf Seite 72.

Beim Ausschalten der Electone werden sämtliche vorgenommenen Einstellungen gelöscht. Wenn die Electone eingeschaltet wird, wird automatisch Basic Registration 1 ausgewählt.

# **3 Einführung in die Bedienung**

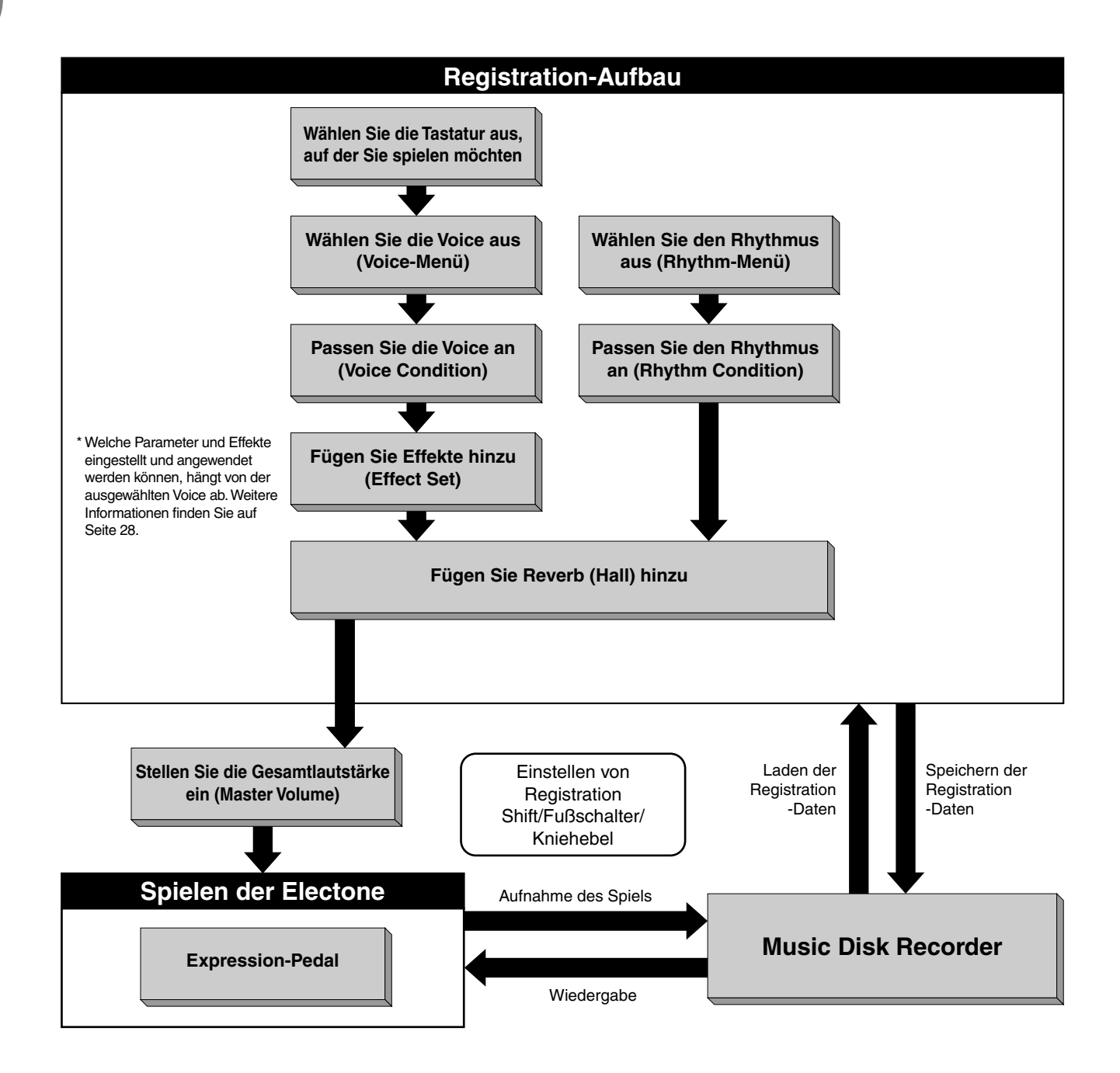

# 1 **<sup>4</sup> Verwenden des LC-Displays**

**In diesem Abschnitt erhalten Sie eine Einführung in die komfortablen Steuerfunktionen des LC-Displays. Im LC-Display können Sie auf einen Blick die aktuellen Einstellungen einsehen. Außerdem finden Sie in diesem Display eine leichtverständliche Darstellung sämtlicher Parameter.**

### **Auswählen einer Voice oder eines Rhythmus**

1 Drücken Sie im Bedienfeld die Taste für die zu verwendende Voice oder des zu verwendenden Rhythmus (drücken Sie z.B. die Taste [STRINGS] im Feld Upper Keyboard Voice 1).

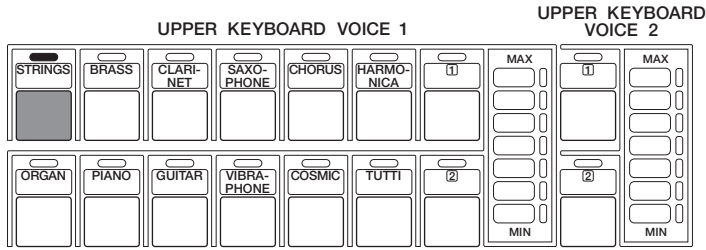

Es erscheint das folgende Display mit allen in der entsprechenden Kategorie (in diesem Falle der Kategorie "Strings") verfügbaren Voices bzw. Rhythmen.

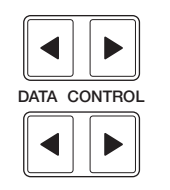

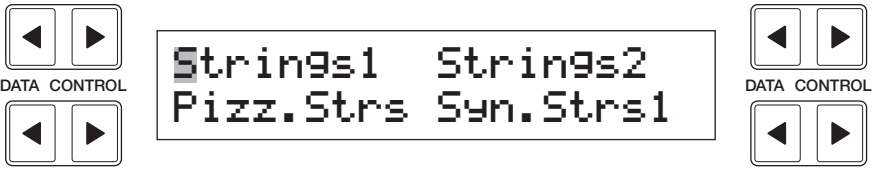

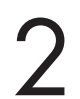

2 Drücken Sie die [DATA CONTROL]-Taste, die der von Ihnen gewünschten Voice entspricht (in diesem Falle "Strings 2").

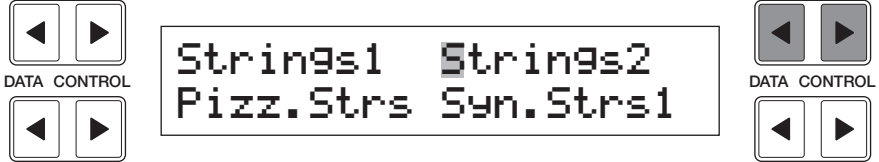

Der erste Buchstabe der ausgewählten Voice (bzw. des Rhythmus) beginnt dann zu blinken.

Weitere Informationen über die Voice-Menüs finden Sie in der Liste auf Seite 23.

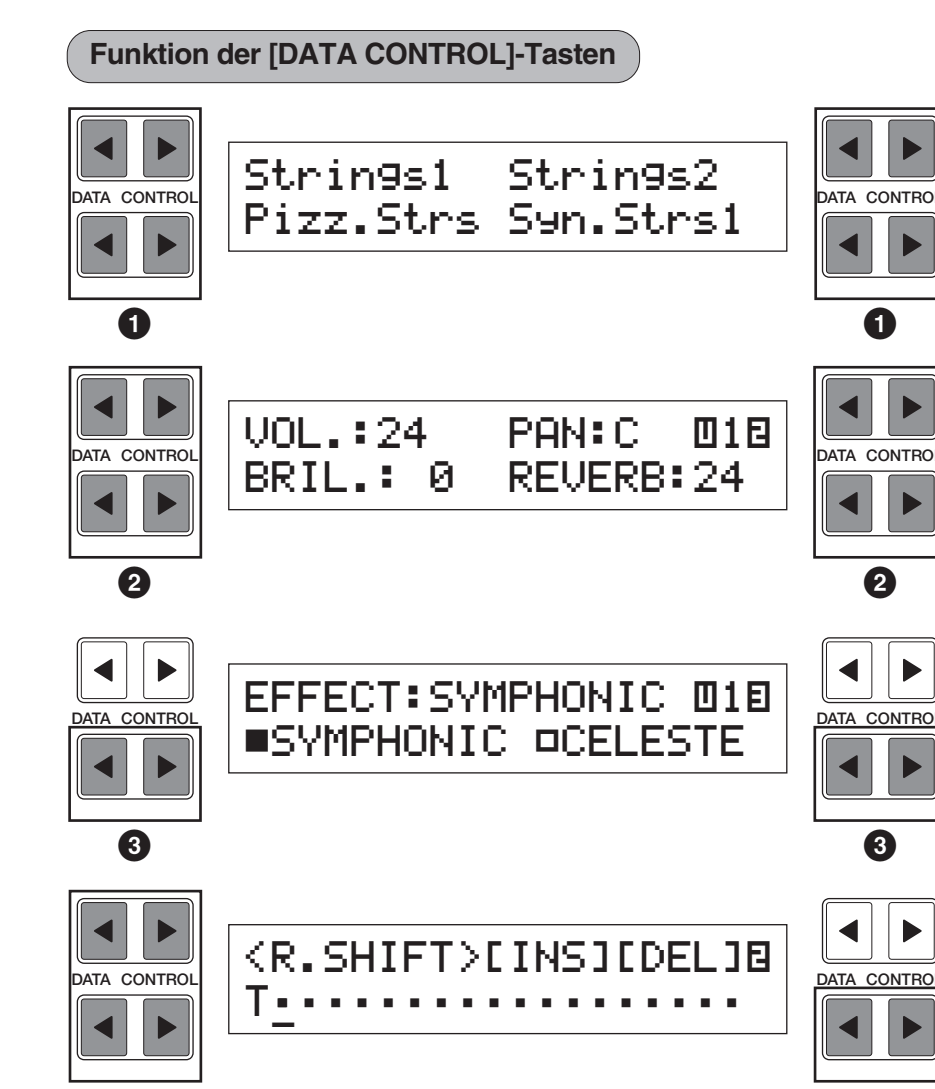

Die [DATA CONTROL]-Tasten dienen **1** der Auswahl einer im Display angezeigten Voice/Rhythmus oder Funktion. Mit jedem Tastenpaar, das zum benachbarten Abschnitt im Display gehört, kann **2** der entsprechende Wert erhöht/verringert oder **3** die entsprechende Einstellung/Funktion ausgewählt werden. Wenn Sie Registration Shift einstellen, kann mit jedem Tastenpaar der Cursor **4** nach rechts/links verschoben werden.

**4 4**

**Verwendung der [PAGE]-Tasten**

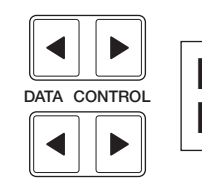

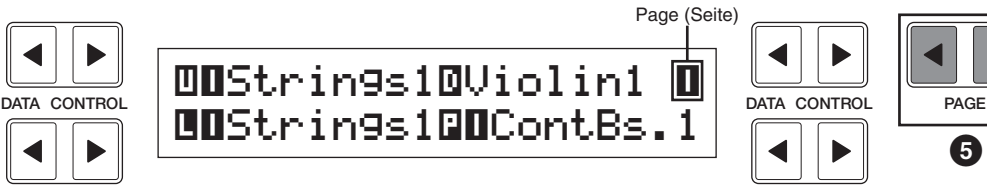

**5**

Mit Hilfe dieser Tasten  $\bigcirc$  werden (falls verfügbar) die verschiedenen "Seiten" (englisch: Page) des Displays ausgewählt. Die Nummern der Displayseiten werden oben rechts im LC-Display angezeigt. Mit [PAGE ▶ ] wählen Sie die nächste Page aus und mit [PAGE **□**] die vorhergehende Page.

Schnelleinstieg

Schnelleinstieg

1

1

### **Zusammenfassung der Bedienschritte im LC-Display**

In der folgenden Grafik finden Sie einen allgemeinen Überblick über die grundlegenden Bedienschritte an der Electone.

# **1. Verwenden Sie das LC-Display, indem Sie...**

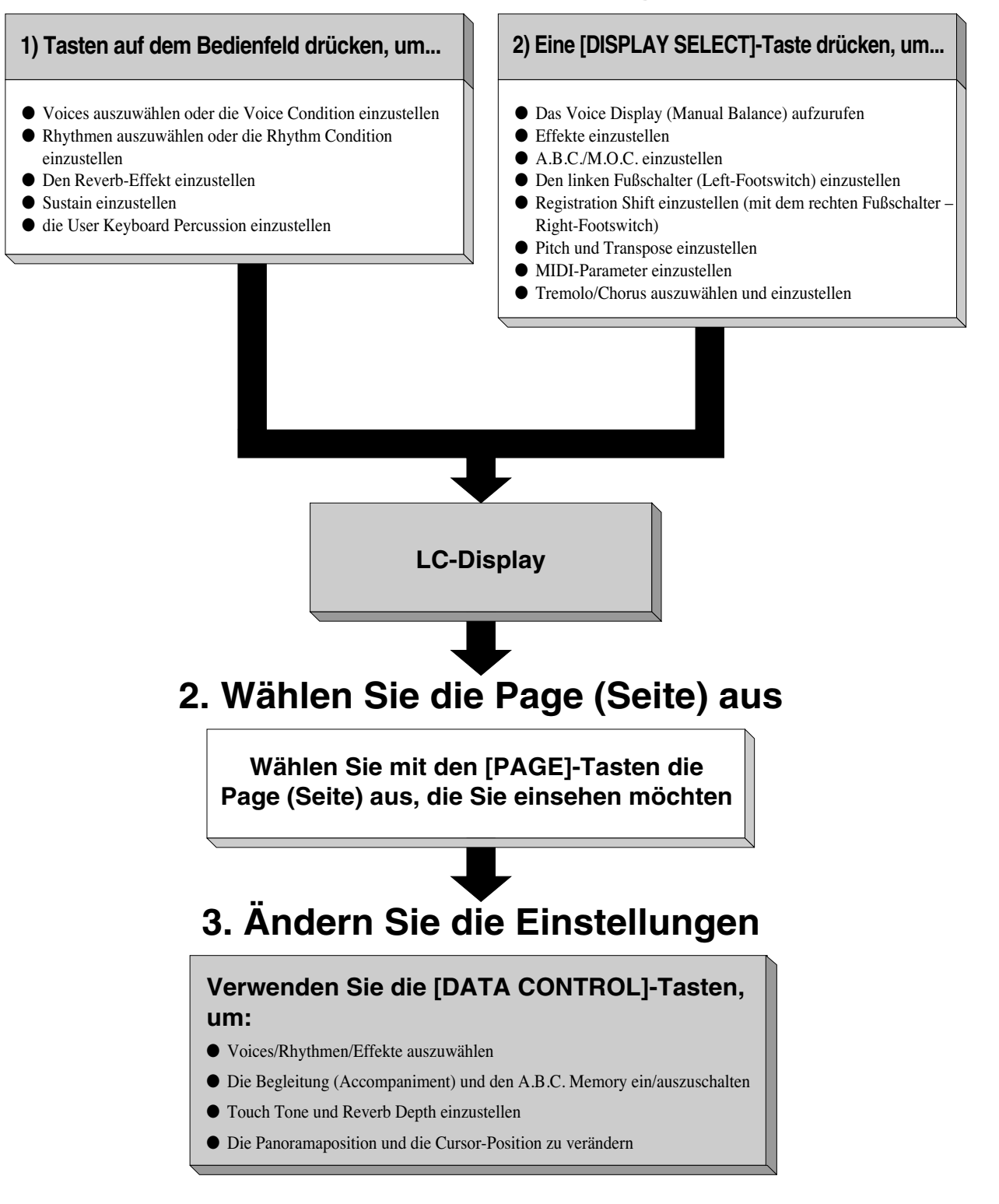

◀

 $\blacktriangleright$ 

**Sprache des LC-Displays**<br>Die Anzeige im LC-Display kann in zwei Sprachen erfolgen: Englisch und Japanisch.

### **So wählen Sie die Sprache aus:**

**1.** Drücken Sie im Feld DISPLAY SELECT die Taste [VOICE DISPLAY]. Page 1 wird angezeigt.

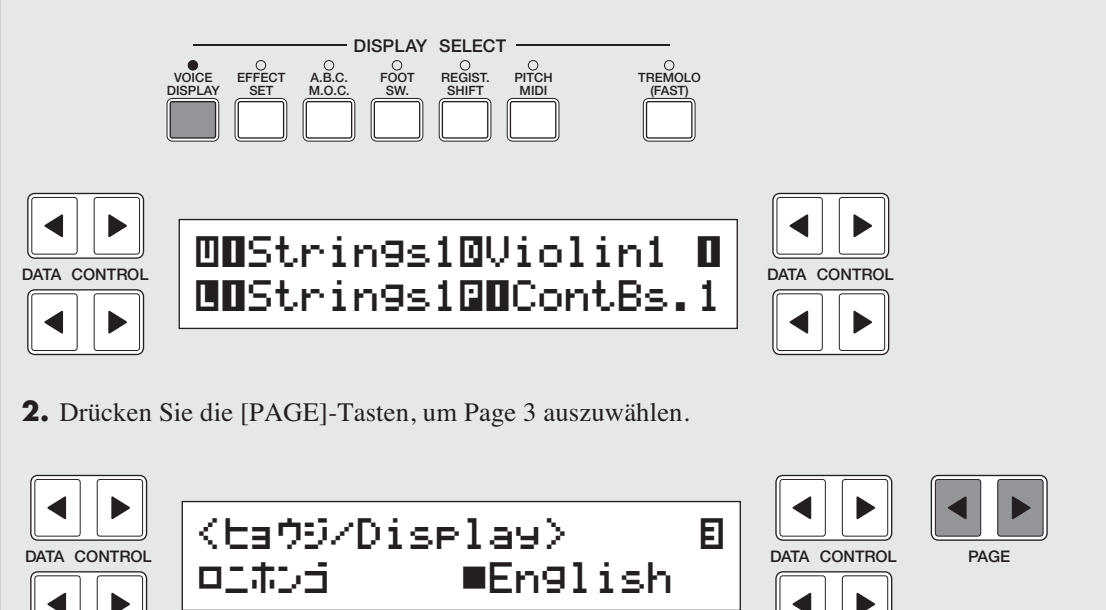

**3.** Durch Drücken eines der beiden [DATA CONTROL]-Tastenpaare wird die entsprechende Sprache ausgewählt: durch das rechte Paar Englisch und durch das linke Paar Japanisch.

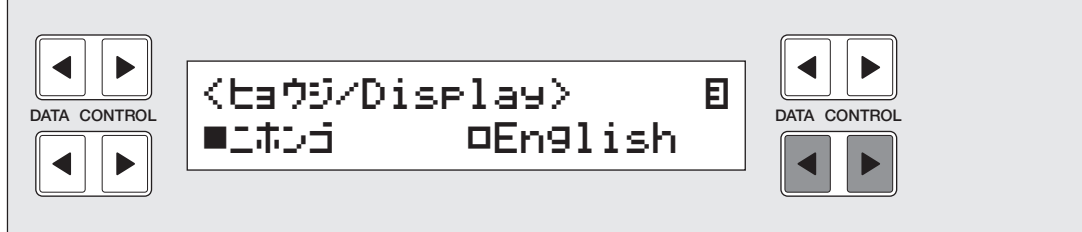

**Die EL-400 verfügt über 173 verschiedene AWM/FM-Voices höchster Qualität. Jede der AWM/FM-Voices kann auf der Oberen Tastatur (Upper Keyboard), der Unteren Tastatur (Lower Keyboard) und mit den Pedalen gespielt werden. Für die Obere Tastatur stehen drei Voice-Tastenfelder und für die Untere Tastatur und die Pedale jeweils zwei Voice-Felder bereit. Jedes Voice-Feld kann natürlich über seine eigenen Voice Condition-Displayseiten (englisch: Pages) verfügen. Mit Hilfe dieser Pages können Sie feinste Einstellungen für Voice und Lautstärke vornehmen.**

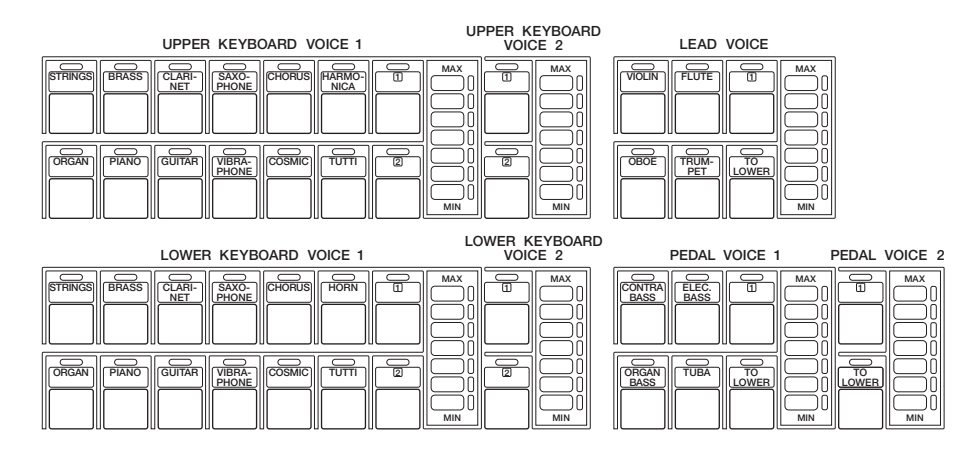

# **1 Voice Display**

### **Sie können die Voice-Zuordnungen jeder einzelnen Tastatur im Display überprüfen.**

Durch Drücken der Taste [VOICE DISPLAY] im Feld DISPLAY SELECT wird das Voice Display aufgerufen. (Beim Einschalten der Electone erscheint automatisch immer das Voice Display.)

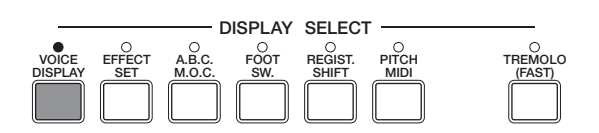

Das Voice Display enthält drei Displayseiten (englisch: Pages). Die einzelnen Pages können mit Hilfe der [PAGE]-Tasten aufgerufen werden.

Auf Page 1 und 2 werden die aktuell zugewiesenen Voices jedes einzelnen Voice-Feldes und die Gesamtlautstärkebalance zwischen den Oberen (Upper) und den Unteren (Lower) Voices angezeigt.

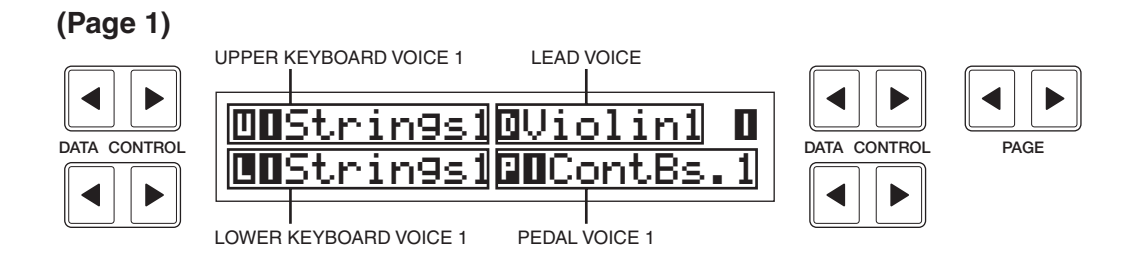

### **(Page 2)**

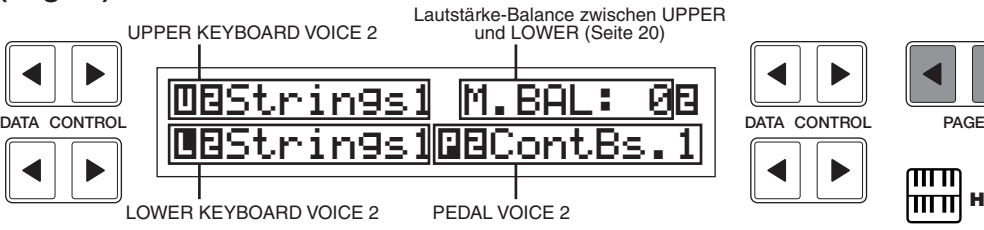

Auf Page 3 des Voice-Displays können Sie die im LC-Display verwendete Sprache auswählen (Seite 16).

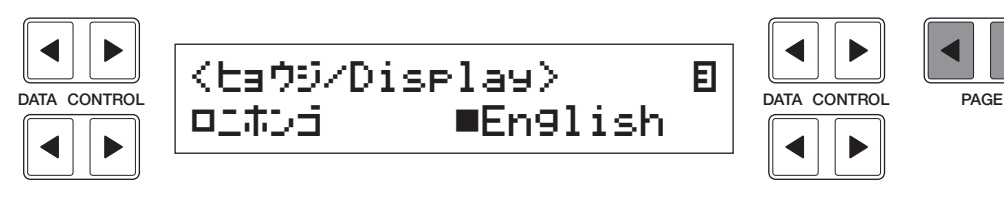

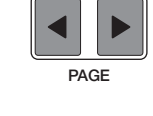

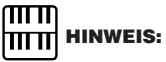

Weitere Informationen über die Lautstärkebalance zwischen der Oberen Tastatur und der Unteren Tastatur finden Sie auf Seite 20.

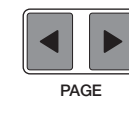

# **2 Auswählen von Voices im Bedienfeld**

**Da die Auswahl von Voices im Bedienfeld für die verschiedenen Felder auf die gleiche Weise erfolgt, wird hier nur die Auswahl der Voice 1 für die Obere Tastatur (Upper Keyboard Voice 1) beschrieben.**

Wählen Sie im Feld UPPER KEYBOARD VOICE 1 eine Voice aus,<br>indem Sie eine der Voice-Tasten in diesem Feld drücken.<br>UPPER KEYBOARD indem Sie eine der Voice-Tasten in diesem Feld drücken.

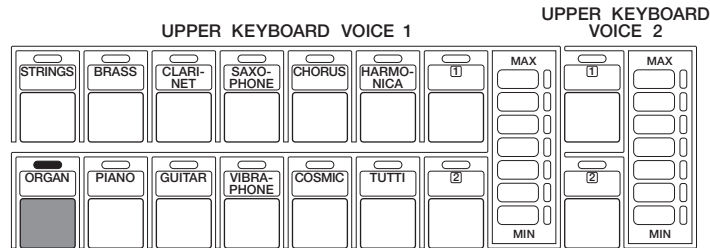

Wenn Sie z.B. die Voice ORGAN (Orgel) ausgewählt haben, erscheint das folgende Display (Voice-Menü).

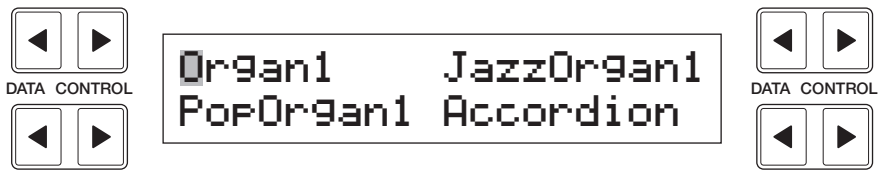

Beachten Sie, daß im Display mehrere unterschiedliche Voice-Namen angezeigt werden. Hierbei handelt es sich um Variationen der Voice-Kategorie ORGAN.

2 Um die gewünschte Voice auszuwählen, drücken Sie die zugehörige [DATA CONTROL]-Taste. (in diesem Falle "Pop Organ 1")

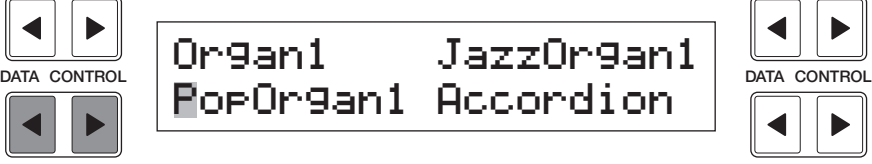

Der erste Buchstabe der ausgewählten Voice (bzw. des Rhythmus) beginnt dann zu blinken. Für die Voice 1 der Oberen Tastatur haben Sie nun "Pop Organ 1" ausgewählt.

3 Wenn Sie wünschen, können Sie durch Wiederholen der oben erläuterten Schritte 1 und 2 Voices in den anderen Feldern auswählen — die anderen Voices der Oberen Tastatur (Upper Keyboard Voice 2 und Lead Voice), die Voices der Unteren Tastatur und die Voices der Pedale.

finden Sie auf Seite 21. 4 Stellen Sie die Lautstärke für jedes einzelne Voice-Feld ein. Es gibt zwei Lautstärkeregler:

### **Grob:**

Stellen Sie mit Hilfe der [VOLUME]-Regler (Volume, englisch für: Lautstärke) in den einzelnen Voice-Feldern des Bedienfelds den gewünschten Pegel der zugehörigen Voice ein. Mit diesen Reglern können sieben verschiedene Lautstärkestufen eingestellt werden, von MIN (0 bzw. kein Ton) bis MAX (maximale Lautstärke).

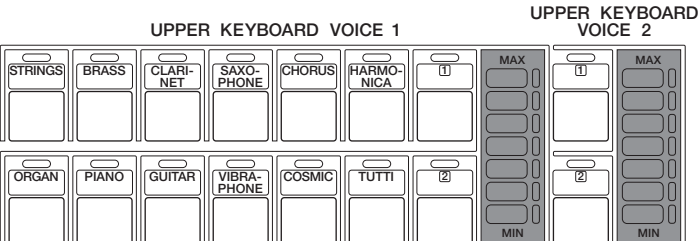

### **Fein:**

Durch nochmaliges Drücken der selben Voice-Taste im Bedienfeld (oder der selben [DATA CONTROL]-Taste der zugehörigen Voice) wird das Voice Condition-Display aufgerufen. Wählen Sie mit Hilfe der [PAGE]-Tasten Page 2 für die Einstellung der Lautstärke aus.

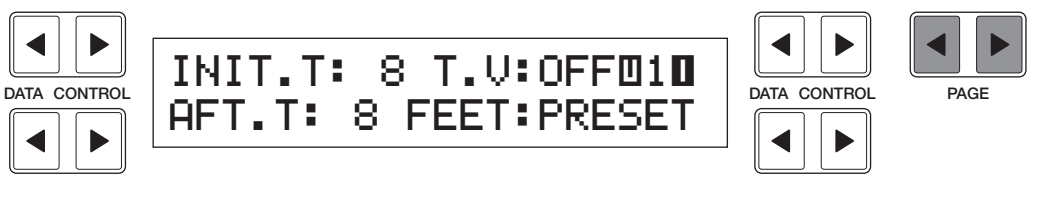

### <u>mm</u> **HINWEIS:**

Die Voices Upper Keyboard Voice 2, Lower Keyboard Voice 2 und Pedal Voice 2 können mit Hilfe der numerierten Tasten ausgewählt werden. Einzelheiten dazu

Voice-Tastenfelder

Voice-Tastenfelder

2

Mit Hilfe des [DATA CONTROL]-Tastenpaares oben links können Sie die Lautstärke der Voice ändern. Die Feineinstellung der Lautstärke kann in Stufen von 0-24 erfolgen.

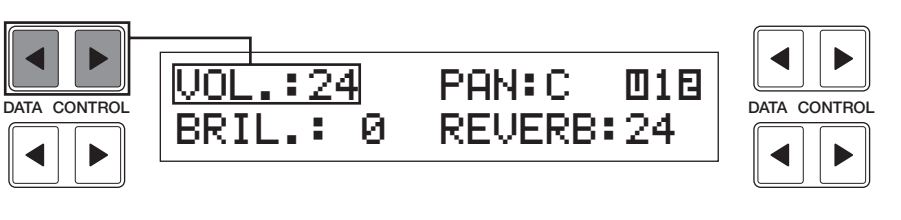

# **HITTI**<br>HITTI HINWEIS:

Durch einmaliges Drücken einer Voice-Taste wird das Voice-Menü-Display dieser Voice aufgerufen. Durch nochmaliges Drücken der selben Taste wird das Voice Condition-Display aufgerufen. Durch weiteres Drücken der Taste können Sie zwischen den beiden Displays wechseln.

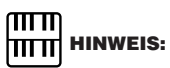

Die Lead und die Pedal Voices können nur mit einer einzelnen Note zur Zeit gespielt werden; wenn Sie zwei oder mehr Tasten gleichzeitig anschlagen, erklingt nur die höchste Note.

Wählen Sie nun auf die gleiche Weise wie für die Obere Tastatur<br>Voices für die Untere Tastatur und die Pedale aus. Stellen Sie aus<br>Lautstärke für diese Voices ein. Voices für die Untere Tastatur und die Pedale aus. Stellen Sie auch die Lautstärke für diese Voices ein.

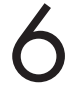

Gleichen Sie mit Hilfe des im Voice Display verfügbaren<br>Balancereglers die Lautstärkebalance zwischen den Voice<br>Tastatur und der Unteren Tastatur ab. Balancereglers die Lautstärkebalance zwischen den Voices der Oberen Tastatur und der Unteren Tastatur ab.

### **So gleichen Sie die Lautstärkebalance ab:**

**1.** Drücken Sie im Feld DISPLAY SELECT die Taste [VOICE DISPLAY]. Beim Einschalten der Electone erscheint automatisch immer das Voice Display.

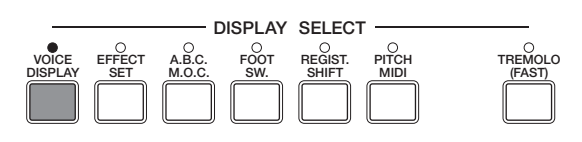

**2.** Wählen Sie mit Hilfe der [PAGE]-Tasten an der rechten Seite des LC-Displays Page 2 des Voice Displays aus.

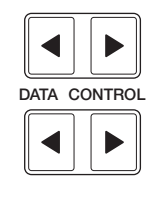

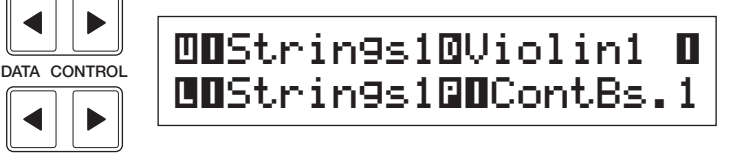

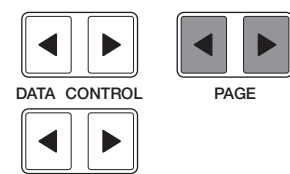

**3.** Gleichen Sie mit Hilfe der zugehörigen [DATA CONTROL]-Tasten oben rechts die Balance ab. Durch positive Werte wird die Lautstärke der Oberen Tastatur erhöht und durch negative Werte verringert bzw. die Lautstärke der Unteren Tastatur erhöht. Wertebereich: -6 - +6

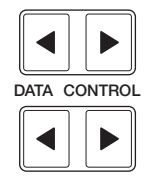

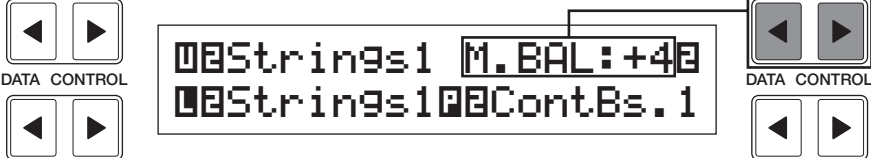

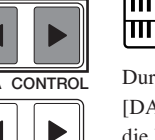

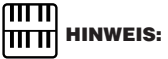

Durch gleichzeitiges Drücken dieses [DATA CONTROL]-Tastenpaares wird die Balance wieder auf den Mittelwert gestellt.

### **Über TO LOWER - Spielen der (Oberen) Lead Voice und der Pedal Voice 1/2 auf der Unteren Tastatur:**

Die Electone verfügt über eine spezielle "To Lower"-Funktion (An Untere), mit der Sie Lead und Bass Voices auf die Untere Tastatur legen können. Drücken Sie im Voice-Feld, das Sie auf die Untere Tastatur legen möchten, einfach die Taste [TO LOWER]. Dadurch können Sie diese Voice auf der Unteren Tastatur spielen.

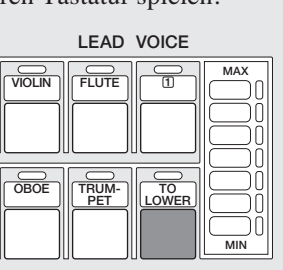

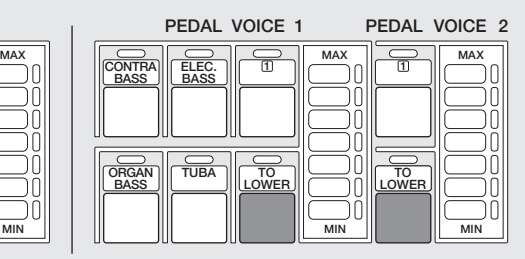

Wenn die Taste [TO LOWER] gedrückt ist, können die Lead Voices bzw. die Pedal Voices nicht auf der Oberen Tastatur bzw. auf den Pedalen gespielt werden.

Beim Ausschalten der Electone werden sämtliche vorgenommene Einstellungen gelöscht. Wenn die Electone eingeschaltet wird, wird automatisch die Basic Registration 1 ausgewählt. Falls Sie Einstellungen vorgenommen haben, die erhalten bleiben sollen, speichern Sie diese Einstellungen im Registration Memory, bevor Sie die Electone ausschalten. Weitere Informationen finden Sie auf Seite 66. Sie können jedoch die vor dem letzten Ausschalten der Electone vorgenommenen Einstellungen wiederherstellen. Weitere Informationen finden Sie auf Seite 72.

# **3 Auswählen von Voices durch die numerierten Tasten**

**Die EL-400 verfügt über eine breite Palette an Voices, aus denen Sie wählen können – diese Palette ist viel breiter als die Elemente im Bedienfeld auf den ersten Blick erkennen lassen. Im vorherigen Abschnitt haben Sie bereits erfahren, wie Sie die unterschiedlichen Voices auswählen können, die im Voice-Menü-Display der einzelnen Bedienfeld-Voices verfügbar sind.**

Die Electone verfügt jedoch in jedem Voice-Feld über numerierte Tasten, mit denen Sie Zugriff auf noch mehr Voices haben. Diese numerierten Tasten dienen als "Platzhalter" für die Auswahlmöglichkeiten im Voice-Menü; mit Hilfe dieser Tasten kann jede beliebige interne Voice ausgewählt werden.

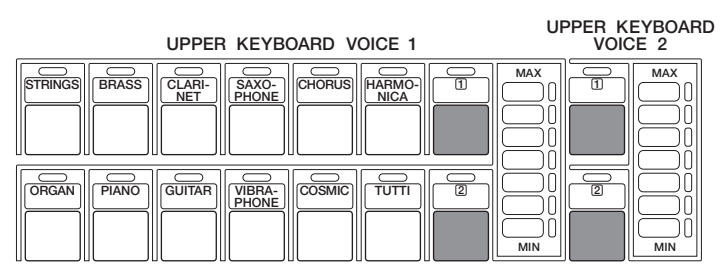

### **Die numerierten Tasten verfügen über drei grundlegende Funktionen:**

● Die Tasten dienen zum Auswählen einer beliebigen Voice des Voice-Menüs auf einer beliebigen Tastatur oder auf den Pedalen. So können Sie z. B. auf der Oberen Tastatur beliebige Voices der 22 Pages des Voice-Menüs (einschließlich User Voice) spielen, und sind dabei nicht auf die zwölf Tasten (die zwölf Pages des Voice-Menüs entsprechen) des Voice-Feldes der Oberen Tastatur eingeschränkt. Ein weiterer Vorteil dieser Funktion besteht darin, daß die normalerweise monophonen Lead und Pedal Voices polyphon gespielt werden können, wenn Sie dem Voice-Feld der Oberen Tastatur oder der Unteren Tastatur zugewiesen werden.

- Mit diesen Tasten können Sie drei verschiedene Voices auf der selben Page im Voice-Menü zur Auswahl im selben Song zur Verfügung haben. Sie können z.B. im Feld UPPER KEYBOARD VOICE 1 die erste Voice der einen numerierten Taste und die zweite Voice der anderen numerierten Taste zuweisen und die dritte Voice im Voice-Menü auswählen.
- Durch die Zuweisung der User Voice-Page können außerdem Voices von optionalen Voice-Disketten zur Verfügung gestellt werden, auf denen eine Vielzahl neuer Voices enthalten sind. Weitere Informationen finden Sie auf Seite 94.

### **So wählen Sie Voices mit den numerierten Tasten aus:**

Drücken Sie in einem der Voice-Felder auf eine der numerierten<br>Tasten. Wählen Sie z.B. für die mit 1 numerierte Taste im Feld I<br>KEYBOARD VOICE 1 die Piano-Voice ..Honky Tonk" aus. Tasten. Wählen Sie z.B. für die mit 1 numerierte Taste im Feld UPPER KEYBOARD VOICE 1 die Piano-Voice "Honky Tonk" aus.

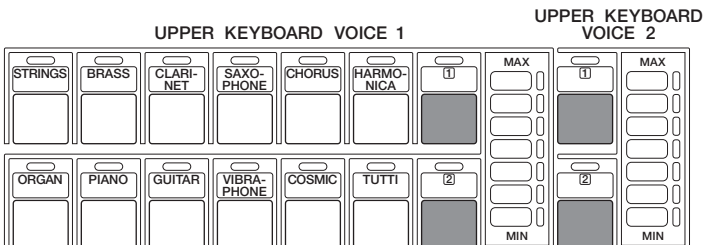

STRINGS, Voice-Menü 1, wird angezeigt.

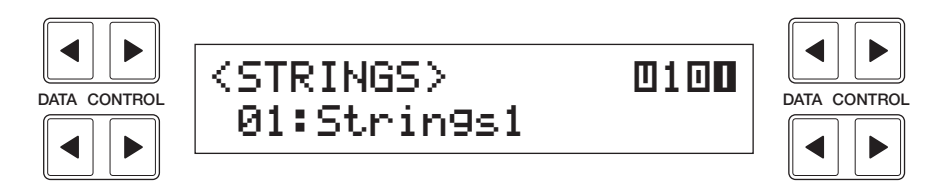

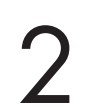

2 Wählen Sie mit den [PAGE]-Tasten eine der Pages aus, und wählen Sie ein Voice-Menü. (in diesem Falle PIANO, Page 17)

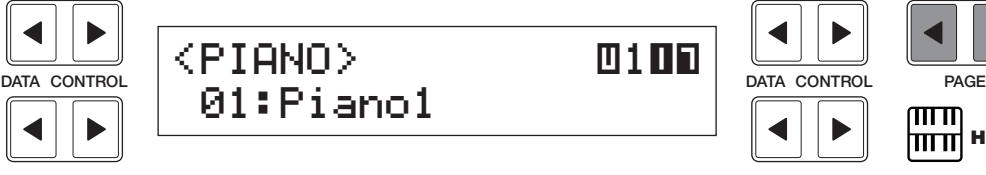

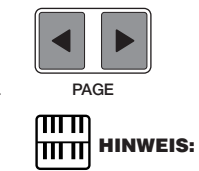

Sie können die Pages der Voice-Menüs direkt anzeigen und auswählen, indem Sie eine der numerierten Tasten gedrückt halten und gleichzeitig die gewünschten Voice-

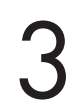

Wählen Sie mit Hilfe der [DATA CONTROL]-Tasten die Piano-Voice<br>Tasten im jeweiligen Voice-Feld drücken. "03: Honky Tonk" aus.

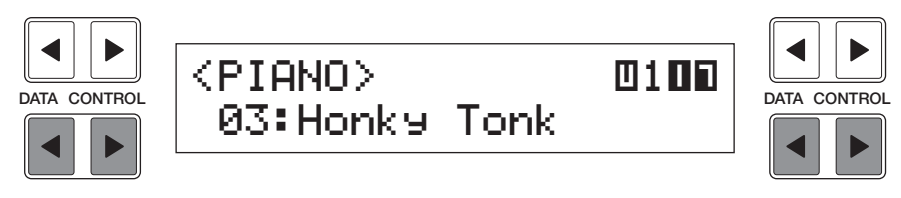

Damit haben Sie als Voice 1 der Oberen Tastatur "Honky Tonk" ausgewählt.

### **So wählen Sie User Voices aus:**

Wählen Sie auf die oben beschriebene Weise die Page "User" aus.

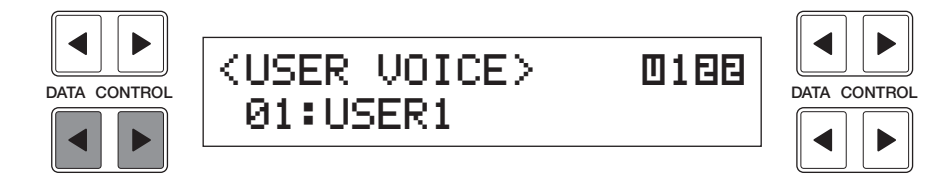

Wenn Sie Voices von optionalen Voice-Disketten (Seite 94) nutzen möchten, wählen Sie hier die Page "User" aus, und wählen Sie dann die gewünschte User-Nummer.

# **4 Voice-Menüs**

**In der folgenden Übersicht sind alle Voices aufgeführt, die durch Drücken der Voice-Tasten im Bedienfeld angezeigt werden. Die anderen Voices, die nur über die numerierten Tasten verfügbar sind, finden Sie auf den Seiten 25 - 27.**

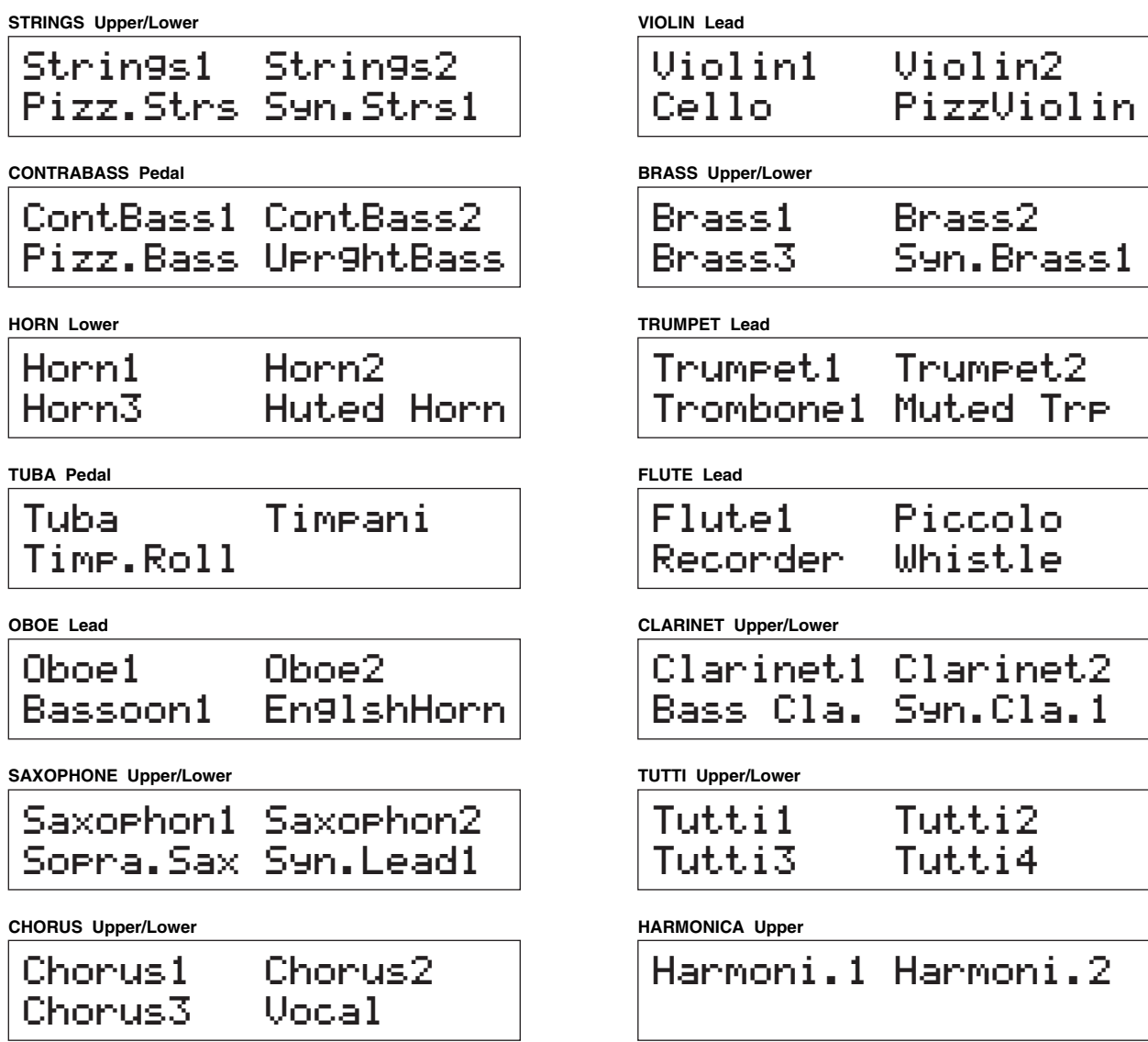

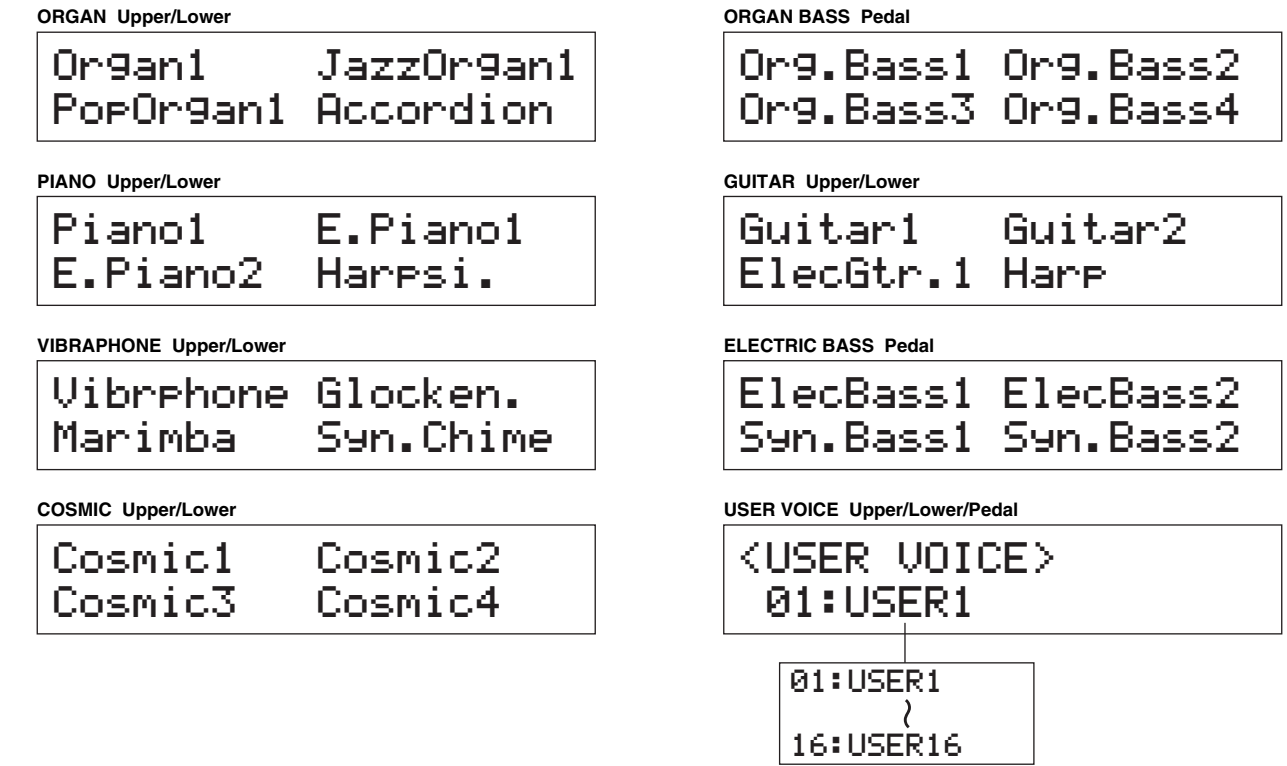

Die Details zu den einzelnen Voices, wie z.B. die Einstellung der Oktave (der Fußlage, englisch: Feet) und den Effekt-Status, finden Sie in der Liste auf den Seiten 25 - 27.

Details zu allen Voices **Die Schwauen Einem Kreis markierten Voices können nur mit Hilfe der numerierten Tasten ausgewählt werden.** 

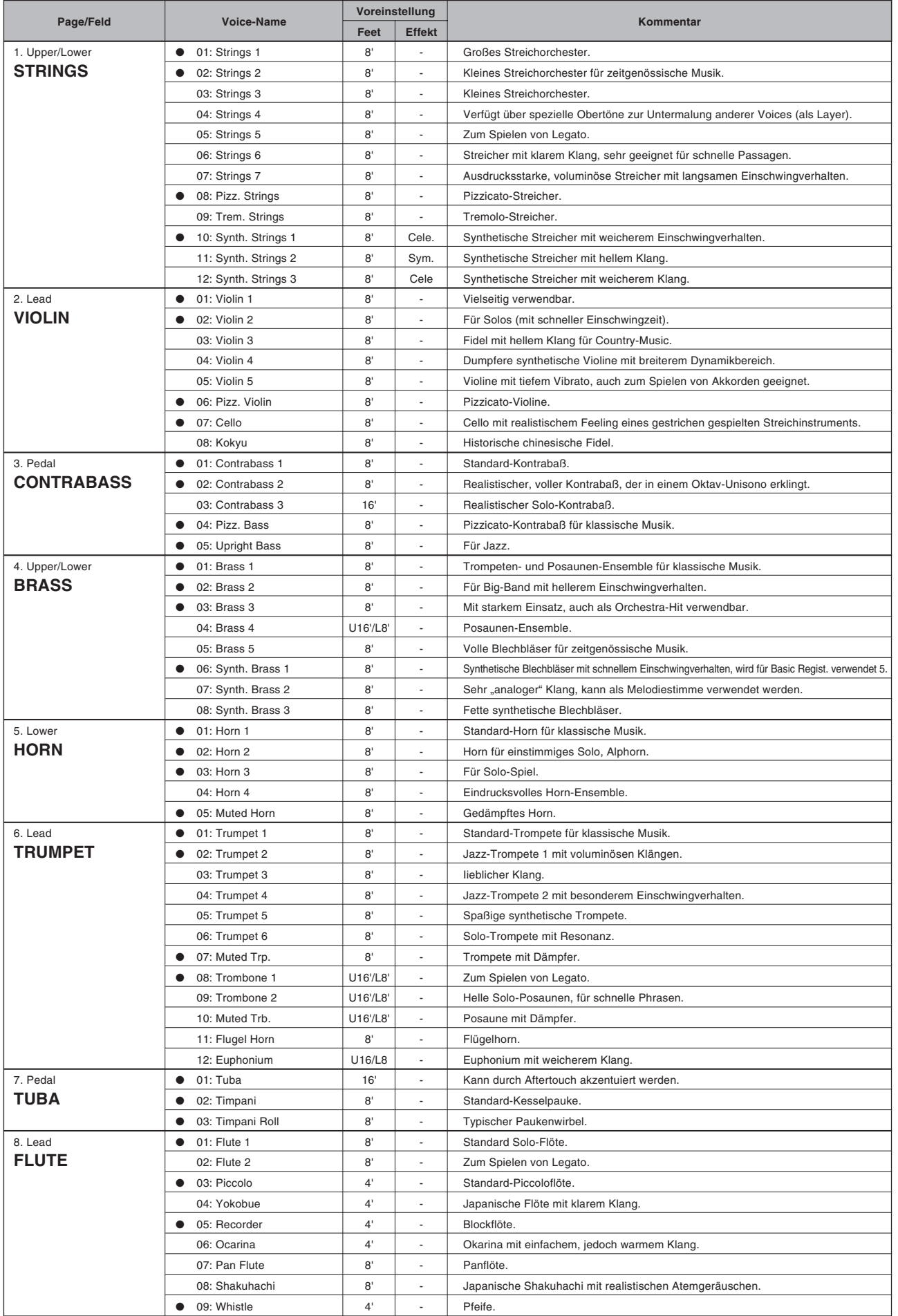

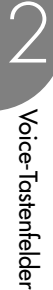

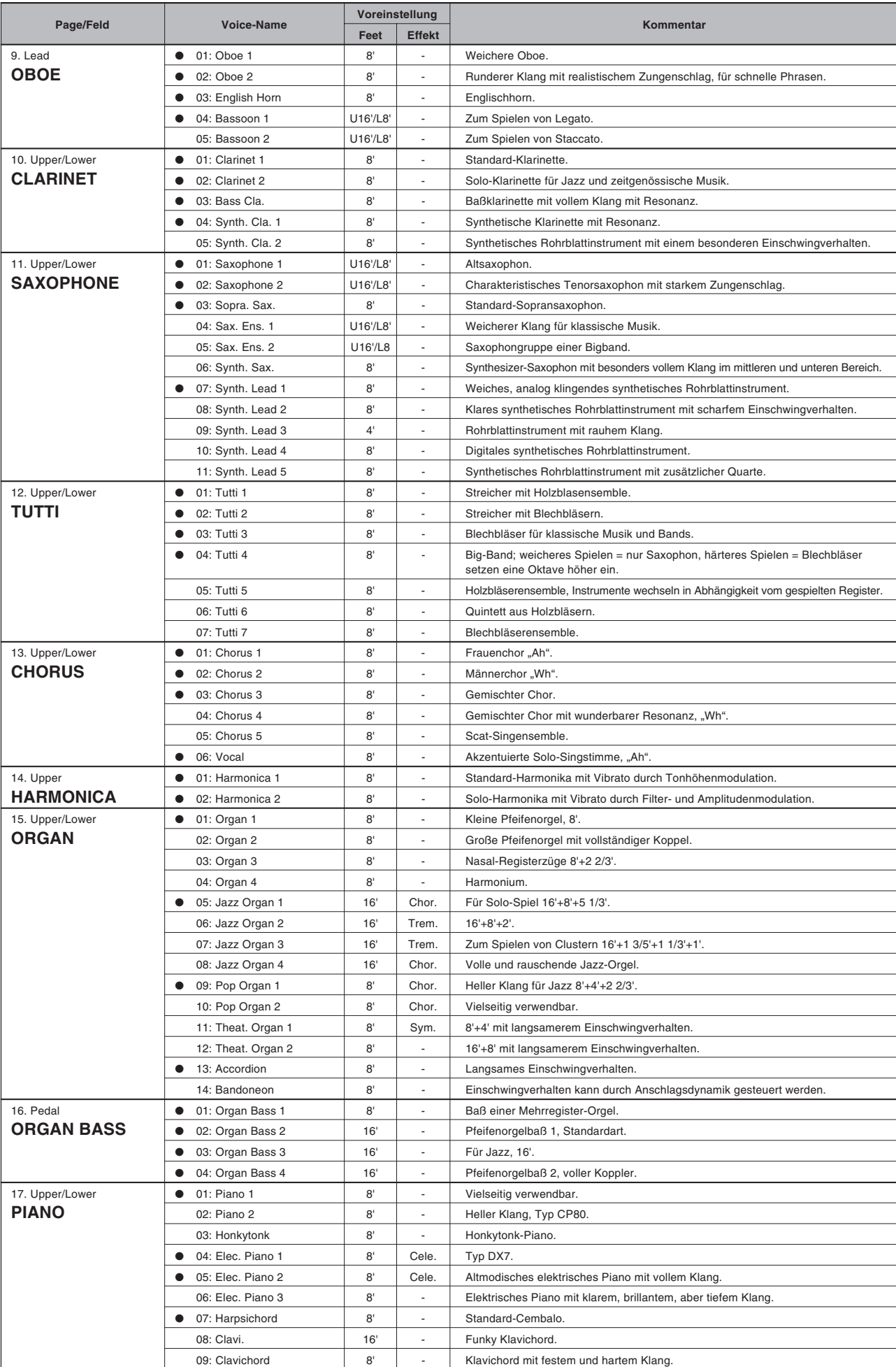

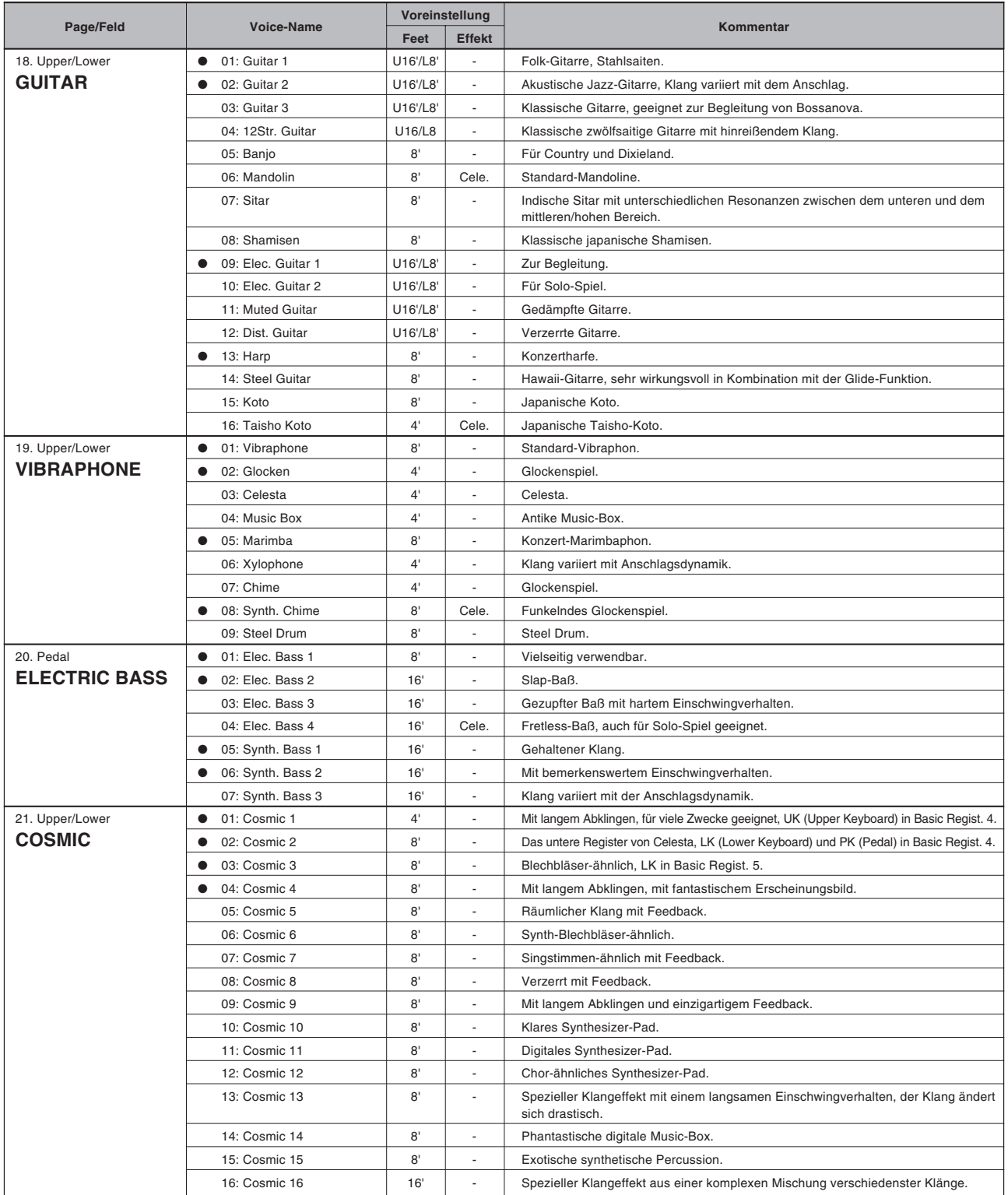

I

**Die Electone verfügt über zwei Hauptfunktionsgruppen, mit denen Sie den Klang der Voices verändern können: Voice-Einstellungen und Effekte.**

**Einige der Voices wurden möglicherweise bereits mit bestimmten Effekten belegt. Sie können diese Effekte jedoch nach Belieben ändern. Alle integrierten Effekte sind digital.**

**In der folgenden Übersicht sehen Sie die verschiedenen Voice-Einstellungen und Effekte der einzelnen Voice-Felder. Die verfügbaren Funktionen sind mit einem Kreis markiert. Die Einstellungen und Effekte wirken auf verschiedene Weisen: auf einzelne Voice-Gruppen, auf eine einzelne Tastatur oder auf das gesamte System.**

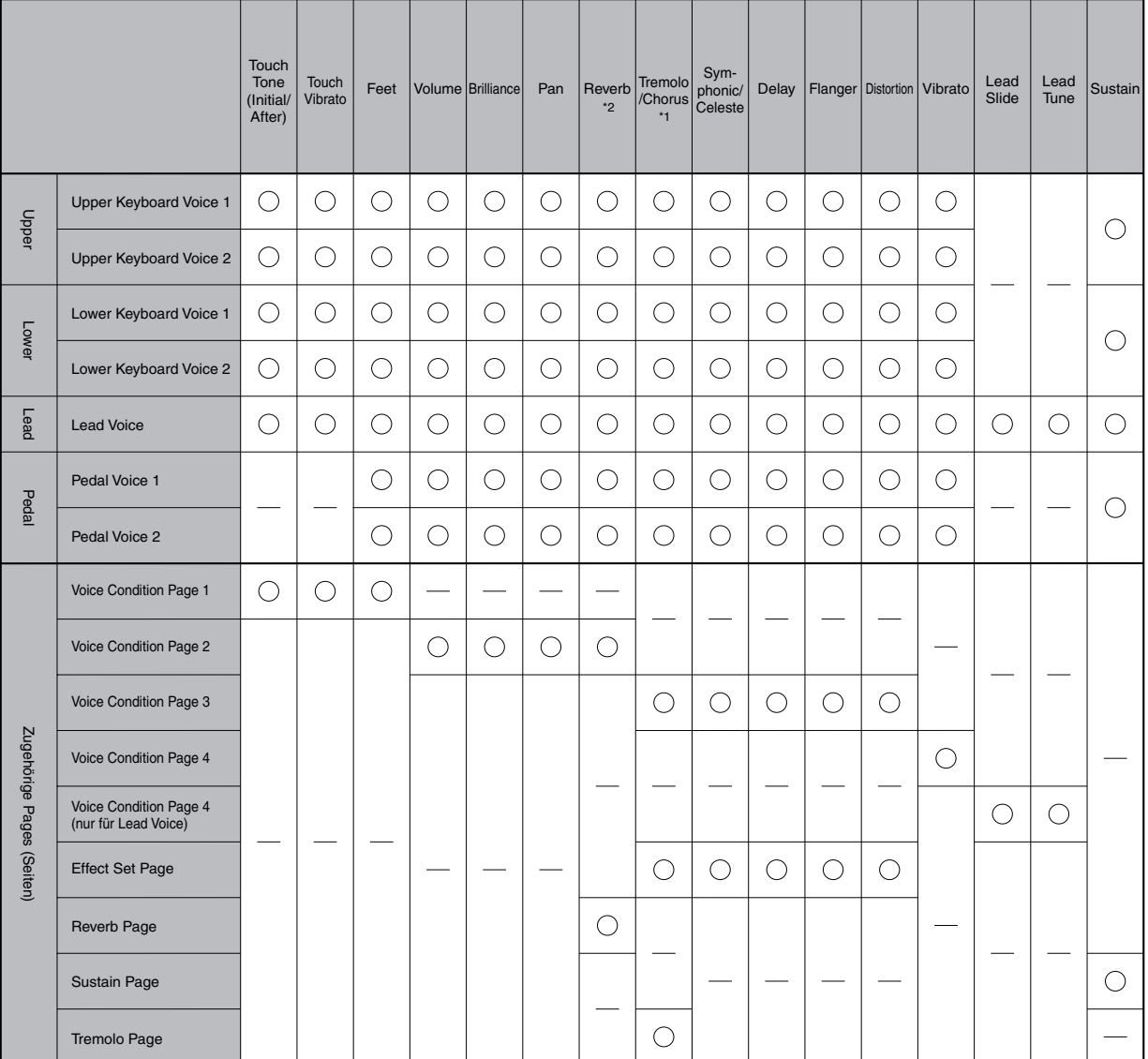

\*1 Das Ein/Ausschalten von Tremolo/Chorus sowie das Umschalten zwischen Tremolo und Chorus ist für alle Voice-Felder gleich.

\*2 Die absolute Reverb Depth und Length wird auf der Reverb Page eingestellt, dennoch können für jedes Voice-Feld verschiedene Reverb-Einstellungen vorgenommen werden.

### **Um die Einstellungen zu ändern und Effekte hinzuzufügen, rufen Sie die entsprechende Page (Seite) auf durch:**

- **1.** Auswählen in den Voice Condition-Pages
- **2.** Auswählen in den Effect Set-Pages
- **3.** Auswählen auf dem Bedienfeld

# **1 Auswählen in den Voice Condition-Pages**

### **So rufen Sie die Voice Condition-Pages auf:**

Wählen Sie im Bedienfeld eine Voice aus, und drücken Sie gleich darauf nochmals die Bedienfeldtaste dieser Voice. Im LC-Display wird die Voice Condition-Page angezeigt.

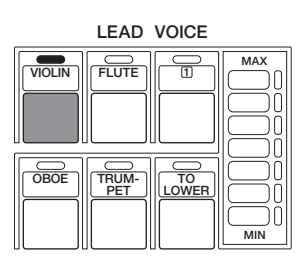

Die Voice Condition der einzelnen Voice-Gruppen (außer Lead Voice) besteht aus vier Pages. Die Voice Condition der Lead Voice enthält fünf Pages.

### **Voice Condition [PAGE 1]**

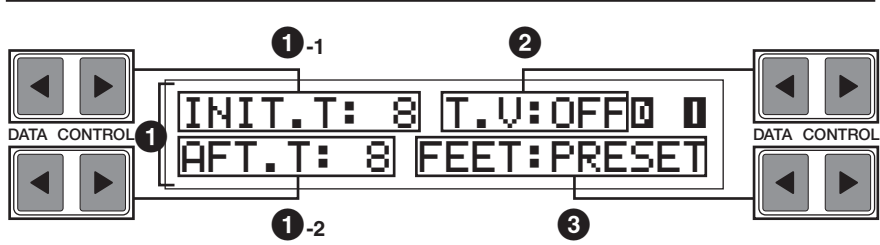

Die Gruppe Pedal Voice enthält andere Elemente als die übrigen Gruppen (für die Gruppe Pedal Voice stehen nur die Einstellung für Feet (englisch für: Fußlage) zur Verfügung).

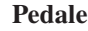

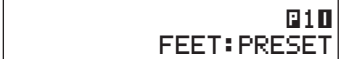

## **1 Touch Tone**

Die Touch Tone-Funktion bietet Ihnen eine ausdrucksstarke Steuermöglichkeit der Lautstärke und Klangfarbe einer Voice. So klingen z.B. Piano-Voices, besonders in der Einschwingphase der Note, viel heller, wenn Sie die Tasten stark anschlagen – exakt so, als würden Sie auf einem akustischen Piano spielen. Diese Funktion steht für alle Voices zur Verfügung. Auf diese Weise ist es möglich, die feinsten Änderungen von Dynamik und Klang echter Instrumente nachzuahmen.

Diese Funktion wird von zwei Arten des Tastenanschlags gesteuert: Initial Touch (Anschlagsdynamik) und Aftertouch (Nachdruck).

### **1-1 INITIAL Touch**

Steuert Lautstärke und Klangfarbe entsprechend der Stärke, mit der Sie die Tasten anschlagen. Je stärker die Tasten angeschlagen werden, desto größer ist die Lautstärke und desto heller wird die Klangfarbe. Höhere Einstellungen führen zu stärkeren Veränderungen.

Wertebereich: 0 - 14

### **1-2 AFTER Touch**

Steuert Lautstärke und Klangfarbe entsprechend des Drucks, den Sie auf bereits angeschlagene und noch gedrückt gehaltene Tasten ausüben. Je stärker die Tasten gedrückt werden, desto höher wird die Lautstärke und desto heller die Klangfarbe.

Höhere Einstellungen führen zu stärkeren Veränderungen.

Wertebereich: 0 - 14

Ein/Aus-Schalter (englisch: On/Off) für die Touch Vibrato-Funktion. Mit Touch Vibrato können Sie einzelne Noten mit einem Vibrato versehen, indem Sie wie bei After Touch Druck auf bereits gedrückt gehaltene Tasten ausüben. Je stärker Sie die Taste drücken, desto intensiver wird das Vibrato.

# **3 Feet**

Legt die Oktav- oder Fußlage (englisch: Feet) der Voice-Gruppe fest. So können Sie eine bestimmte Voice in einem breiteren Bereich verwenden. Die ursprüngliche Werkseinstellung lautet PRESET (Voreingestellt). Der höchste Wert beträgt 4', der niedrigste Wert 16'. Die Pedal Voice-Felder verfügen zusätzlich über die Einstellung 2'.

### **Voice Condition [PAGE 2]**

Drücken Sie die [PAGE]-Tasten, um Page 2 auszuwählen.

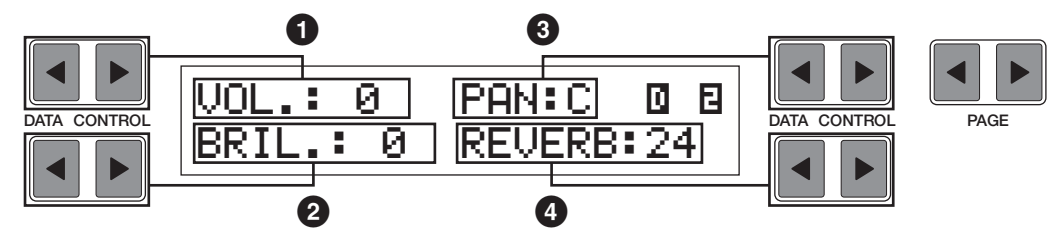

### **1 Volume**

Feinabgleich der Lautstärke (englisch: Volume) der Voice. Weitere Informationen finden Sie auf Seite 20.

Wertebereich: 0 - 24

## **2 Brilliance**

Abgleich der Klangfarbe der Voice. Durch höhere Werte wird die Voice heller.

Wertebereich: -3 - +3

## **3 Panning**

Bestimmt die Position der Voice im Stereo-Panorama. Es stehen sieben Panoramapositionen zur Verfügung.

# **4 Reverb**

Bestimmt die Stärke des Halls (englisch: Reverb) für die einzelnen Voice-Felder. Wenn der [REVERB]-Regler im Bedienfeld auf sein Minimum gestellt ist, hat diese Einstellung keine Auswirkung. Einzelheiten finden Sie auf Seite 39.

Wertebereich: 0 - 24

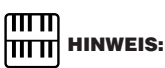

After Touch hat im Allgemeinen auf perkussive Voices (wie z.B. Piano, Cembalo oder Vibraphon) oder auf Percussion-Sounds keinen Einfluß.

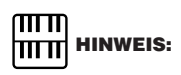

In der Minimaleinstellung wird kein Effekt **2 T.V (Touch Vibrato)** erzeugt.

3

### **Voice Condition [PAGE 3]**

Drücken Sie die [PAGE]-Tasten, um Page 3 auszuwählen.

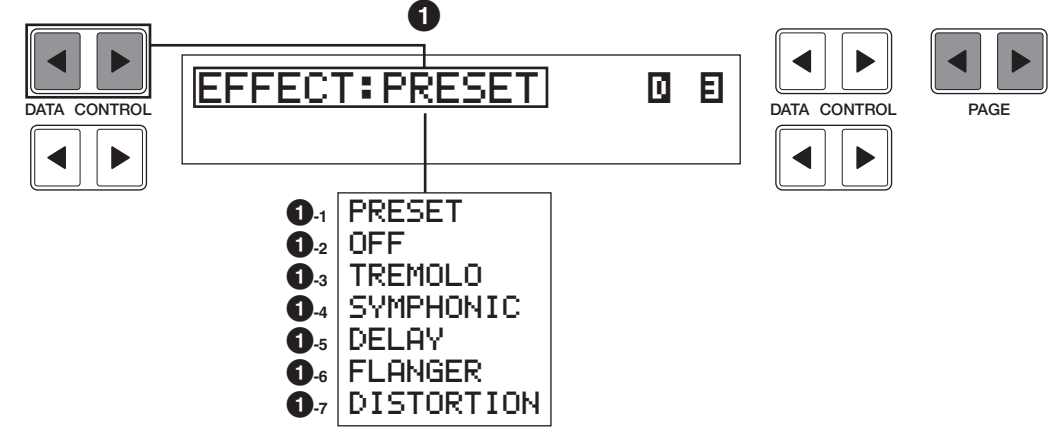

### **1 Effect**

Bestimmt die Effekt-Art für die einzelnen Voice-Felder.

Durch Drücken der [DATA CONTROL]-Taste ▶ oben links werden nacheinander die Effekte Preset, Off, Tremolo, Symphonic, Delay, Flanger und Distortion ausgewählt. Durch Drücken der [DATA CONTROL]-Taste < oben links werden die Effekte in umgekehrter Reihenfolge ausgewählt.

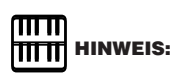

Der Effekt kann auch auf der Effect Set-Page (siehe Seite 33) ausgewählt werden.

### **1-1 Preset**

Wählt den ursprünglich (werksseitig) eingestellten Effekt aus. Einige der Voices sind bereits mit einem bestimmten Effekt belegt — dieser wird durch die Auswahl von PRESET aktiviert.

**1-2 Off**

### Es wird kein Effekt angewendet.

### **1-3 Tremolo**

Wählt den Effekt "Tremolo/Chorus" aus. Weitere Informationen zur Einstellung des "Tremolo/Chorus"-Effekts finden Sie auf Seite 41.

### **1-4 Symphonic**

Wählt den Effekt "Symphonic/Celeste" aus. Weitere Informationen zur Einstellung des "Symphonic/Celeste"-Effekts finden Sie auf Seite 34.

### **1-5 Delay**

Wählt den Effekt "Delay" aus. Weitere Informationen zur Einstellung des "Delay"-Effekts finden Sie auf Seite 35.

### **1-6 Flanger**

Wählt den Effekt "Flanger" aus. Weitere Informationen zur Einstellung des "Flanger"-Effekts finden Sie auf Seite 37.

### **1-7 Distortion**

Wählt den Effekt "Distortion" aus. Weitere Informationen zur Einstellung des "Distortion"-Effekts finden Sie auf Seite 38.

Voice-Einstellungen und Effekte

Voice-Einstellungen und Effekte

3

### **Voice Condition [PAGE 4]**

Drücken Sie die [PAGE]-Tasten, um Page 4 auszuwählen.

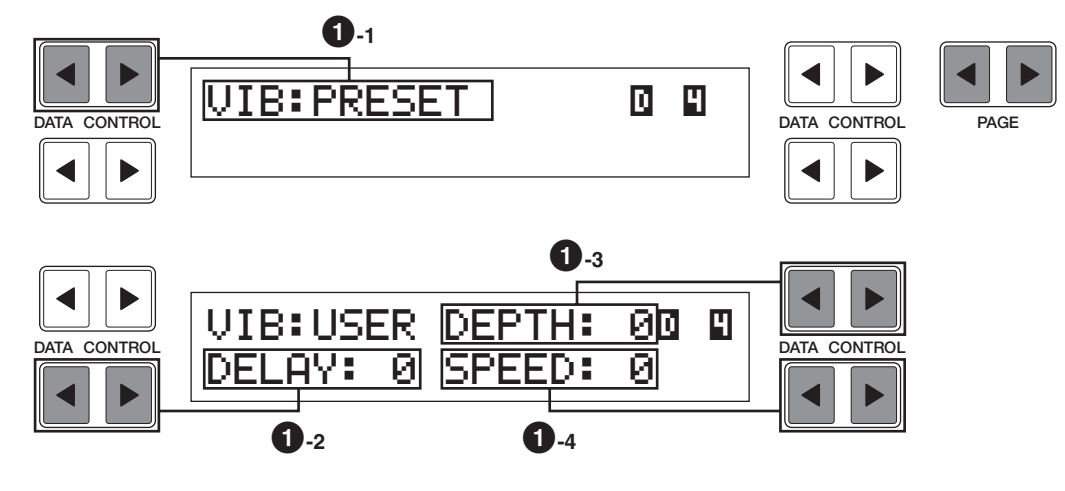

### **1 Vibrato**

Durch die Vibrato-Funktion wird die Voice mit einem Vibrato versehen, um sie weicher klingen zu lassen. Diese Funktion wird auf jede Voice-Gruppe angewendet.

### **1-1 PRESET/USER**

Wählt den ursprünglich (werksseitig) eingestellten Effekt aus. Einige der Voices sind bereits mit Vibrato versehen — dieses wird durch die Auswahl von PRESET aktiviert.

Wenn Sie USER auswählen, können Sie auf die Vibrato-Parameter zugreifen und eigene Einstellungen für das Vibrato vornehmen.

### **1-2 Delay**

Bestimmt die Zeitspanne zwischen dem Anschlagen einer Taste und dem Einsetzen des Vibratos (siehe Grafik). Höhere Werte führen zu einer höheren Verzögerung bis zum Einsetzen.

Wertebereich: 0 - 14

### **1-3 Depth**

Bestimmt die Intensität des Vibratos (siehe Grafik). Höhere Werte führen zu einem stärkeren Vibrato.

Wertebereich: 0 - 14

### **1-4 Speed**

Bestimmt die Frequenz oder Geschwindigkeit des Vibratos (siehe Grafik).

Wertebereich: 0 - 14

### **Vibrato-Steuerung**

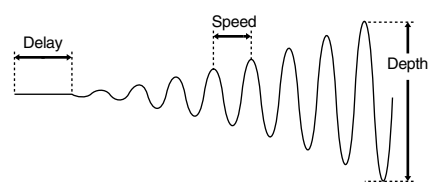

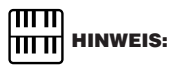

Auf einige Voices, wie z.B. Harmonica2, Electric Piano1 and Synth. Chime., hat das User Vibrato keine Wirkung.

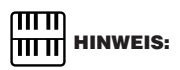

Wenn PRESET ausgewählt ist, werden die Vibrato-Parameter "Delay", "Depth" und "Speed" nicht angezeigt.

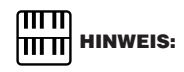

Wenn Sie den Parameter DEPTH auf 0 setzen, wird die Vibrato-Funktion deaktiviert.

### **Voice Condition [PAGE 5]**

Drücken Sie die [PAGE]-Tasten, um Page 5 auszuwählen.

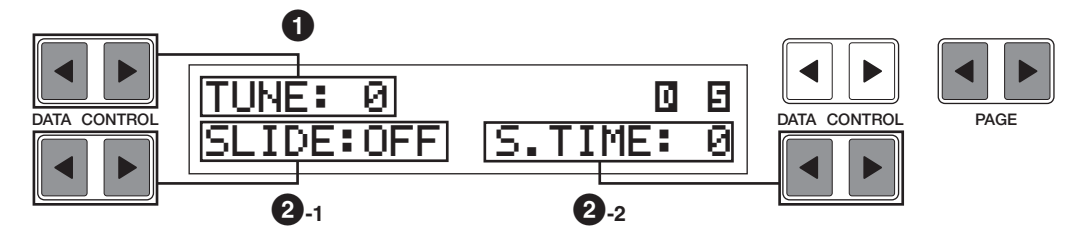

### **1 Tune**

Beeinflußt die Tonhöhe der Lead Voice. Mit dieser Einstellung können Sie die Lead Voice relativ zu den anderen Voices der Electone verstimmen, um einen reichhaltigeren Klang zu erzielen. Je höher der eingestellte Wert ist, desto höher ist die Verstimmung.

Wertebereich: 0-24 (max. 28,88 Cents; 1 Schritt = ca. 1,2 Cents)

### **2 Slide**

Durch "Slide" werden mit Legato gespielte Noten mit einem Portamento-Effekt versehen. Wenn Sie z.B. eine Taste drücken und anschließend eine zweite Taste drücken, ohne die erste Taste vorher loszulassen, gleitet (englisch: Slide) die Tonhöhe der ersten Note zur Tonhöhe der zweiten Note hinüber. Die Slide-Funktion wirkt im Bereich einer Oktave.

### **2-1 On/Knee/Off**

Ein/Aus-Schalter (englisch: On/Off) und Auswahl des Kniehebels (englisch: Knee) für den Slide-Effekt.

### **2-2 Slide Time**

Bestimmt die Zeitdauer (englisch: Time) des Slide- oder Portamento-Effekts. Je höher der eingestellte Wert ist, desto langsamer ist der Slide-Effekt.

Wertebereich: 0 - 14

# **2 Auswählen in den Effect Set-Pages**

### **So rufen Sie die Effect Set-Page auf:**

Die Effect Set-Pages werden durch Drücken der Taste [EFFECT SET] im Feld DISPLAY SELECT aufgerufen.

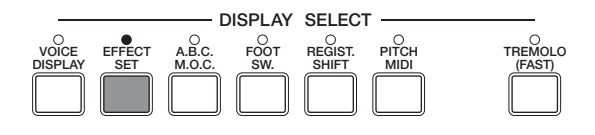

Informationen über "Preset" und "Off" finden Sie auf Seite 31. Im folgenden werden die einzelnen Effekte erläutert.

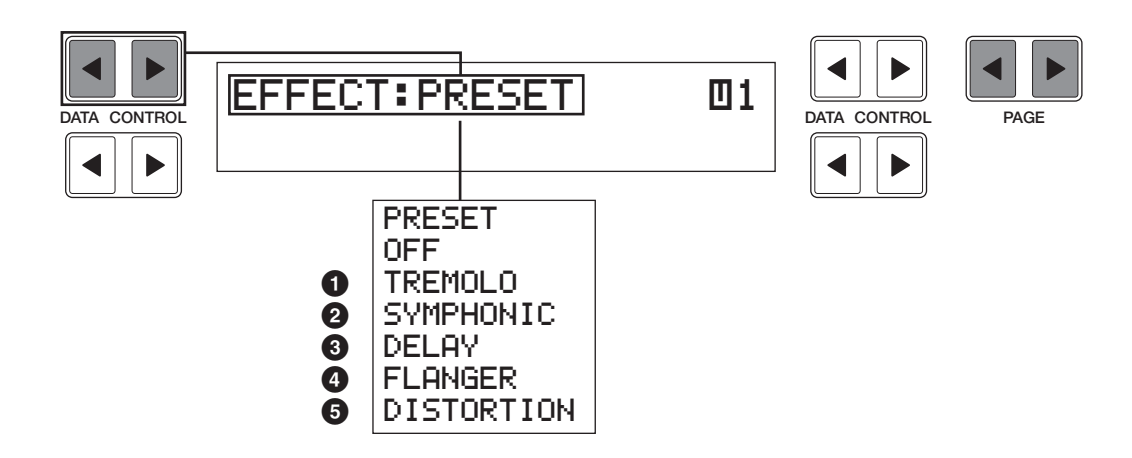

### **Auswahl der Voice-Gruppe**

Durch Drücken der [PAGE]-Tasten können Sie das Voice-Feld auswählen, auf das der Effekt wirken soll. Die einzelnen Voice-Gruppen werden durch Abkürzungen gekennzeichnet.

- $\mathbf{u}$  : Upper Keyboard Voice 1
- $\mathbf{Z}$ : Upper Keyboard Voice 2
- **1**: Lower Keyboard Voice 1
- ■2: Lower Keyboard Voice 2
- $\overline{\mathbf{u}}$ : Lead Voice
- **11:** Pedal Voice 1
- **22:** Pedal Voice 2

### **1 Tremolo/Chorus**

Siehe Abschnitt "Tremolo" auf Seite 41. Wird unabhängig auf jedes einzelne Voice-Feld angewendet.

## **2 Symphonic/Celeste**

Bestimmt die Art des Symphonic-Effekts, SYMPHONIC (SYMP.) oder CELESTE (CELE.).

"Symphonic" ist ein feiner Echoeffekt, durch den eine einzelne Voice wie ein

Ensemble klingt. So klingt z.B. eine solo gespielte Violine mittels "Symphonic" wie mehrere Violinen, die gemeinsam spielen.

SYMPHONIC simuliert die Wirkung eines großen Ensembles, CELESTE hingegen erzeugt die Wirkung eines sich allmählich ausdehnenden Klangs.

Drücken Sie die entsprechende [DATA CONTROL]-Taste, um den gewünschten Effekt zu aktivieren. Ein dunkles Kästchen zeigt an, daß der Effekt eingeschaltet ist.

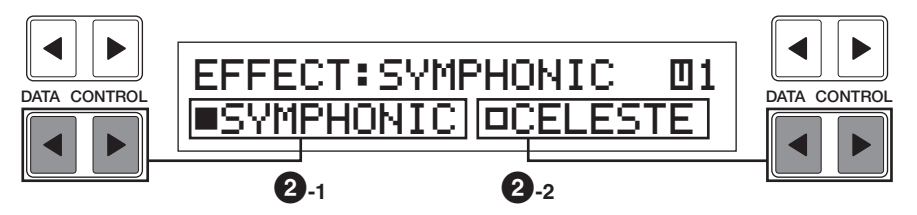

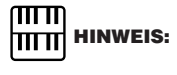

In der Abbildung links wurde SYMPHONIC ausgewählt und ist nun aktiv.

### **2-1 Symphonic**

Wählt den Symphonic-Effekt für das entsprechende Voice-Feld aus.

### **2-2 Celeste**

Wählt den Celeste-Effekt für das entsprechende Voice-Feld aus.

# **3 Delay**

"Delay" ist ein betonter Echoeffekt mit deutlichen verzögerten Wiederholungen des ursprünglichen Signals. Dieser Effekt wirkt unabhängig auf die einzelnen Voice-Felder.

### **Delay-Effekt**

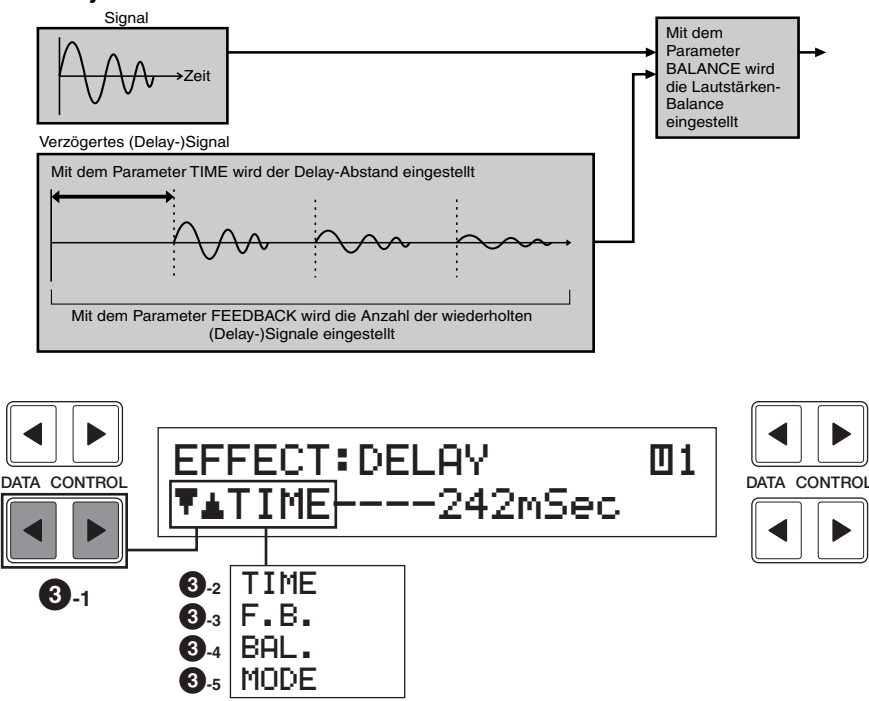

### **3-1 Parametereinstellungen**

Die verfügbaren Parameter für "Delay" werden mit den [DATA CONTROL]-Tasten unten links ausgewählt. Es stehen folgende Parameter zur Verfügung:

### **3-2 Time**

Bestimmt die Zeit (englisch: Time) zwischen den verzögerten Wiederholungen.

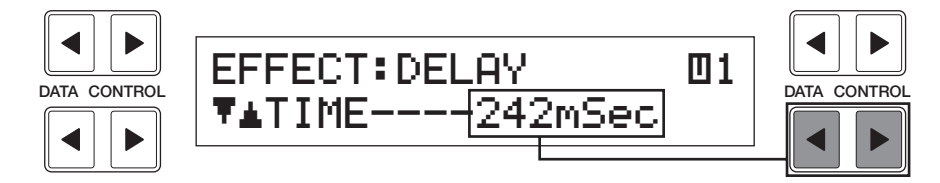

Wertebereich: 5 ms – 956 ms

### **3-3 Feedback**

Bestimmt die Anzahl der verzögerten Wiederholungen.

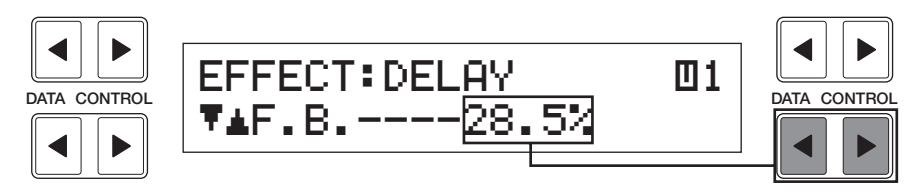

Wertebereich: 0,2 % - 46,9 %

### **3-4 Balance**

Bestimmt die Lautstärke des Delay-Signals relativ zum Original-Signal. Höhere Werte führen zu einem lauteren Delay-Signal.

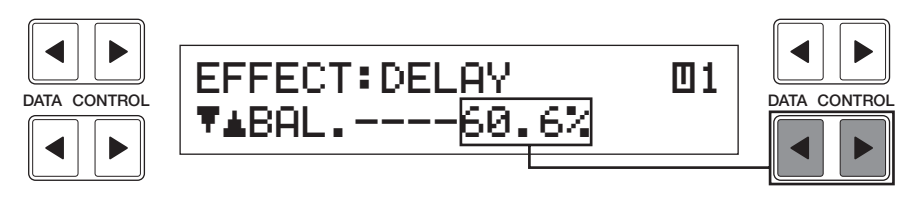

Wertebereich: 0% - 100%

### **3-5 Mode**

Wählt die Art des Delay-Effekts aus: Mono, ST (Stereo) 1, 2, 3. Das Auswählen eines der Stereo-Delays führt zu einem ausgedehnteren Klangeindruck oder zu dem Eindruck, daß sich der Klang von rechts nach links bzw. von links nach rechts bewegt.

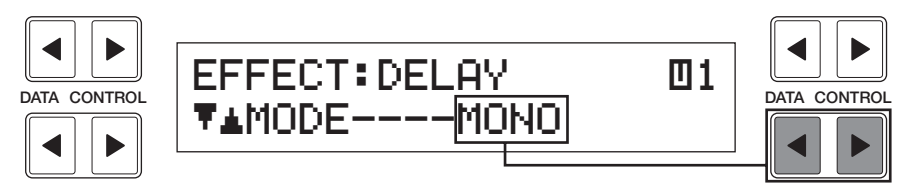

Einstellungen: Mono, ST1, ST2, ST3

### **Eigenschaften der einzelnen Delay-Arten**

### **Mono**

Normales Mono-Delay.

### **ST1**

Simples Stereo-Delay. "Feedback" ist 0, wodurch es nur ein Delay-Signal gibt. Es können spezielle Effekte erzielt werden.

### **ST2**

Multi-Delay mit komplexen Reflexionen. Führt zum Effekt mit der höchsten Betonung.

### **ST3**

Entspricht dem Mono-Delay mit mehr Breite und Brillanz.

3
### **4 Flanger**

"Flanger" versieht den Klang mit einem wirbelnden, belebten Modulationseffekt. Dieser Effekt wirkt unabhängig auf die einzelnen Voice-Felder.

#### **Flanger-Effekt**

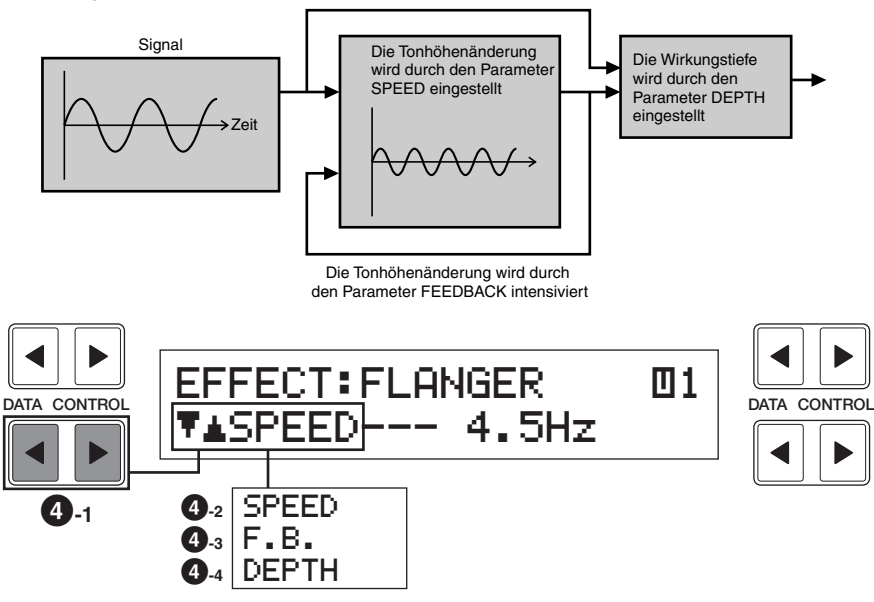

#### **4-1 Parametereinstellungen**

Die verfügbaren Parameter für "Flanger" werden mit den [DATA CONTROL]-Tasten unten links ausgewählt. Es stehen folgende Parameter zur Verfügung:

#### **4-2 Speed**

Bestimmt die Frequenz oder Geschwindigkeit (englisch: Speed) der Modulation.

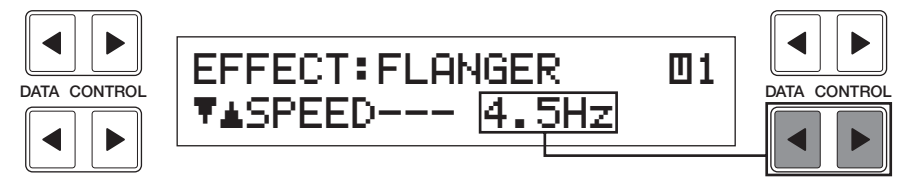

Wertebereich: 0 Hz - 12,1 Hz

#### **4-3 Feedback**

Steuert die Helligkeit und den metallischen Klang des Effekts.

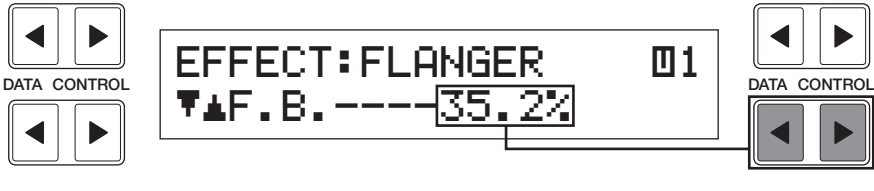

Wertebereich: 0,6 % - 94,0 %

#### **4-4 Depth**

Bestimmt die Intensität des Effekts.

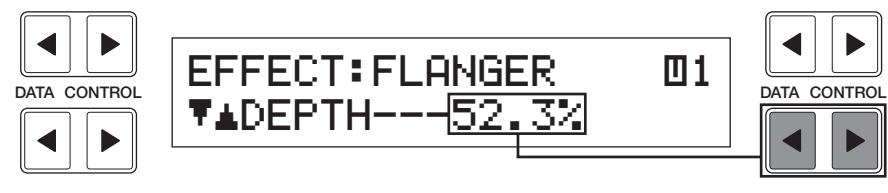

### **5 Distortion**

Durch "Distortion" (Verzerrung) erhält der Sound einen verzerrten Klang, wie er beispielsweise bei elektrischen Gitarren auftritt. Dieser Effekt wirkt unabhängig auf die einzelnen Voice-Felder.

#### **Distortion-Effekt**

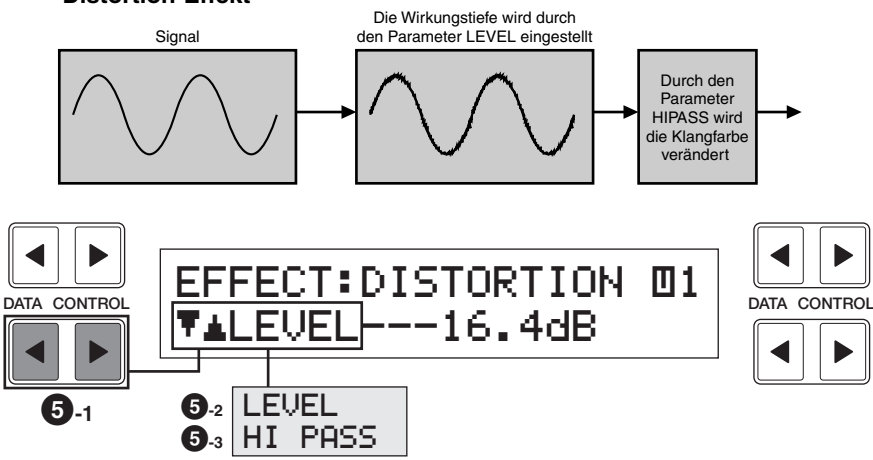

#### **5-1 Parametereinstellungen**

Die verfügbaren Parameter für "Distortion" werden mit den [DATA CONTROL]-Tasten unten links ausgewählt. Es stehen folgende Parameter zur Verfügung:

#### **5-2 Level**

Bestimmt die Intensität der Verzerrung des Klangs.

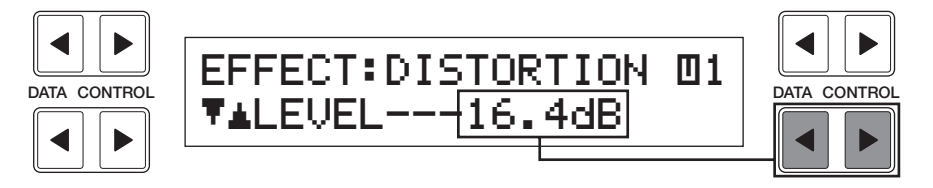

Wertebereich: 0 dB – 21,8 dB

#### **5-3 Hi Pass**

Ändert die Klangfarbe des verzerrten Klangs.

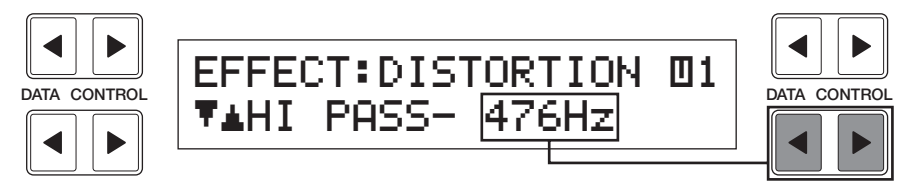

Wertebereich: 20 Hz - 1036 Hz

## **3 Auswählen auf dem Bedienfeld**

Die Pages "Reverb", "Sustain" und "Tremolo/Chorus" werden durch **Drücken der entsprechenden Bedienfeldtasten aufgerufen.**

### **1 Reverb**

"Reverb" (Hall) fügt dem Klang einen echoähnlichen Effekt hinzu und erzeugt dadurch den Eindruck einer Aufführung in einem großen Raum oder in einem Konzertsaal. Der Reverb-Effekt kann auf das gesamte System oder unabhängig auf die einzelnen Voice-Felder (Seite 30) angewendet werden. Außerdem können Rhythmus und Begleitung unabhängig mit einem Reverb-Effekt belegt werden.

Um den Reverb-Effekt einzustellen, drücken Sie eine der [REVERB]-Tasten auf der linken Seite des Bedienfeldes. Es erscheint das folgende Display.

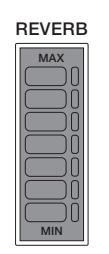

### **REVERB-Page** DATA CONTROL KREUERB> <u>ITYPE: HALL</u> | <u>DATA CONTROL</u><br>DATA CONTROL | LENGTH: 3 | DEPTH: 16 | ENGTH:31 IDEP **1-1 1-2 1-3**

#### **1-1 Type**

Bestimmt die Art des Reverb-Effekts: Room (Raum), Hall (Saal) und Church (Kirche). Jede Effekt-Art simuliert eine andere akustische Umgebung; "Room" ist der kleinste Raum, "Church" der größte.

#### **1-2 Length**

Bestimmt die akustische Aktivität des durch den Effekt simulierten Raumes. Höhere Werte machen den Raum reflexionsreicher.

Wertebereich: 0 - 6

#### **1-3 Depth**

Feinabgleich der Intensität der Reflexionen oder des Pegels der reflektierten Signale. Die Grobeinstellung der Intensität wird mit den [REVERB]-Bedienfeldtasten vorgenommen.

Wertebereich: 0 - 24

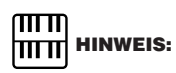

Wenn dieser Parameter oder der [REVERB]-Bedienfeldregler auf das Minimum eingestellt ist, haben die Einstellungen in den einzelnen Voice Condition-Pages (Seite 30) keine Wirkung.

### **2 Sustain**

Durch den Sustain-Effekt klingen die Voices nach dem Loslassen der Tasten allmählich aus. Dieser Effekt ist auswählbar für die Voices der Oberen Tastatur, der Unteren Tastatur und der Pedale. Die Einstellung der Länge des Sustain-Effekts kann unabhängig für jede Tastatur vorgenommen werden. Dadurch können Sie die Gesamtwirkung optimal beeinflussen.

Um den Sustain-Effekt einzustellen, drücken Sie eine der [SUSTAIN]-Tasten auf der linken Seite des Bedienfeldes. Es erscheint das folgende Display.

Das Lämpchen der Taste leuchtet auf und zeigt an, daß der Sustain-Effekt eingeschaltet ist. Drücken Sie die Taste nochmals, um den Sustain-Effekt auszuschalten.

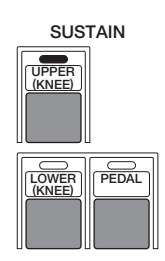

#### **SUSTAIN-Page**

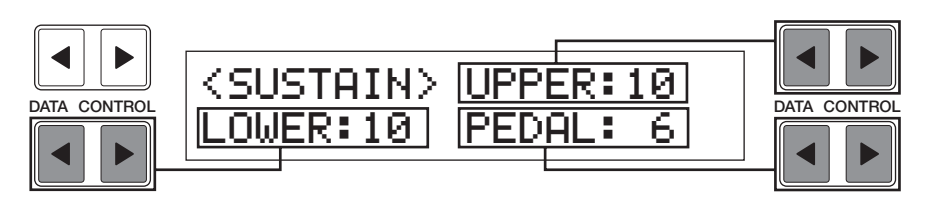

#### **Upper/Lower/Pedal**

Bestimmt die Länge des Sustain-Effekts für die einzelnen Tastaturen. Im Display werden die zur Zeit für die einzelnen Tastaturen eingestellten Längenwerte angezeigt. Die hier eingestellten Werte müssen groß genug sein, damit der Sustain-Effekt hörbar ist.

Wertebereich: 0 - 12

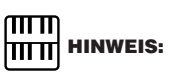

Auf die Lead Voices kann der Sustain-Effekt nicht angewendet werden.

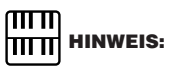

Wenn der Kniehebel für die Steuerung des Sustain-Effekts der Oberen oder der Unteren Tastatur konfiguriert und eingeschaltet ist (Kniehebel ist heruntergeklappt), wird durch Drücken der [SUSTAIN]-Taste für UPPER bzw. LOWER der Sustain-Effekt nicht sofort aktiviert. Dazu muß erst der Kniehebel gedrückt werden. Weitere Informationen finden Sie auf Seite 101.

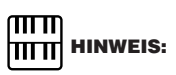

Beachten Sie, daß die [SUSTAIN]-Tasten Ein/Aus-Schalter sind. Wenn Sie mit Hilfe dieser Tasten einfach die Längenwerte des Sustain-Effekts prüfen möchten, ändern Sie möglicherweise den Ein/Aus-Status des Effekts. Überprüfen Sie daher, bevor Sie spielen, ob die Lämpchen der [SUSTAIN]-Tasten an bzw. aus sind.

### **3 Tremolo/Chorus**

Tremolo erzeugt den reichen, wirbelnden Klang des beliebten Rotationslautsprecher-Effekts. Wie bei einem herkömmlichen Rotationslautsprecher auch, können Sie zwischen langsamen und hohen Geschwindigkeiten wechseln. Und wie bei motorbetriebenen Lautsprechern fährt der typische Tremolo-Effekt beim Umschalten allmählich auf die neue Geschwindigkeit. Zusätzlich können Sie die maximale Geschwindigkeit des Effekts zu Ihrem Spielstil passend einstellen. Der Tremolo-Effekt kann während des Spielens mit Hilfe der Bedienfeldtaste oder mit Hilfe des linken Fußschalters (wenn der Fußschalter entsprechend zugewiesen wurde) in Echtzeit bedient werden.

### ■ **Tremolo-Bedienung**

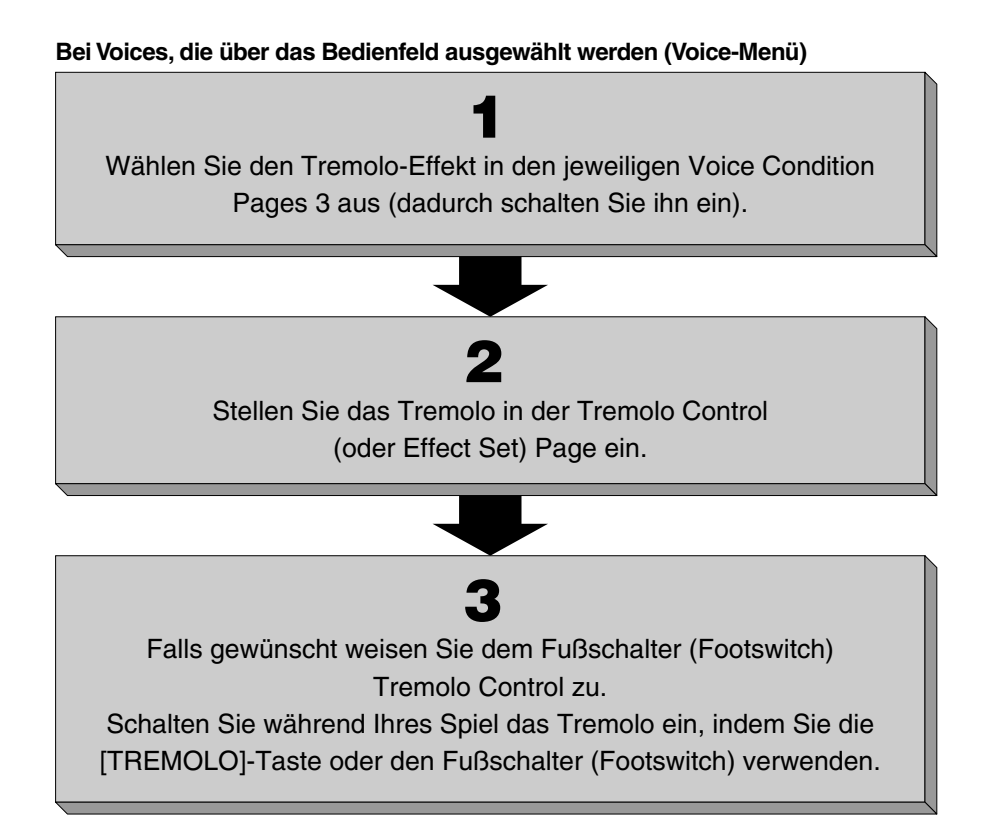

#### **1) Aktivieren des Tremolo-Effekts (Einstellen auf Standby):**

Der Tremolo-Effekt kann nicht aktiviert werden, indem Sie nur die [TREMOLO (FAST)]-Taste einschalten. Vorher muß der Effekt in den gewünschten Voice-Feldern aktiviert werden. Dieser Effekt wirkt unabhängig auf die einzelnen Voice-Felder.

#### **Aktivieren Sie den Tremolo-Effekt**

1 Drücken Sie im Bedienfeld zweimal die Taste der gewünschten Voice, um die entsprechende Voice Condition-Page aufzurufen.

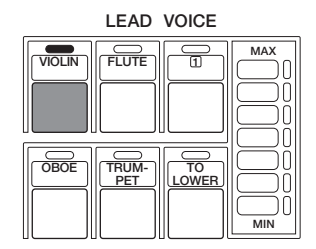

Die Voice Condition-Page wird angezeigt.

2 Wählen Sie mit Hilfe der [PAGE]-Tasten an der rechten Seite des LC-Displays Page 3 des Voice Displays aus.

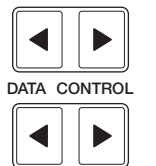

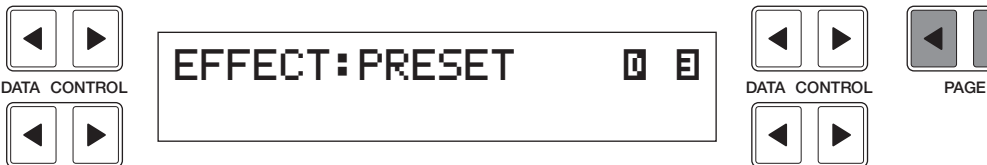

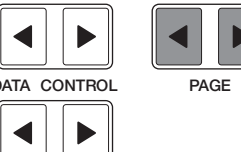

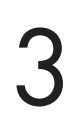

Wählen Sie "Tremolo" aus, um den Effekt zu aktivieren.

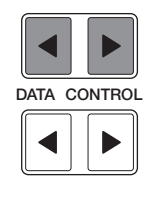

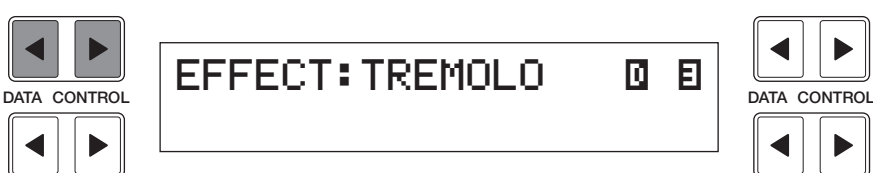

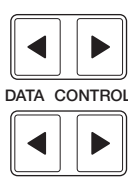

#### **2) Einstellen des Tremolo-Effekts**

Die hier vorgenommenen Einstellungen für "Tremolo" sind global, mit anderen Worten, sie gelten gleichsam für alle Voices, für die "Tremolo" aktiviert (auf Standby gesetzt) wurde.

#### **So aktivieren Sie den Tremolo-Effekt und rufen die Tremolo Control-Page auf:**

Drücken Sie im Feld DISPLAY SELECT die Taste [TREMOLO (FAST)]. Das folgende Display wird angezeigt.

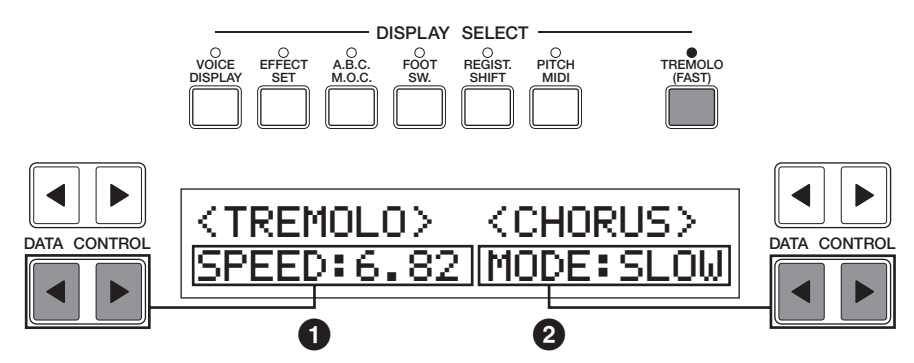

Das Lämpchen der Taste leuchtet auf und zeigt an, daß der Tremolo-Effekt eingeschaltet ist. Drücken Sie die Taste nochmals, um "Tremolo" aus- und "Chorus" einzuschalten (die LED erlischt).

#### **1 Tremolo Speed**

Bestimmt die Geschwindigkeit (englisch: Speed) des Tremolo-Effekts (für die hohe Drehgeschwindigkeit).

Wertebereich: 4,75 Hz – 7,77 Hz

#### **2 Chorus Mode**

Bestimmt den zu verwendenden Effekt, wenn "Tremolo" ausgeschaltet ist: ein langsamer Chorus-Effekt (SLOW) oder STOP. Verwenden Sie die Einstellung SLOW, wenn Sie den Sound eines sich konstant langsam drehenden Lautsprechers erzielen möchten.

#### **3) Echtzeitsteuerung des Tremolo-Effekts**

Nachdem Sie den Tremolo-Effekt aktiviert und eingestellt haben, können Sie den Effekt mit Hilfe der Bedienfeldtaste oder mit dem linken Fußschalter (Seite 98) in Echtzeit steuern. Drücken Sie einfach die Taste [TREMOLO (FAST)] im Feld DISPLAY SELCT, um den Tremolo-Effekt während des Spielens ein- oder auszuschalten. Diese Taste funktioniert dabei wie der Schalter ..Schnell/Langsam" an einem echten Rotationslautsprecher. Wenn "Tremolo" eingeschaltet ist, ist der Rotationseffekt schnell, wenn er ausgeschaltet ist (Chorus), ist der Rotationseffekt langsam. Die Geschwindigkeit ändert sich allmählich, um das Hoch- und Herunterfahren eines Rotationslautsprechers zu simulieren. Falls der linke Fußschalter entsprechend eingestellt wurde, können Sie den Tremolo-Effekt auf gleiche Weise auch mit diesem Fußschalter steuern.

# Rhythmus und Begleitung

**Die Rhythmus-Funktionen der Electone spielen mit Hilfe von gesampelten Klängen echter Schlagzeug- und** Perkussionsinstrumente eine Vielzahl von Rhythmen. Gemeinsam mit den Rhythmen bietet die "Automatic **Accompaniment" (englisch für: automatische Begleitung) eine für den Stil des ausgewählten Rhythmus geeignete vollautomatische Begleitung. Zusätzlich verfügt die Electone über eine "Keyboard Percussion"-Funktion, mit der Sie auf der Unteren Tastatur und auf den Pedalen Schlagzeug- und Perkussions-Klänge spielen können.**

### **1 Auswählen von Rhythmen im Bedienfeld**

**Zehn verschiedene Rhythmus-Kategorien können direkt im Bedienfeld** ausgewählt werden. Die Electone verfügt "im Verborgenen" jedoch über **viel mehr Rhythmen. Insgesamt stehen 66 Rhythmen zur Verfügung, die über das Display ausgewählt werden können.**

#### **1) So können Sie einen Rhythmus auswählen und spielen:**

1 Drücken Sie einmal eine der Tasten aus dem Feld RHYTHM.

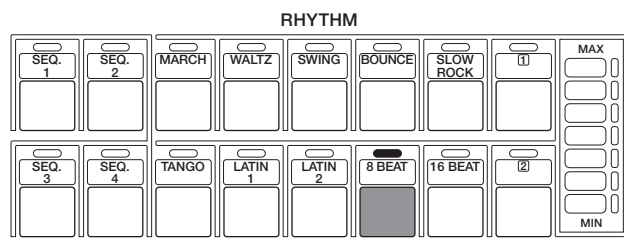

Die Rhythm-Menü-Page wird angezeigt.

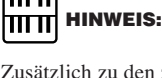

 $\pi\pi$ 

Zusätzlich zu den zehn verschiedenen Rhythmus-Stilen stehen vier Metronom-Patterns zur Verfügung (einfaches Metronom, 2/4-Takt, 3/4-Takt und 4/4- Takt), die werksseitig den Tasten [SEQ 1 – 4] zugeordnet sind.

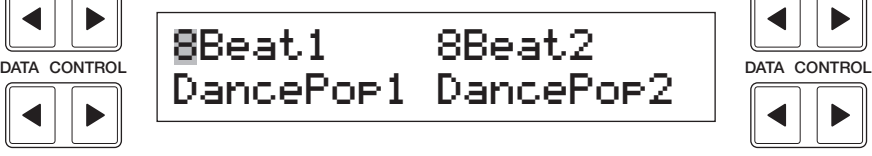

Der erste Buchstabe des ausgewählten Rhythmus beginnt zu blinken.

2 Drücken Sie, wie bei den Voices, die entsprechende [DATA CON-TROL]-Taste des zu spielenden Rhythmus.

Der erste Buchstabe des ausgewählten Rhythmus beginnt zu blinken. In diesem Beispiel wurde "Dance Pop 1" ausgewählt.

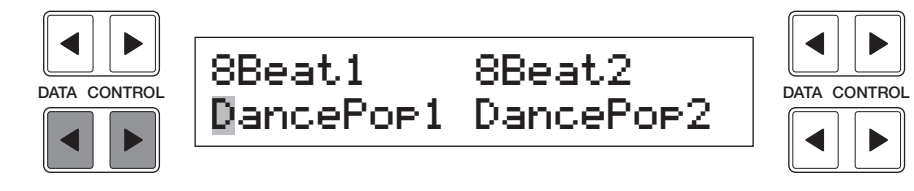

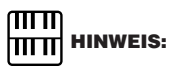

Wenn die A.B.C.-Funktion aktiviert ist, werden die zum ausgewählten Rhythmus passenden Akkord/Baß-Patterns automatisch ausgewählt. (Weitere Informationen über "Auto Bass Chord" und "Memory" finden Sie im Abschnitt "Automatische Begleitung" auf Seite 51.)

#### Starten Sie den Rhythmus.

Sie können den Rhythmus mit Hilfe einer der drei folgenden Tasten starten:

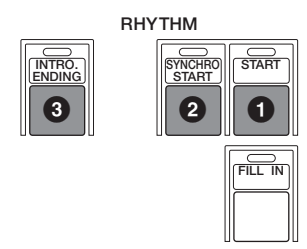

#### **1 [START]**

Diese Taste funktioniert genauso, wie ihr Name vermuten lässt; durch Drücken dieser Taste wird der Rhythmus sofort gestartet. Um den Rhythmus anzuhalten, drücken Sie diese Taste nochmals.

#### **2 [SYNCHRO START]**

Durch diese Taste wird der Rhythmus in den Standby-Modus versetzt. Der Rhythmus wird gestartet, sobald Sie auf der Unteren Tastatur oder auf den Pedalen eine Note spielen.

#### **3 [INTRO. ENDING]**

Durch Drücken dieser Taste wird dem eigentlich ausgewählten Rhythmus ein kurzes Intro (Einleitung von bis zu acht Takten) vorangestellt. Drücken Sie zuerst die Taste [INTRO. ENDING] und anschließend die Taste [START] oder [SYNCHRO START], um den Rhythmus tatsächlich zu starten.

Während das Intro gespielt wird, erscheint im Display ein Countdown bis zum ersten Takt des Patterns. Wenn z.B. einem Pattern im 4/4-Takt eine Einleitung von acht Takten vorangestellt ist, erscheint das folgende Display. Durch nochmaliges Drücken der Taste [INTRO. ENDING] während der Wiedergabe des Patterns wird automatisch eine Ending-Phrase (ein Abschluß) angehängt, bevor der Rhythmus angehalten wird.

**BAR/BEAT** 

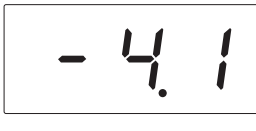

Wenn Sie die Taste [INTRO. EDING] gedrückt halten und gleichzeitig die Taste [START] drücken, wird eine spezielle Einleitung (Lead In) von einem Takt wiedergegeben. Sie enthält auf jedem Schlag (englisch: Beat) einen Metronom-Klick, um Sie in den Anfang des Songs einzuzählen.

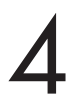

Stellen Sie mit den Lautstärketasten im Feld RHYTHM die Lautstärke<br>des Rhythmus ein. Mit diesen Reglern können sieben verschiedene<br>Lautstärkestufen eingestellt werden, von MIN (0 bzw. kein Ton) bis des Rhythmus ein. Mit diesen Reglern können sieben verschiedene MAX (maximale Lautstärke). Ein Feinabgleich der Lautstärke des Rhythmus kann auch auf der Rhythm Condition-Page (Siehe Seite 47) vorgenommen werden.

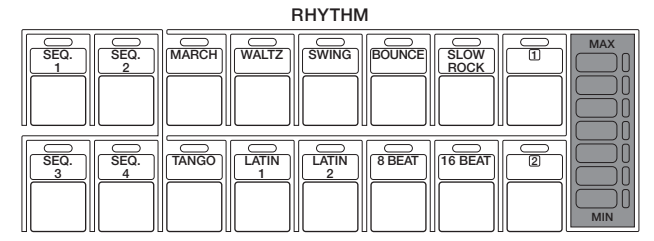

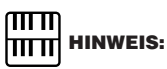

Während des Songs können Sie den Rhythmus auch mit dem linken Fußschalter starten und anhalten. Wie der Fußschalter für die Steuerung des Rhythmus eingestellt wird, erfahren Sie auf Seite 99.

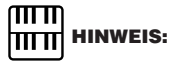

#### **ÜBER SYNCHRO START:**

Wenn die Auto Bass Chord-Funktion aktiviert und der Accompaniment Memory deaktiviert wurden, verhält sich die Synchro Start-Funktion etwas anders. Der Rhythmus wird gestartet, wenn auf der Unteren Tastatur eine Taste angeschlagen wird. Sofort nach dem Loslassen der Taste wird der Rhythmus jedoch wieder angehalten. Damit dies nicht geschieht, aktivieren Sie die Memory-Funktion. (Weitere Informationen über "Auto Bass Chord" und "Memory" finden Sie im Abschnitt **LEAD IN** Automatische Begleitung" auf Seite 51.)

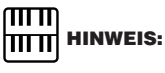

Beim Einschalten der Electone wird die Rhythmuslautstärke automatisch auf 0 gesetzt.

4

5 Stellen Sie mit dem [TEMPO]-Regler im Feld RHYTHM das Tempo des Rhythmus ein.

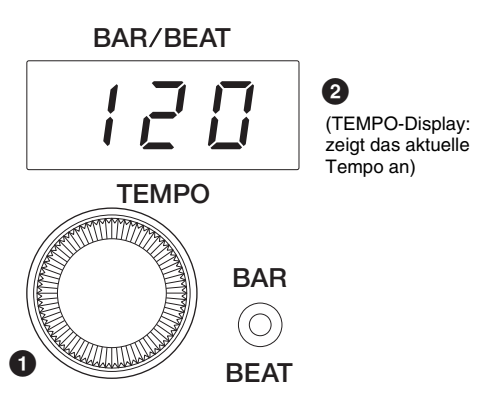

#### **1 [TEMPO]-Regler**

So stellen Sie das Tempo des Rhythmus ein: Drehen Sie den Regler im Uhrzeigersinn, um das Tempo zu erhöhen, und entgegen dem Uhrzeigersinn, um das Tempo zu verringern.

#### **2 TEMPO-Display (BAR/BEAT-Anzeige)**

Zeigt das zur Zeit eingestellte Tempo an. (Die angezeigten Werte stellen das Tempo in Beats (Viertelschläge) pro Minute an, wie bei einem herkömmlichen Metronom.)

Wertebereich: 40 - 240

Wenn der Rhythmus einsetzt, ändert sich die Anzeige im TEMPO-Display in Bar/Beat (Takt/Taktschlag).

#### **BAR/BEAT**

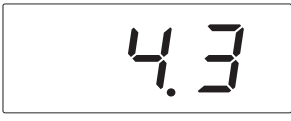

Die Zahl links beziffert den aktuellen Takt (Bar), die Zahl rechts den Schlag (Beat) im jeweiligen Takt an. Die BAR/BEAT-LED unter dem Display zeigt ebenfalls die Schläge (Beats) an.

(BAR/BEAT-Anzeige: zeigt die aktuelle Taktposition an)

#### **2) So verwenden Sie die Fill In-Patterns:**

Fill In-Patterns dienen als vorübergehende Unterbrechungen des Rhythmus, um einen sich ständig wiederholenden Rhythmus lebendiger zu gestalten. Wie die normalen Rhythmen wurden auch die Fill In-Patterns so komponiert, daß sie perfekt mit den Baß- und Akkord-Parts der Automatic Accompaniment-Funktion harmonieren.

Wählen Sie einen Rhythmus aus, und starten Sie ihn.

2 Drücken Sie während des Spielens auf der Electone gelegentlich die Taste [FILL IN].

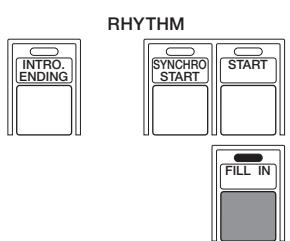

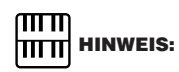

Wenn Sie während der Wiedergabe des Rhythmus den [TEMPO]-Regler verstellen, erscheint im Display sofort das aktuelle Tempo.

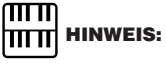

#### **VERWENDEN EINES FILL INS FÜR DEN ANFANG EINES SONGS:**

Fill In-Patterns können auch als Einleitung verwendet werden; drücken Sie einfach die Taste [FILL IN], bevor Sie den Rhythmus durch die Taste [START] oder [SYNCHRO START] starten.

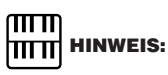

#### **SPIELEN VON UNVOLLSTÄNDIGEN FILL IN-PATTERNS:**

Sie können ein Fill In-Pattern auch innerhalb eines Taktes starten, um nur den letzten Beat oder die letzten beiden Beats des Fill In-Patterns zu spielen. Der Rhythmus kann dadurch noch interessanter gestaltet werden. Da die Fill In-Funktion sehr empfindlich auf die Grenzen von Takt/Schlag reagiert, sollten Sie sehr sorgfältig darauf achten, daß Sie die Taste [FILL IN] exakt auf dem Schlag (oder sehr kurz davor) drücken, an dem das Fill In-Pattern starten soll.

## **2 Rhythm Condition-Pages**

**Rhythm Condition besteht aus den folgenden beiden Displayseiten (Pages): der Page Rhythm Condition zum Einstellen der Rhythmen und der Instrument-Page zum Einrichten der einzelnen Schlagzeug-/ Perkussionsinstrumente, mit denen die Rhythmen gespielt werden und die über die Keyboard Percussion-Funktion spielbar sind.**

#### **So wählen Sie die Rhythm Condition-Page aus:**

Wählen Sie einen Rhythmus aus, und drücken Sie nochmals die Bedienfeldtaste des Patterns (oder drücken Sie nochmals die zum ausgewählten Rhythmus gehörende [DATA CONTROL]-Taste). (Falls das Rhythm-Display bereits aufgerufen ist, sollte die Taste nur einmal gedrückt werden, andernfalls drücken Sie die Taste zweimal.)

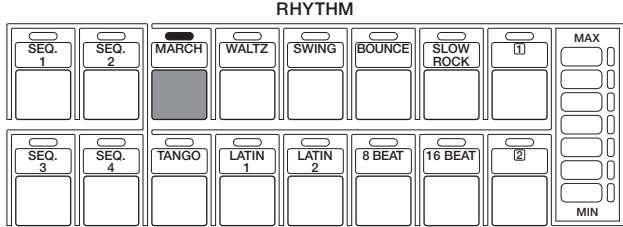

#### **Rhythm Condition [PAGE 1]**

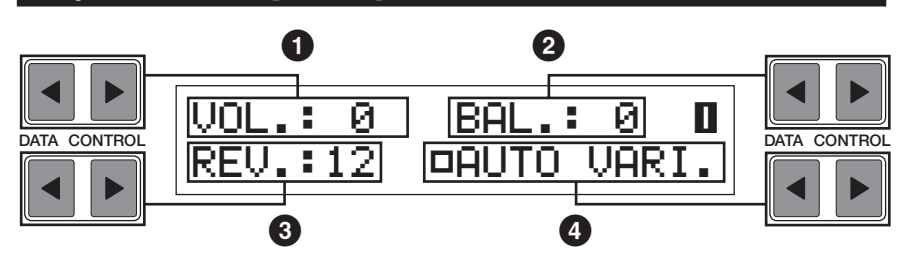

#### **1 Volume**

Feinabgleich der Lautstärke (englisch: Volume) für den Rhythmus/Keyboard Percussion.

Wertebereich: 0 - 24

#### **2 BAL. (Balance)**

Bestimmt die Balance zwischen zwei Hauptklängen des Rhythmus: den Trommel-Klängen und den Becken-Klängen. Durch positive Werte werden die Becken-Klänge hervorgehoben, durch negative Werte die Trommel-Klänge.

Wertebereich: -6 - 0 - +6

#### **3 Reverb**

Bestimmt die Intensität des Reverb-Effekts (Hall), mit dem die Rhythmen und die in den Rhythmen gespielten Perkussionsklänge versehen werden. Wenn der [REVERB]-Regler im Bedienfeld auf das Minimum eingestellt ist, hat diese Einstellung keine Wirkung.

Wertebereich: 0 - 24

#### **4 Auto Variation**

Ein/Aus-Schalter für die Auto Variation-Funktion. Aktivieren Sie die Auto Variation-Funktion mit Hilfe der [DATA CONTROL]-Taste unten rechts (ein dunkles Kästchen zeigt an, daß die Funktion aktiv ist). Mit Hilfe der Auto Variation-Funktion können Sie einstellen, daß automatisch Pattern-Variationen gespielt werden. Wenn Auto Variation aktiviert ist, wird das Rhythmus-Pattern von Zeit zu Zeit leicht geändert, um den Rhythmus interessanter und komplexer zu gestalten.

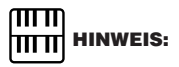

Für einige Rhythmen hat die Auto Variation-Funktion keine Wirkung.

#### **Rhythm Condition [PAGE 2]**

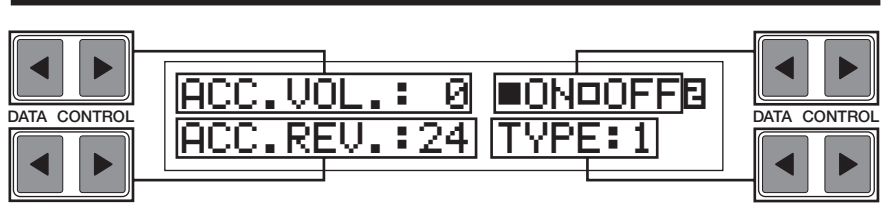

Auf dieser Seite stehen die Einstellungen der Begleitung (englisch: Accompaniment) zur Verfügung. Einzelheiten finden Sie auf Seite 53.

### **3 Numerierte Tasten und User Rhythmen**

**Das Feld RHYTHM verfügt, wie die VOICE-Felder auch, über numerierte Tasten, mit denen Rhythmen ausgewählt werden können. Diese numerierten Tasten dienen als "Platzhalter" für die Auswahl von Rhythmen. Mit diesen Tasten können alle Rhythmen der Bedienfeldtasten, der Rhythmus-Menüs und die von einer optionalen Pattern-Diskette geladenen User Rhythmen ausgewählt werden.**

#### **1) So wählen Sie einen Rhythmus mit einer numerierten Taste aus:**

1 Drücken Sie eine der numerierten Tasten rechts im RHYTHM-Feld.

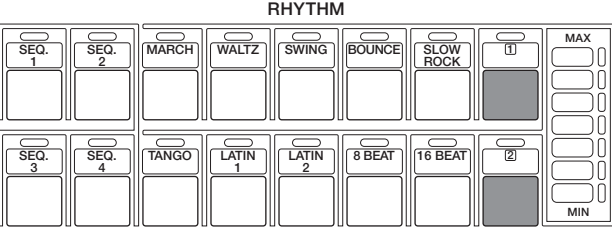

MARCH, Rhythmus-Menü 1, wird angezeigt.

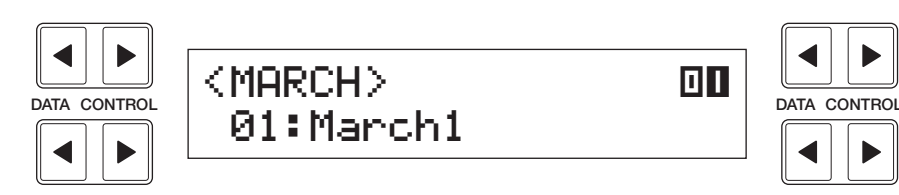

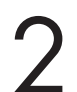

2 Wählen Sie mit den [PAGE]-Tasten eine der Pages aus, und wählen Sie ein Rhythmus-Menü.

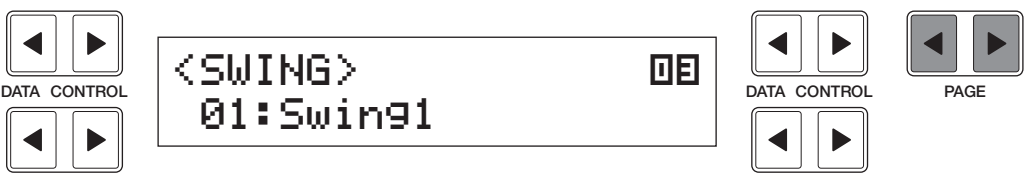

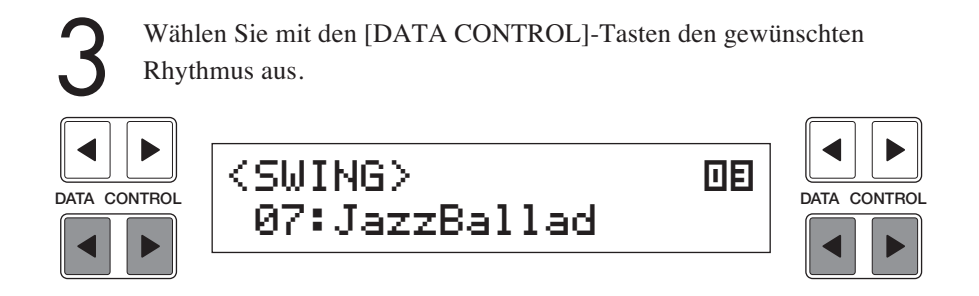

#### **2) So rufen Sie die User Rhythmen auf:**

Sie können Rhythmen aufrufen, die auf einer anderen Electone mit der Rhythm Pattern Programming-Funktion erstellt wurden und die auf einer optionalen Pattern-Diskette gespeichert sind.

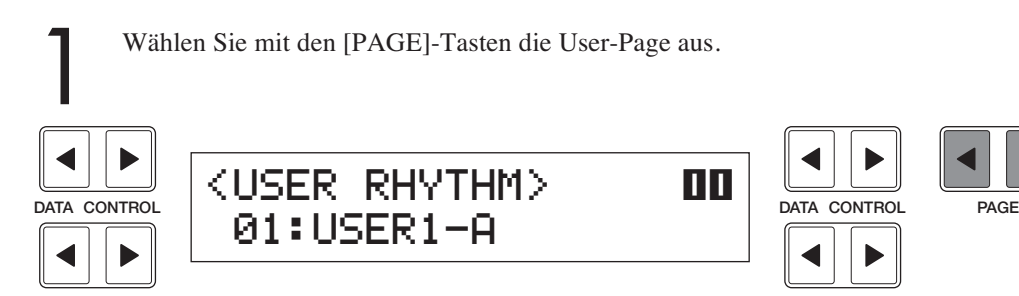

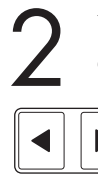

2 Wählen Sie mit den [DATA CONTROL]-Tasten die User-Nummer und den Typ des Rhythmus aus.

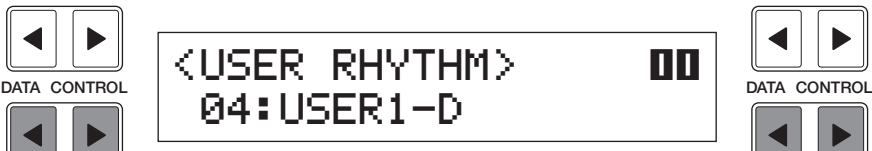

## **4 Rhythmus-Menüs**

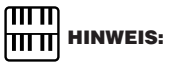

**In dieser Übersicht sind alle 66 auf der Electone verfügbaren Rhythmen aufgeführt.**

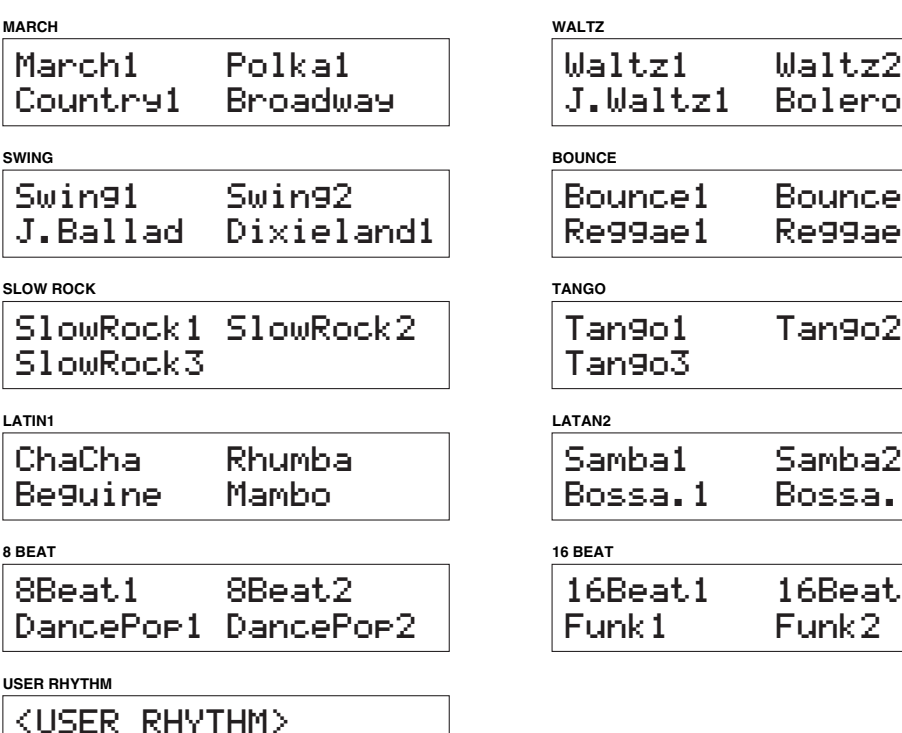

Der Rhythmus "Baroque" (Barock) auf der March-Page verfügt nur über eine Begleitung und enthält keine Schlagzeugoder Perkussionsinstrumente.

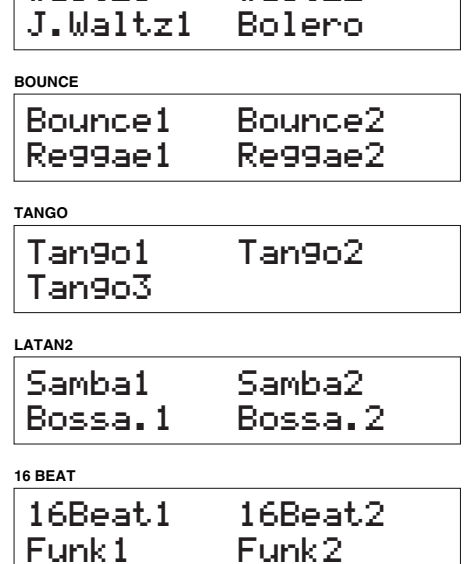

<USER RHYTHM>01:USER1-A

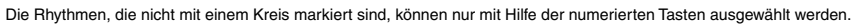

**Page** 

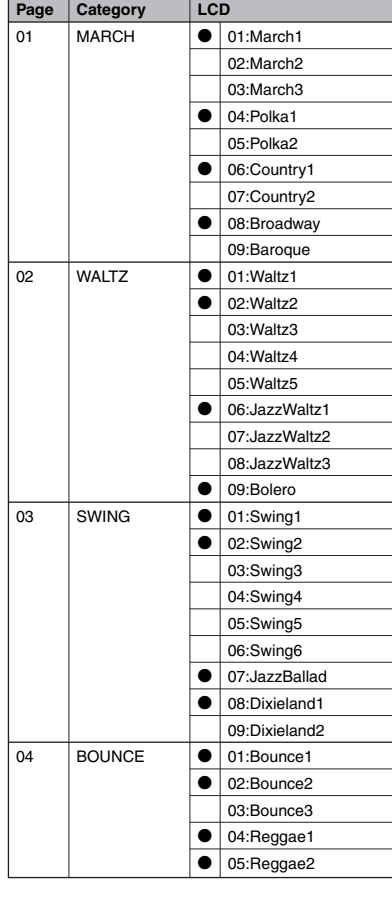

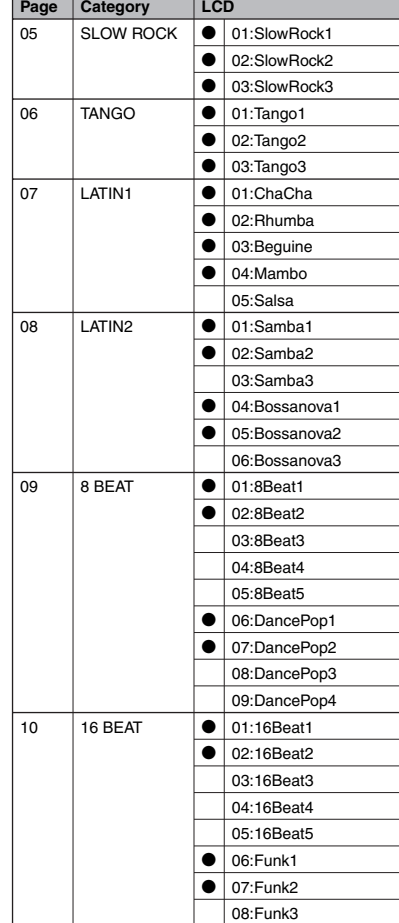

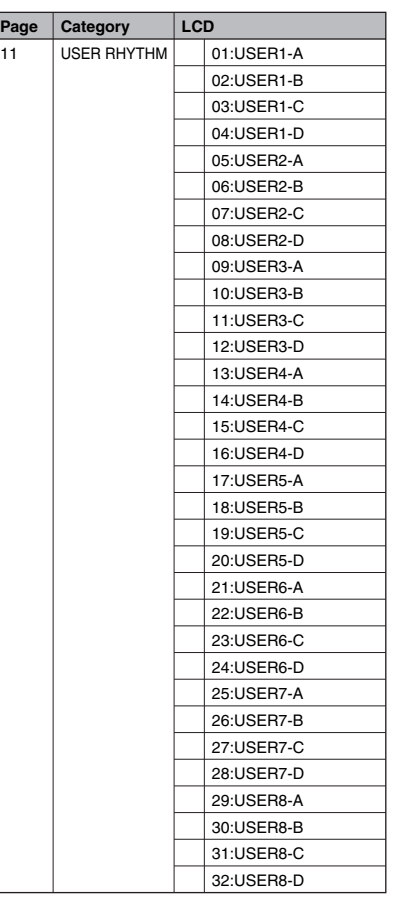

### **5 Automatische Begleitung - Auto Bass Chord (A.B.C.)**

**Die Auto Bass Chord-Funktion (A.B.C.) (Automatische Bässe und Akkorde) erzeugt zusammen mit dem Rhythmus-Teil der Electone automatisch Akkord- und Baßbegleitungen zu Ihrem Spiel. Für das Erzeugen von Patterns der automatischen Begleitung stehen drei Modi zur Verfügung.**

#### **So wählen Sie die A.B.C.-Funktion aus:**

Drücken Sie im Feld DISPLAY SELECT die Taste [A.B.C./M.O.C].

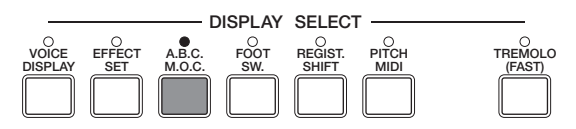

Das folgende Display wird angezeigt.

#### **A.B.C. [PAGE 1]** ODATA CONTROL (ABC) <MEMORY><br>ATA CONTROL (OFF) GDI GDI ⁄<u>DATA CONTR</u>OL  $\overline{\mathsf{OPT}}$  of  $\overline{\mathsf{ID}}$  of OFFSINGLE FINGERED CUSTOM **1-1 1-2 1-3 1-4 1 2 2-1 2-2**

#### **1 A.B.C.-Typ**

Hier können Sie einen der drei Modi für die automatische Begleitung auswählen. Mit jedem Drücken der [DATA CONTROL]-Taste  $\triangleright$  unten links werden der Reihe nach die Modi "Off"(Aus), "Single Finger" (Ein-Finger-Akkord), "Fingered Chord" (Gegriffener Akkord) und "Custom A.B.C." (eine Variation von "Fingered Chord") ausgewählt. Durch Drücken der [DATA CONTROL]-Taste  $\blacktriangleleft$  unten links werden die Modi in umgekehrter Reihenfolge ausgewählt.

#### **1-1 Off**

Deaktiviert die Auto Bass Chord-Funktion

#### **1-2 Single Finger**

Diese Option ist die schnellste und einfachste Methode, um viele verschiedene Akkord/Baß-Kombinationen zu erhalten. Dabei spielen Sie die Akkorde einfach nur mit einem oder höchstens mit zwei oder drei Fingern.

#### **1-3 Fingered Chord**

Diese Option erzeugt automatisch eine Baß- und Akkordbegleitung zu den auf der Unteren Tastatur gespielten Akkorden. Mit dieser Option können Sie eine breitere Vielfalt an Akkordarten nutzen als mit dem Single Finger-Modus. Im Fingered Chord-Modus spielen Sie sämtliche Noten des Akkords. Die Auto Bass Chord-Funktion wählt gleichzeitig die passenden Baß-Patterns aus.

#### **1-4 Custom A.B.C.**

Eine leichte Variation des Fingered Chord-Modus. In diesem Modus können Sie festlegen, welche Baß-Noten in der Begleitung gespielt werden, indem Sie zu den Akkorden in der Unteren Tastatur die gewünschte Note mit den Pedalen spielen.

#### **2 Memory**

Wenn diese Speicherfunktion (englisch: Memory) aktiviert ist und Sie einen Rhythmus starten, spielt die automatische Begleitung (A.B.C.) auch dann weiter, wenn Sie die Finger von der Unteren Tastatur nehmen.

#### **2-1 Lower**

Aktivieren Sie die Memory-Funktion für die Untere Tastatur (englisch: Lower) mit Hilfe der [DATA CONTROL]-Taste E rechts unten (ein dunkles Kästchen zeigt an, daß die Funktion aktiv ist). Wenn diese Funktion aktiv ist, spielt die Akkordbegleitung der Voices der Unteren Tastatur auch dann weiter, wenn Sie die Finger von der Unteren Tastatur nehmen.

#### **2-2 PEDAL**

Aktivieren Sie die Memory-Funktion für die Pedale mit Hilfe der [DATA CONTROL]-Taste F rechts unten (ein dunkles Kästchen zeigt an, daß die Funktion aktiv ist). Wenn diese Funktion aktiv ist, spielt die Akkordbegleitung der Voices der Pedale auch dann weiter, wenn Sie die Finger von der Unteren Tastatur nehmen.

#### **2) Im Single Finger-Modus erkannte Akkorde**

Im Single Finger-Modus können alle Dur-, Moll-, Dur-Sept- und Moll-Septakkorde gespielt werden.

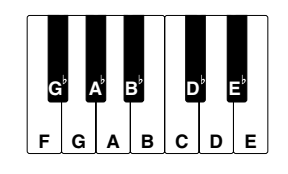

#### **(Grundton C)**

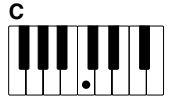

#### **Dur-Akkorde:**

Spielen Sie den Grundton des Akkords (die Note, die der Bezeichnung des Akkords entspricht).

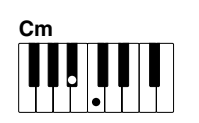

#### **Moll-Akkorde:**

Spielen Sie den Grundton und gleichzeitig eine der schwarzen Tasten links neben dem Grundton.

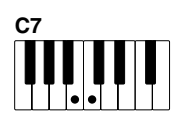

#### **Dur-Septakkorde:**

Spielen Sie den Grundton und gleichzeitig eine der weißen Tasten links neben dem Grundton.

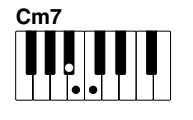

#### **Moll-Septakkorde:**

Spielen Sie den Grundton und gleichzeitig eine der schwarzen und eine der weißen Tasten links neben dem Grundton.

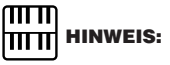

Im Single Finger-Modus erklingt der erzeugte Akkord immer in derselben Oktave, unabhängig davon, wo er auf der Unteren Tastatur angeschlagen wird.

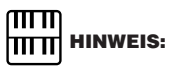

#### **SPIELEN VON SINGLE FINGER-AKKORDEN OHNE RHYTHMUS:**

Auto Bass Chord wird im allgemeinen mit Rhythmen genutzt, um eine vollständige rhythmische Begleitung zu erzeugen. Im Single Finger-Modus kann die Funktion jedoch auch eingesetzt werden, um Ihre Darbietung mit vollständigen kontinuierlichen Akkorden zu unterlegen, ohne den Rhythmus erklingen zu lassen. Lassen Sie dazu einfach im Single Finger-Modus den Rhythmus gestoppt, und spielen Sie auf der Unteren Tastatur Single Finger-Akkorde.

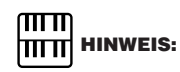

Wenn Sie vergessen, die Single Finger- oder Fingered Chord-Begleitungsfunktionen zu deaktivieren, erklingen die von Ihnen gespielten Einzelnoten als kontinuierliche Akkorde.

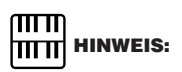

Moll-, Dur-Sept- und Moll-Sept-Akkorde mit Grundton auf einer schwarzen Taste (z.B. B oder Gb) werden auf die selbe Weise gespielt wie Akkorde mit Grundton auf einer weißen Taste.

166

**(Grundton C) C Cm C7 Cm7 Cmaj7 Cm maj7 C+5 C7+5 Cdim C7sus4 Cm7-5 C-5 C7-5 C6 Cm6**  $\left| \rule{0pt}{10pt} \right|$  $\begin{array}{|c|c|c|c|c|}\hline \textbf{II} & \textbf{II} & \textbf{II} & \textbf{II} & \textbf{II} \\ \hline \textbf{II} & \textbf{II} & \textbf{II} & \textbf{II} & \textbf{II} & \textbf{II} \\ \hline \end{array}$  $\prod_{\bullet}$  $\frac{1}{2}$ W

**3) Im Fingered Chord-Modus erkannte Akkorde**

## **6 Einstellungen der Begleitung**

**Die in diesem Abschnitt beschriebene Accompaniment-Funktion (Begleitung) ist von der A.B.C.-Begleitungsfunktion unabhängig. Bei der Verwendung von Rhythmen erzeugt die A.B.C.-Funktion rhythmische Akkorde und Bässe. Die Accompaniment-Funktion in diesem Abschnitt hingegen generiert Akkorde mit Arpeggio und andere musikalische Verzierungen. Diese Einstellungen werden in den Pages Rhythm-Menü und Rhythm Condition ausgewählt.**

1 Drücken Sie zweimal auf eine der Tasten aus dem RHYTHM-Feld. RHYTHM <u>rono lo coo o a ma</u>

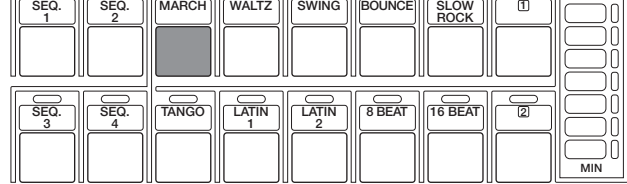

Die Page Rhythm Condition 1 wird angezeigt.

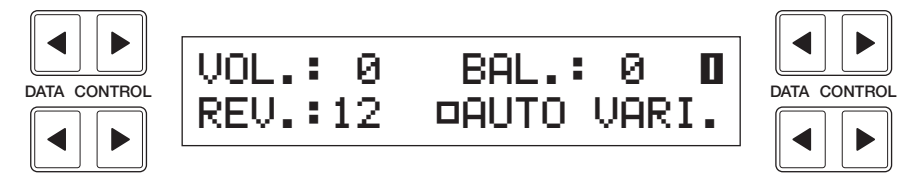

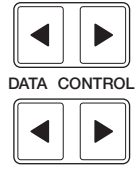

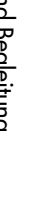

2 Drücken Sie die [PAGE]-Tasten, um Page 2 auszuwählen.

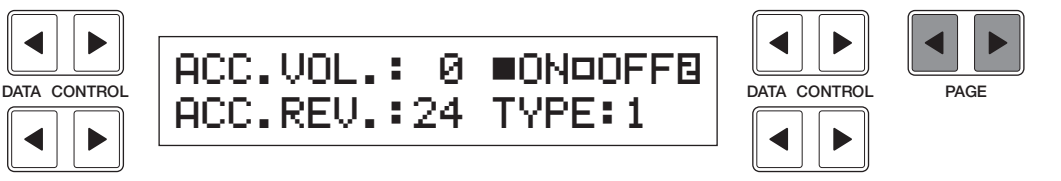

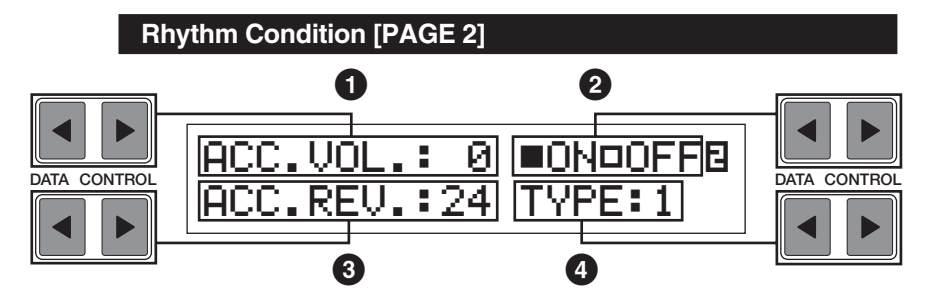

#### **1 Accompaniment Volume**

Bestimmt die Lautstärke (englisch: Volume) der Begleitung.

Wertebereich: 0 - 24

#### **2 On/Off**

Schaltet die Accompaniment-Funktion ein (On) bzw. aus (Off). Aktivieren oder Deaktivieren Sie die Accompaniment-Funktion mit Hilfe der [DATA CONTROL]-Tasten oben rechts.

#### **3 ACC. Reverb**

Bestimmt die Hallstärke (englisch: Reverb) für die Begleitung. Wenn der [REVERB]-Regler im Bedienfeld auf das Minimum eingestellt ist, hat diese Einstellung keine Wirkung.

Wertebereich: 0 - 24

#### **4 Type**

Es stehen vier Arten der Begleitung zur Verfügung. Diese Einstellung bietet eine Vielzahl von Rhythmus- und Melodiebegleitungen. Dabei gilt: Je höher die Ziffer ist, desto komplexer werden die Begleitungen.

3 Starten Sie den Rhythmus durch Drücken der Taste [START], und spielen Sie auf der Unteren Tastatur.

Es erklingt automatisch ein geeignetes Begleitungs-Pattern, das mit dem zur Zeit gespielten Rhythmus und dem auf der Unteren Tastatur gespielten Akkord harmoniert.

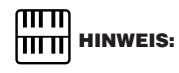

Auch bei Änderung des Accompaniment Type-Parameters werden die Intro/Endingund die Fill In-Patterns nicht geändert.

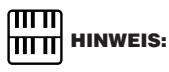

Beim Einschalten der Electone wird die Begleitungslautstärke automatisch auf 0 (werksseitige Einstellung) gesetzt. Stellen Sie sicher, daß Sie bei Verwendung der Accompaniment-Funktion die Begleitungslautstärke auf den gewünschten Wert einstellen.

### **7 Voreingestellte/benutzerdefinierte Keyboard Percussion**

**Die Keyboard Percussion-Funktion unterstützt insgesamt 120 verschiedene Schlagzeug- und Percussion-Klänge, die auf den Tastaturen und auf den Pedalen gespielt werden können. Die Keyboard Percussion-Funktion verfügt über zwei Modi: Preset (voreingestellt) und User (benutzerdefiniert). Im Preset-Modus der Keyboard Percussion-Funktion können Sie auf der Unteren Tastatur und auf den Pedalen 43 verschiedene Sounds spielen. Im User-Modus können Sie die 120 verfügbaren Klänge frei nach Wunsch auf beliebige Tasten oder Pedale legen.**

#### **1) So verwenden Sie den Preset-Modus der Keyboard Percussion:**

1 Deaktivieren Sie die Voices der Unteren Tastatur und der Pedale, indem Sie die Lautstärken der einzelnen Voices auf MIN stellen.

Aktivieren Sie die Keyboard Percussion-Funktion, indem Sie im Feld<br>KEYBOARD PERCUSSION die Taste [LOWER/1] und/oder die Tas<br>[PEDAL/2] drücken. KEYBOARD PERCUSSION die Taste [LOWER/1] und/oder die Taste [PEDAL/2] drücken.

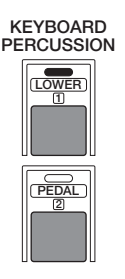

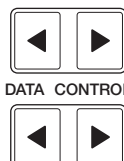

 $KBP1$   $\sum_{\text{DATA}}$ **"LK PRESET OUSER1** 

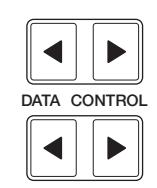

3 Stellen Sie die Lautstärke ein. Rhythmuslautstärke eingestellt. Die Lautstärke der Percussion-Sounds wird zusammen mit der

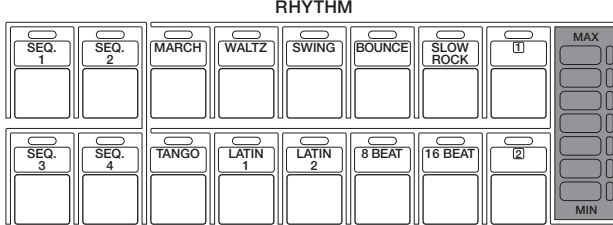

Spielen Sie auf der Unteren Tastatur und/oder den Pedalen einige<br>Noten. Die Zuordnung der 43 Percussion-Sounds zu der Tastatur<br>den Pedalen ist in der folgenden Übersicht dargestellt. Noten. Die Zuordnung der 43 Percussion-Sounds zu der Tastatur bzw. den Pedalen ist in der folgenden Übersicht dargestellt.

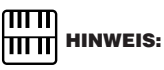

Durch Drücken der Taste [KEYBOARD PERCUSSION] wird das Menü-Display aufgerufen. Sie können dort entweder Preset (LK-/PK-PRESET — Voreinstellungen für die Untere Tastatur/ Pedale) oder User (einer der von Ihnen anlegbaren acht User Keyboard Percussion-Sets) auswählen. Werksseitig ist LK Preset/PK Preset ausgewählt. Falls nicht, wählen Sie Preset aus.

#### **Preset Keyboard Percussion**

**Preset-Zuordnung der Percussion-Klänge auf der Unteren Tastatur (43)**

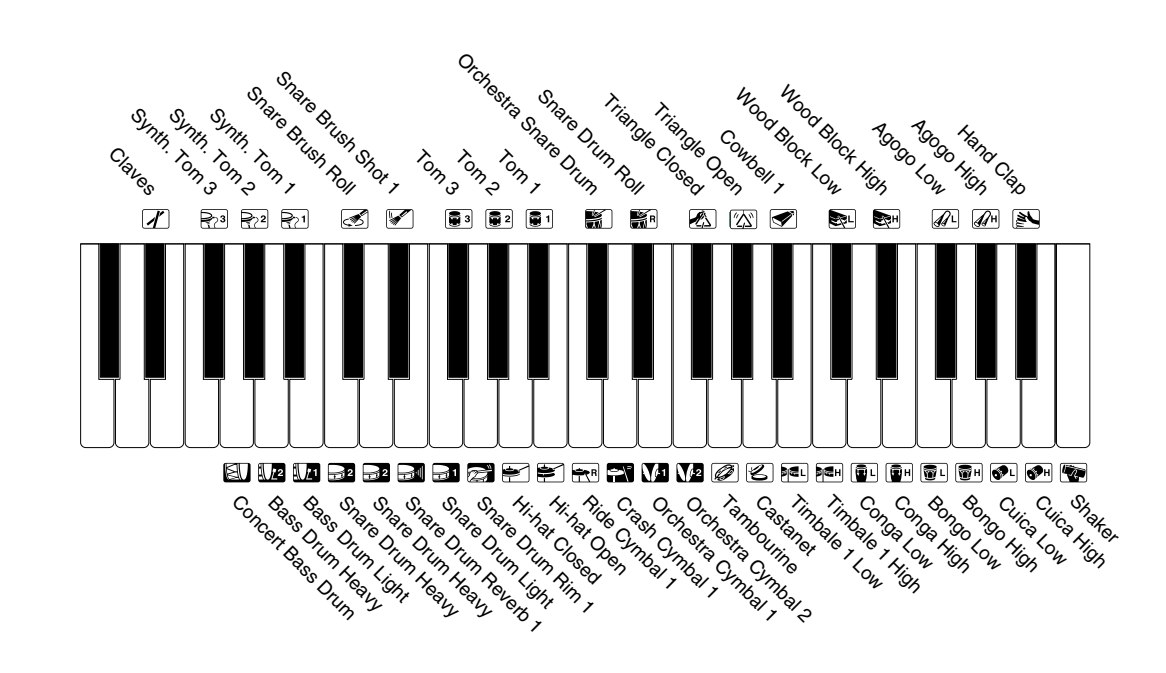

### **Preset-Zuordnung der Percussion-Klänge auf den Pedalen (18)** HITT HINWEIS:

Sie können die Zuordnung der Schlagzeug- und Percussion-Klänge zu den Tasten mit Hilfe der im folgenden beschriebenen User Keyboard Percussion-Funktion ändern.

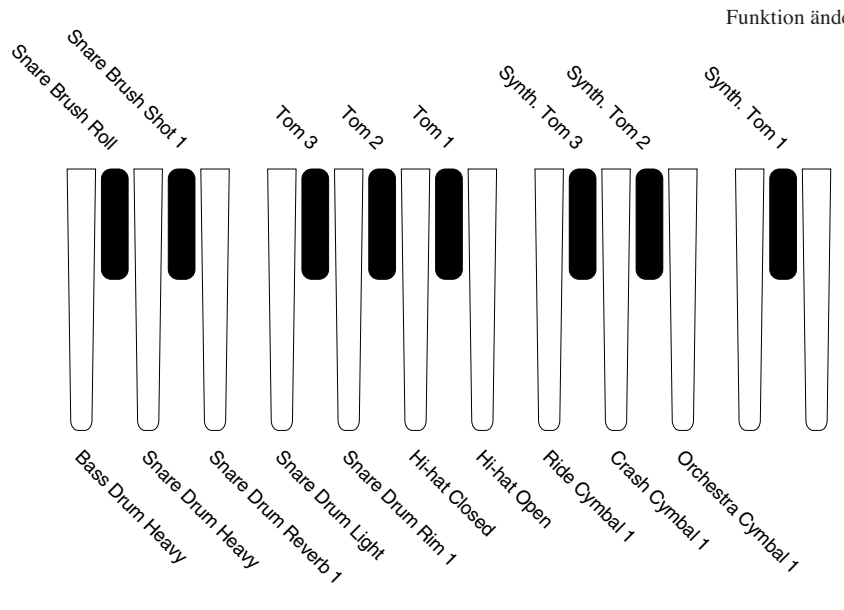

### **2) So verwenden Sie den User-Modus der Keyboard Percussion-Funktion:**

Jeder beliebigen Taste oder jedem beliebigen Pedal kann einer der insgesamt 120 verschiedenen Schlagzeug- und Percussion-Klänge zugeordnet werden. Die vorgenommenen Einstellungen können auf einem von acht Speicherplätzen gesichert werden: "User 1" bis "User 8" (in diesem Beispiel wird "User 1" verwendet).

1 Aktivieren Sie die Keyboard Percussion-Funktion, indem Sie im Feld KEYBOARD PERCUSSION die Taste [LOWER/1] drücken.

#### KEYBOARD PERCUSSION

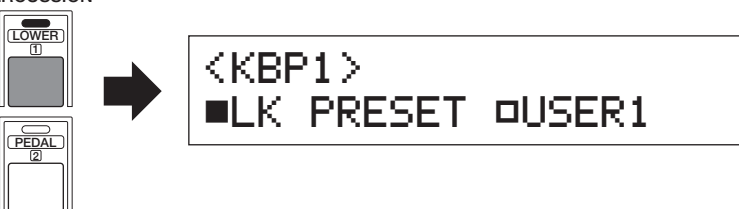

Im LC-Display erscheint das Menü-Display und zeigt an, daß zur Zeit LK PRESET (Lower Keyboard, Voreinstellung für die Untere Tastatur) ausgewählt ist.

In diesem Menü können Sie LK PRESET oder eines der acht User Keyboard Percussion-Sets USER 1 bis USER 8 auswählen.

Wenn das Menü-Display mit Hilfe der Taste [PEDAL/2] aufgerufen wird:

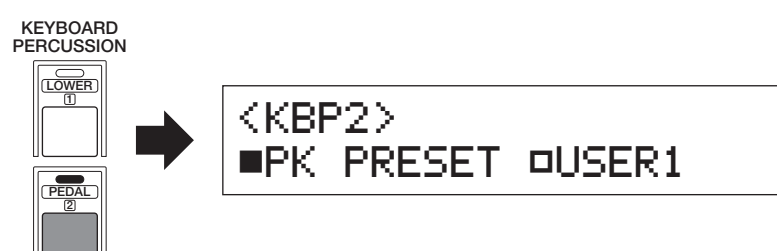

In diesem Menü können Sie PK PRESET oder eines der acht User Pedal Percussion-Sets USER 1 bis USER 8 auswählen.

Wählen Sie mit Hilfe der [DATA CONTROL]-Tasten "User 1" aus.<br>Dadurch ändern Sie die Funktion der [KEYBOARD PERCUSSION<br>Tasten von "Preset" auf "User". Damit haben Sie für die Taste Dadurch ändern Sie die Funktion der [KEYBOARD PERCUSSION]-

Tasten von "Preset" auf "User". Damit haben Sie für die Taste [LOWER/1], User 1" ausgewählt.

Wenn Sie eines der User-Sets auswählen, erscheint oben rechts im Display eine Page-Nummer.

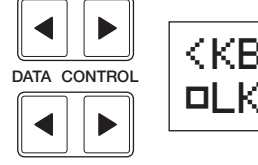

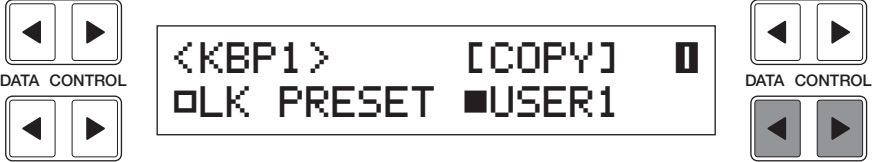

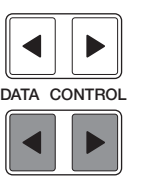

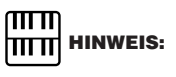

In "User 1" und "User 2" sind werksseitig die Daten für "LK Preset" bzw. "PK Preset" gespeichert.

Drücken Sie die [PAGE]-Tasten, um Page 2 auszuwählen.<br>Auf Page 2 können Sie den einzelnen Tasten/Pedalen die In<br>zuordnen. Auf Page 2 können Sie den einzelnen Tasten/Pedalen die Instrumente zuordnen.

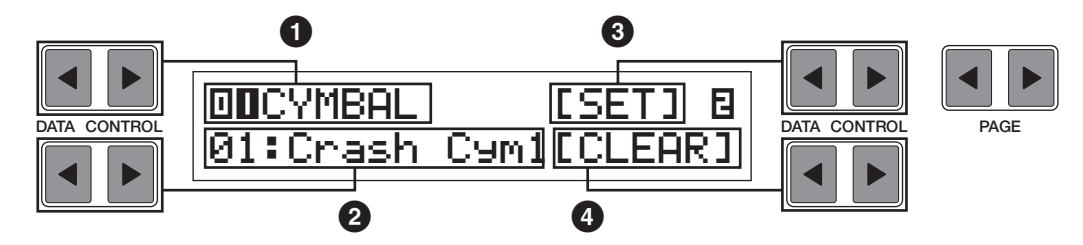

#### **1 Gruppe**

Hier können Sie mit Hilfe der [DATA CONTROL]-Tasten oben links die gewünschte Gruppe der Percussion-Instrumente auswählen. Es gibt zwölf Percussion-Gruppen, 01 – 12. (Siehe Liste der Kategorien für User Keyboard Percussion weiter unten.)

#### **2 Namen der Instrumente**

Die einzelnen Instrumente werden im Display angezeigt und können mit Hilfe der entsprechenden [DATA CONTROL]-Tasten ausgewählt werden. (Siehe Liste der Kategorien für User Keyboard Percussion weiter unten.)

#### **3 Set**

Ordnet das ausgewählte Instrument der gewünschten Taste zu. (Siehe folgende Erläuterung in Schritt 4.)

#### **4 Clear**

Mit Hilfe dieser Funktion können Sie die Zuordnung löschen (englisch: Clear).

CLEAR hat zwei Funktionen: Löschen eines einzelnen Instruments oder Löschen aller Instrumente: (Siehe Schritt 5 weiter unten.)

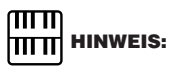

Bei einer Wiedergabe mit dem M.D.R. der EL-400 wird ein mit der EL-900/700/500 kompatibler Zustand des Instruments hergestellt.

4

### **Keyboard Percussion**

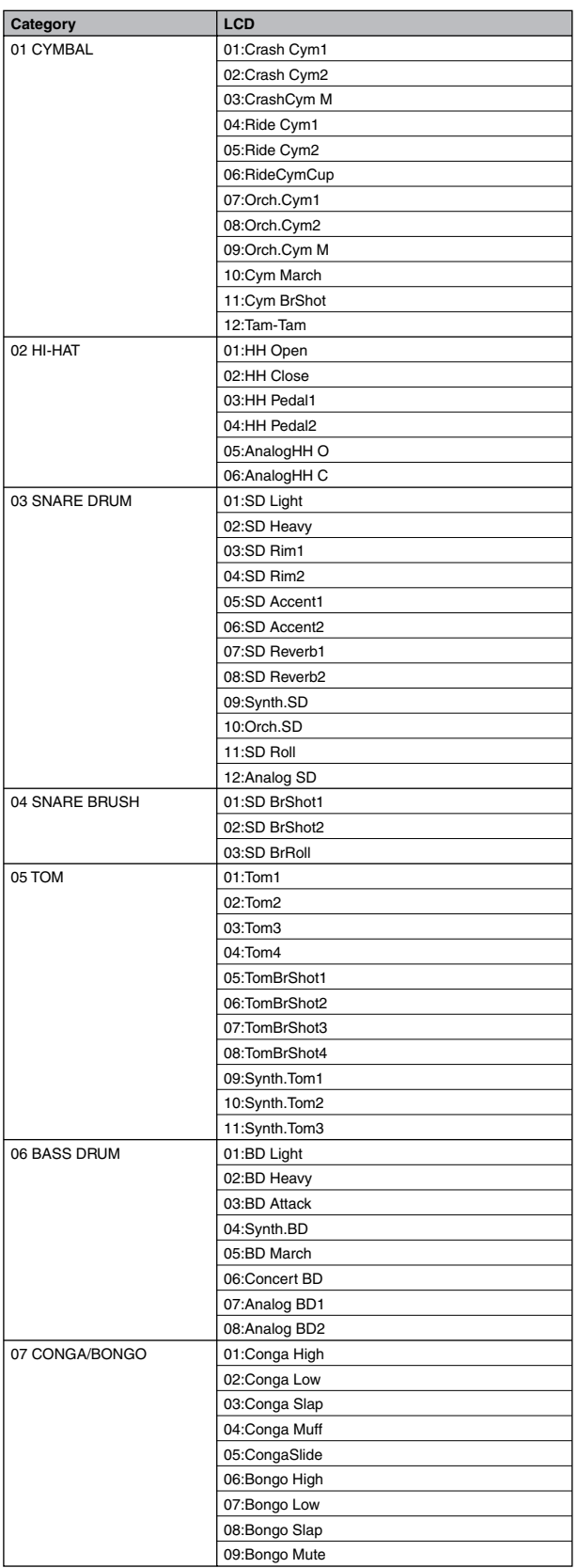

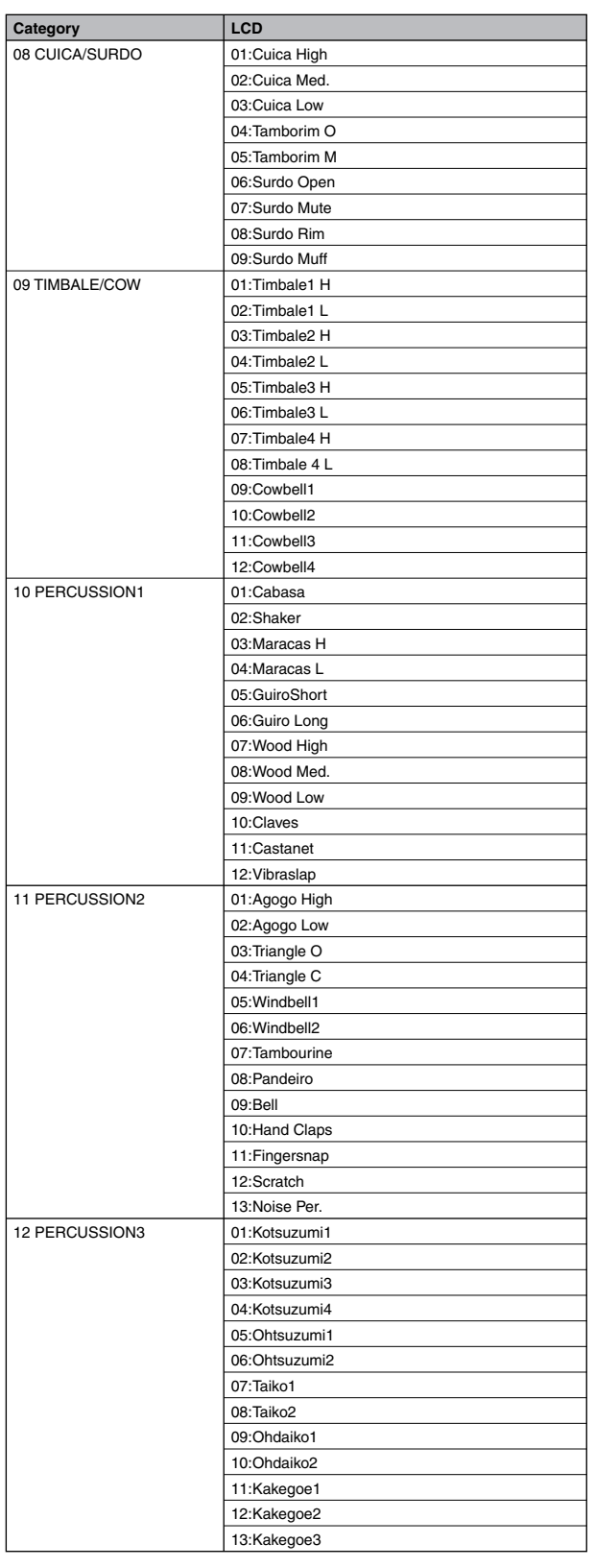

I

4 So ordnen Sie ein Instrument einer bestimmten Taste oder einem bestimmten Pedal zu:

Halten Sie die SET entsprechende [DATA CONTROL]-Taste gedrückt, und drücken Sie gleichzeitig die Taste (oder das Pedal), der bzw. dem das Instrument zugeordnet werden soll. Das zur Zeit angezeigte Instrument wird der gedrückten Taste als Bestandteil von "User 1" zugeordnet.

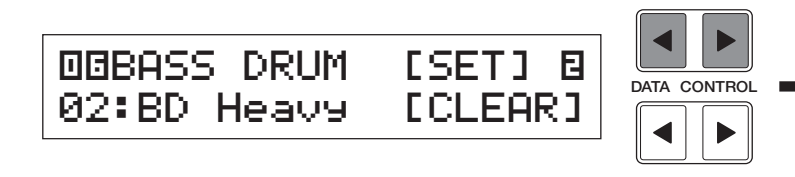

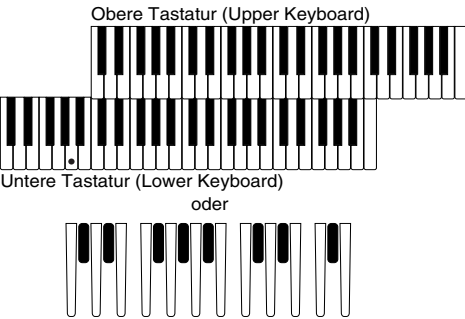

Pedale

Wiederholen Sie diesen Vorgang, um Ihr eigenes User Keyboard Percussion-Set zusammenzustellen.

5 Sie können die Instrumentenzuordnung auch löschen.

### **So löschen Sie ein einzelnes Instrument:**

Halten Sie die CLEAR entsprechende [DATA CONTROL]-Taste gedrückt, und drücken Sie gleichzeitig die Taste (oder das Pedal), der bzw. dem das zu löschende Instrument zugeordnet ist. (Ein kurzer Signalton bestätigt, daß das Instrument gelöscht wurde.)

### **So löschen Sie alle Instrumente:**

**1.** Drücken Sie die CLEAR entsprechende [DATA CONTROL]-Taste, und geben Sie die Taste wieder frei. Das folgende Display wird angezeigt, in dem Sie zur Bestätigung des Vorgangs aufgefordert werden.

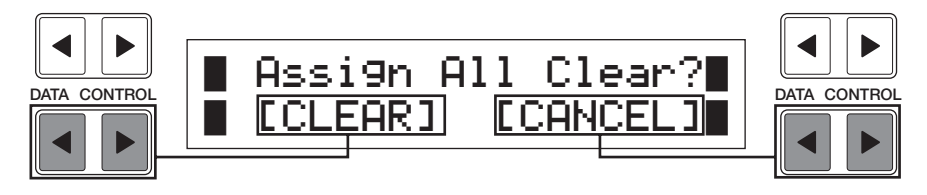

**2.** Drücken Sie die [DATA CONTROL]-Tasten unten links (entsprechend CLEAR im Display), um sämtliche Daten zu löschen. Wenn Sie CLEAR bestätigen, erscheint im Display kurz die Meldung "Completed" (Ausgeführt).

Drücken Sie die [DATA CONTROL]-Tasten unten rechts (entsprechend CANCEL im Display), um den Vorgang abzubrechen.

#### ரார **HITTE** HINWEIS:

Es können zwar acht User Keyboard Percussion-Sets angelegt, jedoch nicht im Registration Memory gespeichert werden. Im Registration Memory werden nur An/ Aus-Daten und das Keyboard Percussion-Menü gespeichert.

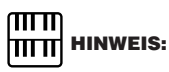

Es können zwei User Keyboard Percussions-Sets gespielt werden, wenn die beiden Tasten [LOWER/1] und [PEDAL/2] eingeschaltet sind.

#### **3) Weitere User Keyboard Percussion-Funktionen**

Als weitere Funktionen im User-Modus stehen das Kopieren von Preset Keyboard Percussion-Sets in einen der User-Sets und das Kopieren von einem User-Set in einen anderen zur Verfügung.

### **So kopieren Sie das Preset Keyboard Percussion-Set in ein User-Set:**

Mit dem folgenden Vorgang können Sie das Preset Keyboard Percussion-Set der Unteren Tastatur einem User-Set kopieren. Der Kopiervorgang eignet sich besonders zum Anlegen kleinerer Modifikationen des Preset-Sets.

- **1.** Aktivieren Sie die Keyboard Percussion-Funktion, indem Sie im Feld KEYBOARD PERCUSSION die Taste [LOWER/1] drücken.
- **2.** Wählen Sie mit Hilfe der [DATA CONTROL]-Tasten unten rechts die User-Nummer aus, in die Sie kopieren möchten.

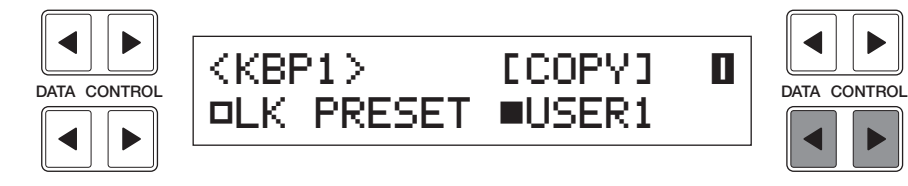

**3.** Wählen Sie durch Drücken der [DATA CONTROL]-Tasten oben rechts die Funktion "Copy" (Kopieren) aus.

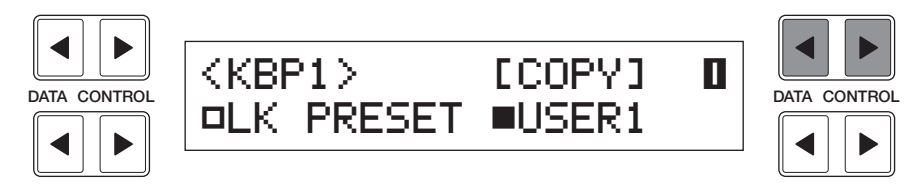

Das folgende Display wird angezeigt:

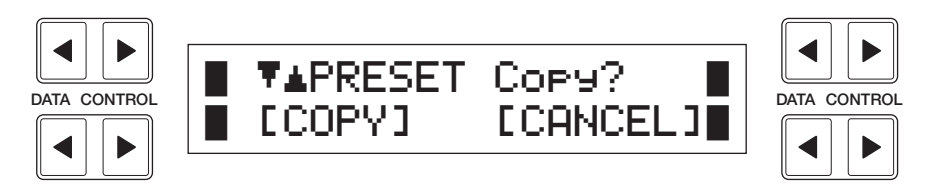

**4.** Wählen Sie durch Drücken der [DATA CONTROL]-Tasten oben links die Quelle für das Kopieren aus (in diesem Beispiel "Preset").

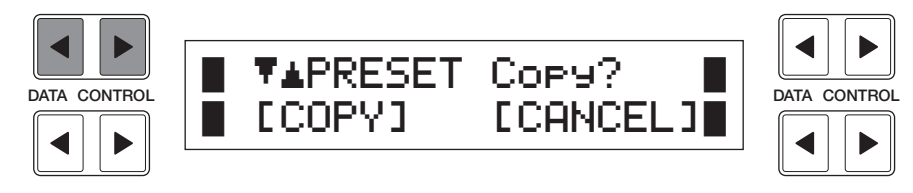

**5.** Drücken Sie eine der [DATA CONTROL]-Tasten unten links (entsprechend COPY im Display), um die Daten zu kopieren. Wenn Sie COPY bestätigen, erscheint im Display kurz die Meldung "Completed" (Ausgeführt).

Drücken Sie die [DATA CONTROL]-Tasten unten rechts (entsprechend CANCEL im Display), um den Vorgang abzubrechen.

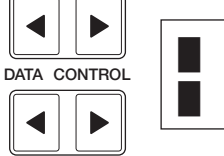

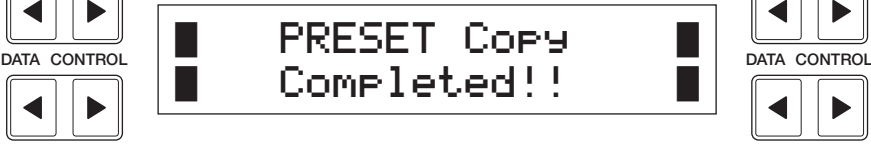

Das Preset Keyboard Percussion-Set für die Pedale (PK PRESET) kann auf die selbe Weise kopiert werden.

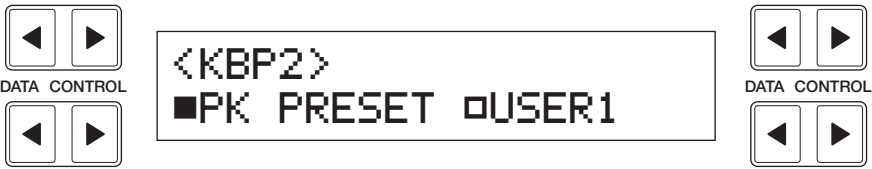

### **So kopieren Sie von einer User-Speicherposition in eine andere:**

- **1.** Aktivieren Sie die Keyboard Percussion-Funktion, indem Sie im Feld KEYBOARD PERCUSSION die Taste [LOWER/1] (oder [PEDAL/2]) drücken.
- **2.** Wählen Sie mit Hilfe der [DATA CONTROL]-Tasten unten rechts die User-Nummer aus, in die Sie kopieren möchten.

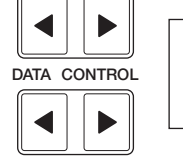

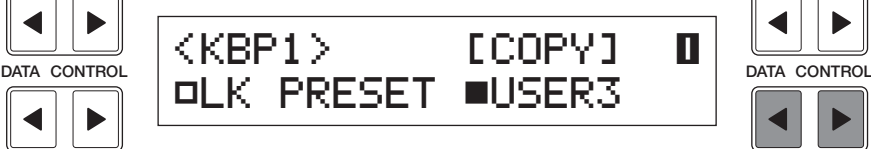

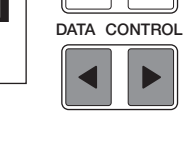

 $\blacktriangleright$ 

**3.** Wählen Sie durch Drücken der [DATA CONTROL]-Tasten die Funktion "Copy" (Kopieren) aus.

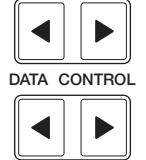

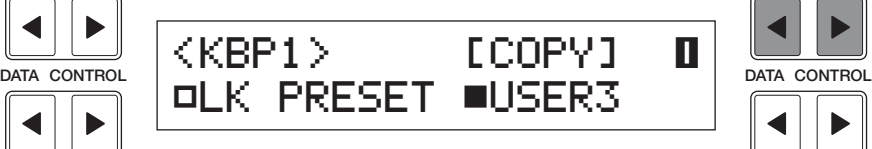

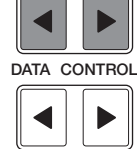

Das folgende Display wird angezeigt:

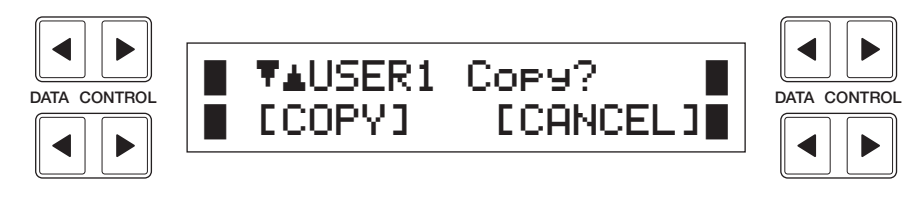

4

**4.** Wählen Sie mit Hilfe der [DATA CONTROL]-Tasten oben links die User-Nummer aus, die Sie kopieren möchten.

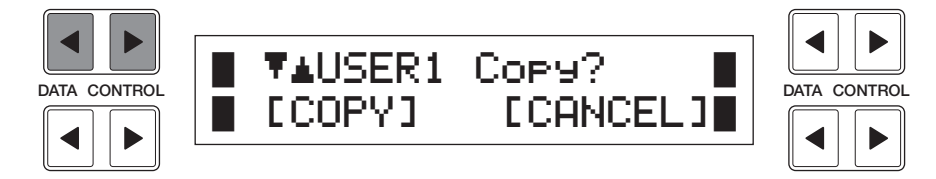

Hier wird die Nummer des Ziel-User-Speichers nicht mehr angezeigt und kann auch nicht im Display ausgewählt werden.

**5.** Drücken Sie eine der [DATA CONTROL]-Tasten unten links (entsprechend COPY im Display), um die Daten zu kopieren. Wenn Sie COPY bestätigen, erscheint im Display kurz die Meldung "Completed" (Ausgeführt).

Drücken Sie die [DATA CONTROL]-Tasten unten rechts (entsprechend CANCEL im Display), um den Vorgang abzubrechen.

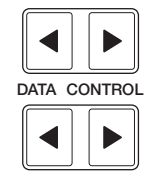

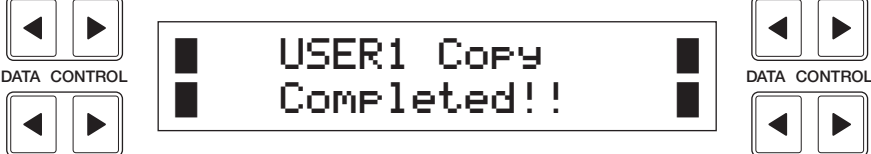

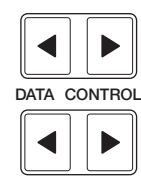

## **8 Melody On Chord (M.O.C.)**

**Die Melody On Chord-Funktion (M.O.C., Melodie auf Akkord) unterlegt die auf der Oberen Tastatur gespielten Melodien mit einem Harmonie-Part. Die Harmonie wird aus den auf der Unteren Tastatur gespielten Akkorden – oder bei Verwendung von Automatic Accompaniment aus den automatisch erzeugten Akkorden – entwickelt. Die Melody On Chord-Funktion verfügt über drei Modi. Jeder dieser Modi erzeugt eine andere Harmoniegruppe zur Begleitung der gespielten Melodie.**

Um die M.O.C.-Funktion anzuzeigen, drücken Sie die [A.B.C./M.O.C.]-Taste im Feld DISPLAY SELECT, und wählen Sie anschließend Page 2 aus.

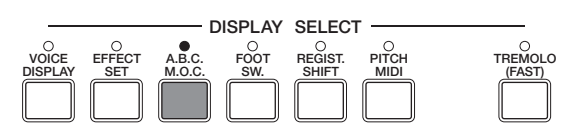

#### **M.O.C. [PAGE 2]**  $\underline{\blacksquare \blacksquare \blacksquare \blacksquare}$   $\underline{\blacksquare \blacksquare \blacksquare}$   $\underline{\blacksquare \blacksquare \blacksquare}$   $\underline{\blacksquare \blacksquare \blacksquare}$   $\underline{\blacksquare \blacksquare \blacksquare}$   $\underline{\blacksquare \blacksquare \blacksquare}$   $\underline{\blacksquare \blacksquare \blacksquare}$ <u><MOC></u><br>|MODE:OFF lokNEE **0 6 6 6 6** 1 2 3 **2 3 4 5 PAGE**

#### **1 Mode**

Hier können Sie einen der drei Modi für die automatische Begleitung auswählen. Bei jedem Drücken der [DATA CONTROL]-Taste  $\triangleright$  unten links werden der Reihe nach die Modi "Off"(Aus), "1", "2" und "3" ausgewählt. Durch Drücken der [DATA CONTROL]-Taste < unten links werden die Modi in umgekehrter Reihenfolge ausgewählt.

#### **2 Off**

Deaktiviert die Melody On Chord-Funktion.

#### **3 1**

Erzeugt Harmonien aus bis zu zwei Noten in einem Notenbereich nahe der gespielten Melodie.

#### **4 2**

Erzeugt Harmonien aus bis zu drei Noten in einem Notenbereich nahe der gespielten Melodie.

#### **5 3**

Erzeugt Harmonien aus bis zu vier Noten in einem Notenbereich, der relativ weit von der gespielten Melodie entfernt ist.

#### **6 Knee (Kniehebel)**

Ein/Aus-Schalter für die Steuerung der Melody On Chord-Funktion mittels Kniehebel. Aktivieren oder Deaktivieren Sie die Melody On Chord-Funktion mit Hilfe der [DATA CONTROL]-Tasten unten rechts. Um die Melody On Chord-Funktion mit dem Kniehebel (Seite 102) zu steuern, aktivieren Sie zuerst den Parameter Knee, und wählen Sie anschließend einen der drei (oben beschriebenen) Modi aus. Wenn dieser Parameter aktiviert ist, wird durch Drücken des Kniehebels nach rechts die Melody On Chord-Funktion aktiviert.

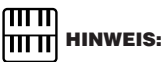

Melody On Chord erklingt nur, wenn die Lautstärke des Feldes UPPER KEY-BOARD VOICE auf einen geeigneten Wert eingestellt ist.

4

### **Über die Rhythmus Sequence**

Die Rhythmus Sequence wird aus einer Anzahl verschiedener Rhythmus-Patterns zusammengesetzt und kann mit anderen Electones, wie z.B. der EL-700 und der EL-500, programmiert werden.

Die EL-400 verfügt nicht über die Rhythmus Sequence-Funktion, kann jedoch die auf dem M.D.R. (eine Diskette) aufgenommenen Rhythmus Sequence-Daten lesen, auf die vier [SEQ]-Tasten im RHYTHM-Feld legen und wiedergeben. Und zwar wie folgt:

- **1.** Legen Sie die Diskette mit den Rhythmus Sequence-Daten in das Diskettenlaufwerk des M.D.R. der EL-400 ein. Die Rhythmus Sequence-Daten werden als Bestandteil der Registration-Daten aufgenommen (siehe Seite 78).
- **2.** Wählen Sie die Nummer des Songs aus, welcher die Registration-Daten enthält, und drücken Sie die [PLAY]-Taste am M.D.R., um die Daten zu laden. Die Rhythmus Sequence-Daten wurden dadurch in die Electone bzw. auf die [SEQ]-Taste(n) geladen.
- **3.** Drücken Sie die gewünschte [SEQ]-Taste. Das Lämpchen der [SEQ]- Taste leuchtet auf.

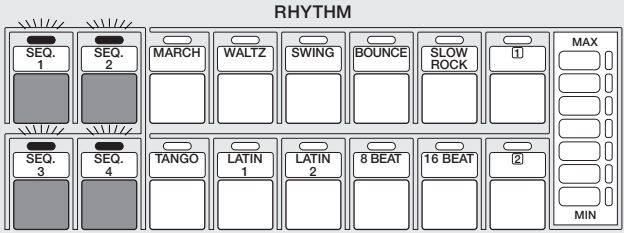

**4.** Drücken Sie die Taste [START], und spielen Sie die Rhythmus Sequence(s).

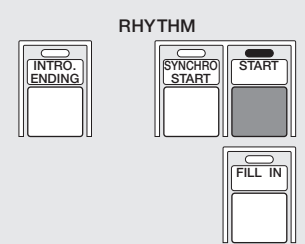

Während der Wiedergabe der Rhythmus Sequence wird im LC-Display der Name des momentan gespielten Rhythmus angezeigt.

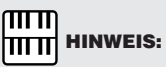

Sie können bis zu vier Rhythmus Sequences automatisch wiedergeben, indem Sie die entsprechenden [SEQ]- Tasten drücken.

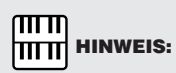

Den Tasten [SEQ  $1 - 4$ ] sind werksseitig vier Metronom-Patterns zugeordnet (einfaches Metronom, 2/4- Takt, 3/4-Takt, 4/4-Takt). (Seite 72)

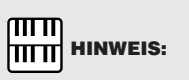

Beim Laden der Sequence-Daten mit dem M.D.R. werden die werksseitigen Einstellungen der [SEQ]-Tasten (vier verschiedene Metronom-Patterns), überschrieben. Wenn Sie diese werksseitigen

Einstellungen wiederherstellen möchten, führen Sie den Power On Reset-Vorgang (Seite 72) aus. Auch durch das Drücken einer der [BASIC REGIST]-Tasten werden die Metronom-Patterns wiederhergestellt (es ertönt ein kurzer Signalton).

4

# **Registration Memory**

**Mit dem Registration Memory können Sie praktisch alle Einstellungen speichern, die Sie mit dem Bedienfeld und dem LC-Display vorgenommen haben. Dadurch wird die komfortable Möglichkeit angeboten, alle Einstellungen der Voices und des Rhythmus unmittelbar während Ihres Spiels zu ändern, indem Sie nur eine einzige Taste im Bedienfeld des Registration Memory drücken. Die Tasten befinden sich für einen einfachen Zugriff während des Spiels zwischen der Oberen und der Unteren Tastatur.**

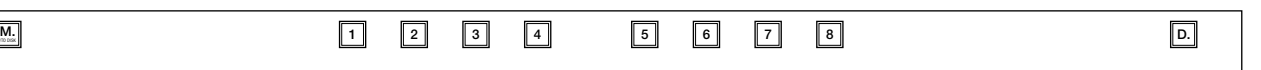

#### **Folgende Funktionen und Einstellungen können nicht gespeichert werden:**

- Reverb-Typ (Hall)
- Einstellungen der Stereo-Panoramaposition, Reverb (Hall), Tune (Stimmung) und Lautstärke für die Instrumente (Drum und Percussion)
- Einstellungen der User Keyboard Percussion (außer für User-Nummern, die gegenwärtig den [Lower] bzw. [Pedal]-Tasten zugewiesen sind)
- Registration Shift-Einstellungen
- Pitch/Transpose-Einstellungen
- Einstellungen der Voice (außer für User Voice-Nummern, die gegenwärtig den numerierten Tasten zugewiesen sind)
- User-Rhythmus-Patterns einer Pattern-Diskette (außer für User Voice-Nummern, die gegenwärtig den numerierten Tasten zugewiesen sind)
- Rhythmus Sequence
- MIDI-Einstellungen

## **1 Speichern der Registrations**

**Von Ihnen neu erstellte Registrations können den Tasten des Registration Memory zugewiesen werden. Alle Registrations des Registration Memory können zum späteren Aufruf auch auf einer Diskette gespeichert werden.**

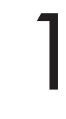

1 Entscheiden Sie nach der Erstellung Ihrer eigenen Registration, welche Nummern-Taste Sie belegen möchten.

2 Während Sie im Feld Registration Memory die Taste [M] (Memory) gedrückt halten, drücken Sie die Nummern-Taste, die Sie mit Ihrer Registration belegen möchten.

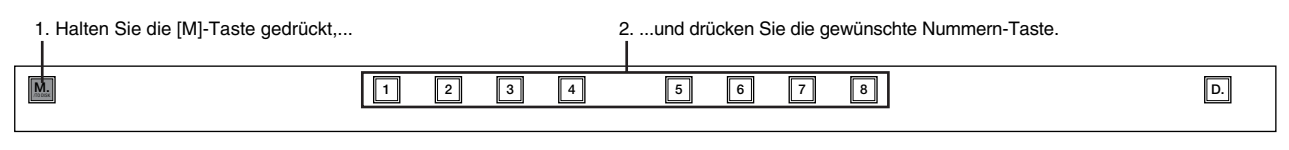

Wenn die Registration gespeichert ist, blinkt die Nummern-Taste einen Augenblick.

#### ௱௱ **TITTI HINWEIS:**

Obwohl die Anzahl der Registration Memory-Tasten der EL-400 auf acht beschränkt ist, Registration Memory 1 bis Registration Memory 8, können Sie mit Hilfe der M.D.R.-Wiedergabe und der Registration Shift-Funktion auf die Registration Memory 9 bis Registration Memory 16 zugreifen.

### **2 Auswählen der Registrations**

**Drücken Sie die Nummern-Taste, die der gewünschten Registration entspricht.**

#### **Verwenden der Taste [D] (Deaktivieren):**

Wenn Sie andere Registration Memory-Tasten auswählen, wechseln der Rhythmus sowie die automatischen Begleitungspatterns ebenfalls. Durch Drücken der Taste [D] (Deaktivieren) können Sie den gleichen Rhythmus und die gleichen Begleitungspatterns für alle Registration-Änderungen beibehalten, oder Sie können Ihre eigene Rhythmusauswahl treffen.

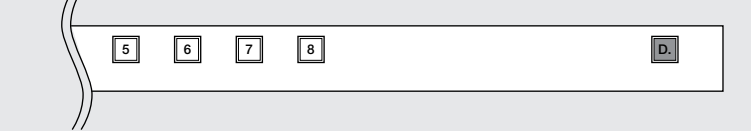

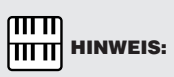

Die folgenden Einstellungen können deaktiviert werden:

- Aktuelles Rhythmus-Pattern
- Rhythmus Condition
- Tempo
- A.B.C./M.O.C.-Einstellungen

### **3 Speichern der Registration-Daten auf Diskette**

1 Legen Sie eine formatierte Diskette in das Diskettenlaufwerk unter dem Music Disk Recorder (M.D.R.) ein. Vergewissern Sie sich, daß die Diskette entweder leer ist oder Daten enthält, die gelöscht werden können. Falls die Diskette neu und noch nicht formatiert ist, müssen Sie diese formatieren. Anleitungen zur Formatierung einer Diskette finden Sie auf Seite 75.

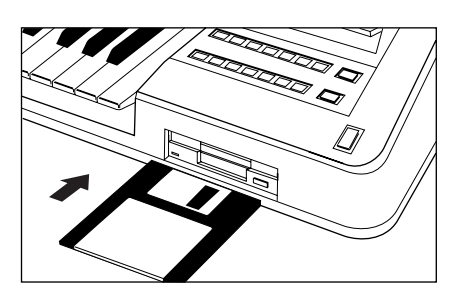

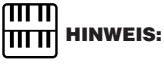

Weitere Informationen zum Speichern bzw. Wiederaufrufen von Registrations auf bzw. aus dem M.D.R. finden Sie auf den Seiten 82 und 83.

Wählen Sie mit den [SONG SELECT]-Tasten eine Song-Nummer auf dem M.D.R. aus. Sie können eine im Display angezeigte Song-Nummer auch mit Hilfe der entsprechenden IDATA CONTROLI-Tasten und (gef. für die M.D.R. aus. Sie können eine im Display angezeigte Song-Nummer auch mit Hilfe der entsprechenden [DATA CONTROL]-Tasten und (ggf. für die Anzeige der entsprechenden Page) der [PAGE]-Tasten auswählen. Ein Song-Name wird neben der Song-Nummer angezeigt, wenn diese bereits Daten enthält.

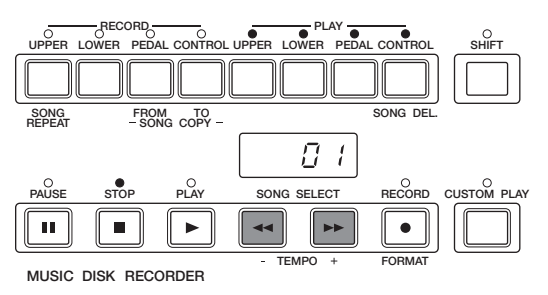

#### $\overline{11111}$ **THE HINWEIS:**

Abhängig vom Electone-Modell ab, auf dem die Daten erstellt wurden, wird möglicherweise der Song-Name nicht angezeigt.

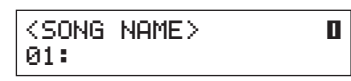

Auf einer einzelnen Diskette stehen 40 Songs (zehn Song-Nummern auf vier Pages) oder Speicherplätze zur Verfügung.

3 Halten Sie die [RECORD]-Taste des M.D.R. gedrückt, und drücken Sie im Registration Memory die Taste [M] (Memory).

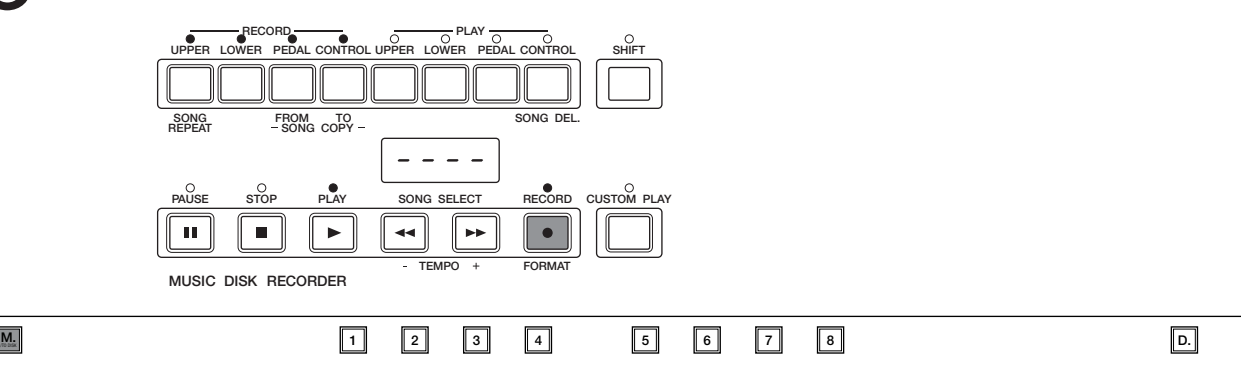

Mit diesem Vorgang werden alle acht Registrations im Registration Memory in einem Song gespeichert. Die anderen 39 zur Verfügung stehenden Songs auf der Diskette können zum Speichern zusätzlicher Sets von je acht Registrations verwendet werden.

### **4 Registration Shift**

**Mit der Registration Shift-Funktion können Sie die Registrations, also alle von Ihnen im Bedienfeld und im LC-Display vorgenommenen Einstellungen, ändern, ohne daß Sie die Hände von den Tastaturen lösen müssen. Mit Hilfe des Rechten Fußschalters des Expression-Pedals können Sie zu einer festgelegten Registration "springen" oder die Registrations des Bedienfelds schrittweise durchblättern, entweder in numerischer oder in einer beliebigen, von Ihnen festgelegten Reihenfolge.**

Drücken Sie im Feld DISPLAY SELECT die Taste [REGIST. SHIFT]. Die Page REGIST. SHIFT wird angezeigt.

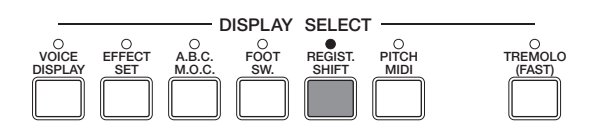

#### **REGIST SHIFT-Page**

Wählen Sie mit Hilfe der [DATA CONTROL]-Tasten einen der Modi aus. Die Registration Shift-Funktion verfügt über drei Modi: "Shift", "Jump" und "User".

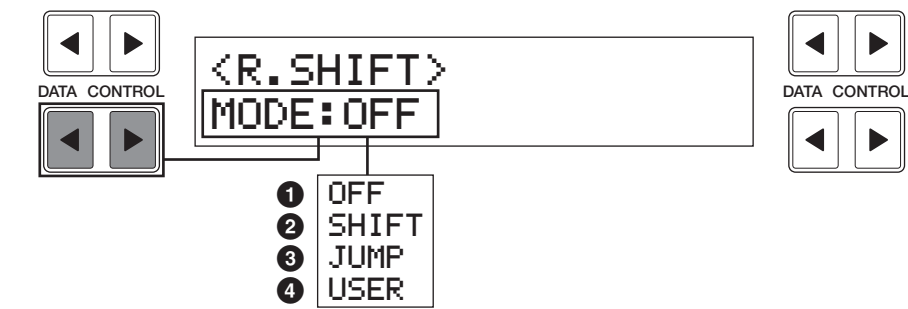

#### **1 Off**

Schaltet die Registration Shift-Zuordnung aus.

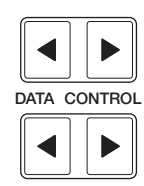

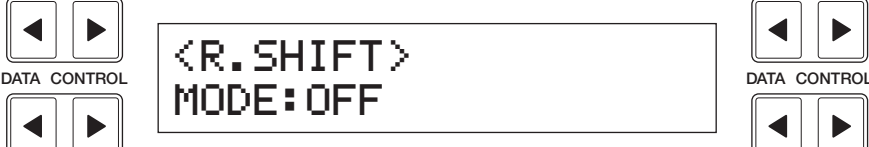

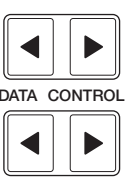

#### **2 Shift**

Wählt den Shift-Modus (englisch für: Verschieben) aus. Im Shift-Modus werden mit jeder Betätigung des Rechten Fußschalters die im Registration Memory gespeicherten Registrations in numerischer Reihenfolge ausgewählt. Die Nummern-Tasten leuchten, sobald sie ausgewählt werden.

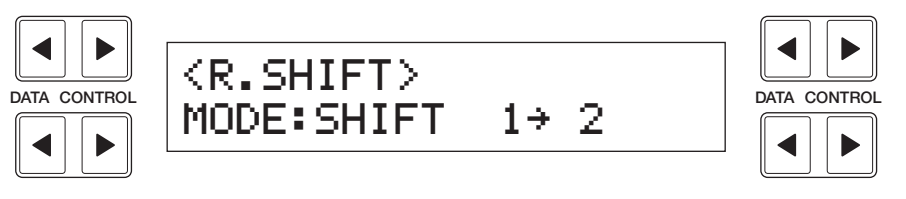

#### mm **HITTI HINWEIS:**

- Obwohl die Anzahl der Registration Memory-Tasten der EL-400 auf acht beschränkt ist, Registration Memory 1 bis Registration Memory 8, können Sie hiermit die Registration Memory 9 bis Registration Memory 16 auswählen.
- Nachdem die letzte Registration erreicht wurde, wird als nächstes die erste Registration erneut ausgewählt.
- Die aktuelle Registration-Nummer sowie die nächst folgende Nummer werden angezeigt.

### **3 Jump**

Wählt den Jump-Modus (englisch für: Springen) aus. Im Jump-Modus wird mit jeder Betätigung des Rechten Fußschalters eine festgelegte Registration ausgewählt.

■ So stellen Sie den Jump-Modus ein:

**1.** Wenn Sie den Jump-Modus auswählen, wird eine der Registration-Nummern an der rechten Seite des Displays angezeigt.

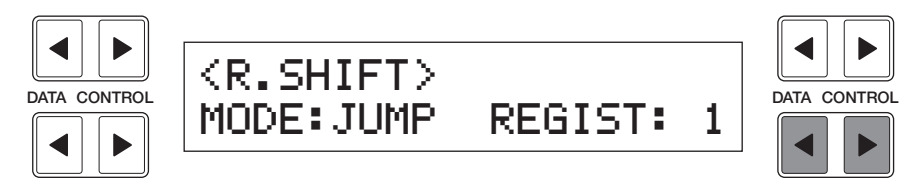

- **2.** Wählen Sie mit Hilfe der [DATA CONTROL]-Tasten unten rechts die Registration-Nummer aus, zu der Sie springen möchten. Mit jeder Betätigung der [DATA CONTROL]-Tasten unten rechts wird die nächste Nummer ausgewählt.
- **3.** Durch Drücken des Rechten Fußschalters springen Sie zu der ausgewählten Registration.

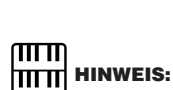

Obwohl die Anzahl der Registration Memory-Tasten der EL-400 auf acht beschränkt ist, Registration Memory 1 bis Registration Memory 8, können Sie hiermit die Registration Memory 9 bis Registration Memory 16 auswählen.

#### **4 User**

Wählt den User-Modus aus. Im User-Modus werden mit jeder Betätigung des Rechten Fußschalters Registrations entsprechend der von Ihnen festgelegten Reihenfolge ausgewählt.

**1.** Wenn Sie den User-Modus auswählen, wird die Option "Shift End" auf der rechten Seite des Displays hinzugefügt. Hiermit bestimmen Sie, wie Registration Shift reagieren soll, wenn das Ende der Registration-Reihenfolge erreicht wird. Außerdem wird oben rechts eine Page-Nummer angegeben.

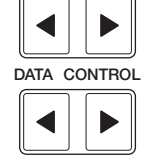

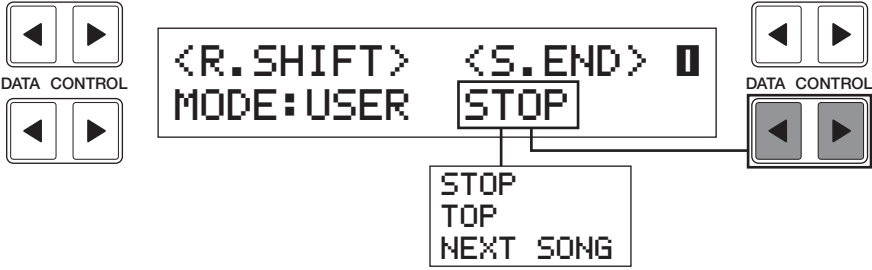

**2.** Wählen Sie mit Hilfe der [DATA CONTROL]-Tasten unten rechts die Shift End-Funktion aus. Die folgenden drei Typen stehen zur Verfügung:

**Stop:** Die letzte Registration wird ausgewählt und die Registration Shift-Funktion beendet.

**Top:** Nach Erreichen der letzten Registration wird erneut die erste Registration der Reihenfolge ausgewählt und die Reihenfolge wiederholt.

**Next Song:** Ruft nach dem Erreichen der letzten Registration automatisch die Registration-Daten des nächsten Songs (englisch: Next Song) auf. Für Sie ist diese Funktion praktisch, wenn Sie einen Song mit mehr als 16 Registrations spielen möchten.

Mit Hilfe dieser Funktion können Sie Songs auf dem M.D.R. nacheinander wiedergeben.

**3.** Drücken Sie die [PAGE]-Tasten, um Page 2 auszuwählen. Das folgende Display wird angezeigt. Sie können hier Ihre eigenen Registration Shift-Einstellungen bearbeiten.

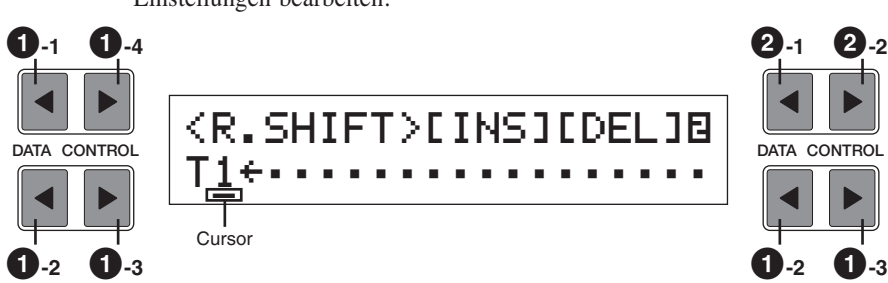

#### **1 POSITION (Cursorsteuerung)**

- **1-1 Verschiebt den Cursor an die Position 1**
- **1-2 Verschiebt den Cursor um einen Schritt nach links**
- **1-3 Verschiebt den Cursor um einen Schritt nach rechts**
- **1-4 Verschiebt den Cursor an die letzte Position**

#### $\pi\pi$  **HINWEIS:** hmml

Drücken Sie immer die Taste [PLAY], um die Songs zu starten und diese Funktion des M.D.R. zu aktivieren. Mit Hilfe der Taste [CUSTOM PLAY] können Sie die Next Song-Funktion nicht aktivieren.

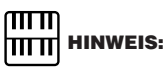

Durch die Next Song-Funktion werden die User Voices nicht gelesen. Auch die User-Rhythmus-Patterns bzw. User Rhythmus Sequences werden durch die Next Song-Funktion während der Wiedergabe eines Rhythmus nicht gelesen.

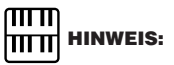

Der Cursor kann nicht verschoben werden, solange keine Registration-Nummern eingegeben wurden.

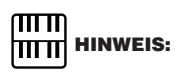

Die Registration der gegenwärtigen Cursor-Position wird an der Electone eingestellt. Durch Verschieben des Cursors können Sie jedoch nicht die Shift End-Funktion aktivieren.

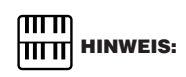

Es können bis zu 80 Schritte gespeichert werden. Obwohl die Anzahl der Registrations, die gleichzeitig im Display angezeigt werden, beschränkt ist, können Sie das Display nach rechts durchblättern, um die im Moment eingegebene Registration-Nummer anzuzeigen.

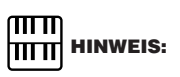

Die Shift End-Markierung wird bei der Eingabe automatisch an das Ende der eingegebenen Registrations-Reihenfolge eingefügt.

> N¯NEXT SONG **TOP**

#### **2 Daten (DATA CONTROL)**

Das [DATA CONTROL]-Tastenpaar oben rechts wird zum Eingeben oder zum Löschen von Registration-Nummern in der Registration-Zeile verwendet. Positionieren Sie den Cursor an der gewünschten Position, und bearbeiten Sie die Registration-Daten.

#### **2-1 [INS] (Insert — Einfügen)**

Für die Eingabe einer Registration am Anfang oder zum Einfügen einer Registration-Nummer vor der aktuellen Cursorposition.

Verschieben Sie zuerst den Cursor an die Position, an der Sie einfügen möchten. Drücken Sie dann die entsprechende Registration Memory-Taste (die ausgewählte Taste leuchtet), und drücken Sie dann die INS entsprechende [DATA CONTROL]-Taste. Die neue Registration-Nummer wird an der Cursorposition eingefügt und alle weiteren Nummer rechts vom Cursor werden verschoben, um die neue Nummer aufzunehmen.

#### **2-2 [DEL] (Delete — Löschen)**

Zum Löschen der Registration-Nummer an der aktuellen Cursorposition. Um nicht benötigte Nummern zu löschen, verschieben Sie den Cursor an die gewünschte Position, und drücken Sie die DEL entsprechende [DATA CONTROL]- Taste.

Es können nicht mehr als 80 Registration-Nummern in die Registration Shift-Reihenfolge eingegeben werden. Am Ende der Registration Shift-Einstellung wird automatisch END eingefügt. Die folgende Meldung wird einen Moment lang angezeigt, wenn die 80 Plätze ausgefüllt sind. Löschen Sie dann zunächst nicht benötigte Registration-Nummern, und führen Sie dann den Einfüge-Vorgang erneut aus.

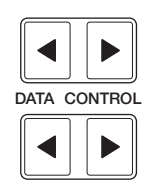

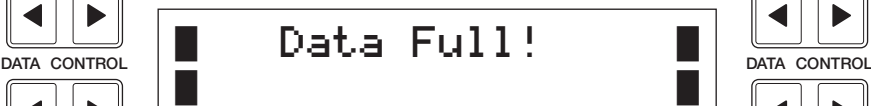

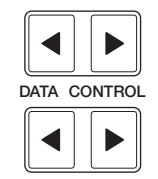

#### **Zurücksetzen der Electone auf ihre Werkseinstellung (Power On Reset)**

Alle aktuellen Einstellungen, einschließlich Registration Memories, können auf einmal gelöscht werden, indem Sie die Power On Reset-Funktion (Zurücksetzen beim Einschalten) ausführen.

- **1.** Schalten Sie das Instrument aus.
- **2.** Schalten Sie das Instrument wieder ein, während Sie die [DATA CONTROL]-Taste oben links gedrückt halten.

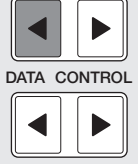

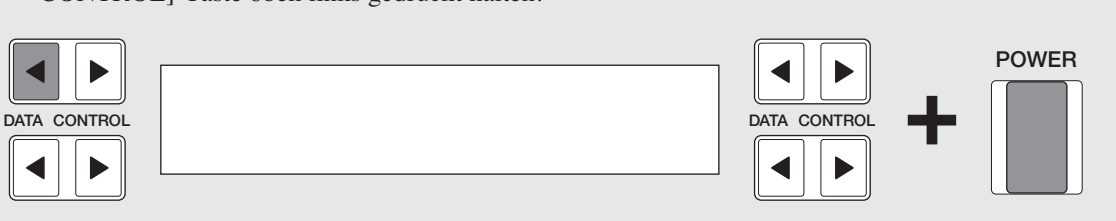

(Seite 76).

### **Wiederherstellen der Registrations, die vor dem Ausschalten des Instruments aktiv waren**

Beim Ausschalten der Electone werden sämtliche vorgenommene Einstellungen gelöscht. Wenn die Electone eingeschaltet wird, wird automatisch Basic Registration 1 ausgewählt.

Falls Sie Einstellungen vorgenommen haben, die erhalten bleiben sollen, speichern Sie diese Einstellungen im Registration Memory, bevor Sie die Electone ausschalten.

Sie können jedoch die vor dem letzten Ausschalten der Electone vorgenommenen Einstellungen wiederherstellen.

- **1.** Schalten Sie das Instrument ein.
- **2.** Achten Sie dabei darauf, daß Sie KEINE der Bedienfeldtasten drücken (außer denen des Feldes Basic Registration), halten Sie dann die Taste [M] (Memory) im Registration Memory-Feld gedrückt, und drücken Sie dann die Taste [D] (Deaktivieren).

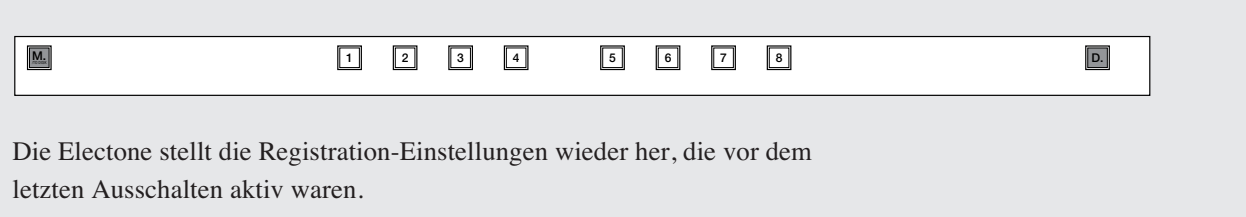

5 Registration Memory Registration Memory

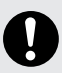

Gehen Sie mit der Anwendung dieser Funktion vorsichtig um, weil damit alle vorhandenen Daten gelöscht werden. Speichern Sie wichtige Daten immer vorher mit dem M.D.R. auf einer Diskette
# 6 Music Disk Recorder (M.D.R.)

**Mit dem Music Disk Recorder (M.D.R.) können Sie die Registration-Daten speichern und wieder in die Electone laden, ebenso können Sie Ihr Spiel auf der Tastatur aufzeichnen und die Daten wiedergeben. Außerdem können Sie mit dem M.D.R. auch Kopiervorgänge für Songdaten und die Wiedergabe von im Handel erhältlicher XG-Songdaten ausführen.**

## **1 Vorsichtsmaßnahmen zum M.D.R.**

**Beachten Sie die folgenden wichtigen Vorsichtsmaßnahmen.**

#### **Kompatible Diskettentypen**

Es können sowohl 2DD als auch 2HD 3,5-Zoll-Disketten verwendet werden. Eine leere 2HD-Diskette zur Aufzeichnung Ihrer Songs gehört zum Lieferumfang Ihrer Electone.

#### **Einlegen und Entnehmen von Disketten**

#### ■ So legen Sie eine Diskette in das **Diskettenlaufwerk ein:**

Halten Sie die Diskette so, daß das Etikett nach oben und der verschiebbare Verschluß nach vorn in Richtung der Laufwerksöffnung zeigen. Legen Sie die Diskette vorsichtig in das Diskettenlaufwerk ein, und schieben Sie die Diskette nach vorn, bis sie hörbar einrastet und die Auswurftaste herausspringt.

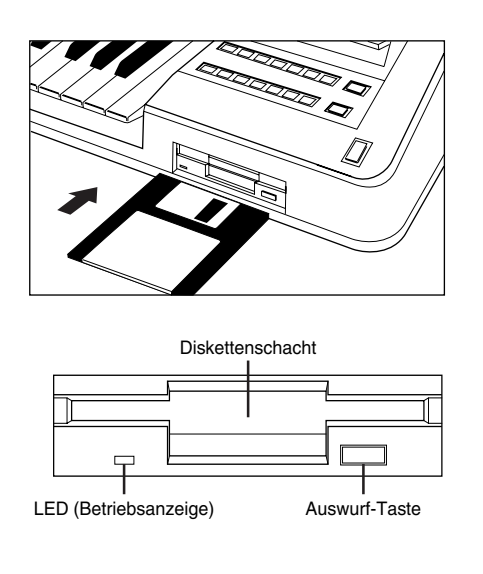

#### mm **TITTI HINWEIS:**

Wenn die EL-400 eingeschaltet ist, zeigt die LED des Diskettenlaufwerks an, daß der M.D.R. betriebsbereit ist.

### **So entnehmen Sie eine Diskette:**

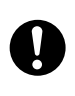

Vergewissern Sie sich, daß die LED der [STOP]- Taste des M.D.R. erloschen ist, bevor Sie eine Diskette aus der Laufwerksöffnung herausnehmen. Entnehmen Sie niemals eine Diskette, solange die LED der [STOP]-Taste noch leuchtet!

Drücken Sie langsam bis zum Anschlag auf die Auswurftaste. Die Diskette wird automatisch ausgeworfen. Nachdem die Diskette vollständig ausgeworfen wurde, entnehmen Sie diese vorsichtig von Hand.

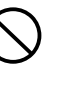

**Versuchen Sie niemals, eine Diskette aus dem Laufwerk zu entfernen oder das Instrument auszuschalten, während auf die Diskette aufgezeichnet, von ihr gelesen oder sie abgespielt wird. Dadurch können die Diskette und möglicherweise auch das Diskettenlaufwerk beschädigt werden.**

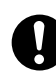

Wenn Sie die Auswurftaste zu schnell oder nicht weit genug drücken, wird die Diskette möglicherweise nicht ordnungsgemäß ausgeworfen. Die Auswurftaste kann dann in halb-gedrückter Stellung steckenbleiben, und die Diskette ragt nur wenige Millimeter aus der Laufwerksöffnung heraus. Versuchen Sie nicht, die unvollständig ausgeworfene Diskette herauszuziehen. Gewaltanwendung kann in dieser Situation zur Beschädigung des Laufwerks oder der Diskette führen.

Um eine unvollständig ausgeworfene Diskette zu entnehmen, müssen Sie nochmals auf die Auswurftaste drücken. Sie können die Diskette auch wieder vollständig in die Diskettenöffnung einschieben und den Auswurfvorgang wiederholen.

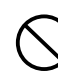

**Nehmen Sie immer die Diskette aus dem Laufwerk, bevor Sie das Gerät ausschalten. Wenn Sie eine Diskette für längere Zeit im Laufwerk eingelegt lassen, kann die Diskette leicht verstauben und Schmutz ansammeln. Dies kann zu Schreib- und Lesefehlern führen.**

#### **Reinigen des Schreib-/Lesekopfs des Diskettenlaufwerks**

- Dieses Instrument verwendet einen Präzisions-Schreib-/Lesekopf. Der Magnetkopf nimmt mit längeren Gebrauch eine Schicht magnetischer Partikel von den Disketten auf. Ein derartig verschmutzter Magnetkopf verursacht möglicherweise Lese- und Schreibfehler.
- Um das Diskettenlaufwerk in einem optimalen Betriebszustand zu halten, empfiehlt Yamaha, den Schreib- und Lesekopf je nach Gebrauch des Laufwerks etwa einmal im Monat mit einer handelsüblichen Trocken-Reinigungsdiskette zu reinigen.

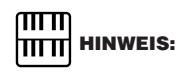

Fragen Sie Ihren Yamaha-Händler nach geeigneten Reinigungsdisketten.

#### **Informationen über Disketten**

#### ■ **So behandeln Sie Disketten sachgemäß:**

- Legen Sie keine schweren Gegenstände auf eine Diskette, verbiegen Sie sie nicht, und üben Sie keinen Druck auf die Diskette aus. Bewahren Sie zeitweilig nicht benötigte Disketten immer in ihren Schutzhüllen auf.
	- Setzen Sie Disketten keinem direkten Sonnenlicht, extremen hohen oder niedrigen Temperaturen, hoher Luftfeuchtigkeit, Staub oder Flüssigkeiten aus.
- 

Öffnen Sie niemals den verschiebbaren Verschluß und berühren die darunterliegende Diskettenoberfläche.

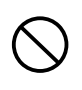

Setzen Sie Disketten keinen Magnetfeldern aus, wie sie beispielsweise von Fernsehern, Lautsprechern, Motoren usw. erzeugt werden. Magnetfelder können Daten teilweise oder völlig zerstören und Disketten unlesbar machen.

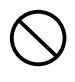

Benutzen Sie niemals Disketten mit deformierten Verschlüssen oder Gehäusen.

Bringen Sie auf einer Diskette nur die dafür vorgesehenen Aufkleber an. Achten Sie darauf, daß die Aufkleber an der richtigen Stelle angebracht werden.

#### ■ **So schützen Sie Ihre Daten (Schieber für Schreibschutz):**

Um ein unbeabsichtigtes Löschen wichtiger Daten zu verhindern, schieben Sie den Schreibschutz der Diskette in die Schreibschutzposition (Schieber offen). Falls Sie versuchen, auf einer schreibgeschützten Diskette Daten zu schreiben, wird im LED-Display des M.D.R. mit "Prot" (Protected, englisch für: Schreibgeschützt) angezeigt, daß dieser Vorgang nicht ausführbar ist. Prüfen Sie also vor der Aufzeichnung von Daten, ob die Diskette schreibgeschützt ist.

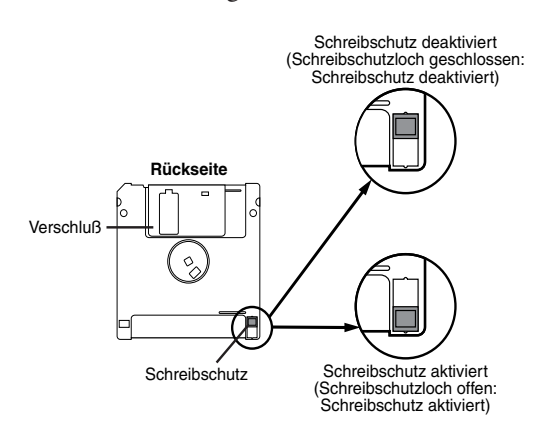

#### ■ **Datensicherung**

Yamaha empfiehlt, daß Sie von wichtigen Daten zwei Kopien auf separaten Disketten anlegen. Informationen zum Kopieren von Disketten finden Sie auf Seite 92.

#### **Verbesserte Möglichkeiten des M.D.R.**

Der M.D.R. der EL-400 beginnt den Lesevorgang aller Daten, sobald Sie eine Diskette in das Diskettenlaufwerk einlegen. Somit führt das Einlegen einer Diskette dazu, daß ein Geräusch erzeugt wird (Lesegeräusch), das kennzeichnet, daß sich der M.D.R. im Lesevorgang befindet. Diese Verbesserung des M.D.R. ermöglicht Ihnen, die Song-Wiedergabe sofort starten zu können und keine Lesegeräusche während der Wiedergabe zu hören. Außerdem können Sie so die Song-Wiedergabe unter Verwendung der verschiedenen Song-Nummern mit der Next Song-Funktion nutzen.

#### $\pi\pi$ **HITT HINWEIS:**

Durch Entnehmen der Diskette gehen die von Diskette geladenen Daten verloren, mit Ausnahme des aktuell ausgewählten und wiedergegebenen Songs.

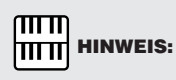

Die Zeit für den Lesevorgang steht im Verhältnis zum Umfang der auf der Diskette aufgezeichneten Daten. Sie können die Diskette entnehmen, wann immer Sie den M.D.R. nicht verwenden und Sie nicht von dem Lesegeräusch gestört werden möchten.

3 Drücken Sie die [FORMAT]-Taste erneut, um die Formatierung zu starten. Die Formatierung wird ausgeführt, und die LED über der Taste

**2 Formatieren einer Diskette**

1 Legen Sie die Diskette mit dem Etikett nach oben in das

Im LED-Display wird "Fort" angezeigt, wodurch angezeigt wird, daß die eingelegte Diskette formatiert werden muß.

2 Halten Sie die [SHIFT]-Taste gedrückt, und drücken Sie die

versetzt, was durch die Striche im LED-Display und die

**Vor der Aufzeichnung muß die Diskette formatiert werden.**

Diskettenlaufwerk ein.

Taste [FORMAT].

[FORMAT] bleibt erleuchtet. Im LED-Display erscheint die Zahl "160" und wird dann zurück bis "001" gezählt, während die Diskette formatiert wird. Nach Abschluß der Formatierung kehrt der Betriebszustand zum ursprünglichen STOP-Status zurück. Nach dem Vorgang wird das folgende Song Name-Display angezeigt.

<SONG NAME> ⁄01:

Mit Hilfe der [SONG SELECT]-Tasten oder der unteren [DATA CONTROL]-Tasten können Sie die Song-Nummer auswählen. Auf einer einzelnen Page können Sie bis zu zehn Song-Nummern auswählen. Die Page-Nummern von 1 bis 4 werden oben rechts im Display angezeigt. Insgesamt werden 40 Song-Speicherplätze angeboten. Wenn neben einer Song-Nummer kein Song-Name steht, bedeutet dies, daß die entsprechende Song-Nummer keine Daten enthält.

#### **Informationen zur [SHIFT]-Taste**

Die [SHIFT]-Taste (Name in grünen Buchstaben aufgedruckt) finden Sie oben rechts im Feld des M.D.R. Einige Tasten im Feld des M.D.R. haben zwei Funktionen: Die erste Funktion ist in weißen Buchstaben über jeder Taste aufgedruckt, die zweite Funktion ist in grünen Buchstaben unter den jeweiligen Tasten aufgedruckt. Mit Hilfe der [SHIFT]-Taste können Sie die jeweils zweite Funktion auswählen, indem Sie die [SHIFT]-Taste gedrückt halten und die entsprechende Taste drücken.

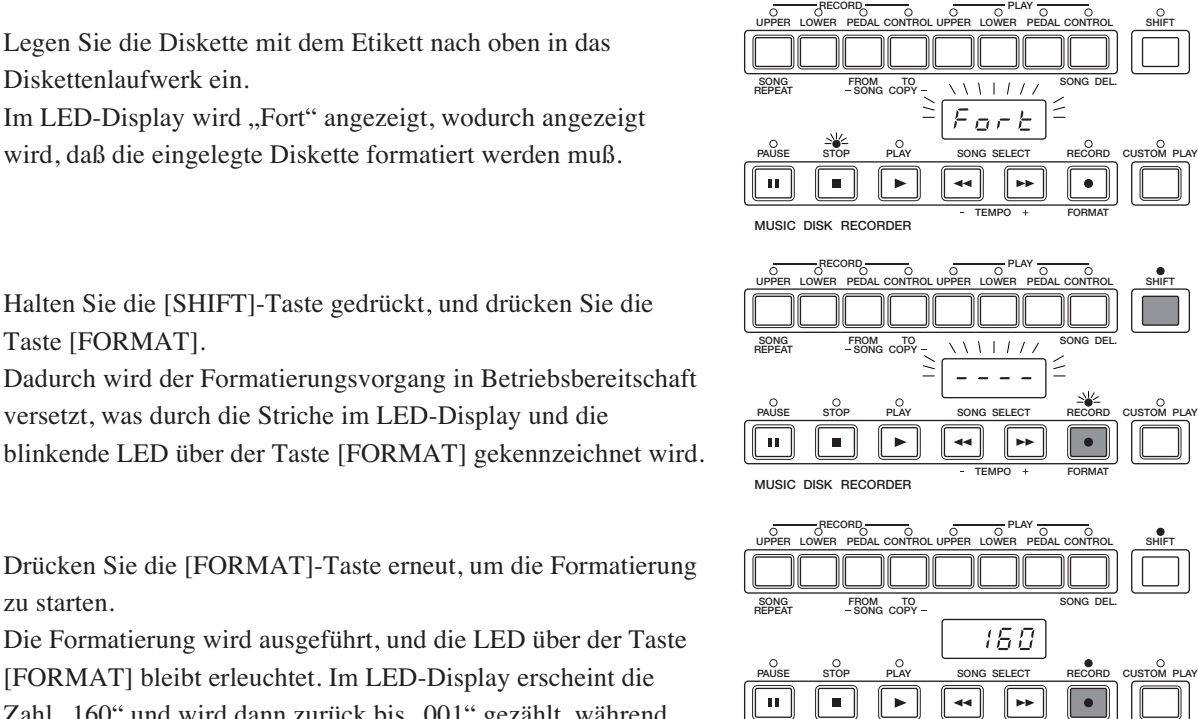

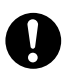

MUSIC DISK RECORDER

Durch das Formatieren einer Diskette werden alle Daten auf der Diskette gelöscht und die Diskette auf die Aufnahme vorbereitet. Die durch die Formatierung gelöschten Daten gehen vollständig verloren. Prüfen Sie also vor Ausführung der Formatierung, ob die Diskette wichtige Daten enthält.

TEMPO + FORMAT

## **3 Aufnahme**

#### **1) So nehmen Sie einen Song auf:**

Stellen Sie die gewünschten Registrations an der Electone ein.<br>
Nehmen Sie an der Electone alle notwendigen Einstellungen f<br>
den Song vor. den Sie aufnehmen möchten. Das heißt. geben S Nehmen Sie an der Electone alle notwendigen Einstellungen für den Song vor, den Sie aufnehmen möchten. Das heißt, geben Sie alle Registrations ein, die Sie für die gesamte Darbietung im Registration Memory benötigen. Vergewissern Sie sich, daß Sie auch die Registration auswählen, die Sie zu Beginn des Songs benötigen.

- Legen Sie eine formatierte Diskette in das Diskettenlaufwerk ein.
- 

Verwenden Sie zur Auswahl der aufzuzeichnenden Song-<br>
Nummer die [SONG SELECT]-Tasten [<4]/[DD]. Sie latie Song-Nummer auch mit Hilfe der [DATA CONTROL Nummer die [SONG SELECT]-Tasten [<||>| die Song-Nummer auch mit Hilfe der [DATA CONTROL]- Tasten auswählen.

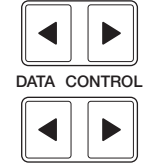

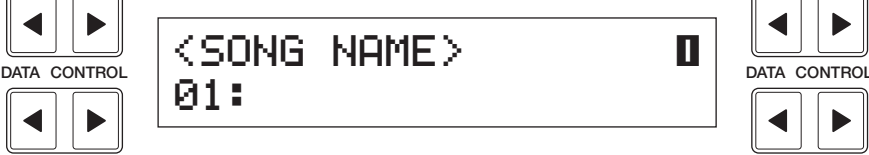

◀

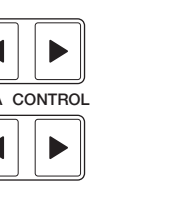

 $\overline{\mathbf{u}}$ 

MUSIC DISK RECORDER

 $\sqrt{2}$ 

SONG FROM TO

finden Sie auf Seite 94.

**HITTI HINWEIS:** 

mm

PAUSE STOP PLAY SONG SELECT RECORD CUSTOM PLAY

 $\overline{\phantom{a}}$ 

UPPER LOWER PEDAL CONTROL UPPER LOWER PEDAL CONTROL

Es stehen die Song-Nummern 01 bis 40 zur Verfügung, das heißt, daß bis zu 40 Songs auf einer Diskette gespeichert werden können. Die Anzahl der Song-Nummern kann jedoch auch geringer sein, je nachdem, wie viele Songdaten Sie bereits aufgezeichnet haben. Weitere Informationen über den verbleibenden Speicherplatz auf einer Diskette

TEMPO + FORMAT

 $\bullet$ 

 $\Box$  1

**PP** 

SHIFT

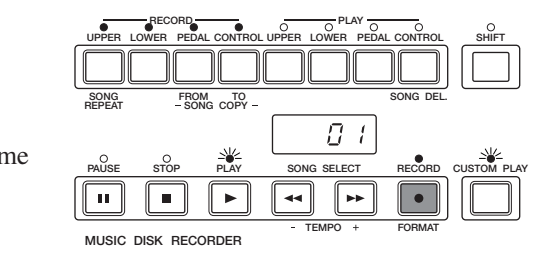

#### $\overline{mn}$ **THE HINWEIS:**

Falls die ausgewählte Song-Nummer bereits Daten enthält, werden im linken Teil des LED-Displays Striche ("--") angezeigt, die zusammen mit der Song-Nummer blinken und Sie warnen, daß die ausgewählte Song-Nummer bereits Daten enthält. Wenn Sie den Aufnahmevorgang für diese Song-Nummer ausführen möchten, dann drücken Sie die [RECORD]-Taste erneut. Wenn Sie den Aufnahmevorgang nicht ausführen möchten, dann wählen Sie eine andere Song-Nummer zur Aufnahme aus oder drücken zum Abbrechen der Aufnahme die Taste [STOP].

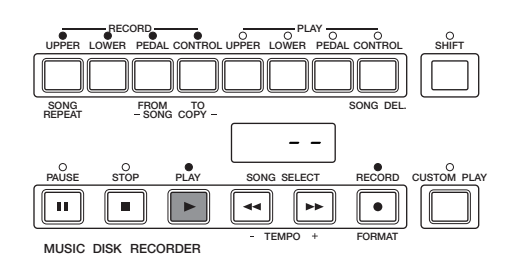

Drücken Sie die [RECORD]-Taste.<br>Die LED der [RECORD]-Taste und<br>[PLAY] und [CUSTOM PLAY] bli Die LED der [RECORD]-Taste und die LEDs der Tasten [PLAY] und [CUSTOM PLAY] blinken; dadurch wird gekennzeichnet, daß der Music Disk Recorder für die Aufnahme bereit ist.

5 Drücken Sie die [PLAY]-Taste.

Die LED der [PLAY]-Taste leuchtet, und kleine Striche durchlaufen das LED-Display von links nach rechts. Damit wird angezeigt, daß der M.D.R. die Registrations und andere Einstellungen einliest.

6

Beginnen Sie Ihre Darbietung, sobald im LED-Display des<br>M.D.R. Nummern angezeigt werden.<br>Wurde der Einrichtungsvorgang in Schritt 5 beendet, wird im Beginnen Sie Ihre Darbietung, sobald im LED-Display des M.D.R. Nummern angezeigt werden. LED-Display eine Nummer angezeigt, die kennzeichnet, daß Sie

mit der Aufnahme Ihrer Darbietung beginnen können. Die Nummer zeigt den verbleibenden Speicher auf der Diskette an.

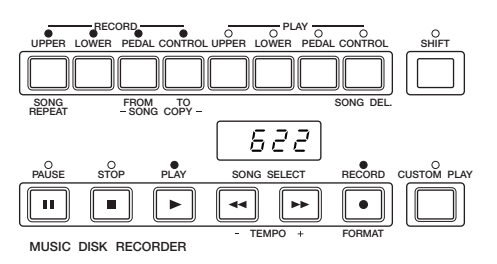

 $\overline{m}\overline{m}$ **TITTI HINWEIS:** 

MUSIC DISK RECORDER

 $\blacksquare$ 

 $\mathbf{r}$ 

 $\overline{\mathbf{u}}$ 

SONG FROM TO

Da die kurze Zeit der Einrichtung der Aufnahme ebenfalls aufgezeichnet wird, entsteht bei der Wiedergabe eine kurze Pause vor dem Song.

PAUSE STOP PLAY SONG SELECT RECORD CUSTOM PLAY

44 ⊪⊷

r E O H

UPPER LOWER PEDAL CONTROL UPPER LOWER PEDAL CONTROL RECORD **PLAY** 

TEMPO + FORMAT

SHIFT

#### **Falls Ihnen während der Aufnahme ein Fehler unterläuft:**

- **1.** Drücken Sie die [PLAY]-Taste, während der M.D.R. noch aufzeichnet. Dadurch wird die Aufnahme angehalten, und Sie kehren an den Startpunkt des Songs zurück. Die Buchstaben "rE" (Retry; englisch für: Erneut versuchen) werden links im LED-Display angezeigt, und die LEDs der Tasten [PLAY] und [CUSTOM PLAY] beginnen zu blinken, wodurch gekennzeichnet wird, daß Sie den Song erneut aufnehmen können.
- **2.** Drücken Sie die [PLAY]-Taste erneut, um die Wiederaufnahme des Songs zu beginnen. Die erneute Aufnahme startet am Anfang des Songs und ersetzt die vorher aufgenommene Darbietung durch die neu aufgenommenen Daten.

7 Wenn Sie mit dem Spielen fertig sind, drücken Sie die [STOP]- Taste. Nachdem die kleinen Striche im LED-Display ein Rechteck angezeigt haben, um zu kennzeichnen, daß der Vorgang anhält, leuchtet die LED der [STOP]-Taste, wodurch angezeigt wird, daß der Aufnahmevorgang beendet wurde. Die Song-Nummer wird im LC-Display angezeigt und kennzeichnet, daß die Nummer Daten enthält.

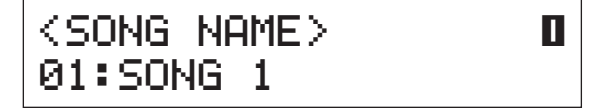

8 Drücken Sie zum Anhören des soeben aufgezeichneten Songs

Die Wiedergabe beginnt nach einigen Sekunden. Weitere

Informationen zur Wiedergabe und zu anderen Wiedergabefunktionen finden Sie auf Seite 84.

die [PLAY]-Taste.

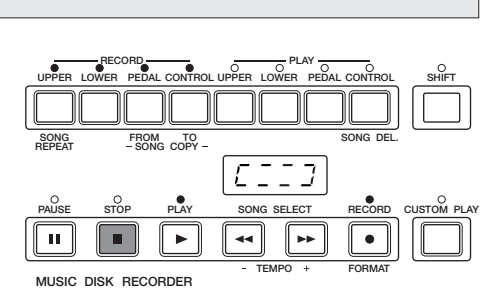

Zeigt an, daß sich der M.D.R. im Stop-Status befindet

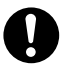

Entnehmen Sie niemals die Diskette, solange die LED der [STOP]-Taste noch leuchtet.

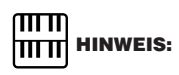

Wenn der zur Verfügung stehende Speicher "008" oder weniger erreicht, blinken die Nummern, um Sie entsprechend zu warnen. Beenden Sie in diesem Falle die Aufnahme, bevor im Display "000" angezeigt wird.

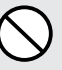

Versuchen Sie niemals, die Auswurftaste zu drücken oder das Instrument auszuschalten, während auf der Diskette aufgenommen, von ihr gelesen oder sie abgespielt wird. Dadurch können die Diskette und möglicherweise auch das Diskettenlaufwerk beschädigt werden. Nehmen Sie immer die Diskette aus dem Laufwerk, bevor Sie das Gerät ausschalten.

#### **Grundzüge zum Betrieb des M.D.R.**

Obwohl der M.D.R. so einfach wie ein Kassettenrecorder zu bedienen ist, ist er wesentlich vielseitiger. Da durch ihn alle Einstellungen und Regelvorgänge der Electone ebenso wie die von Ihnen gespielten Daten als digitale Daten aufgezeichnet werden, wird Ihnen eine viel größere Flexibilität und Kontrolle ermöglicht, als mit den meisten hochwertigen Tonbandgeräten. Grundsätzlich werden vom M.D.R. die folgenden drei Arten an Daten unabhängig voneinander aufgezeichnet:

#### **Registration-Daten (einschließlich Bulk-Dump-Datenblöcken)**

Alle Registrations, die im Registration Memory (Nummern-Tasten) gespeichert wurden, und die aktuelle Einstellung des Bedienfelds, werden zu Beginn eines Songs aufgezeichnet, direkt vor der tatsächlichen Aufzeichnung Ihrer Darbietung. Datenblöcke (englisch: Bulk Dumps) werden ebenfalls im Song mit den Registration-Daten gespeichert. Solche Datenblöcke enthalten: Registration Shift-Einstellungen, Rhythmus-Patterns (User Rhythmus) und Rhythmus Sequence-Daten sowie User Voices.

#### **Spiel-Daten**

Der M.D.R. zeichnet Ihr Spiel auf den Tastaturen und den Pedalen der Electone exakt so auf, wie Sie spielen, sogar die Stärke, mit der Sie die Noten spielen und wie stark Sie gedrückt gehaltene Taste nachträglich drücken. Die verschiedenen Arten der Spiel-Daten – Upper, Lower, Pedal und Lead – werden auf unabhängigen Spuren aufgezeichnet, so daß Sie einzelne Spuren ändern können, ohne die anderen zu beeinflussen.

#### **Control-Daten (Steuerungsdaten)**

Alle von Ihnen während der Darbietung an der Electone vorgenommenen Änderungen werden in Echtzeit aufgezeichnet. Dazu gehören Registration-Änderungen, der Einsatz des Expression-Pedals, der Fußschalter und des Kniehebels.

#### **2) So nehmen Sie jeden Part getrennt auf:**

Sie können die Parts Ihres Songs auch unabhängig voneinander aufnehmen; nehmen Sie zum Beispiel zuerst die Akkorde und die Bässe des Songs auf (mittels Unterer Tastatur und den Pedalen), und danach die Melodie (mittels Oberer Tastatur). Mit dieser Funktion können Sie auch die Daten der Lead Voice, der Keyboard Percussion sowie Schaltvorgänge wie die Registration-Wechsel und die Betätigung des Expression-Pedals getrennt von den anderen Parts des Songs aufnehmen.

1 Richten Sie den M.D.R. für die Aufzeichnung ein, genau wie im obigen Kapitel erläutert. Die ersten Schritte für die getrennte Aufzeichnung der Parts sind mit denen der normalen Aufzeichnung (siehe Seite 76) identisch:

- **1.** Speichern Sie alle Registrations, die Sie für Ihren Song benötigen, mit Hilfe der Nummern-Tasten des Registration Memory, und stellen Sie die Registration ein, die zu Beginn des Songs verwendet werden soll.
- **2.** Legen Sie eine formatierte Diskette ein.
- **3.** Wählen Sie die Song-Nummer aus, unter der Ihre Darbietung aufgezeichnet werden soll.
- **4.** Drücken Sie die [RECORD]-Taste, um die Aufnahmebereitschaft des M.D.R. herzustellen.

Wählen Sie die aufzuzeichnenden Parts aus.<br>
Durch Drücken der [RECORD]-Taste während des obiger<br>
Vorgangs **1 -4.** werden alle LEDs der Parts (in der oberen Durch Drücken der [RECORD]-Taste während des obigen Tastenreihe links) aktiviert; dadurch wird gekennzeichnet, daß die einzelnen Parts für die Aufnahme bereit sind. Drücken Sie die [RECORD]-Tasten der Parts, die Sie nicht aufzeichnen möchten. In diesem Beispiel wird die Taste [RECORD/UPPER] gedrückt — dadurch leuchtet die LED der Taste [PLAY/UPPER] auf (in der oberen Tastenreihe rechts).

#### ■ **RECORD/UPPER**

Bei Aktivierung werden die Spiel-Daten der Oberen Tastatur aufgezeichnet. Die Aufzeichnung wird bei Deaktivierung nicht vorgenommen.

#### ■ **RECORD/LOWER**

Bei Aktivierung werden die Spiel-Daten der Unteren Tastatur aufgezeichnet. Die Aufzeichnung wird bei Deaktivierung nicht vorgenommen.

#### ■ **RECORD/PEDAL**

Bei Aktivierung werden die Spiel-Daten der Pedale aufgezeichnet. Die Aufzeichnung wird bei Deaktivierung nicht vorgenommen.

#### ■ **RECORD/CONTROL**

Bei Aktivierung werden die Steuerungsdaten (Control-Daten) aufgezeichnet. Die Aufzeichnung wird bei Deaktivierung nicht vorgenommen. (Siehe "Grundzüge zum Betrieb des M.D.R." auf der vorhergehenden Seite.) In diesem Beispiel wird die Aufnahme der Spiel-Daten der Oberen Tastatur deaktiviert.

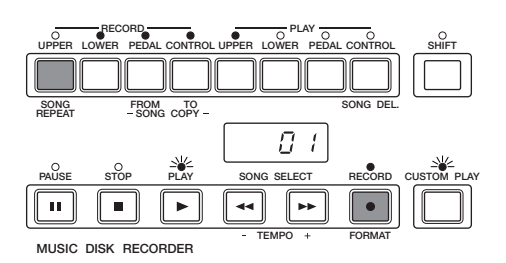

#### **Getrennte Aufzeichnung der Parts für Lead Voice und/oder Keyboard Percussion:**

Die Lead Voice und die Keyboard Percussion können getrennt aufgenommen und wiedergegeben werden, obwohl sie nicht im Bedienfeld des M.D.R. angezeigt werden.

#### **Getrennte Aufzeichnung der Parts für Lead Voice und/oder Keyboard Percussion:**

Halten Sie die [SHIFT]-Taste gedrückt, und drücken Sie gleichzeitig die entsprechende Taste in der oberen Tastenreihe wie im obigen Vorgang 2. Diese Tasten (in der Abbildung rechts gekennzeichnet) funktionieren im Aufnahme-Modus als Wählschalter für Lead Voice und Keyboard Percussion.

#### ■ **RECORD/LEAD**

Bei Aktivierung werden die Spiel-Daten der Lead Voice aufgezeichnet. Die Aufzeichnung wird bei Deaktivierung nicht vorgenommen.

#### ■ **RECORD/K.PERC.**

Bei Aktivierung werden die Spiel-Daten der Keyboard Percussion aufgezeichnet. Die Aufzeichnung wird bei Deaktivierung nicht vorgenommen. Die Parts für Keyboard Percussion können unabhängig vom Rhythmus aufgezeichnet und wiedergegeben werden.

3 Drücken Sie die [PLAY]-Taste, und beginnen Sie Ihre Darbietung, nachdem im Display Nummern angezeigt werden. Spielen Sie in diesem Beispiel auf der Unteren Tastatur und den Pedalen.

4 Drücken Sie nach Beendigung der Aufzeichnung Ihrer Darbietung die [STOP]-Taste. Nun haben Sie die ersten Parts Ihres Songs aufgezeichnet. Drücken Sie die [RECORD]-Taste, um die Aufnahme des nächsten Parts, in diesem Fall des Upper-Parts, einzurichten.

#### 5 Drücken Sie die [RECORD]-Taste.

In diesem Fall enthält der Song die Spiel-Daten der Unteren Tastatur und der Pedale zusätzlich zu den Registration- und Setup-Daten. Im linken Teil des LED-Displays werden kleine Striche ("--") angezeigt, die zusammen mit der Song-Nummer blinken und Sie warnen, daß die ausgewählte Song-Nummer bereits Daten enthält.

6 Drücken Sie die [RECORD]-Taste erneut, um einen weiteren Part (den Upper-Part, also den Part der Oberen Tastatur) aufzunehmen. Die LED der [RECORD]-Taste und die LEDs der Tasten [PLAY] und [CUSTOM PLAY] blinken; dadurch wird gekennzeichnet, daß der Music Disk Recorder für die Aufnahme bereit ist.

Prücken Sie die [RECORD]-Tasten in der oberen Tastenreihe für jeden Part, den Sie bereits aufgezeichnet haben. Drücken Sie in diesem Fall die Tasten IRECORD/LOWER1. IRECORD/PEDAL jeden Part, den Sie bereits aufgezeichnet haben. Drücken Sie in diesem Fall die Tasten [RECORD/LOWER], [RECORD/PEDAL] und [RECORD/CONTROL], um sie zu deaktivieren.

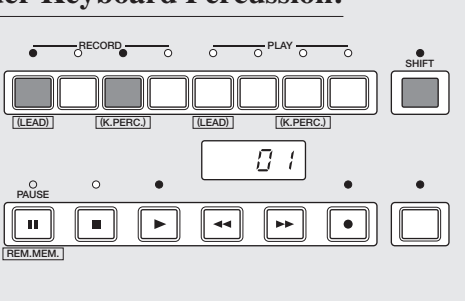

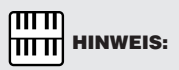

Wenn Sie die Parts für Lead Voice und Keyboard Percussion nicht getrennt aufnehmen, wird der Lead-Part als Upper-Daten und der Part der Keyboard Percussion als Lower/Pedal-Daten aufgezeichnet.

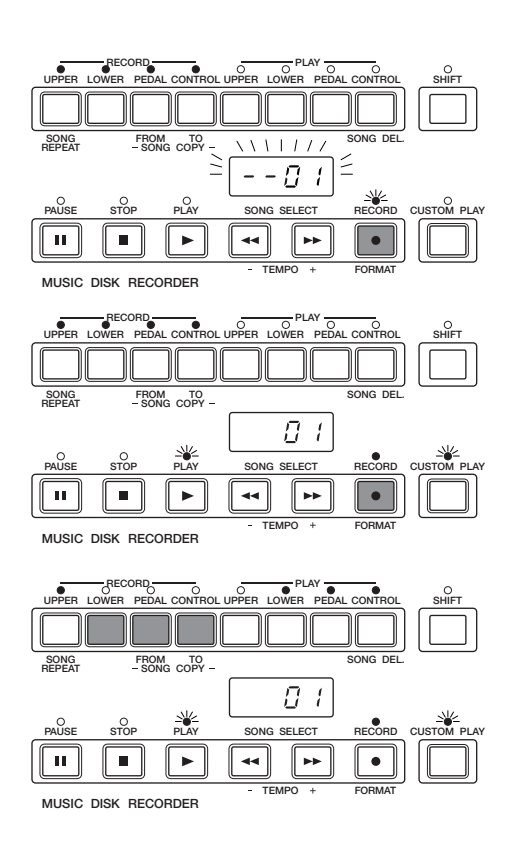

Drücken Sie die Taste [CUSTOM PLAY], um die Aufzeichnung<br>des neuen Parts (in diesem Falle des Upper-Parts) zu beginnen.<br>Die Wiedersabe der vorher aufgezeichneten Parts beginnt sofort. des neuen Parts (in diesem Falle des Upper-Parts) zu beginnen. Die Wiedergabe der vorher aufgezeichneten Parts beginnt sofort. Die Taste [CUSTOM PLAY] wird hier verwendet, um nur die Parts aufzuzeichnen, die zur Aufnahme ausgewählt wurden, und um nur die Parts wiederzugeben, die für die Wiedergabe ausgewählt wurden. Beginnen Sie, die Melodie auf der Oberen Tastatur zu spielen, während Sie die wiedergegebenen Parts hören. Da die Registration-Daten bereits mit den ersten Parts des Songs aufgenommen wurden, beginnt die Aufzeichnung sofort. Wird das Ende der bereits aufgezeichneten Darbietung erreicht, wird die Wiedergabe automatisch angehalten und der STOP-Status wieder aufgenommen.

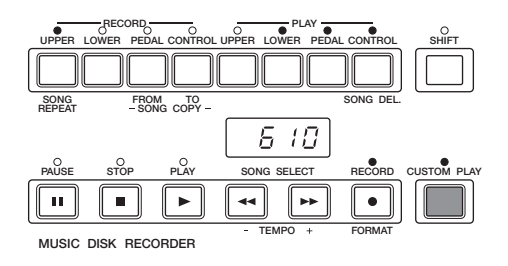

#### $\overline{\mathrm{mm}}$ **HITTE** HINWEIS:

Die Taste [CUSTOM PLAY] wird zur Aufzeichnung oder Wiedergabe aller Parts und Daten, außer den Registration-Daten, verwendet.

#### $\pi\pi$ **TITTI HINWEIS:**

Die Länge eines nachträglich aufgenommenen Parts kann die Länge der vorher aufgenommenen Parts nicht überschreiten. Wenn Sie die Länge eines Songs ändern möchten, löschen Sie zuerst den vorhandenen Song (siehe "Song löschen" auf Seite 92), und nehmen Sie ihn erneut auf.

#### **Punch-In-Aufzeichnung**

Sie können bestimmte Takte oder einen ausgewählten Part ändern, die Sie nicht verwenden möchten.

- **1.** Drücken Sie die [PLAY]-Taste, um die Wiedergabe des Songs zu beginnen, der den zu ändernden Part enthält.
- **2.** Drücken Sie die [PAUSE]-Taste an dem Punkt, an dem Sie die Punch-In-Aufzeichnung beginnen möchten. Der aktuelle Song wird in dem Augenblick gestoppt.
- **3.** Drücken Sie die [RECORD]-Taste. Die LEDs der Tasten [PLAY] und [CUSTOM PLAY] beginnen zu blinken und kennzeichnen, daß der Music Disk Recorder aufnahmebereit ist.
- **4.** Drücken Sie die [RECORD]-Tasten in der oberen Tastenreihe, um die Parts zu deaktivieren, die Sie behalten möchten. (Es sollten nur die Parts für die Punch-In-Aufzeichnung aktiviert sein, die Sie neu aufzeichnen möchten.)
- **5.** Drücken Sie die [PLAY]-Taste, um die Punch-In-Aufzeichnung zu starten. Spielen Sie den jeweiligen Bereich neu ein, den Sie ändern möchten.
- **6.** Drücken Sie die [STOP]-Taste, um die Funktion der Punch-In-Aufzeichnung zu beenden, sobald Sie das Ende des gewünschten Bereichs erreicht haben.

### **4 Aufzeichnen von Registrations (und Datenblöcken)**

**Sie können Registrations auch aufnehmen, ohne Spiel-Daten aufzuzeichnen. Datenblöcke, einschließlich Registration Memory- und Registration Shift-Einstellungen, Rhythmus Pattern- (User-Rhythmen) und Rhythmus Sequence-Daten sowie User Voices werden mit diesem Vorgang ebenfalls gespeichert. Es gibt zwei Möglichkeiten, die Registration-Daten und Datenblöcke aufzunehmen.**

### **[1]**

1 Stellen Sie an der Electone die Registrations sowie alle anderen aufzuzeichnenden Daten ein.

Wählen Sie die Song-Nummer aus, unter der Sie die Registrations aufzeichnen möchten.

3 Halten Sie die [RECORD]-Taste gedrückt, und drücken Sie im Bedienfeld des Registration Memory die Taste [M./TO DISK] (Memory).

Kleine Striche durchlaufen das LED-Display von links nach rechts und kennzeichnen, daß der M.D.R. die Registrations und andere Einstellungen einliest. Nach der Aufnahme wird der M.D.R. automatisch gestoppt und kehrt zum Status STOP zurück.

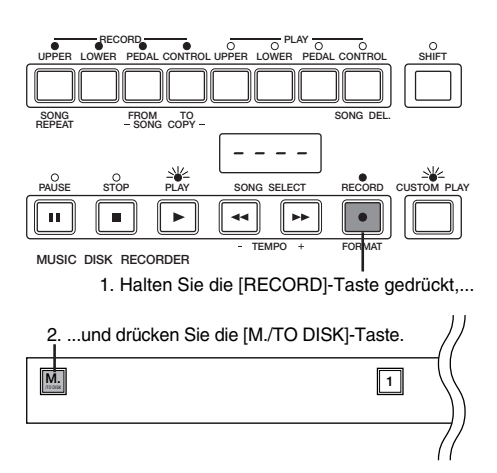

**[2]**

1 Richten Sie die Registrations ein, und wählen Sie die Song-Nummer aus, genau wie in den Schritten 1 und 2 weiter oben.

Drücken Sie die [RECORD]-Taste, um die<br>Aufnahmebereitschaft des M.D.R. herzuste Aufnahmebereitschaft des M.D.R. herzustellen.

3 Drücken Sie die [PLAY]-Taste, um die Registrations aufzuzeichnen, und drücken Sie die [STOP]-Taste, sobald Sie sehen, daß die kleinen Striche das LED-Display von links nach rechts durchlaufen.

Dies ist der gleiche Vorgang wie beim Start einer Song-Aufnahme. Die kleinen Striche, die das Display durchlaufen, zeigen an, daß der M.D.R. die Registrations aufzeichnet und für die normale Aufnahme eingerichtet wird; drücken Sie die Taste [STOP], um den weiteren Aufnahmevorgang abzubrechen.

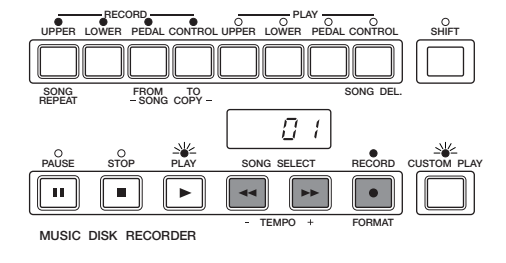

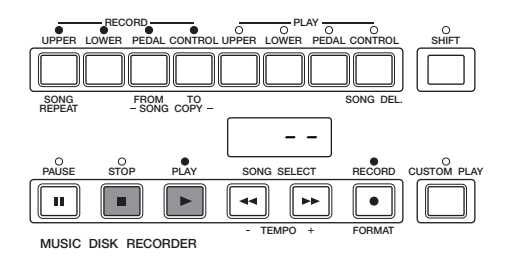

## **5 Wiederaufrufen aufgezeichneter Registrations (und Datenblöcke)**

**Die Registrations (und Datenblöcke), die im obigen Vorgang unter den Song-Nummern aufgezeichnet wurden, können zurück in die Electone geladen werden; wählen Sie dazu einfach die entsprechende Song-Nummer aus, und drücken Sie die [PLAY]-Taste. Wenn der Vorgang beendet wurde, kehrt der M.D.R. in den Status STOP zurück.**

> 1 Legen Sie die Diskette ein, und wählen Sie die Song-Nummer aus, die Sie in die Electone laden möchten.

2 Drücken Sie die [PLAY]-Taste.

#### **Verwenden von mehr als acht Registrations**

Der M.D.R. ermöglicht Ihnen die Verwendung von mehr als acht Registrations (8 Registration Memory-Speicherplätze) während einer Darbietung, — ohne die aktuellen Bedienfeldeinstellungen verändern zu müssen. Eine Diskette kann 40 Song-Nummern enthalten, wobei jede einzelne Song-Nummer acht Registrations enthalten kann.

#### **So spielen Sie mit mehr als 16 verschiedenen Registrations:**

- **1.** Zeichnen Sie zuerst die benötigten Registrations in verschiedenen Song-Nummern des M.D.R. auf. (Sie sollten auch versuchen, Sie in der Reihenfolge aufzuzeichnen, in der Sie sie verwenden möchten.)
- **2.** Wählen Sie während der Darbietung und nachdem alle acht Registrations aus einer bestimmten Song-Nummer verwendet wurden, die nächste Song-Nummer aus, und drücken Sie im Feld des M.D.R. die [PLAY]-Taste. Dadurch werden alle acht Registrations des Registration Memory durch die neuen der ausgewählten Song-Nummer ersetzt.
- **3.** Durch Wiederholen der obigen Schritte können Sie eine gesamte Darbietung durchlaufen, ohne die Bedienfeldeinstellungen ändern zu müssen.

## **6 Ersetzen von Registrations**

**Mit dem M.D.R. können Sie die Registrations eines vorhandenen Songs ändern, ohne dabei die Spiel-Daten zu ändern. Dieser Vorgang** ist mit dem der Funktion "Aufzeichnen von Registrations" identisch, **der auf der vorhergehenden Seite behandelt wurde.**

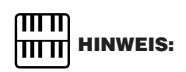

Durch Aktivieren der User Registration Shift-Funktion "Next Song" (Nächster Song), lädt der M.D.R. automatisch die acht Registrations der nächsten Song-Nummer, sobald Sie die letzte Registration erreicht haben. Weitere Informationen finden Sie auf Seite 70.

## **7 Wiedergabe**

**Sie können Ihre aufgezeichneten Songs wiedergeben, indem Sie die [PLAY]-Taste drücken. Die dazu benötigten Registrations sowie weitere Daten werden dabei in die Electone geladen.**

#### **1) So geben Sie einen Song wieder:**

Wählen Sie mit den [SONG SELECT]-Tasten die Nummer des<br>Songs aus, den Sie wiedergeben möchten. Sie können die Song<br>Nummer auch mit Hilfe der entsprechenden [DATA CON-Songs aus, den Sie wiedergeben möchten. Sie können die Song-Nummer auch mit Hilfe der entsprechenden [DATA CON-TROL]-Tasten auswählen.

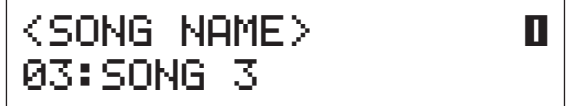

- Drücken Sie die [PLAY]-Taste, um die Wiedergabe des Songs<br>zu starten. Die LED über der [PLAY]-Taste leuchtet, und kleir<br>Striche durchlaufen das Display. um anzuzeigen. daß der zu starten. Die LED über der [PLAY]-Taste leuchtet, und kleine Striche durchlaufen das Display, um anzuzeigen, daß der M.D.R. die Registrations in die Electone lädt.
- Die Wiedergabe startet automatisch nach dem Einlesen der Songdaten. Im LED-Display wird die verstrichene Zeit ang<br>Die Wiedergabe stoppt automatisch am Ende eines Songs. Songdaten. Im LED-Display wird die verstrichene Zeit angezeigt. Die Wiedergabe stoppt automatisch am Ende eines Songs. Sie können die Wiedergabe jedoch während eines Songs anhalten, indem Sie die [STOP]-Taste drücken.

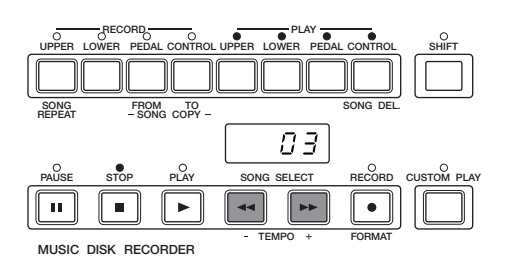

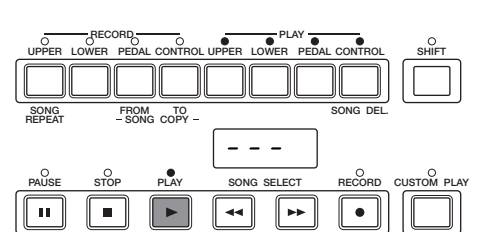

TEMPO + FORMAT

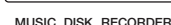

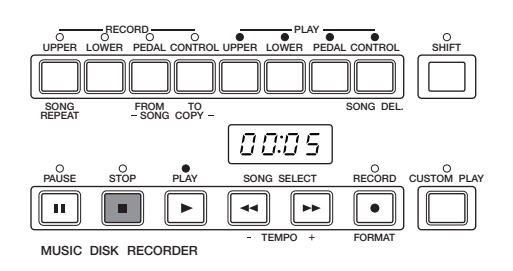

#### **Falls Sie die Parts für Lead Voice oder Keyboard Percussion getrennt aufgezeichnet haben:**

Wenn Sie die Wiedergabe starten, werden die getrennt aufgezeichneten Parts für Lead Voice und Keyboard Percussion automatisch an der EL-400 aktiviert.

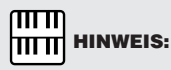

Wenn Sie mit anderen Electone-Modellen (z. B. EL-90/87) erstellte Daten wiedergeben möchten, und diese Daten getrennt aufgezeichnete Parts für Lead Voice und Keyboard Percussion enthalten, wird standardmäßig der Part der Lead Voice deaktiviert und der Part der Keyboard Percussion aktiviert. (Um den Lead-Part zu aktivieren, drücken Sie die Taste [UPPER/PLAY], während Sie die [SHIFT]-Taste gedrückt halten.)

#### **2) So geben Sie ausgewählte Parts wieder:**

Sie können auch ausgewählte Parts Ihrer aufgezeichneten Darbietung wiedergeben, während andere Parts vorübergehend deaktiviert werden. Diese Funktion ist besonders nützlich, wenn Sie einzelne Parts von vorher aufgenommenen Songs "live" spielen möchten, während beispielsweise die aufgenommene Begleitung dazu vom M.D.R. wiedergegeben wird.

Wählen Sie die Nummer des wiederzugebenden Songs aus.

Wählen Sie die Parts aus, die Sie deaktivieren (stummschalten)<br>
möchten, indem Sie in der oberen Tastenreihe rechts die<br>
entsprechende [PLAY]-Tasten drücken. Die LED der ausgewählten möchten, indem Sie in der oberen Tastenreihe rechts die Parts sollte aus sein.

Vergewissern Sie sich, daß die wiederzugebenden Parts aktiviert sind.

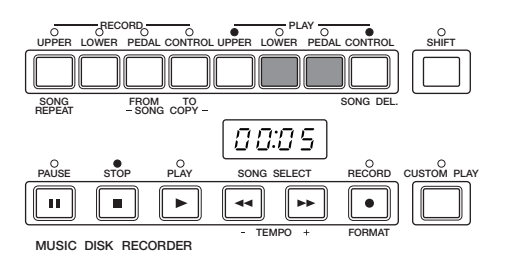

 $\bigcirc$ 

#### 3 Drücken Sie die [PLAY]-Taste, um die Wiedergabe des Songs zu starten. Nachdem zuerst die Registrations und andere Daten gelesen werden, beginnt die Wiedergabe der Performance (außer der in Schritt 2 deaktivierten Parts).

Spielen Sie nun Ihren neuen Part oder Ihre neuen Parts zur laufenden Wiedergabe. Wird das Ende des aufgezeichneter<br>Songs erreicht, wird die Wiedergabe automatisch angehalt laufenden Wiedergabe. Wird das Ende des aufgezeichneten Songs erreicht, wird die Wiedergabe automatisch angehalten und der Status STOP aufgenommen.

#### **3) So wiederholen Sie die Wiedergabe eines Songs:**

Mit Hilfe dieser Funktion können Sie die Wiedergabe aller Songs einer Diskette oder nur eines festgelegten Songs wiederholen.

Wählen Sie die Song-Nummer aus, die Sie wiedergeben<br>möchten. Wenn Sie alle Songs einer Diskette wiedergeb<br>möchten. wählen Sie den ersten wiederzugebenden Sons möchten. Wenn Sie alle Songs einer Diskette wiedergeben möchten, wählen Sie den ersten wiederzugebenden Song aus. Die anderen folgen der Reihe nach.

Halten Sie die [SHIFT]-Taste gedrückt, und drücken Sie gleichzeitig die Taste [SONG REPEAT] (englisch für: S<br>wiederholen). Die LEDs über den Tasten [SHIFT] und [3] gleichzeitig die Taste [SONG REPEAT] (englisch für: Song wiederholen). Die LEDs über den Tasten [SHIFT] und [SONG REPEAT] leuchten, und im LED-Display wird "ALL" angezeigt.

#### 3 **So geben Sie alle Songs wiederholt wieder, beginnend mit dem ausgewählten Song:**

Drücken Sie die [PLAY]-Taste, um die Wiedergabe des Songs zu starten. Die Wiedergabe beginnt mit dem ausgewählten Song und wird endlos wiederholt.

#### **So geben Sie nur den ausgewählten Song wiederholt wieder:**

- **1.** Halten Sie erneut die [SHIFT]-Taste gedrückt, und drücken Sie gleichzeitig die Taste [SONG REPEAT]. Im LED-Display wird "SinG" angezeigt, um anzuzeigen, daß ein einzelner Song (englisch: Single) wiederholt wiedergegeben wird.
- **2.** Drücken Sie die [PLAY]-Taste, um die Wiedergabe des Songs zu starten. Die Wiedergabe des ausgewählten Songs beginnt und wird endlos wiederholt.

Drücken Sie zum Stoppen der Wiedergabe die [STOP]-Taste.

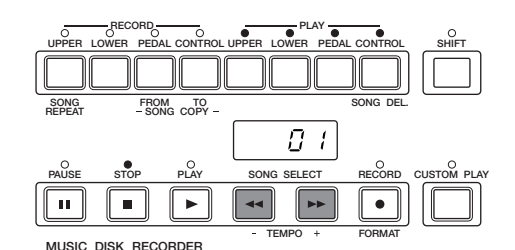

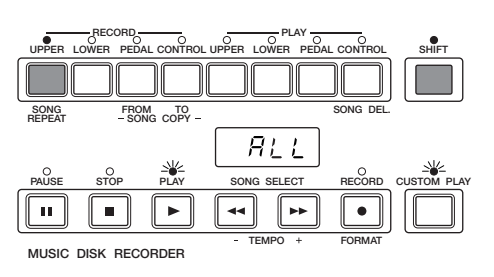

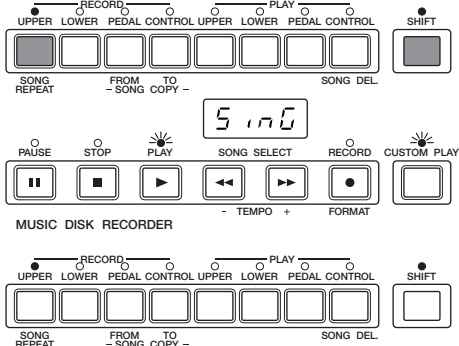

#### **Informationen zu XG**

Mit der EL-400 können Sie die im Handel erhältlichen XG-Songdaten mittels des M.D.R. wiedergeben. Mit Hilfe der XG Easy Converter-Funktion der EL-400 können Sie die Electone-Daten in XG-kompatible Daten konvertieren.

#### **Wiedergeben von XG-Songdaten**

Diese Funktion dient nur der Wiedergabe. Sie können einen bestimmten Part der XG-Songdaten üben, indem Sie diesen Part stummschalten.

**1.** Legen Sie die Diskette mit den XG-Songdaten in das Diskettenlaufwerk. Das folgende Display wird angezeigt. **HITTI**<br>HITTI HINWEIS:

Die mit der EL-400 erzeugten XG-Songdaten entsprechen dem SMF-Format 0 oder 1.

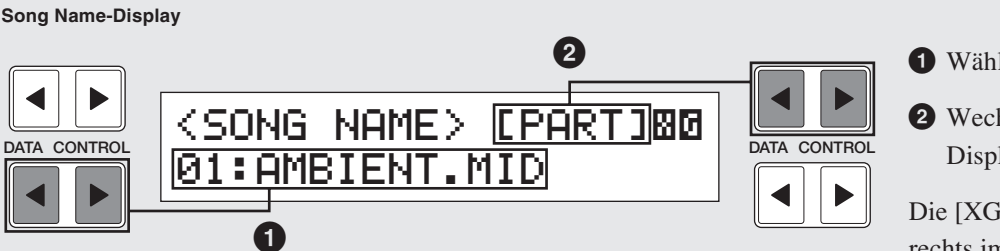

Auf der XG-Page werden die XG-Songdaten angezeigt. Sie können auf einer Diskette sowohl XG-Songs (auf der XG-Page) als auch Electone-Songs (auf den Pages 1 bis 4) speichern.

- **2.** Wählen Sie mit den [DATA CONTROL]-Tasten links unten **1** den Song aus, den Sie wiedergeben möchten.
- **3.** Drücken Sie die [PLAY]-Taste im Feld des M.D.R., um die Wiedergabe des Songs zu starten.
- **4.** Wechseln Sie mit den [DATA CONTROL]-Tasten rechts oben **2** zum Part-Display.

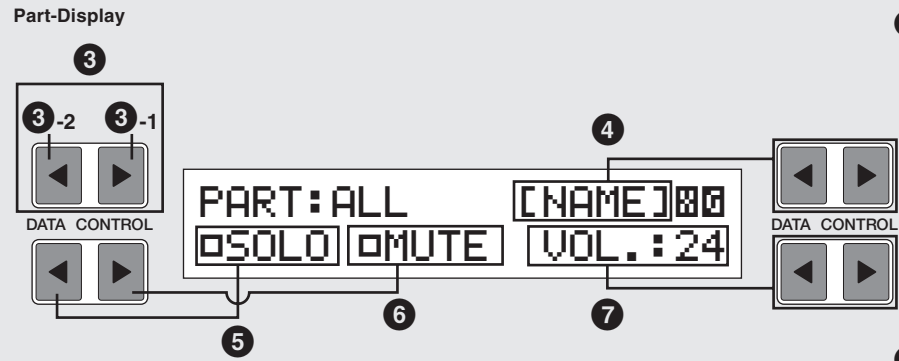

Wählen Sie mit der Taste **3** einen Part aus, und drücken Sie dann die Taste **5**, um die Solo-Wiedergabe des ausgewählten Parts zu aktivieren. Drücken Sie die Taste **6**, um den ausgewählten Part stummzuschalten, oder drücken Sie die Tasten **7**, um die Lautstärke des ausgewählten Parts anzupassen.

#### **1** Wählt einen Song aus.

**2** Wechselt zum Part-Display.

Die [XG]-Page wird oben rechts im Display hinzugefügt.

**3** Wählt einen Part aus. Wertebereich: 1 bis 16, ALL (alle Parts)

> **3-1** Wählt den nächsten Part aus.

**3-2** Wählt den

- vorhergehenden Part aus. **4** Wechselt zum Song Name-Display.
- **5** Solo: Aktivieren oder Deaktivieren Sie mit Hilfe der entsprechenden [DATA CONTROL]-Taste die Solo-Funktion. Wenn die Solo-Funktion aktiviert wird, werden automatisch alle anderen Parts stummgeschaltet.
- **6** Mute: Aktivieren oder Deaktivieren Sie mit Hilfe der entsprechenden [DATA CONTROL]-Taste die Mute-Funktion (englisch für: Stummschalten).
- **7** VOL. (VOLUME): Paßt die Lautstärke jedes Parts innerhalb des Wertebereichs von 0 bis 24 an. Bei einer Part-Auswahl von ALL können Sie die Gesamtlautstärke anpassen.

#### **XG Easy Converter**

Mit dieser Funktion können Sie die Songdaten der EL-400 in das XG-Datenformat konvertieren. Sie können dann die Daten mit Hilfe von XG-Geräten und/oder Computern wiedergeben. In Abhängigkeit vom Typ der XG-Geräte kann der Klang von den Ihren erstellten Originaldaten abweichen.

#### **Die zu konvertierenden Inhalte sind:**

Voice- (Programm-)-Nummer, Lautstärke, Fußlage (Feet; Oktaveinstellungen), Panoramaposition, Vibrato, Slide (für die Lead Voices), Initial Touch (Anschlagsdynamik), Pitch Bend, Effekte (Tremolo und Delay), Reverb (außer der Length), Sustain, Rhythmus-Patterns (außer der Begleitung), Expression-Pedal, Registration, Registration Shift (außer Next Song)

#### **So konvertieren Sie die Daten der EL-400 in XG-Songdaten:**

- **1.** Legen Sie die Diskette mit den Daten der Electone in das Diskettenlaufwerk ein. **HINWEIS:**
- **2.** Wählen Sie den Song aus, den Sie in XG-Daten konvertieren möchten.
- **3.** Halten Sie die [DATA CONTROL]-Taste oben rechts gedrückt, und drücken Sie im Feld des M.D.R. die Taste [RECORD]. Die folgende Meldung wird zur Bestätigung des Vorgangs angezeigt.

**4.** Drücken Sie zur Bestätigung die [Confirm] entsprechende

Der M.D.R. startet die Wiedergabe des ausgewählten Songs, damit Sie entscheiden können, ob Sie diesen in XG-Daten konvertieren möchten. Nach der Wiedergabe wird die folgende

> ≥Conv.to XGSONG01? ≥ $\bar{=}$  [CONV.] [CANCEL] $\bar{=}$

**5.** Drücken Sie zur Konvertierung die [Convert] entsprechende

Nach der Konvertierung zeigt das LC-Display wieder das

01:XGSONG01.MID

Originalsong (Electone-Daten) verbleibt, wie er ist.

<SONG NAME> [PART]<mark>⊠</mark>Ø

Werden die XG-Songdaten auf der Diskette neu erstellt, wird die XG-Page oben rechts im Display hinzugefügt. Der konvertierte Song (XG-Daten) wird auf der XG-Page gespeichert und der

[DATA CONTROL]-Taste.

[DATA CONTROL]-Taste.

Originaldisplay an.

Meldung angezeigt.

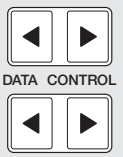

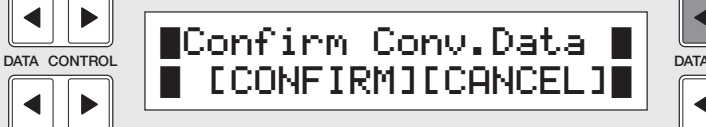

RECORD **PLAY** UPPER LOWER PEDAL CONTROL UPPER LOWER PEDAL CONTROL SHIFT SONG FROM TO SONG DEL. REPEAT SONG COPY Ū PAUSE STOP PLAY SONG SELECT RECORD CUSTOM PLAY  $\mathbf{u}$  $\blacksquare$  $\mathbf{r}$ TEMPO + FORMAT

Vergewissern Sie sich vor der Konvertierung, daß auf der Diskette ausreichend freier

Speicherplatz vorhanden ist.

 $\overline{mn}$ 

MUSIC DISK RECORDER

ь

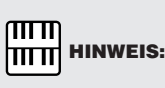

In diesem Fall nutzt der M.D.R. den in die EL-400 integrierten XG-Klangerzeuger zur Wiedergabe.

 $\overline{mn}$ **HITTI HINWEIS:** 

Wählen Sie [Cancel] aus, um den Vorgang abzubrechen und zum Originaldisplay zurückzukehren.

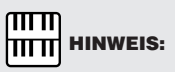

Die konvertierten XG-Songdaten klingen möglicherweise anders als die Originaldaten.

 $\sqrt{m}$ **HITTI HINWEIS:** 

Die konvertierten Daten können nicht gelöscht werden.

201

## **8 Weitere Funktionen**

#### **1) Custom Play**

Wenn Sie einen Song wiedergeben möchten, ohne seine Registrations und anderen Daten zu laden, drücken Sie die [CUSTOM PLAY]-Taste. Diese Funktion zeigt die Zeit des Songs an und startet die Wiedergabe sofort.

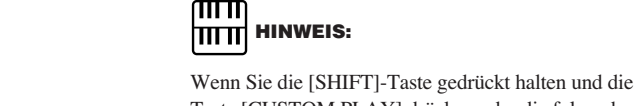

 $\mathbf{u}$ 

MUSIC DISK RECORDER

 $\blacksquare$ 

 $\overline{\phantom{a}}$ 

SONG FROM TO

Taste [CUSTOM PLAY] drücken oder die folgende Read and Auto Increment-Funktion (englisch für: Lesen und automatische Erhöhung) ausführen, dann werden alle Daten, außer den Programmdaten für das Rhythmus-Pattern, die Rhythmus Sequence, User Voices und Keyboard Percussion Assignment, geladen und wiedergegeben. Das ist nützlich, wenn Sie nur die Registrations aufrufen möchten.

PAUSE STOP PLAY SONG SELECT RECORD CUSTOM PLAY

44

00:00

UPPER LOWER PEDAL CONTROL UPPER LOWER PEDAL CONTROL RECORD **PLAY** 

TEMPO + FORMAT

 $\bullet$ 

 $\overline{\phantom{a}}$ 

SHIFT

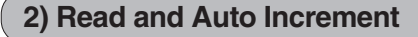

Dies ist neben der im obigen HINWEIS aufgeführten eine weitere Methode für den Aufruf der Registration-Daten.

Drücken Sie im Feld RECORD die Taste [UPPER], während sich der M.D.R. im Status STOP befindet, um die Registration-Daten und automatisch die nächste Song-Nummer aufzurufen. Diese Methode ist viel praktischer als die oben aufgeführte, da der M.D.R. die nächste Song-Nummer automatisch auswählt. **HIMMEIS: HINWEIS:** 

#### **3) Pause**

Wenn Sie die Wiedergabe eines Songs vorübergehend anhalten möchten, drücken Sie die [PAUSE]-Taste.

Um die Wiedergabe des Songs von diesem Punkt an fortzusetzen, drücken Sie erneut die [PAUSE]-Taste.

#### **4) Schnellvorlauf und Schnellrücklauf**

Während der Wiedergabe funktionieren diese Tasten wie bei einem Kassettenrecorder als Schnellvorlauf und Schnellrücklauf.

Drücken Sie die [SONG SELECT]-Taste [ $\blacktriangleright$ ], um zu einem Punkt weiter hinten im Song zu gelangen, oder drücken Sie die [SONG SELECT]-Taste [ $\blacktriangleleft$ ], um zu einer Position weiter vorn zu gelangen. Wird eine der beiden Tasten gedrückt gehalten, wird die Wiedergabe gestoppt und die Zeit des Songs entsprechend erhöht oder vermindert. Auch wenn die Taste losgelassen wird, bleibt die Wiedergabe in Zustand PAUSE. Um die Wiedergabe von dem Punkt an, zu dem Sie vor- oder zurückgegangen sind, fortzusetzen, drücken Sie die [PLAY]-Taste.

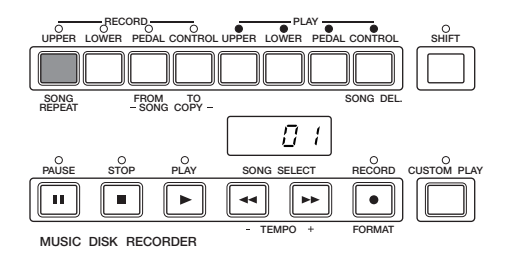

Diese Funktion kann nicht ausgeführt werden, wenn der nächste Song keine Registration-Daten enthält.

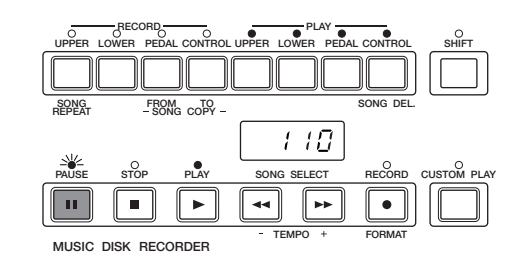

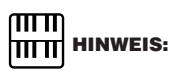

Die Suche nach dem Punkt, an dem Sie die Wiedergabe fortsetzen möchten, kann einige Zeit in Anspruch nehmen, wenn Sie mit Hilfe des Schnellrücklaufs zu einer früheren Position zurückkehren.

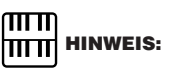

Schnellvorlauf und Schnellrücklauf werden mit der fünffachen Geschwindigkeit der normalen Wiedergabe ausgeführt.

#### **5) Ändern des Tempos**

Sie können das Tempo des Songs während der Wiedergabe ändern.

Halten Sie die [SHIFT]-Taste gedrückt, und drücken Sie die Taste [TEMPO +] oder [TEMPO -].

Jede Betätigung der Tasten verlangsamt oder erhöht das Tempo um einen kleinen Betrag (ohne Auswirkung auf die Tonhöhe).

Durch Drücken der Taste [TEMPO +] wird der Song schneller, durch Drücken der Taste [TEMPO –] wird er langsamer.

(Der [TEMPO]-Regler im Bedienfeld der Electone kann nicht zur Änderung des Tempos des Music Disk Recorders verwendet werden.) Um das ursprüngliche Aufnahmetempo eines Songs wieder herzustellen, halten Sie die [SHIFT]-Taste gedrückt und drücken dann gleichzeitig beide [TEMPO]-Tasten.

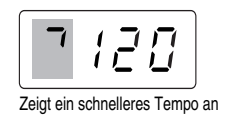

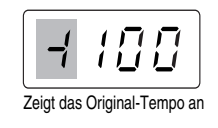

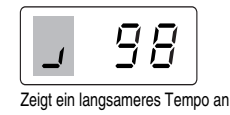

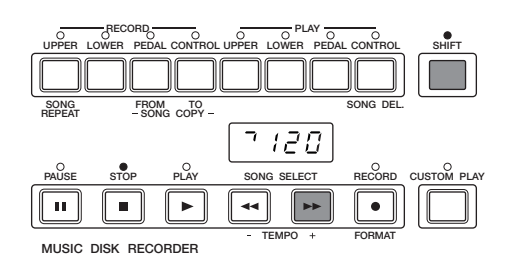

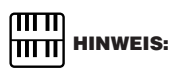

Wenn das Tempo geändert wurde, wird im LED-Display die Änderung als Prozentzahl des Original-Aufnahmetempos (100) angezeigt. Werte unter 100 kennzeichnen ein langsameres Tempo; Werte über 100 kennzeichnen ein schnelleres Tempo.

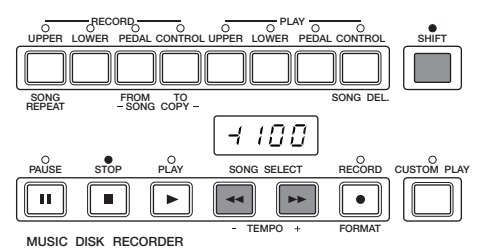

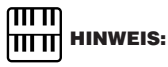

Tempowechsel bleiben aktiv, auch wenn Sie die Songs wechseln. Wenn Sie das Tempo in einem Song geändert haben, sollten Sie den obigen Schritt ausführen, um das Originaltempo vor der Wiedergabe eines anderen Songs zurückzusetzen. Wenn Sie das Instrument aus- und wieder einschalten, wird das Originaltempo wiederhergestellt.

#### **6) Song Copy — Kopieren eines Songs**

Mit dieser Funktion können Sie die in einer Song-Nummer aufgezeichneten Daten in eine andere Song-Nummer kopieren. Sie können die Daten auch zwischen zwei verschiedenen Disketten kopieren und austauschen.

#### **So kopieren Sie Songs innerhalb einer Diskette:**

Wählen Sie mit den [SONG SELECT]-Tasten die zu kopierende Song-Nummer aus.

2 Halten Sie die [SHIFT]-Taste gedrückt, und drücken Sie die Taste [SONG COPY FROM] (englisch für: Song kopieren von...). Die zu kopierende Song-Nummer wird links im LED-Display angezeigt. **HINWEIS: HINWEIS: HINWEIS: HINWEIS: HINWEIS: HINWEIS: HINWEIS: HINMEIS: HINMEIS: HINMEIS: HINMEIS: HINMEIS: HINMEIS: HINMEIS: HINMEIS: HINMEIS: HINMEIS: HINMEIS: HINMEIS: H** 

3 Geben Sie als nächstes die Nummer des Ziel-Songs an. Halten Sie die [SHIFT]-Taste gedrückt, und drücken Sie die Taste [SONG COPY TO] (englisch für: Song kopieren nach...). Der M.D.R. sucht automatisch nach einer leeren Song-Nummer, um die Daten dorthin zu kopieren. Diese Nummer wird auf der rechten Seite des Displays angezeigt. Die LED der [RECORD]-Taste beginnt zu blinken, um anzuzeigen, daß der M.D.R. für den Kopiervorgang bereit ist. Falls alle Song-Nummern Daten enthalten, wird im LED-Display "FULL" angezeigt. In diesem Fall sollten Sie einen unbenötigten Song auf der Diskette löschen verwenden Sie dazu die Song Delete-Funktion (Seite 92).

Wählen Sie mit Hilfe der [SONG SELECT]-Tasten eine Song-<br>Nummer als Kopierziel aus. Folgen Sie diesem Schritt, wenn S<br>eine andere als die angezeigte Song-Nummer als Ziel auswähle Nummer als Kopierziel aus. Folgen Sie diesem Schritt, wenn Sie eine andere als die angezeigte Song-Nummer als Ziel auswählen möchten.

> Der M.D.R. zeigt nur diejenigen Song-Nummern an, die keine Daten enthalten.

5 Drücken Sie die [RECORD]-Taste, um die Song Copy-Funktion auszuführen.

Die LED über der [RECORD]-Taste hört auf zu blinken, bleibt erleuchtet und zeigt damit an, daß der Kopiervorgang ausgeführt wird. Im LED-Display wird die "Größe" des Songs in Ziffern angezeigt, dabei wird rückwärts gezählt, während die Daten kopiert werden. Wenn im Display "000" angezeigt wird, wurde der Song vollständig kopiert.

#### ጠጠ **TITTI HINWEIS:**

Diese Funktion ist nur für Daten der Electone und nicht für XG-Daten verfügbar.

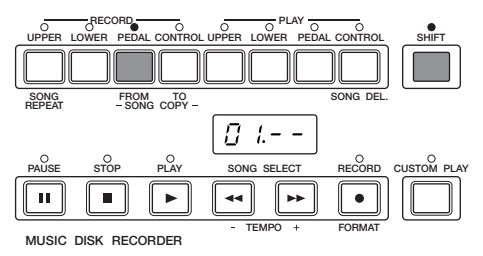

### ௱௱

Falls die angegebene Song-Nummer keine Daten enthält, sucht der M.D.R. automatisch und wählt den nächsten Song aus, der Daten enthält.

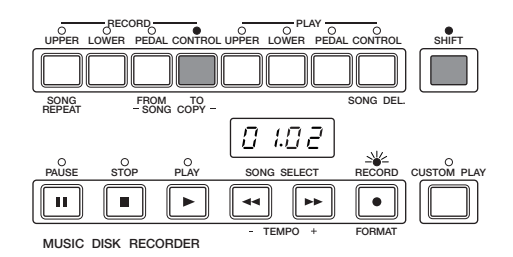

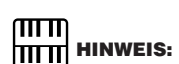

Die Meldung "FULL" wird möglicherweise auch angezeigt, wenn der zur Verfügung stehende Speicherplatz nicht ausreicht.

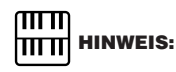

Wenn Sie den Vorgang abbrechen möchten, drücken Sie die [STOP]-Taste.

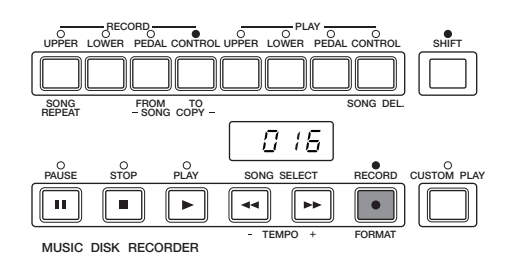

#### **So verwenden Sie die Song Copy-Funktion zwischen zwei verschiedenen Disketten:**

1 Legen Sie die Quelldiskette mit den zu kopierenden Songdaten in das Diskettenlaufwerk ein.

2 Halten Sie die [SHIFT]-Taste gedrückt, und drücken Sie die Taste [SONG COPY FROM].

Die zu kopierende Song-Nummer wird links im LED-Display angezeigt.

3 Wählen Sie mit Hilfe der [SONG SELECT]-Tasten eine Song-Nummer als Kopierziel aus.

4 Drücken Sie die [RECORD]-Taste. Die LED der [RECORD]-Taste leuchtet, und das LED-Display zeigt wie rechts abgebildet "00.--" an.

5 Drücken Sie die Auswurftaste, um die Quelldiskette zu entnehmen.

6 Legen Sie die Zieldiskette ein, auf die Sie die Daten kopieren möchten.

7 Halten Sie die [SHIFT]-Taste gedrückt, und drücken Sie die Taste [SONG COPY TO].

Die Song-Nummer des Kopier-Ziels wird rechts im LED-Display angezeigt. Der M.D.R. sucht automatisch nach einer leeren Song-Nummer, in die er die Daten kopieren kann.

8 Wählen Sie mit Hilfe der [SONG SELECT]-Tasten eine Song-Nummer als Kopierziel aus.

9 Drücken Sie die [RECORD]-Taste, um die Song Copy-Funktion auszuführen.

Im LED-Display wird die "Größe" des Songs in Ziffern angezeigt, dabei wird rückwärts gezählt, während die Daten kopiert werden. Wenn im Display "0000" angezeigt wird, wurde der Song vollständig kopiert.

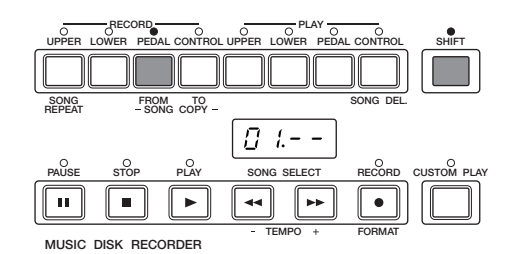

#### $\pi\pi$ **TITTI HINWEIS:**

Sie können auch die [DATA CONTROL]-Tasten verwenden, um die Song-Nummer auszuwählen.

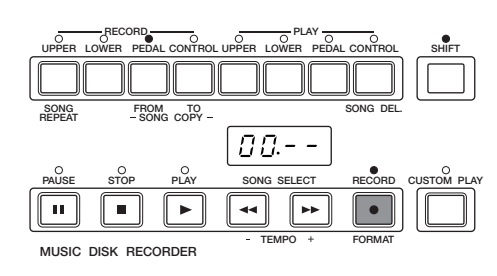

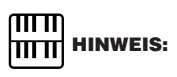

Die LED der [RECORD]-Taste leuchtet weiter. Obwohl das Entnehmen der Diskette bei leuchtender LED der [RECORD]-Taste eigentlich verboten ist, dürfen Sie in diesem Fall die Diskette entnehmen.

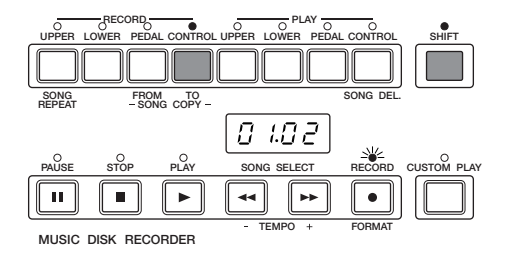

#### $\pi\pi$ **HITTI HINWEIS:**

An das Ende des (Ziel-)Song-Namens wird ein Sternchen (\*) hinzugefügt, um ihn vom Original-Song (der Quelle) zu unterscheiden.

#### **7) Song Delete — einen Song löschen**

Mit Hilfe dieser Funktion können Sie einen Song auf einer Diskette löschen.

> 1 Wählen Sie mit Hilfe der [SONG SELECT]-Tasten die Nummer des zu löschenden Songs aus.

2 Halten Sie die [SHIFT]-Taste gedrückt, und drücken Sie die Taste [SONG DEL.] (Song Delete, englisch für: Song löschen).

Links im LED-Display, neben der ausgewählten Song-Nummer, werden die Buchstaben "dL" angezeigt. Die LED der [RECORD]-Taste blinkt, um anzuzeigen, daß der M.D.R. zum Löschen des Songs bereit ist.

Wenn Sie möchten, können Sie in diesem Schritt mit den [SONG SELECT]-Tasten immer noch einen anderen Song auswählen.

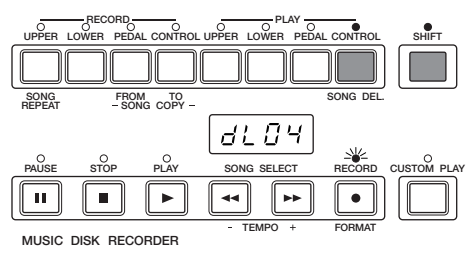

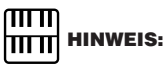

Wenn Sie den Vorgang abbrechen möchten, drücken Sie die [STOP]-Taste.

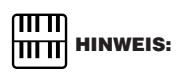

XG-Songdaten können nicht gelöscht werden.

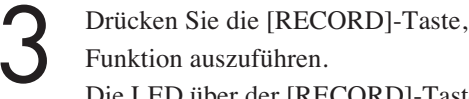

erleuchtet und zeigt damit an, daß der Löschvorgang begonnen hat. Wenn der Löschvorgang beendet ist, wird automatisch der Status STOP wieder aufgenommen.

#### **8) Eine Diskette kopieren**

Sie können eine Diskette vervielfältigen, indem Sie den Inhalt kopieren. Yamaha empfiehlt, daß Sie von wichtigen Daten mit Hilfe dieser Funktion zwei Kopien auf separaten Disketten anlegen.

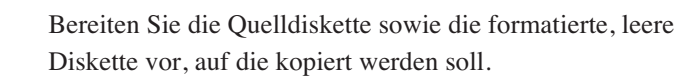

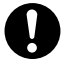

Der Diskettentyp der Quell- und der Zieldiskette muß gleich sein. Verwenden Sie beispielsweise eine 2HD-Diskette als Zieldiskette, wenn die Quelldiskette vom Typ 2HD ist.

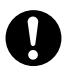

Vergewissern Sie sich, daß der Schreibschutz (Seite 74) der Quelldiskette aktiviert ist. Im Display wird möglicherweise die Meldung "Prot" (Protected; geschützt) angezeigt, wenn die eingelegte Quelldiskette nicht schreibgeschützt ist. Deaktivieren Sie den Schreibschutz der Zieldiskette. Im Display wird möglicherweise die Meldung "Prot" angezeigt, wenn die eingelegte Zieldiskette schreibgeschützt ist. In diesem Fall kann der Kopiervorgang nicht ausgeführt werden.

UPPER LOWER PEDAL CONTROL UPPER LOWER PEDAL CONTROL SHIFT  $SNIIIIZ$  $\overline{t}$  $\sqrt{2}$ PAUSE STOP PLAY SONG SELECT RECORD CUSTOM PLAY  $\mathbf{u}$  $\blacksquare$ × TEMPO + FORMAT MUSIC DISK RECORDER

3 Drücken Sie die [RECORD]-Taste, um die Song Delete-

Die LED über der [RECORD]-Taste hört auf zu blinken, bleibt

2 Halten Sie die [SHIFT]-Taste gedrückt, und drücken Sie im Feld RECORD die Taste [LOWER].

Im LED-Display wird "In 1" angezeigt, um anzuzeigen, daß der M.D.R. für den Kopiervorgang bereit ist.

Legen Sie die Quelldiskette in das Diskettenlaufwerk ein. Der M.D.R. beginnt, die Daten der Quelldiskette zu lesen. Im LED-Display wird "out 1" angezeigt.

4 Drücken Sie die Auswurftaste, um die Quelldiskette zu entnehmen.

Im LED-Display wird "In 2" angezeigt, das heißt, daß Sie die Zieldiskette einlegen sollen.

5 Legen Sie die Zieldiskette ein. Im LED-Display wird die Zahl "160" angezeigt und zurückgezählt, während die Diskette kopiert wird.

Nach Beendigung des Vorgangs wird im LC-Display für einige Sekunden "End" angezeigt.

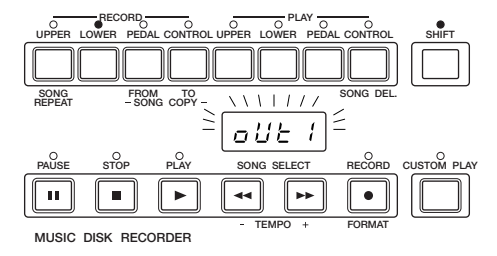

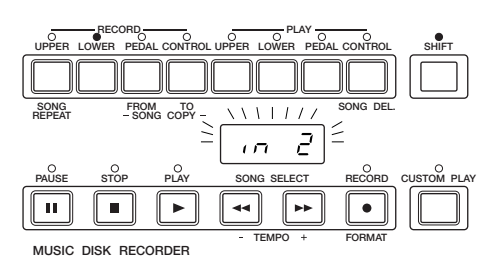

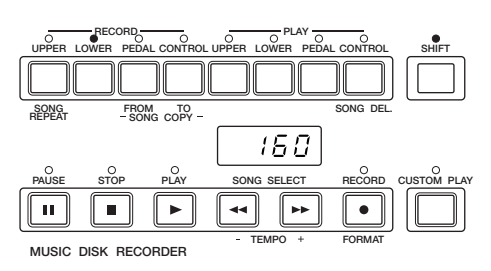

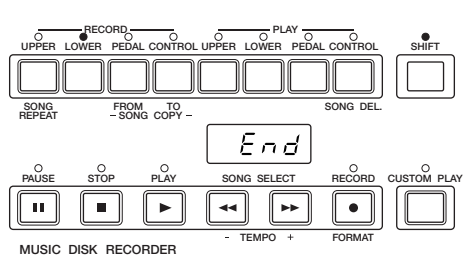

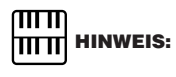

Sollte ein Fehler bei der Ausführung des Vorgangs auftreten, wird im Display "Fort" oder "bAd" angezeigt. Sollte dies geschehen, formatieren Sie bitte die Zieldiskette erneut, und kopieren Sie noch einmal.

Befolgen Sie die Anleitung des M.D.R., die Disketten während des Vorgangs zu entnehmen oder einzulegen. Entnehmen Sie die Disketten nicht und legen Sie diese nicht ein, solange der M.D.R. Sie nicht dazu auffordert.

Ansonsten können die Diskette und möglicherweise auch das Diskettenlaufwerk beschädigt werden.

## 94

#### **9) Überprüfen des verbleibenden Speicherplatzes**

Sie können den für weitere Aufnahmen zur Verfügung stehenden Speicherplatz auf einer Diskette überprüfen, indem Sie die [PAUSE]- Taste drücken, während Sie die [SHIFT]-Taste gedrückt halten. Der zur Verfügung stehende Speicher wird im LED-Display angezeigt. Der Maximalbetrag des Speichers beträgt für 2DD-Disketten ca. 700 und für 2HD-Disketten ca. 1400.

#### **10) Voice-Disketten und Pattern-Disketten**

Mit dem M.D.R. können Sie auch Voices und Rhythmen von zusätzlichen Disketten auswählen.

### So laden Sie die Voices von Voice-Disketten:<br>
HITTI HINWEIS:

- Legen Sie die Voice-Diskette in das Diskettenlaufwerk des<br>
Music Disk Recorders ein.<br>
Die EL-500 lesen.<br>
Die folgende Meldung wird angezeigt. Music Disk Recorders ein.
	- Die folgende Meldung wird angezeigt.

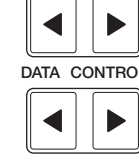

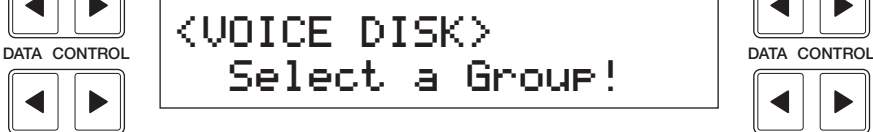

2 Drücken Sie die gewünschte Voice-Taste. Das folgende Display wird angezeigt.

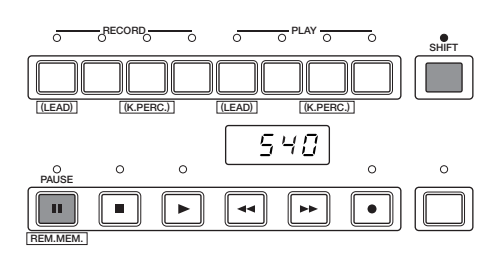

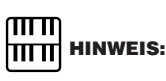

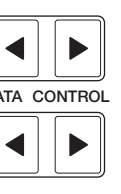

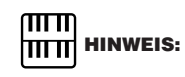

Jedes beliebige Feld der Voice-Felder kann verwendet werden. Vergewissern Sie sich, daß die Lautstärken aller anderen Voices auf ihrem Minimalwert stehen.

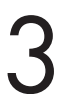

3 Wählen Sie mit Hilfe der [DATA CONTROL]-Tasten die zu verwendende Voice aus.

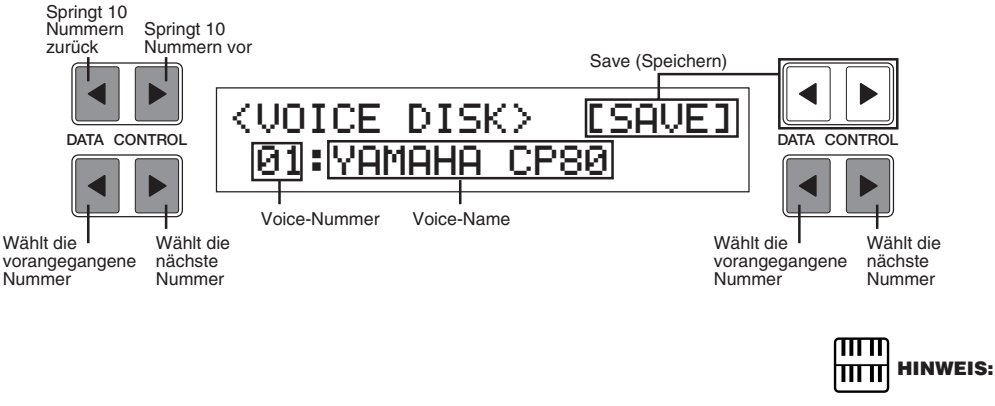

Weitere Informationen zu jeder einzelnen Voice finden Sie in der mitgelieferten Voice-Liste der Voice-Diskette.

Spielen Sie auf der Tastatur, um den Klang der Voice zu prüfen.

 $\bigcirc$ 

5 Wenn Sie die aktuelle Voice als eine User Voice speichern möchten, wählen Sie mit Hilfe der [DATA CONTROL]-Tasten rechts oben die Option [SAVE] (Speichern) aus.

Das folgende Display wird angezeigt.

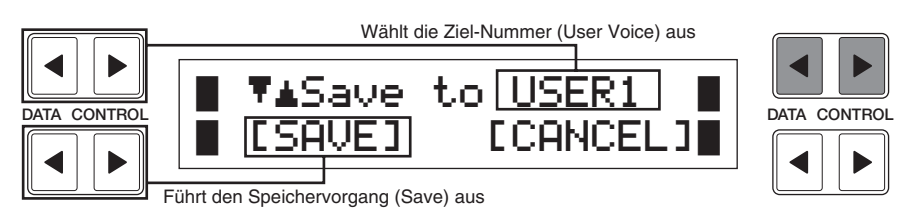

6 Wählen Sie mit Hilfe der [DATA CONTROL]-Tasten die User-Nummer aus, auf der Sie die Voice speichern möchten.

Drücken Sie die [SAVE] entsprechende [DATA CONTROL]-Taste.

Die Voice wird gespeichert und in die zugewiesene User Voice-Nummer geladen.

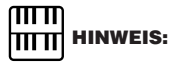

Wählen Sie [CANCEL] aus, um den Vorgang abzubrechen und zum Originaldisplay zurückzukehren.

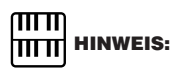

Weitere Informationen zur Verwendung der geladenen User Voice finden Sie auf Seite 23.

#### **So laden Sie die Patterns von einer Pattern-Diskette:**

1 Legen Sie die Pattern-Diskette in das Diskettenlaufwerk des Music Disk Recorders ein. Die Pattern-Nummer und der Pattern-Name von der Pattern-Diskette werden angezeigt.

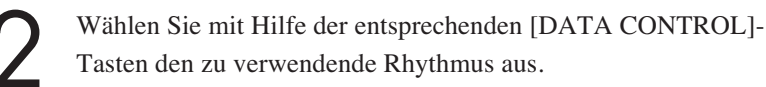

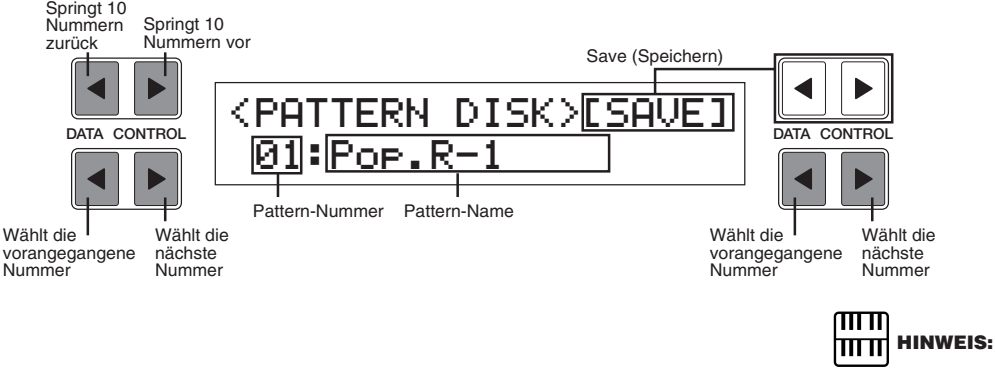

Weitere Informationen zu jedem einzelnen Rhythmus finden Sie in der mitgelieferten Pattern-Liste der Pattern-Diskette.

3 Starten Sie den Rhythmus, um das aufgerufene Pattern zu prüfen.

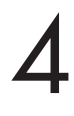

4 Wenn Sie das aktuelle Pattern als einen User Rhythmus speichern möchten, wählen Sie mit Hilfe der entsprechenden [DATA CON-TROL]-Tasten die Option [SAVE] (Speichern) aus. Das folgende Display wird angezeigt.

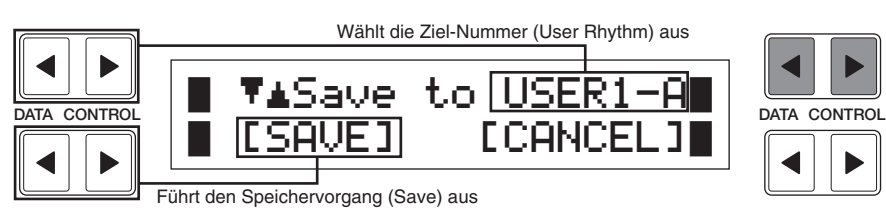

Wählen Sie mit Hilfe der [DATA CONTROL]-Tasten die User-Nummer aus, auf der Sie den Rhythmus speichern möchten. Nummer aus, auf der Sie den Rhythmus speichern möchten.

6 Drücken Sie die [SAVE] entsprechende [DATA CONTROL]-Taste. Der Rhythmus wird gespeichert und in die zugewiesene User Rhythmus-Nummer geladen.

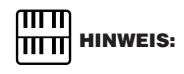

Wählen Sie [CANCEL] aus, um den Vorgang abzubrechen und zum Originaldisplay zurückzukehren.

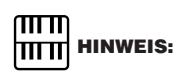

Weitere Informationen zur Verwendung der geladenen User Pattern finden Sie auf Seite 49. **11) Kopierschutz**

Einige der für die Electone zur Verfügung gestellten Disketten können nicht kopiert oder gelöscht werden. Sie können diese Daten nicht auf einer anderen Diskette speichern.

Wenn Sie versuchen, Daten von solch einer "kopiergeschützten" Diskette in die Electone zu laden, wird die Meldung "Protected Disk" (PrXX\*) im LED-Display angezeigt. Es können keine Daten auf der Diskette gespeichert werden.

\*XX: Song-Nummer

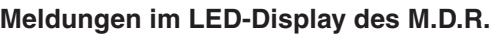

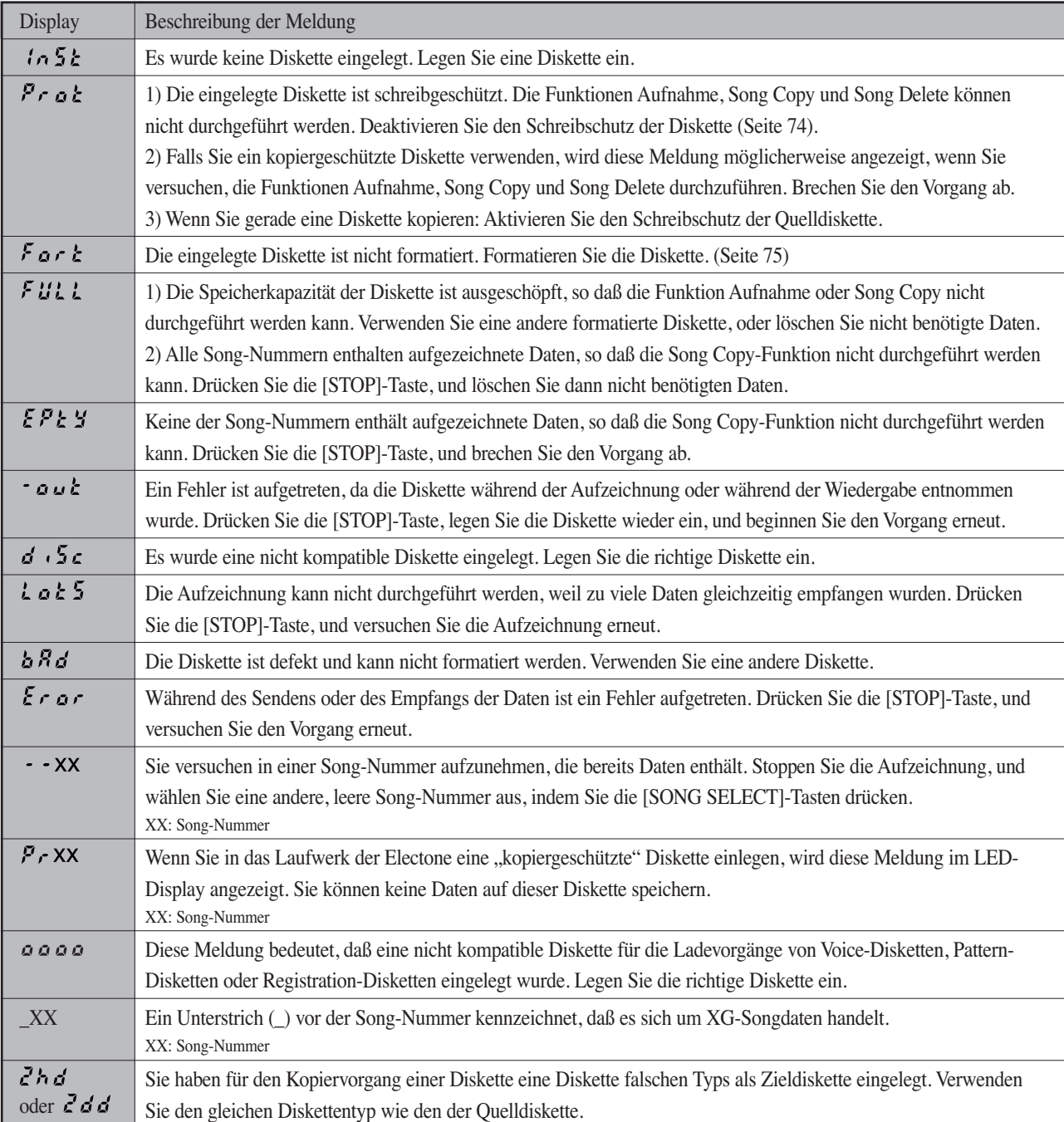

 $\overline{\phantom{a}}$ 

## 7 Fußschalter, Kniehebel und Expression-Pedal

**Diese mit dem Bein oder mit den Füßen zu bedienenden Regler ermöglichen Ihnen, verschiedene Wiedergabefunktionen zu aktivieren und auszuführen, ohne daß Sie dazu Ihre Hände von den Tastaturen nehmen müssen.**

## **1 Fußschalter**

**Die Electone verfügt über zwei Fußschalter (englisch: Footswitch) am Expression-Pedal (Fußschweller), mit denen Sie verschiedene Funktionen steuern können.**

**Der rechte Fußschalter wird für die Registration Shift-Funktion verwendet.**

**(Weitere Informationen zur Registration Shift-Funktion finden Sie auf Seite 68.)**

**Der linke Fußschalter kann so eingerichtet werden, daß Sie damit eine der**

**folgenden Funktionen steuern können: Glide (Portamento), Tremolo, Rhythmus-Steuerung.**

**Die Zuordnungen der Funktionen zum linken Fußschalter nehmen Sie auf den FOOTSWITCH-Pages vor.**

Drücken Sie im Feld DISPLAY SELECT die Taste [FOOT SW].

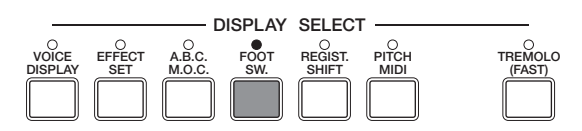

Das folgende Display wird angezeigt.

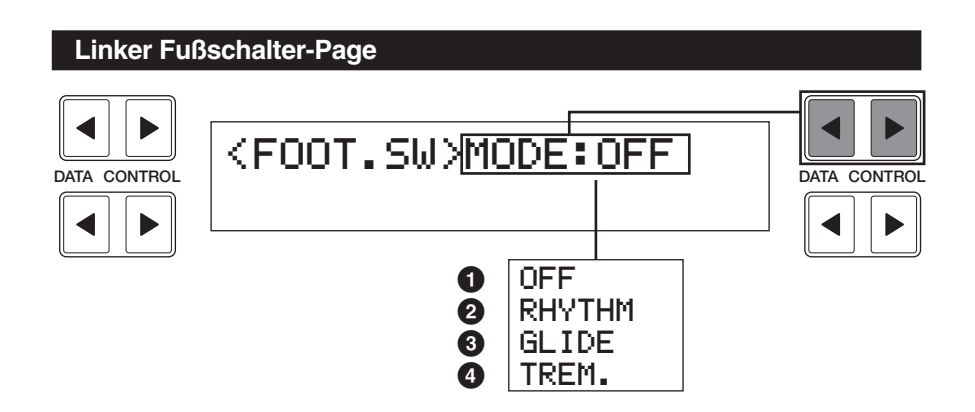

#### **1 Off**

Deaktiviert die Steuerung durch den linken Fußschalter.

#### **2 Rhythm**

Auswahl des linken Fußschalters als Steuerung der Rhythmusfunktionen. Bei Auswahl dieses Modus werden die folgenden Elemente im unteren Teil des Displays angezeigt:

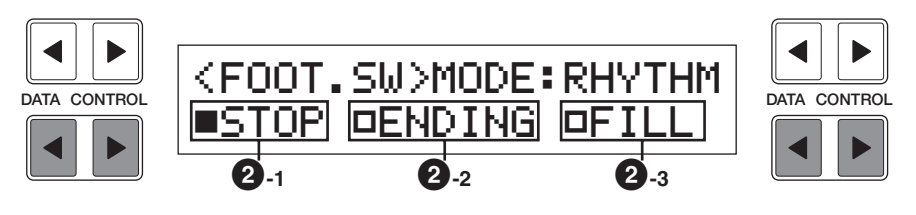

#### **2-1 Stop**

Der linke Fußschalter dient als Ein/Aus-Schalter für den Rhythmus oder die Rhythmus Sequence.

#### **2-2 Ending**

Der linke Fußschalter ruft das Ending-Pattern auf, nach dessen Ende der Rhythmus gestoppt wird.

#### **2-3 Fill In**

Der linke Fußschalter ruft das Fill In-Pattern auf.

#### **3 Glide**

Auswahl des Fußschalters als Steuerung der Glide-Funktion.

Drücken Sie den Fußschalter, und die Tonhöhe der ausgewählten Voices wird sofort um einen Halbtonschritt vermindert. Sobald Sie den Schalter wieder freigeben, wird die Tonhöhe langsam auf die Originaltonhöhe zurückgesetzt. Bei Auswahl des Glide-Modus wird das folgende Display angezeigt. Außerdem wird oben rechts eine Page-Nummer angegeben. Die Glide-Funktion wird mit Hilfe von drei Pages konfiguriert.

#### **Fußschalter – Glide-Page 1**

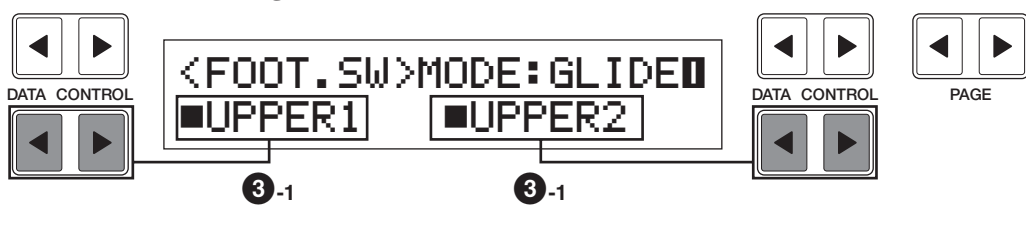

#### **Fußschalter – Glide-Page 2**

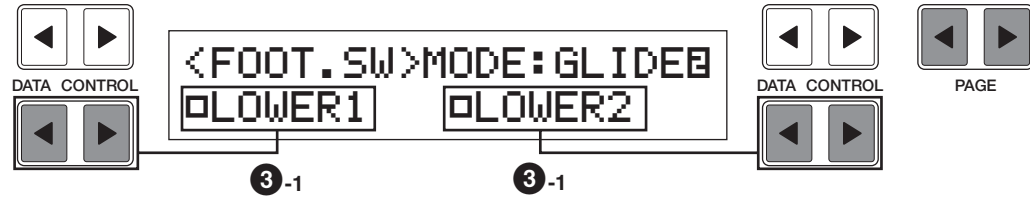

#### **Fußschalter – Glide-Page 3**

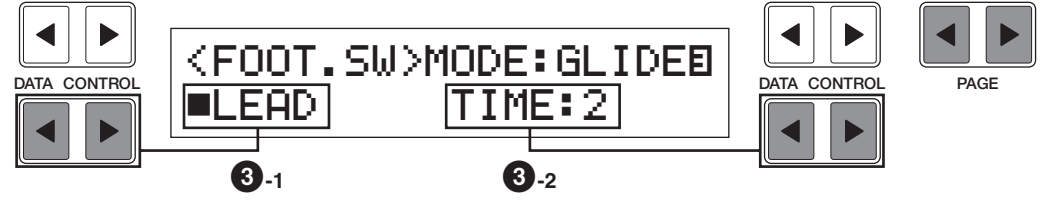

#### **3-1 Upper 1, 2, Lower 1, 2, Lead**

Die Glide-Funktion kann auf ein beliebiges oder alle im Display angezeigten Voice-Felder angewendet werden: Upper 1 und 2, Lead, Lower 1 und 2. Hier wird das gewünschte Voice-Feld ausgewählt.

#### **3-2 Time**

Bestimmt die Geschwindigkeit der Glide-Funktion, oder mit anderen Worten ausgedrückt, wie schnell die Tonhöhe nach dem Lösen des Fußschalters zurückgleiten soll. Je höher die Einstellung, desto langsamer die Tonhöhenänderung.

#### **4 Tremolo**

Auswahl des Fußschalters als Steuerung für das Tremolo. Durch Drücken des Fußschalters wird der Tremolo-Effekt aktiviert oder deaktiviert (Chorus), dabei wird die gleiche Funktion wie durch Drücken der Taste [TREMOLO (FAST)] im Feld DISPLAY SELECT ausgelöst. Falls Sie diese Funktion verwenden möchten, müssen die Tremolo-Einstellungen korrekt eingerichtet sein. Weitere Informationen finden Sie auf Seite 41.

 $\blacktriangleright$ 

 $\underbrace{\Box \Box \Box}_{\text{DATA CONTROL}}$  <FOOT. SW>MODE: TREM.  $\underbrace{\Box \Box \Box}_{\text{DATA CONTROL}}$ 

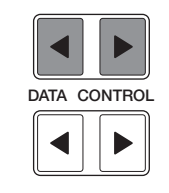

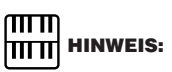

Wenn die Glide-Funktion angewendet wird, ist das Vibrato nicht wirksam.

## **2 Kniehebel**

**Der Kniehebel (englisch: Knee Lever) befindet sich auf der Unterseite des Instruments und kann für die Aktivierung und Deaktivierung des Sustain-Effekts, der Melody On Chord-Funktion und des Lead Slide-Effekts verwendet werden.**

#### **1) Sustain-Effekt**

1 Vergewissern Sie sich, daß die Bedienelemente des Oberen und Unteren Sustain-Effekts aktiviert wurden; sonst bleibt der Kniehebel ohne Wirkung.

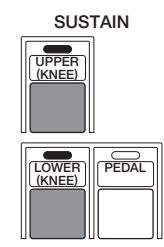

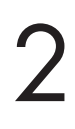

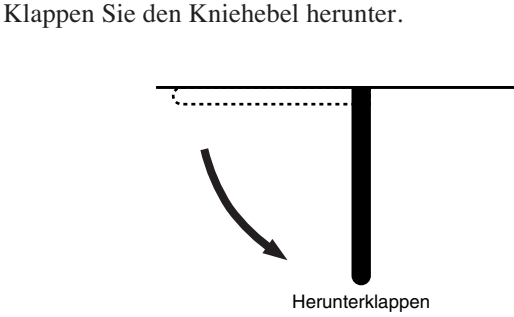

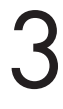

3 Drücken Sie den Kniehebel mit dem Knie nach rechts, wenn der Sustain-Effekt angewendet werden soll.

Der Sustain-Effekt wird angewendet, während Sie den Kniehebel drücken.

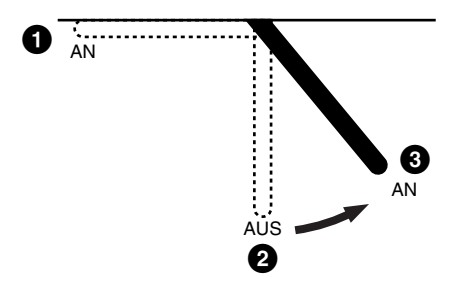

**1 Wenn der Kniehebel hochgeklappt ist:** Der Sustain-Effekt ist aktiv.

**2 Wenn der Kniehebel senkrecht ist:** Der Sustain-Effekt ist unterbrochen.

**3 Wenn der Kniehebel kontinuierlich nach rechts gedrückt wird:** Der Sustain-Effekt ist aktiv.

#### **2) Melody On Chord-Funktion**

1 Drücken Sie im Feld DISPLAY SELECT die Taste [A.B.C./M.O.C]. Die A.B.C.-Page wird angezeigt. Drücken Sie für die Auswahl von Page 2 die [PAGE]-Tasten.

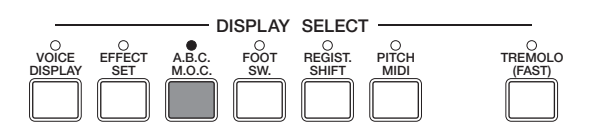

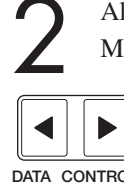

2 Aktivieren Sie dann die Option [KNEE], und wählen Sie einen der Modi aus.

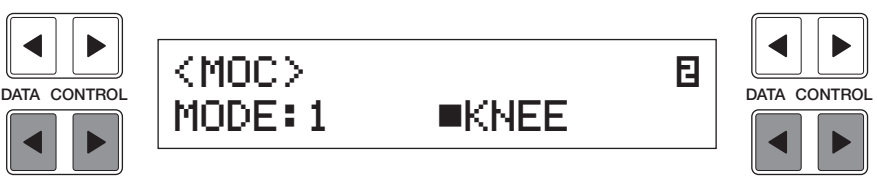

3 Drücken Sie den Kniehebel mit dem Knie nach rechts, wenn die M.O.C.-Funktion angewendet werden soll.

Die M.O.C.-Funktion wird angewendet, während Sie den Kniehebel drücken.

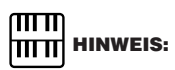

Bei Aktivierung der Option [KNEE], kann die Melody On Chord-Funktion (M.O.C.) nur mit dem Kniehebel aktiviert werden.

#### **3) Lead Slide-Effekt**

1 Rufen Sie das Lead Condition-Display auf, indem Sie ein Taste aus dem Feld LEAD VOICE drücken.

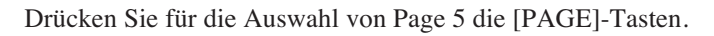

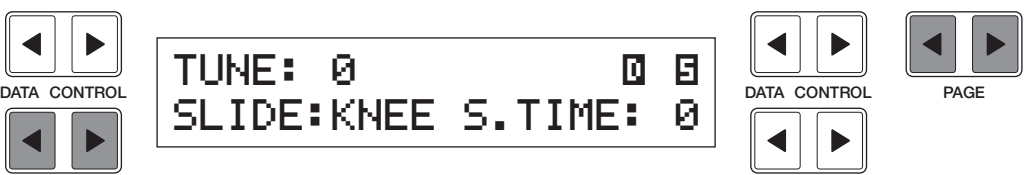

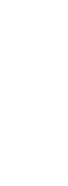

3 Stellen Sie dann den Time-Parameter ein, und aktivieren Sie die Option [KNEE].

4 Drücken Sie den Kniehebel mit dem Knie nach rechts, wenn der Slide-Effekt angewendet werden soll.

Der Slide-Effekt wird angewendet, während Sie den Kniehebel drücken.

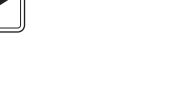

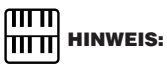

Bei Aktivierung der Option [KNEE], kann der Slide-Effekt nur mit dem Kniehebel aktiviert werden.

## **3 Expression-Pedal**

**Sie können Sie Funktion des Expression-Pedals (Fußschweller) aus drei Einstellungen auswählen.**

> 1 Drücken Sie im Feld DISPLAY SELECT die Taste [PITCH/MIDI]. Die erste Transpose/Pitch-Page wird angezeigt.

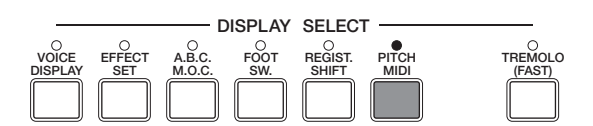

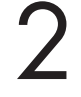

2 Wählen Sie mit Hilfe der [PAGE]-Tasten an der rechten Seite des LC-Displays Page 3 aus. Die MIDI IN-Page wird angezeigt.

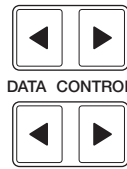

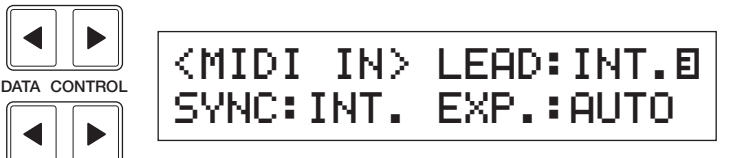

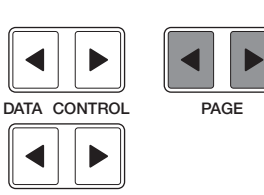

**EXP. (Expression)**

Bestimmt die Steuerung der Expression-Pedal-Funktionen.

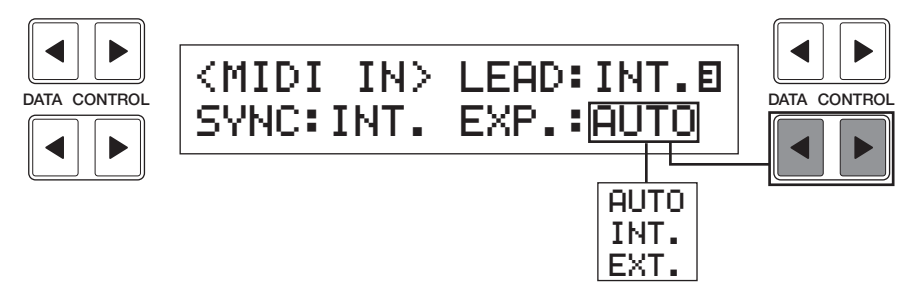

Gewöhnlich ist dieser Parameter auf "Auto" gestellt.

Wenn er jedoch auf "INT." gestellt ist, können Sie mit Hilfe des Expression-Pedals die Lautstärke der Electone während der M.D.R.-Wiedergabe steuern. Wenn er auf "EXT." gestellt ist, kann die Lautstärke der Electone durch eine weitere (externe) Electone gesteuert werden.

## Transpose- und Pitch-Einstellungen

**Die Electone verfügt über zwei Parameter, die die Tonhöhe betreffen: Transpose (Transponierung) und Pitch** (Stimmung). Mit Hilfe von "Transpose" können Sie die Tonlage des Instruments ändern, und mit Hilfe von **"Pitch" können Sie die Stimmung genau einstellen. Diese Funktionen erleichtern die Änderung der Tonlage eines Songs, um ihn beispielsweise auf die Stimmlage eines Sängers anzupassen oder um die Stimmung eines anderen Instruments genau zu treffen.**

1 Drücken Sie im Feld DISPLAY SELECT die Taste [PITCH/MIDI]. Die erste Transpose/Pitch-Page wird angezeigt.

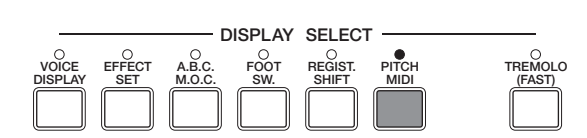

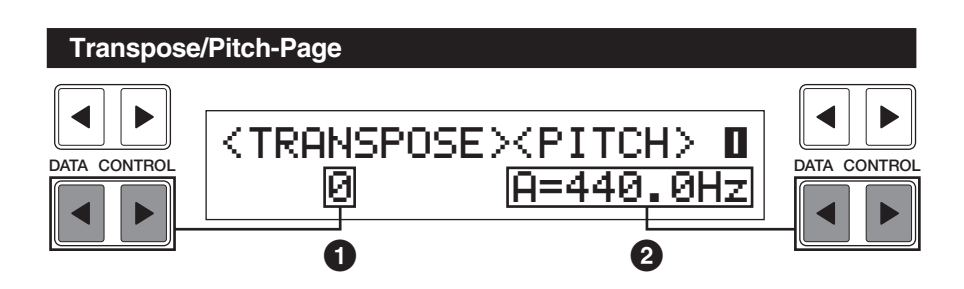

#### **1 Transpose (Transponierung)**

Bestimmt die Grobstimmung der Tonhöhe aller Voices, und ist in Halbtonschritten einstellbar.

Wertebereich: -6 bis +6 (eine Oktave)

#### **2 Pitch (Stimmung)**

Bestimmt die Feineinstellung der Tonhöhe aller Voices. Der Wertebereich umfaßt ein Viertel eines Halbtones.

Wertebereich: 438,8 Hz – 444,5 Hz

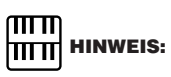

Die Standardeinstellung für Pitch liegt bei 440,0 Hz (=A3).

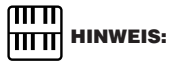

Die Pitch-Änderung kann nicht mit dem Music Disk Recorder aufgezeichnet werden.

#### **Informationen zu Pitch**

Jede Voice ist temperiert gestimmt.

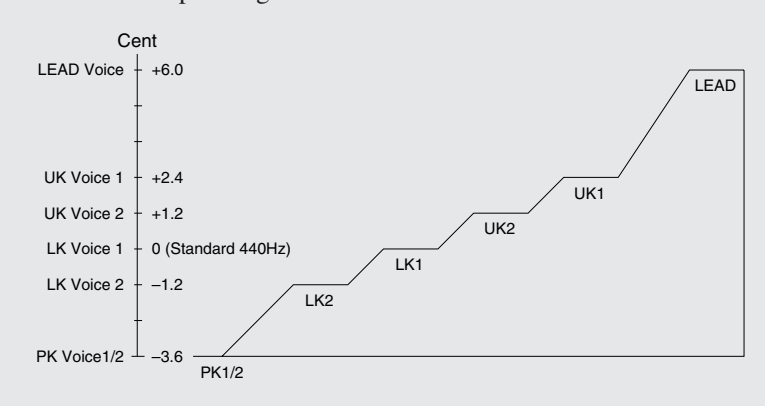

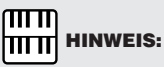

Wenn Sie die Electone auf die Tonhöhe eines anderen Instruments stimmen möchten, verwenden Sie die Voice "Clarinet" der Unteren Tastatur.

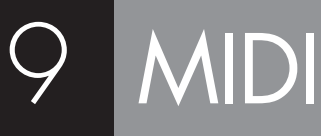

**MIDI (Musical Instruments Digital Interface) ist ein Kommunikationssystem für elektronische Musikinstrumente. MIDI wird in fast jedes moderne, digitale Musikinstrument eingebaut und ermöglicht die Kommunikation zwischen verschiedenen Instrumenten sowie die gegenseitige Steuerung der Funktionen. Sie können zum Beispiel die Obere Tastatur der Electone zum Spielen von Klängen auf einem angeschlossenen Synthesizer verwenden. In einer weiteren Anwendung kann ein Rhythmusgerät so programmiert werden, daß seine Rhythmen in völliger Synchronisation mit der Tempoeinstellung der Electone wiedergegeben werden. Um die MIDI-Funktionen nutzen zu können, benötigen Sie selbstverständlich ein zweites MIDI-Gerät (z. B. einen Synthesizer oder ein Rhythmusgerät) sowie entsprechend viele MIDI-Kabel. Weitere Informationen finden Sie auf Seite 108.**

#### **So wählen Sie die MIDI-Page aus:**

1 Drücken Sie im Feld DISPLAY SELECT die Taste [PITCH/MIDI].

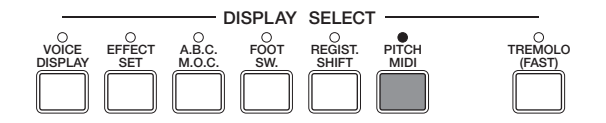

Die erste Transpose/Pitch-Page wird angezeigt. Die für MIDI relevanten Einstellungen werden auf der zweiten und der dritten Page aufgeführt.

2 Wählen Sie mit Hilfe der [PAGE]-Tasten an der rechten Seite des LC-Displays die Pages 2 und 3 aus.

### **MIDI OUT-Page**

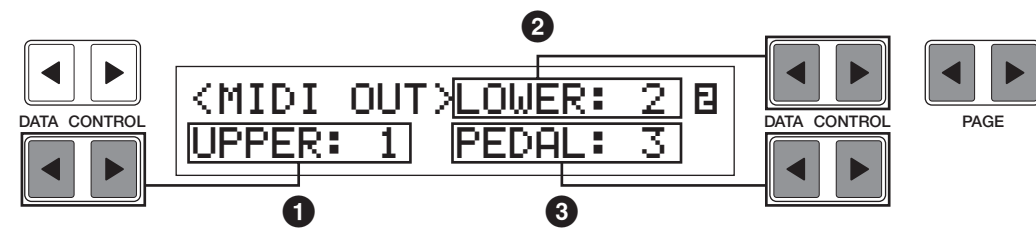

Hier können Sie die Kanäle einstellen, über welche die MIDI-Informationen gesendet werden. Jeder Tastatur (der Oberen Tastatur (Upper Keyboard), der Unteren Tastatur (Lower Keyboard) sowie den Pedalen) kann einer der Kanäle von 1 bis 16 zugewiesen werden. Die Note-On/Off-Events jeder Tastatur werden über die hier eingestellten Kanäle gesendet.

#### **1 Upper**

Dient der Auswahl des Sendekanals für die Obere Tastatur aus den Kanälen 1 bis 16.

#### **2 Lower**

Dient der Auswahl des Sendekanals für die Untere Tastatur aus den Kanälen 1 bis 16.

#### **3 Pedal**

Dient der Auswahl des Sendekanals für die Pedale aus den Kanälen 1 bis 16. Der MIDI-Empfangskanal des angeschlossenen MIDI-Geräts sollte mit den hier eingestellten Kanal-Nummern übereinstimmen.

#### **Empfangskanäle**

Wenn Sie zum Spielen der Voices der Electone ein anderes MIDI-Gerät verwenden, müssen Sie die MIDI-Sendekanäle des angeschlossenen Geräts so einstellen, daß sie mit den Empfangskanälen der Electone übereinstimmen. Die MIDI-Empfangskanäle der Electone sind auf die folgenden Werte festgelegt:

**Obere Tastatur: 1 Untere Tastatur: 2 Pedale: 3**

#### **MIDI IN-Page**

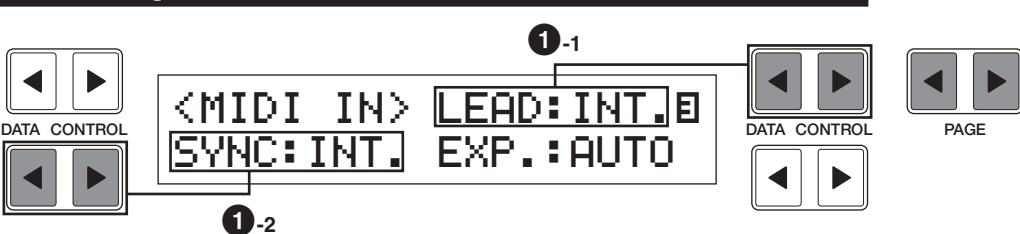

#### **1 Interne/Externe Steuerung**

Bestimmt, ob die angezeigten Elemente von der Electone (INT.: Intern) oder einem angeschlossenen Gerät (EXT.: Extern) gesteuert werden.

#### **1-1 Lead**

Bestimmt, ob die Lead Voices intern oder extern gesteuert werden. Bei einer Einstellung auf "INT" werden die Lead Voices durch die Electone gesteuert, die Klänge eines angeschlossenen MIDI-Instruments können über MIDI-Kanal 1 (oder Kanal 2 bei Aktivierung der To Lower-Funktion) gespielt werden. Bei einer Einstellung auf "EXT" können die Lead Voices nur durch das angeschlossene Instrument über MIDI-Kanal 4 gespielt werden.

#### **1-2 Sync.**

Bestimmt die Quelle der Timing-Steuerung zum Zweck der Rhythmus-Synchronisation. Bei einer Einstellung auf "INT" steuert die Electone das Timing eines angeschlossenen Rhythmusgeräts. Damit können Sie die Rhythmen des angeschlossenen Rhythmusgeräts mit den Bedienfeldelementen der Electone starten und stoppen. Bei einer Einstellung auf "EXT" können Sie mit einem angeschlossenen Rhythmusgerät das Timing der Electone steuern.

#### $m\overline{m}$ **HITTE** HINWEIS:

Die Klänge der Begleitungspatterns (Accompaniment) können nicht über MIDI gesteuert werden.

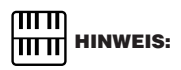

Weitere Information zu "EXP." finden Sie auf Seite 103.

9

# Zusätzliche Anschlüsse

**Auf der Unterseite der Electone befindet sich ein separates Anschlußfeld, das mit verschiedenen Eingangs- und Ausgangsanschlüssen ausgestattet ist, deren Funktionen im folgenden beschrieben werden.**

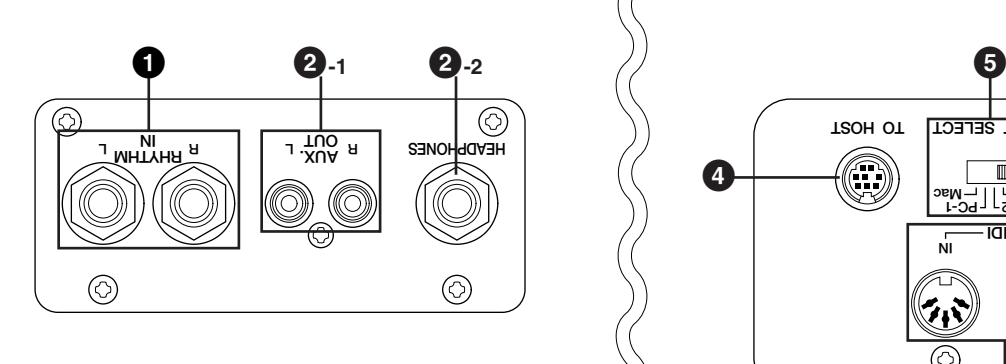

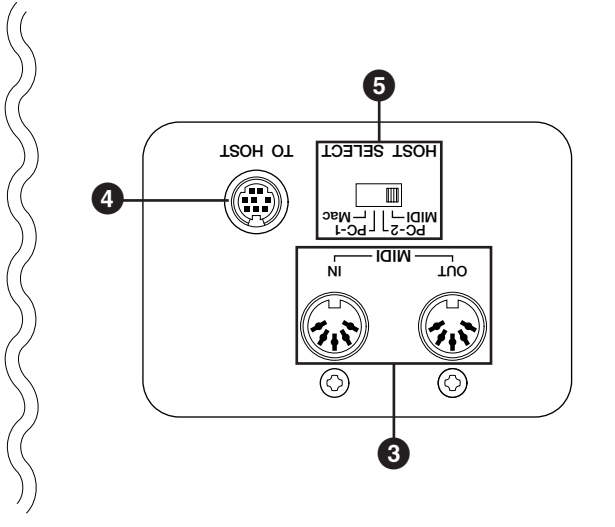

#### **1 Eingang (Input)**

#### **RHYTHM IN (Klinke, L/R)**

An dieses Paar Klinkenbuchsen können Sie ein externes Rhythmusgerät anschließen. Das Audiosignal des angeschlossenen Gerätes wird mit dem Audiosignal der Electone gemischt und über das Lautsprechersystem der Electone wiedergegeben. Die Lautstärke des Rhythmusgeräts kann über das Expression-Pedal der Electone geregelt werden.

#### **2 Ausgang (Output)**

#### **2-1 AUX. OUT (Cinch, L/R)**

An diese Cinch-Anschlüsse können Sie einen externen Verstärker/ Lautsprecher anschließen.

#### **2-1 HEADPHONES (Kopfhörer)**

Für den Anschluß von Stereo-Kopfhörern. Wird an diesen Anschluß ein Kopfhörer angeschlossen, wird das integrierte Lautsprechersystems der Electone automatisch ausgeschaltet, so daß Sie spielen können, ohne Andere zu stören.

#### **3 MIDI IN/OUT**

Für den Anschluß externer Geräte über MIDI-Kabel, wie beispielsweise Synthesizer oder Rhythmusgeräte. Dazu sind MIDI-Kabel erforderlich (Seite 109).

#### **4 TO HOST**

Diesen Anschluß können Sie (anstelle einer MIDI-Verbindung) mit dem seriellen Anschluß eines Computers verbinden.

#### **5 HOST SELECT**

Wenn Sie die Electone und den Computer mit Hilfe des TO HOST-Anschlusses verbunden haben, müssen Sie hier in Abhängigkeit vom verwendeten Computer die geeignete Einstellung vornehmen. (Seite 108)

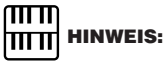

Weitere Einzelheiten über die Verbindung mit Hilfe des TO HOST-Anschlusses finden Sie auf der nächsten Seite.

# Anhang

## **MIDI**

**Auf der Unterseite der Electone finden Sie rechts die Anschlüsse MIDI IN/OUT sowie den TO HOST-Anschluß.**

**MIDI ist eine Abkürzung und steht für "Musical Instruments Digital Interface" (Digitale Schnittstelle für Musikinstrumente). Über diese Schnittstelle können elektronische Musikinstrumente untereinander kommunizieren, indem sie MIDI-Events senden und empfangen. Falls Ihre Electone über diese MIDI-Anschlüsse mit externen Geräten verbunden ist (oder über den TO HOST-Anschluß mit einem Computer) und die entsprechenden MIDI-Einstellungen vorgenommen sind, können Sie ein externes MIDI-Gerät (z. B. einen Synthesizer) von der Tastatur Ihrer Electone aus spielen oder Ihre Electone durch ein externes Gerät steuern (z. B. von einem Sequencer oder von einem Computer mit installierter Sequencer-Software).**

**Für den Austausch der Daten zwischen der Electone und einem externen Gerät benötigen Sie MIDI-Kabel. Wenn Sie Ihre Electone über den TO HOST-Anschluß mit dem seriellen Anschluß eines Computers verbinden möchten, benötigen Sie statt MIDI-Kabeln ein serielles Kabel.**

**Um Daten zwischen Ihrer Electone und dem angeschlossenen MIDI-Gerät auszutauschen, müssen Sie die MIDI-Sende- und MIDI-Empfangskanäle an beiden Geräten in Übereinstimmung bringen. Die Empfangskanäle der Electone sind festgelegt, wie auf Seite 106 erwähnt wurde. Folglich müssen Sie die Sendekanäle des externen Geräts auf die festgelegten Empfangskanäle der Electone einstellen, wenn Sie die Electone von dem externen Gerät aus steuern möchten. Weitere Informationen zu den MIDI-Kanaleinstellungen finden Sie auf Seite 105.**

### **Einstellungsbeispiele**

#### **Verwenden des TO HOST-Anschlusses**

Mit Hilfe eines separat erhältlichen seriellen Kabels können Sie beide Geräte direkt verbinden (zwischen dem TO HOST-Anschluß Ihrer Electone und dem seriellen Anschluß des Computers). In diesem Fall müssen Sie den HOST SELECT-Schalter auf den verwendeten Computertyp einstellen. Es sind keine weiteren MIDI-Einstellungen notwendig.

#### **Windows 95/98**

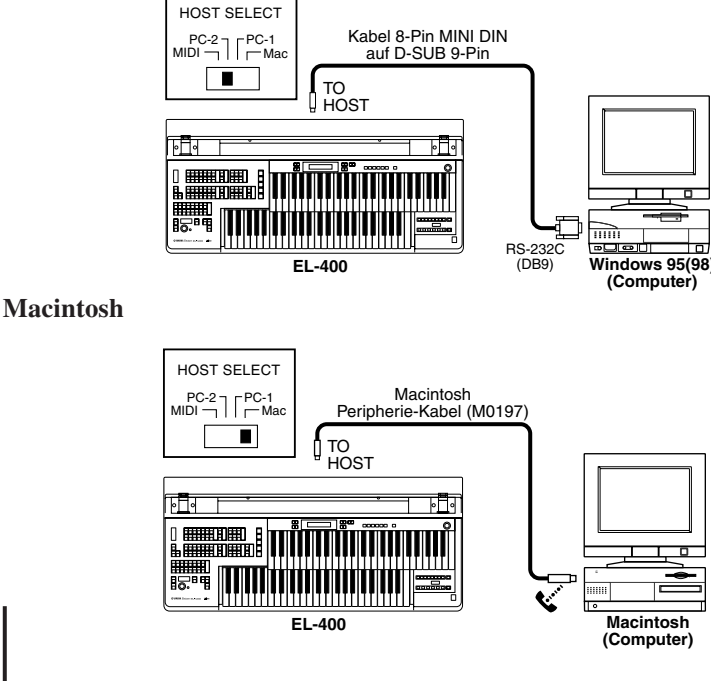

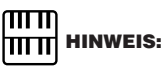

Weitere Informationen zu den MIDI-Event-Typen finden Sie auf Seite 110.

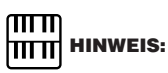

Die MIDI-Anschlüsse sind während der Verwendung des TO HOST-Anschlusses deaktiviert.

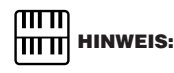

Für Windows-Anwender: Um die Daten über ein serielles Kabel tatsächlich austauschen zu können, müssen Sie vorher auf Ihrem Computer den entsprechenden MIDI-Treiber installieren.

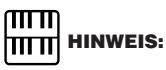

Stellen Sie den HOST SELECT-Schalter wie folgt ein: Wenn Sie eine MIDI-Verbindung verwenden: MIDI Wenn Sie eine TO HOST-Verbindung mit einem Windows-System verwenden: PC-2 Wenn Sie eine TO HOST-Verbindung mit einem Macintosh-System verwenden: Mac

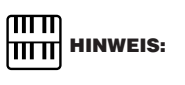

Falls Sie einen PC mit USB-Schnittstelle nutzen möchten, müssen Sie ein USB-Interface verwenden.

Anhang

11

222
## **Verwenden der MIDI IN/OUT-Anschlüsse**

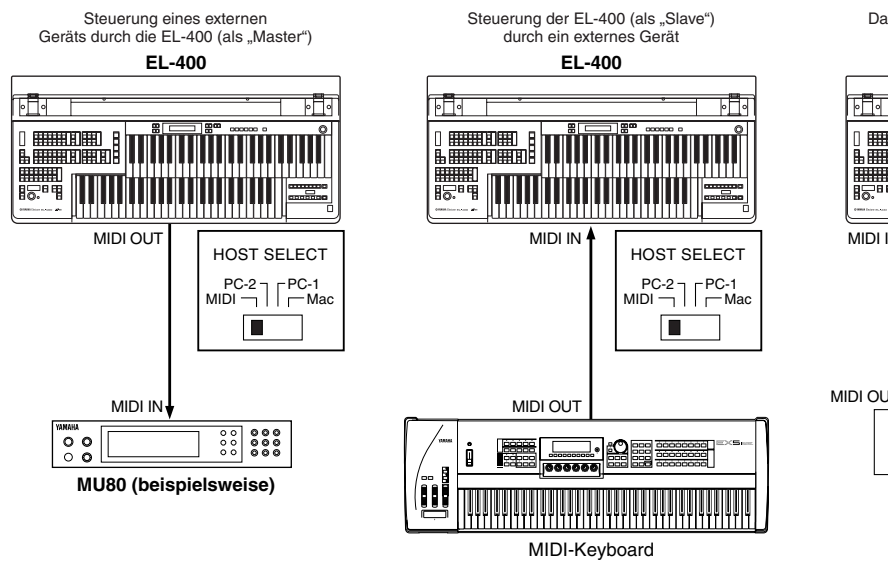

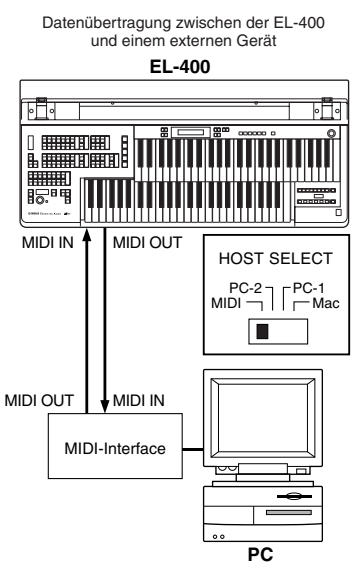

# **1 Steuern eines externen Geräts mit Hilfe der EL-400**

## **Verwenden eines externen MIDI-Keyboards oder eines externen MIDI-Klangerzeugers**

- Durch Spielen Ihrer Electone kann das MIDI-Keyboard (oder der Klangerzeuger) mit seinen eigenen Voices gespielt und so ein dichtes Klangbild (sogenannte Layer) geschaffen werden. (Die MIDI-Empfangskanäle des MIDI-Keyboards müssen mit den Sendekanälen Ihrer Electone übereinstimmen.)
- Als digitale MIDI-Events können verschiedene Werte gesendet werden, beispielsweise wie weit das Expression-Pedal gedrückt wird und wie hart Sie die Tastatur der Electone spielen. Wie das externe Gerät jedoch darauf reagiert, hängt vom jeweiligen Gerät ab.
- Sie können Ihre Darbietung auf der Electone auch mit Hilfe einer entsprechenden Sequencer-Software auf Ihrem PC aufzeichnen. (In diesem Fall benötigen Sie eine Sequencer-Software.)

# **2 Steuern der EL-400 mit Hilfe eines externen Geräts**

### **Verwenden eines externen MIDI-Keyboards**

223

- Durch Spielen auf dem externen MIDI-Keyboard kann Ihre Electone mit ihren eigenen Voices gespielt werden. (Die MIDI-Sendekanäle der MIDI-Tastatur müssen mit den (festgelegten) Empfangskanälen Ihrer Electone übereinstimmen. Die Kanäle 1, 2 und 3 sind in dieser Reihenfolge den Upper-, Lower- und Pedal-Voices zugewiesen.)
- Auch die Keyboard Percussion Ihrer Electone kann mit dem externen MIDI-Keyboard gespielt werden. (Der MIDI-Sendekanal der MIDI-Tastatur muß dazu der Kanal 15 sein.)
- Die von einem externen PC (mittels Sequencer-Software) gespielten MIDI-Daten können mit Hilfe der Voices der Electone wiedergegeben werden. Sie können die Electone als XG-Klangerzeuger für Computer-gestützte Musikproduktionen verwenden. Weitere Informationen zum Einsatz der EL-400 als XG-Klangerzeuger finden Sie auf Seite 113.

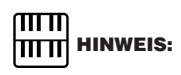

Sie können den M.D.R. und die MIDI-Funktion nicht gleichzeitig verwenden, da der M.D.R. intern ebenfalls über MIDI angeschlossen ist.

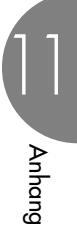

### **Die MIDI-Events der EL-400**

Die MIDI-Events können in zwei Gruppen eingeteilt werden: die Kanal-Events und die System-Events. Die Kanal-Events sind Daten, die mit Ihrem Spiel auf der Tastatur für einen bestimmten Kanal in Zusammenhang stehen. Jedesmal, wenn Sie die Tastatur der EL-400 betätigen, werden die Kanal-Events — und zwar welche Tasten gespielt und wie stark sie gedrückt wurden — über einen bestimmten Kanal gesendet. Die System-Events sind Daten, mit denen einige MIDI-Geräte untereinander kommunizieren können. Im Folgenden finden Sie eine Erläuterung der verschiedenen MIDI-Event-Typen, die die EL-400 empfangen und senden kann.

# **Kanal-Events**

Die Kanal-Events sind Daten, die mit Ihrem Spiel auf der Tastatur für einen bestimmten Kanal in Zusammenhang stehen.

#### **Notenbezogene Events**

Diese werden jedesmal gesendet, wenn Sie auf der Tastatur Ihrer Electone spielen. Andersherum kann die Electone mit Hilfe dieser Daten von einer externen Tastatur aus gespielt werden.

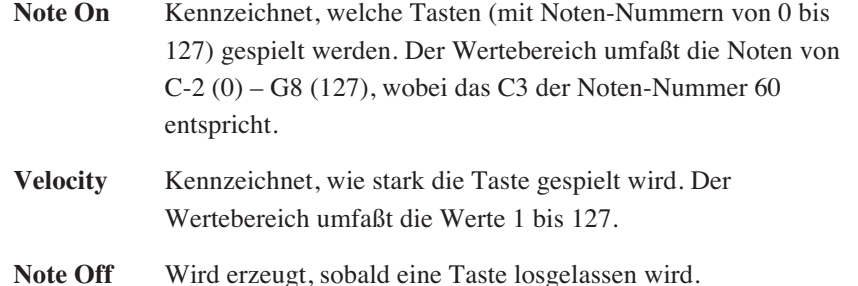

#### **Programmwechsel (Program Change)**

Mit Hilfe der Program Change-Events können Sie die Voices auch während eines Songs ändern. Mit diesen Events können Sie die Registrations der EL-400 wechseln.

#### **Control Change**

Mit Hilfe der Control Change-Events können Sie über bestimmte Control Change-Nummern eine Voice-Bank auswählen sowie die Lautstärke, das Panorama, die Modulation, die Portamento-Zeit, die Klangfarbe (Brightness) und verschiedene weitere Parameter steuern.

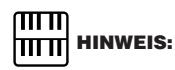

Weitere Informationen finden Sie im Abschnitt "MIDI-Datenformat" auf Seite 119 und in der MIDI-Implementationstabelle auf Seite 129.

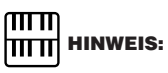

Weitere Informationen finden Sie im Abschnitt ... MIDI-Datenformat" auf Seite 119 und in der MIDI-Implementationstabelle auf Seite 129.

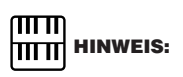

Weitere Informationen zu den Control Change-Events der EL-400 finden Sie im Abschnitt "MIDI-Datenformat" auf der Seite 119 und in der MIDI-Implementationstabelle auf Seite 129.

Anhang

# **System-Events**

#### **System Exclusive-Events**

System Exclusive-Events werden für den Austausch der System- sowie der Voice-/Registration-Daten verwendet. Dadurch können Sie eine Datenblock-Übertragung (englisch: Bulk Dump) ausführen und so alle Daten der EL-400, einschließlich der Registrations, an ein externes Gerät senden und von diesem empfangen. Diese Funktion ist besonders nützlich, wenn Sie beispielsweise eine Bibliothek Ihrer Registration-Daten auf einem angeschlossenen Computer aufbauen möchten.

#### **Beispiel zum Austausch der Daten**

Senden bzw. empfangen Sie mit Hilfe der folgenden Beispiele die Registration-Daten an einen bzw. von einem Computer mit Sequencer-Software.

Zuerst müssen Sie Ihre EL-400 mit dem Computer mit Sequencer-Software mit Hilfe eines seriellen oder eines MIDI-Kabels verbinden (Seite 108).

# **Senden der Registration-Daten von der EL-400 an den Computer (PC)**

### **Vorbereitungen (Einrichten der Registrations)**

Stellen Sie die Voice "Strings" (Streicher) auf der Oberen Tastatur der EL-400 ein. Drücken Sie im Feld UPPER KEYBOARD VOICE 1 die Taste

[STRINGS], und wählen Sie aus dem Voice-Menü "Strings1" aus.

Speichern Sie die Registration unter der Registration Memory-Taste 1.<br>Drücken Sie die Registration Memory-Taste [1], während Sie die Taste [M.] gedrückt halten. Drücken Sie die Registration Memory-Taste [1], während Sie die Taste [M.] gedrückt halten.

#### **Senden der Registration-Daten**

Senden Sie das folgende Event — namens "Request-to-Send all RAM" (englisch für: Anforderung aller RAM-Daten) — von der Sequencer-Software (PC) an die EL-400: "F0, 43, 70, 70, 10, F7" (hexadezimale Schreibweise, zur Eingabe dieses System Exclusiv-Events in Ihre Sequencer-Software ziehen Sie bitte die Bedienungsanleitung der Software zu Rate). Sorgen Sie dafür, daß währenddessen die System Exclusive-Events der EL-400 von der Sequencer-Software aufgezeichnet werden können.

Wenn das Event "Request-to-Send all RAM" von der EL-400 empfangen wird, sendet sie automatisch alle Registration-Daten aller Registration-Nummern über MIDI an Ihren PC.

Sie können die Registration-Daten auf Ihrem PC als Bestandteil einer Datei Ihrer Sequencer-Software (eines Songs beispielweise) speichern.

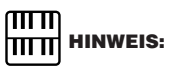

Sie benötigen dazu auch eine Sequencer-Software, die auf dem Computer richtig installiert sein muß und die System Exclusive-Events senden und empfangen kann.

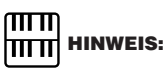

In Abhängigkeit von der Kapazität Ihrer Sequencer-Software müssen Sie möglicherweise die Daten in zwei Teile teilen und diese getrennt an den PC senden. Falls Sie die Daten teilen möchten, schlagen Sie auf Seite 122 in der Tabelle "Data Code to Send" nach. Wenn Sie zum Beispiel das Request-Event von "F0,43,70,70,10,F7" (alle Daten) in "F0,43,70,70,17,F7" ändern, sendet die Electone nur die Keyboard Percussion Assignment-Daten.

Anhang

# **Senden der Registration-Daten von Ihrem PC an die EL-400 und Wechseln der Registrations**

So können Sie die auf dem PC gespeicherten Daten zurück an Ihre Electone senden. Sie können auch eine Registration Memory-Taste auswählen und dann die Obere Tastatur mit Hilfe des PCs spielen.

## **Empfangen der Registration-Daten**

Senden Sie das folgende Event — namens "Request-to-Receive all RAM" (englisch für: Aufforderung zum Empfang aller RAM-Daten) von der Sequencer-Software (PC) an die EL-400: "F0, 43, 70, 70, 20, F7" (hexadezimale Schreibweise). Senden Sie daraufhin die gewünschten Registration-Daten.

Wenn das Event "Request-to-Receive all RAM" von der EL-400 empfangen wird, empfängt sie automatisch alle Registration-Daten und speichert sie unter den Registration-Nummern neu ab.

## **Wechseln der Registrations**

Das Senden von Program Change-Events vom PC an Ihre EL-400 ermöglicht das Wechseln der Registrations der Electone.

Senden Sie das Program Change-Event "CF, 00" (hexadezimale Schreibweise) bzw. die Program Change-Nummer "0" an die EI Schreibweise) bzw. die Program Change-Nummer "0" an die EL-400.

Wenn das Program Change-Event empfangen wird, aktiviert die EL-400 automatisch die Registration Memory-Taste [1].

## **Senden von Note-On-Events**

Senden Sie das Note-On-Event "90, 30, 7F" (hexadezimale Schreibweise) bzw. auf MIDI-Kanal 1 die Note C2 mit einer Velocity von 127 an die EL-400.

Die EL-400 empfängt das Note-On-Event und spielt die Note C2 auf der Oberen Tastatur. Es wird dabei die Voice "Strings" (Streicher) gespielt, die Sie bereits in einem vorigen Schritt eingestellt haben. Senden Sie das Note-Off-Event "90, 30, 00" (hexadezimale Schreibweise) bzw. auf MIDI-Kanal 1 die Note C2 mit einer Velocity von 0 an die Electone.

Alle obigen Vorgänge können auch einfach mit dem M.D.R. vorgenommen werden. Mit Hilfe des PCs bzw. seiner Festplatte können Sie jedoch eine große Daten-Sammlung anlegen, die für eine einzelne Diskette zu groß wäre.

# **Verwenden der EL-400 als XG-Klangerzeuger**

Sie können die EL-400 auch als XG-Klangerzeuger verwenden, da die EL-400 zum XG-Format kompatibel ist. Sie können die im Handel erhältlichen XG-Songdaten mit dem M.D.R. der Electone abspielen; Sie können diese auch mit Hilfe eines externen Sequencers (oder mit Hilfe von Sequencer-Software) und dem internen XG-Klangerzeuger der EL-400 wiedergeben. Der interne Klangerzeuger der EL-400 ist normalerweise für die Wiedergabe als

"Electone" auf den Modus "EL" eingestellt. Durch Senden eines entsprechenden System Exclusive-Events von der Sequencer-Software (PC) an die EL-400 wird der Modus in den Modus "XG" geändert, wodurch Sie die Electone als XG-Klangerzeuger verwenden können.

Senden Sie das "XG System On"-Event, "F0, 43, 1N\*, 4C, 00, 00, 7E, 00, F7" (hexadezimale Schreibweise), von der Sequencer-Software (PC) an die EL-400.

"\*N" steht für die Gerätenummer (englisch: Device Number), die im Falle der EL-400 die "0" ist.

Wenn das XG System On-Event empfangen wird, wird der interne Klangerzeuger in den Modus "XG" geschaltet. Dadurch kann die EL-400 alle MIDI-Events des XG-Formats empfangen, wie beispielsweise NRPN und Bank Select.

# **HITTI**<br>HITTI HINWEIS:

Mit Hilfe des M.D.R. können Sie die im Handel erhältlichen XG-Songdaten wiedergeben und Electone-Songdaten in XG-Daten umwandeln. Weitere Informationen zur XG-Songwiedergabe und zu Funktionen der Datenkonvertierung finden Sie auf Seite 87.

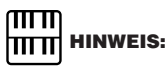

Wenn Sie mit Hilfe einer Sequencer-Software XG-Songdaten erstellen, vergewissern Sie sich, daß zu Beginn der Daten das XG System On-Event enthalten ist. Dadurch wechselt der Modus des internen Klangerzeugers automatisch in den "XG"-Modus, wenn Sie die Wiedergabe der Daten starten.

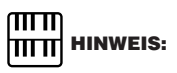

Der Modus des internen Klangerzeugers wechselt automatisch in den "XG"-Modus, wenn Sie die Wiedergabe von im Handel erhältlichen XG-Songdaten starten.

# **Fehlerbehebung**

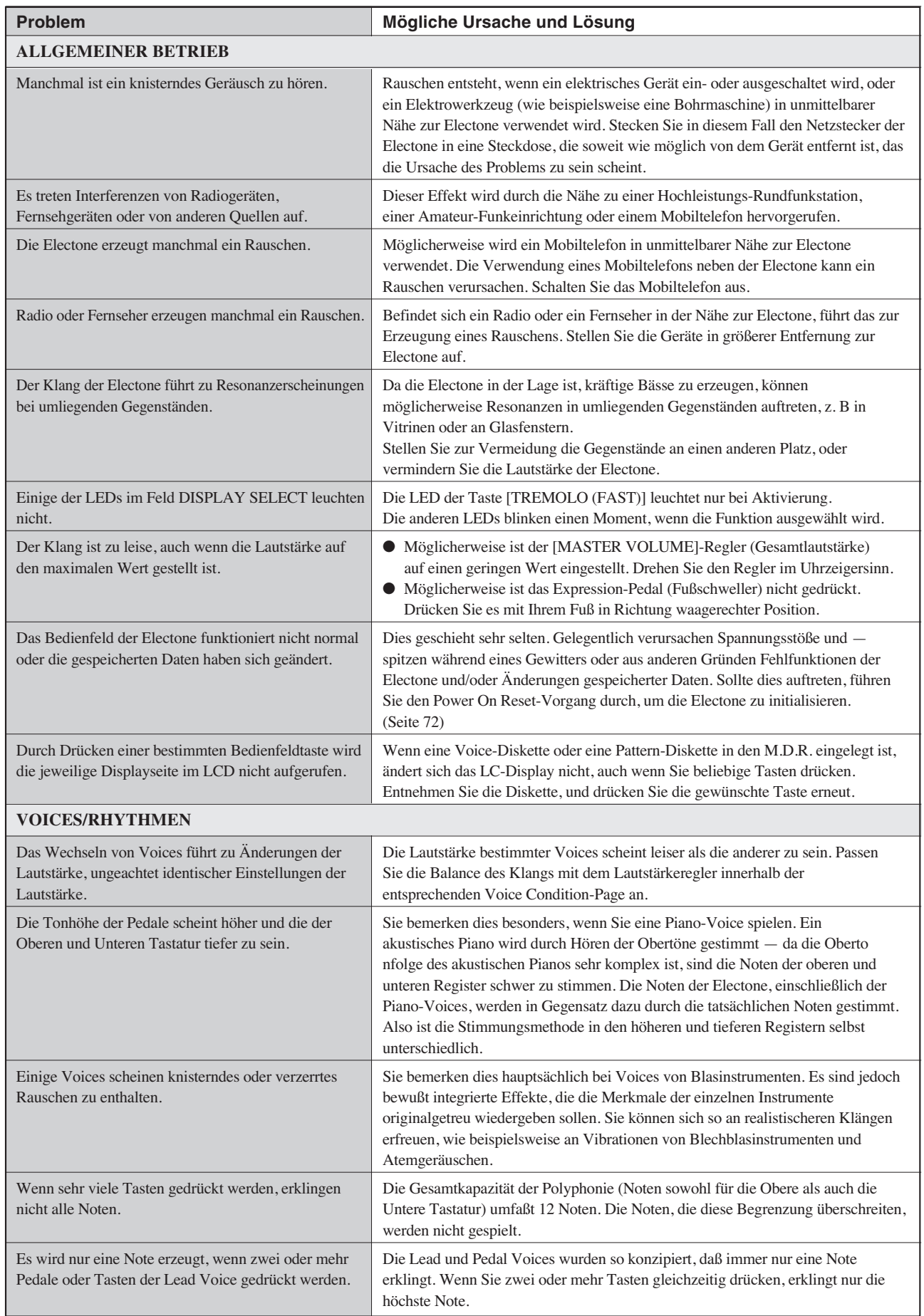

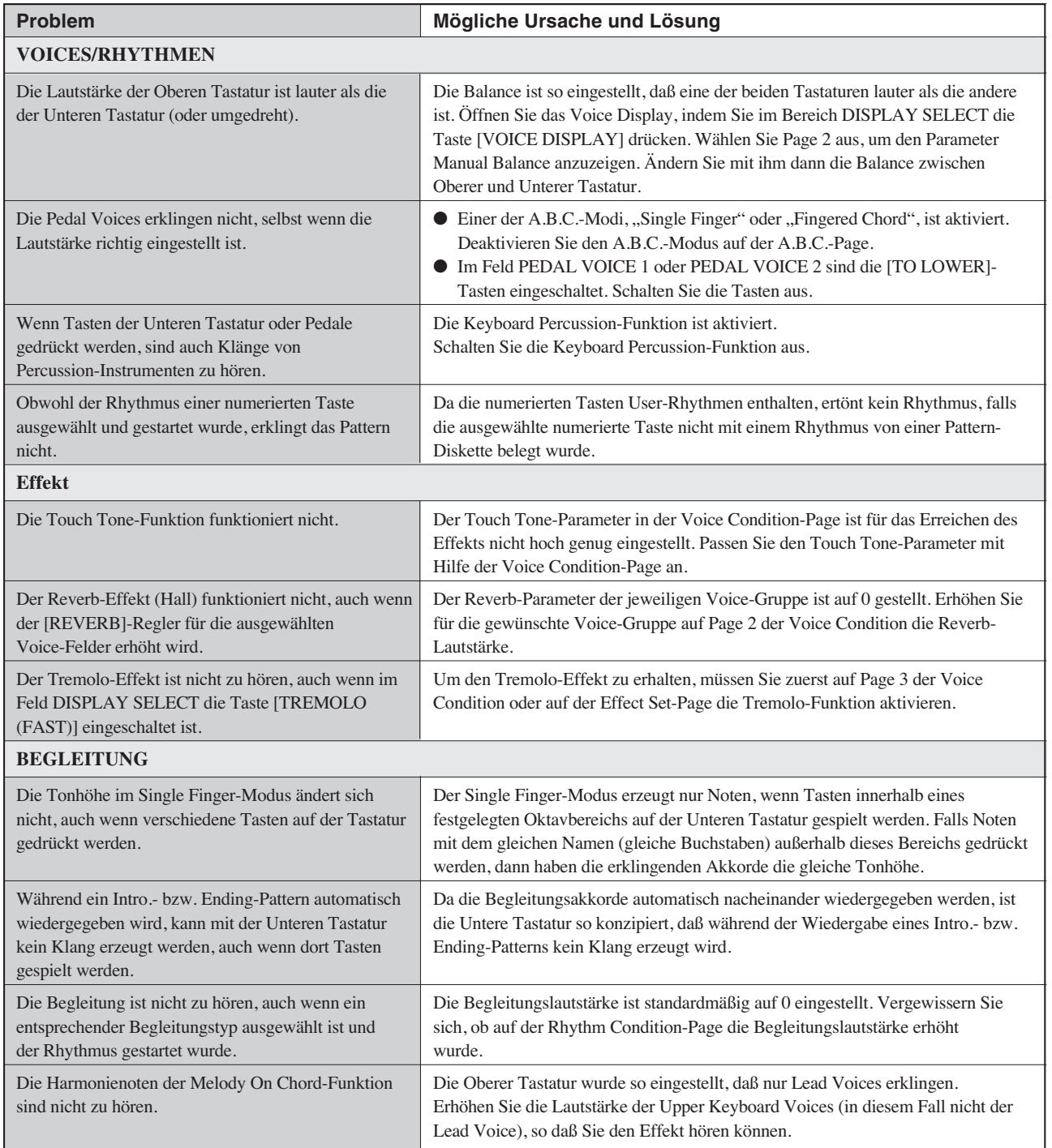

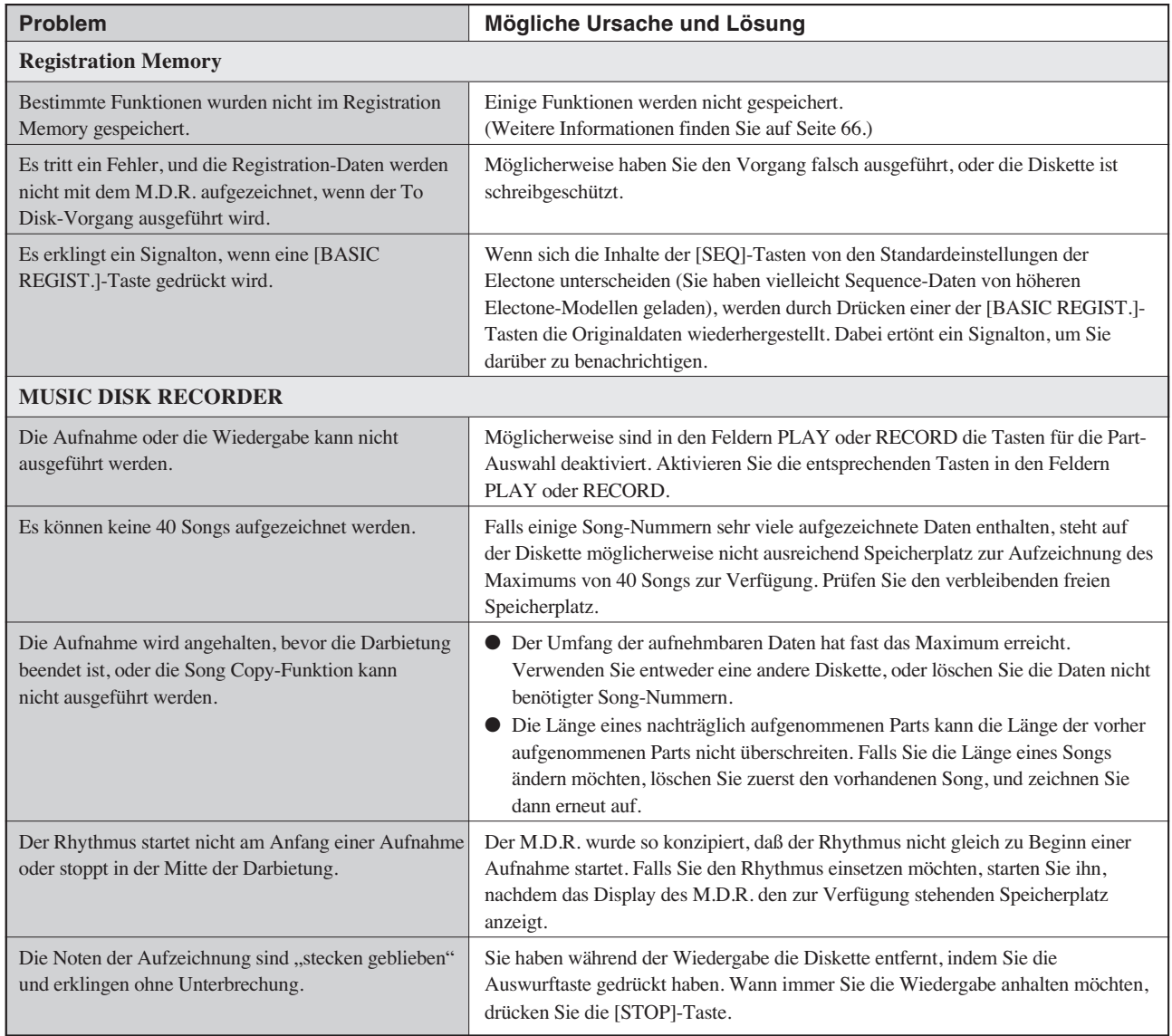

Anhang 11

# Index

# $\triangle$

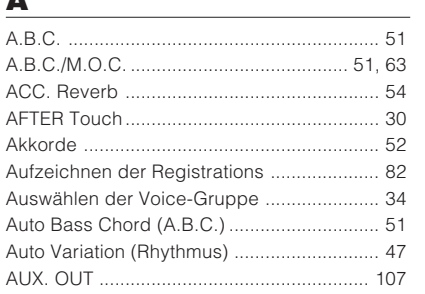

## $\mathbf B$

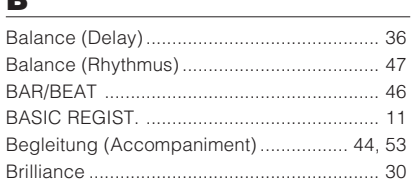

# $\underline{\mathbf{c}}$

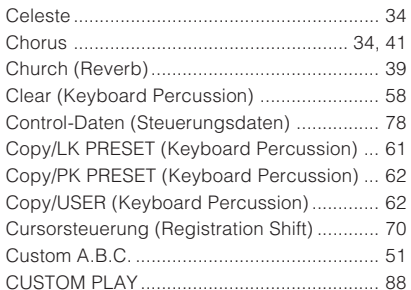

# $\mathbf{D}$

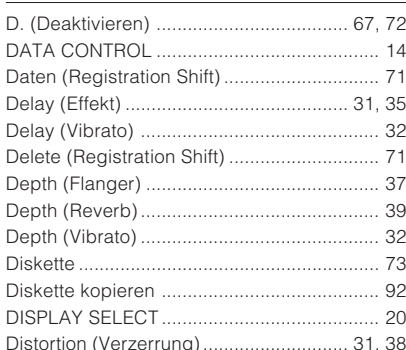

# E

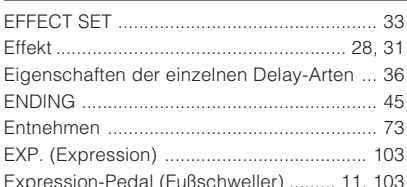

# F

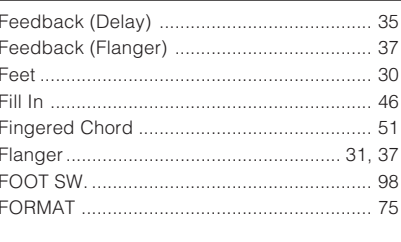

# G

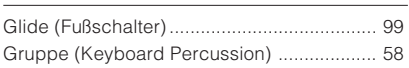

## $\overline{\mathbf{H}}$

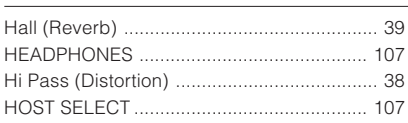

## $\overline{\phantom{a}}$

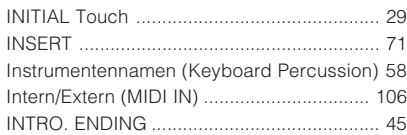

# $\underline{\mathsf{U}}$

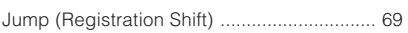

## K

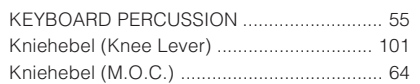

# $\mathbf{L}$

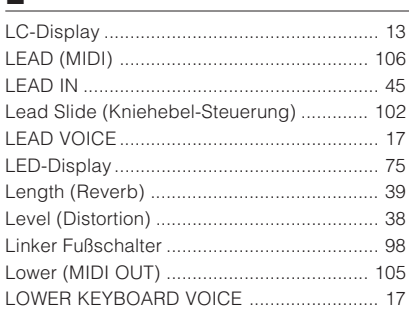

## $\mathbf M$

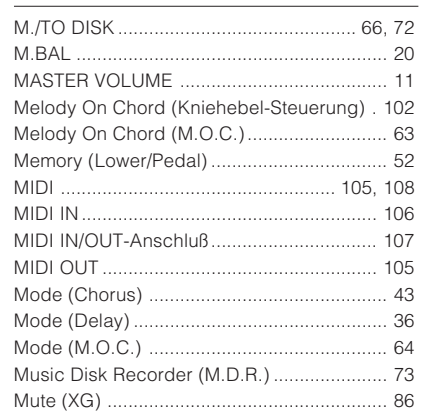

## N

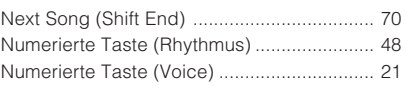

# $\mathbf P$

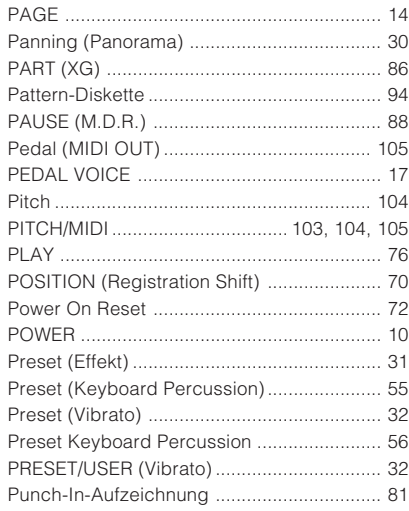

# $\overline{\mathbf{R}}$

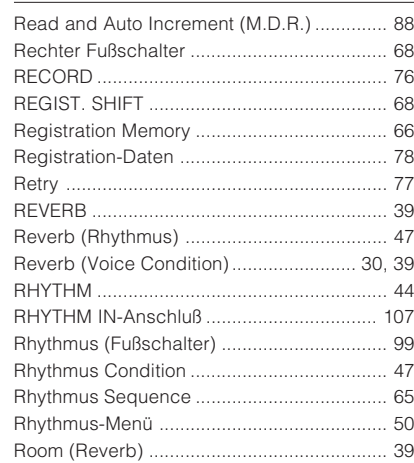

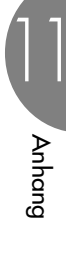

# $\overline{\mathbf{s}}$

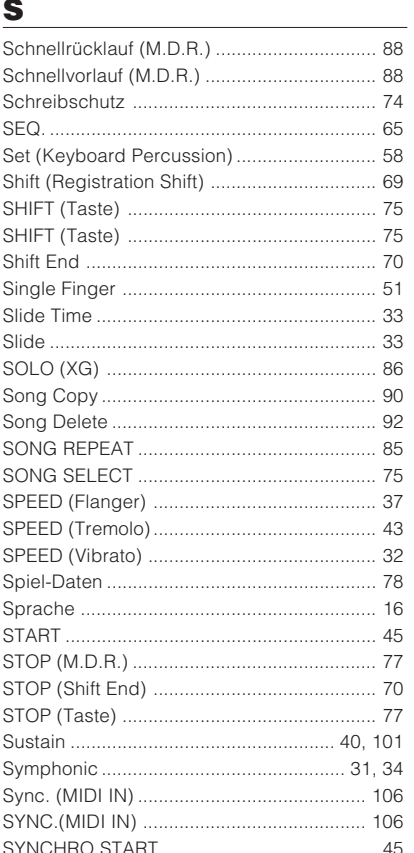

## $\mathbf{I}$

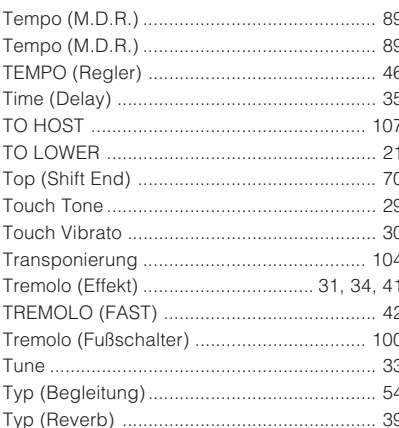

## $\underline{\mathsf{U}}$

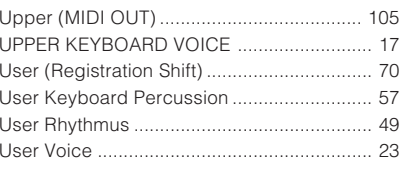

## $\mathbf V$

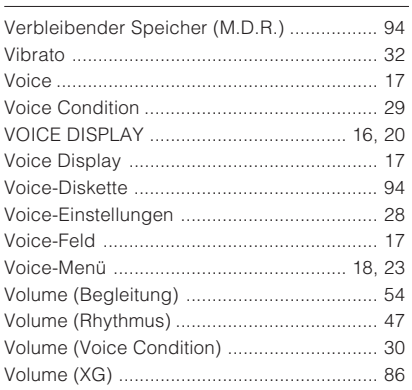

# W

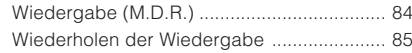

# $\underline{\mathbf{X}}$

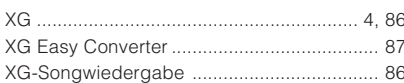

# **MIDI Data Format / MIDI-Datenformat / Format des données MIDI / Formato de datos MIDI**

## **1. Channel Messages**

## 1.1 EL Mode

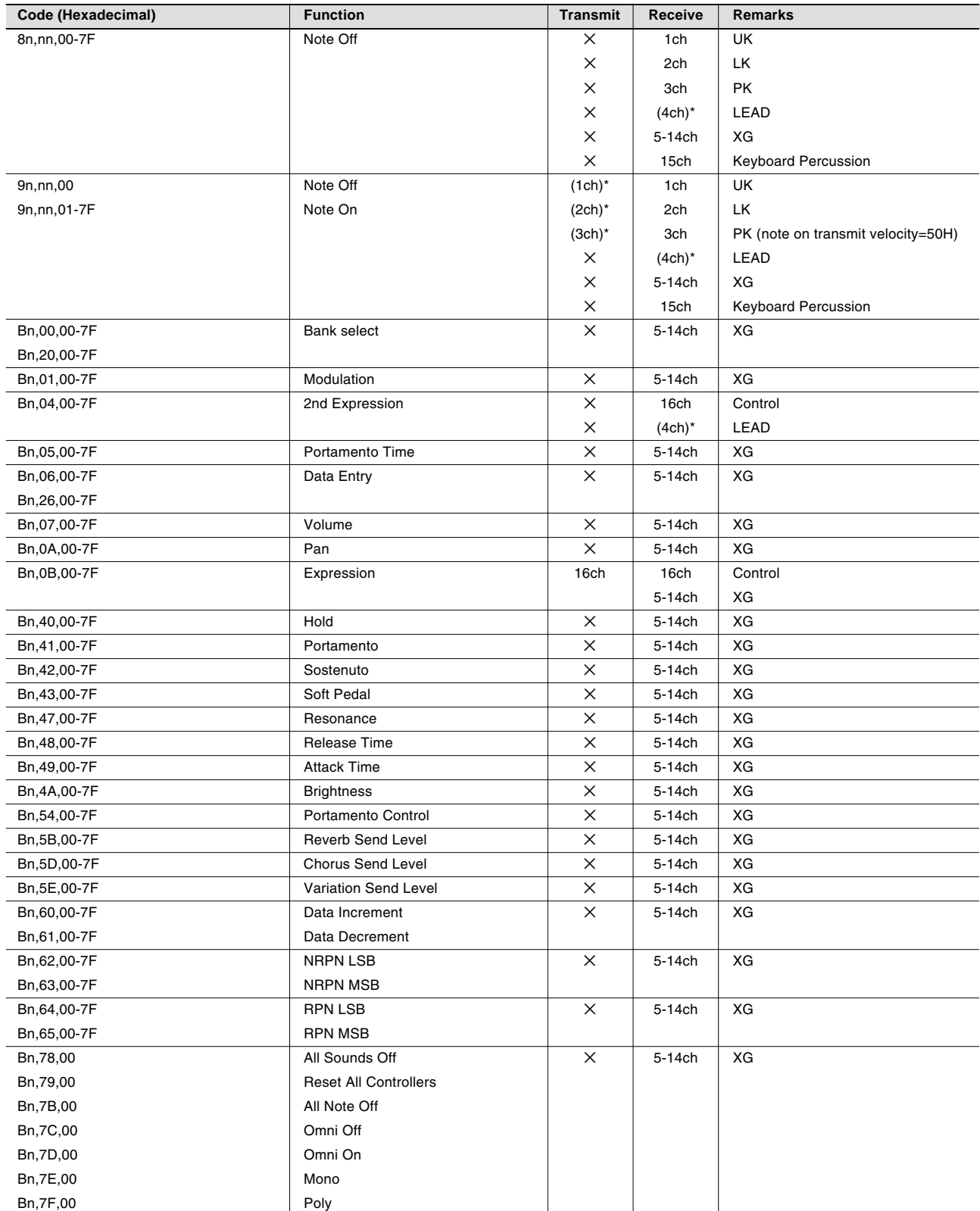

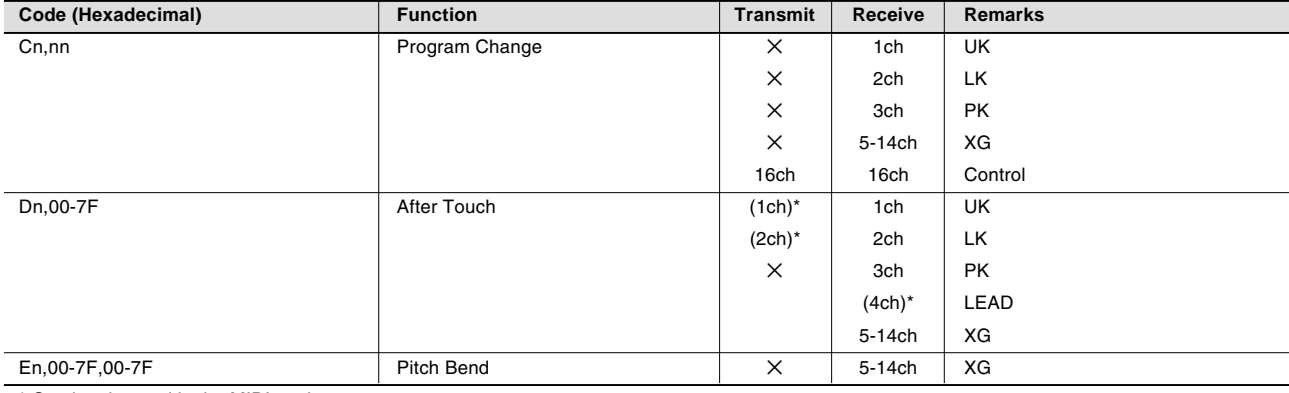

\* Can be changed in the MIDI settings.

## 1.2 XG Mode

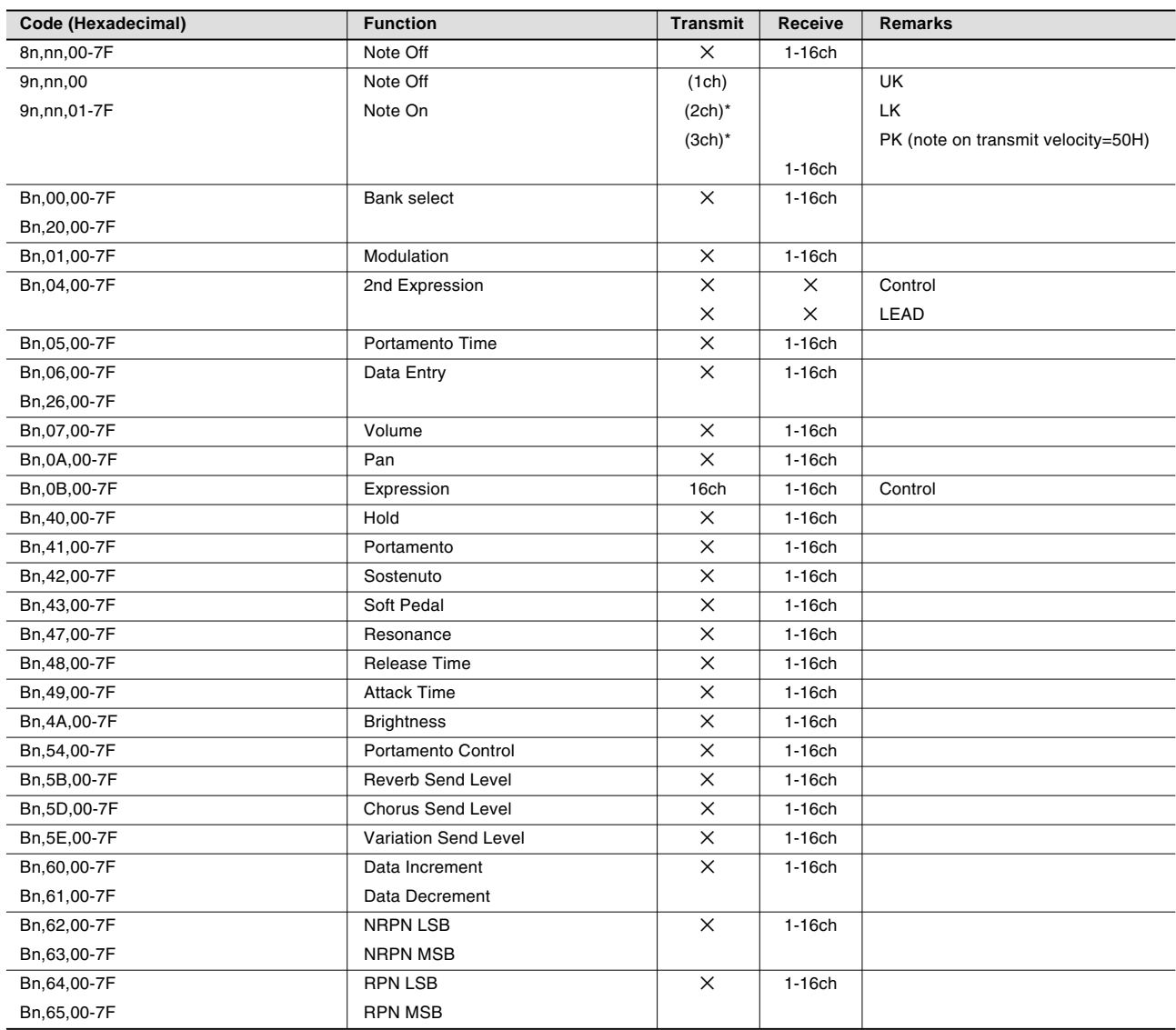

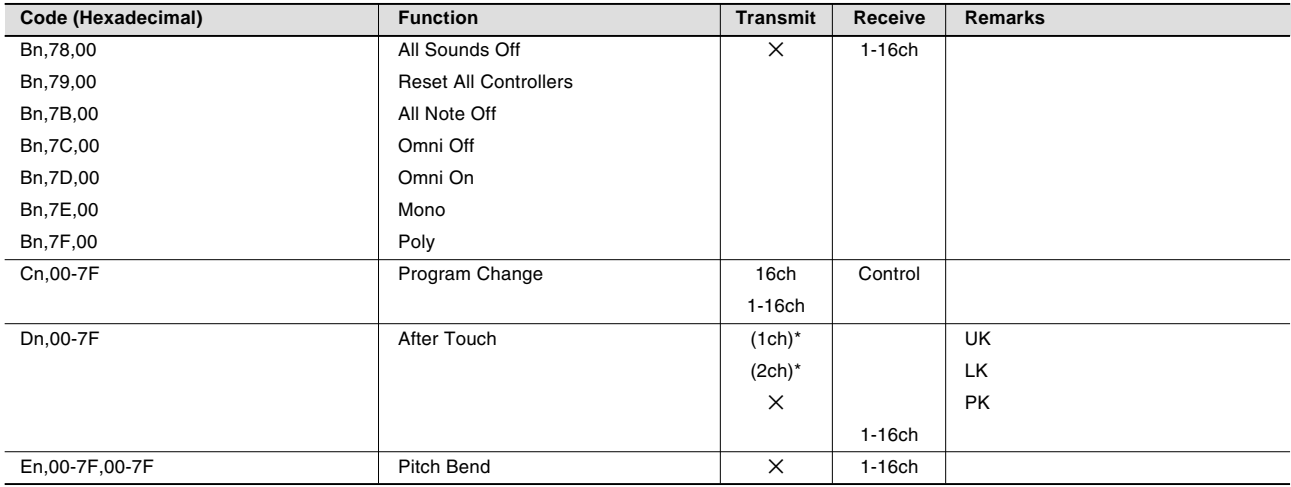

\* Can be changed in the MIDI settings.

## **2. Realtime Messages**

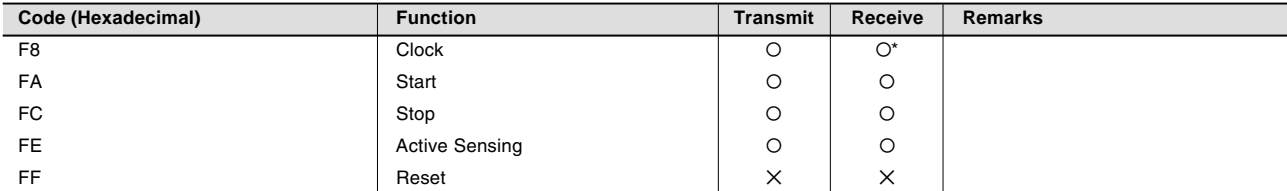

\* Received only when in the Ext. mode

# **3. System Exclusive Messages**

#### 3.1 Format

Universal Realtime Messages

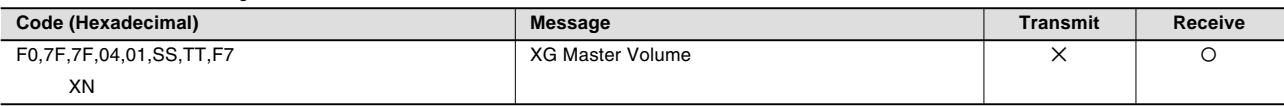

Universal Non-Realtime Messages

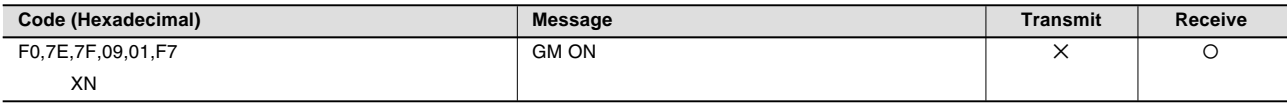

XG Native

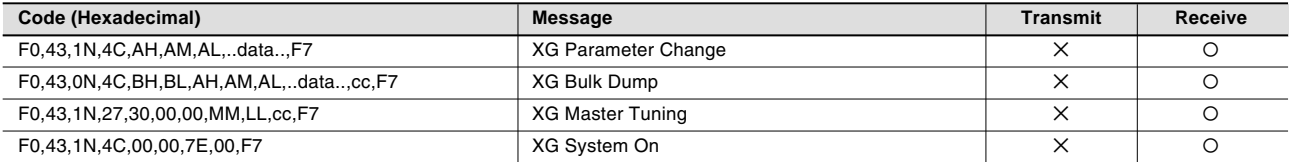

Electone/Single Keyboard Common Messages

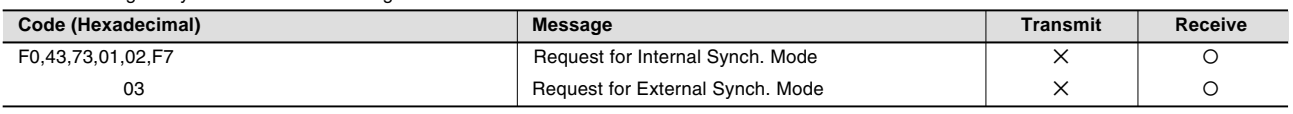

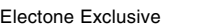

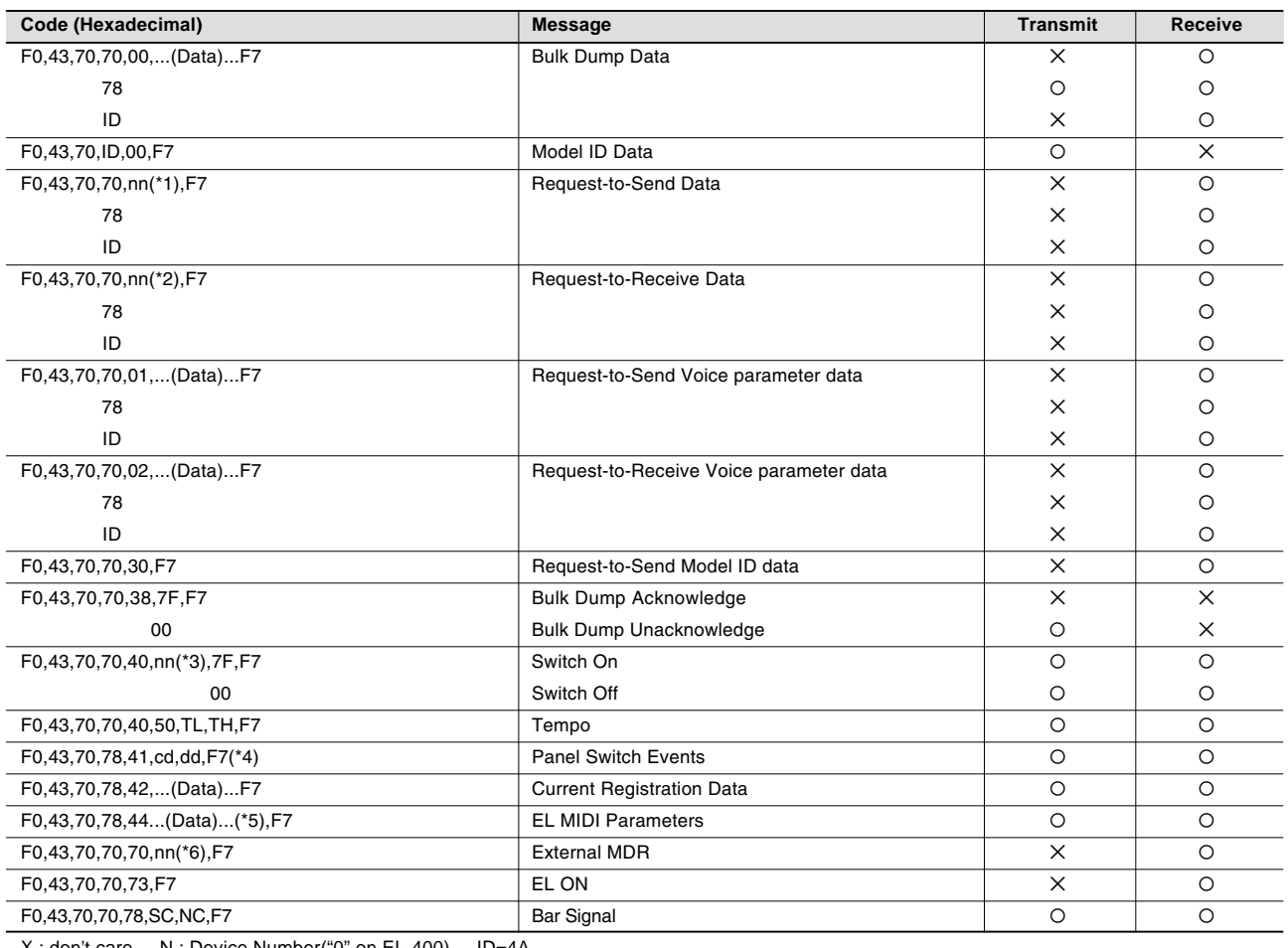

X : don't care N : Device Number("0" on EL-400) ID=4A

## \*1 Data Codes to Send

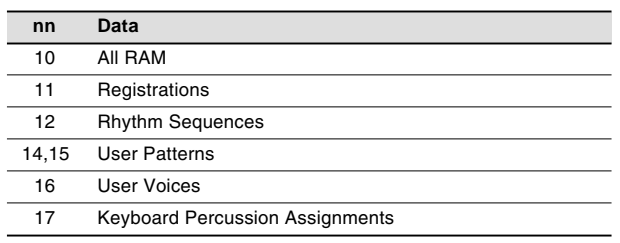

## \*2 Data Codes to Receive

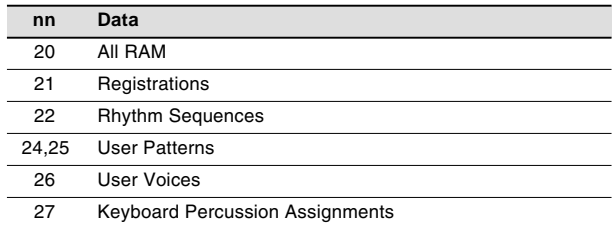

## \*3 Switches

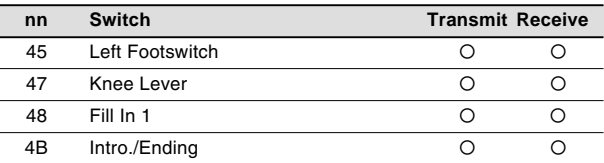

## \*4 Switch Codes

Selectors

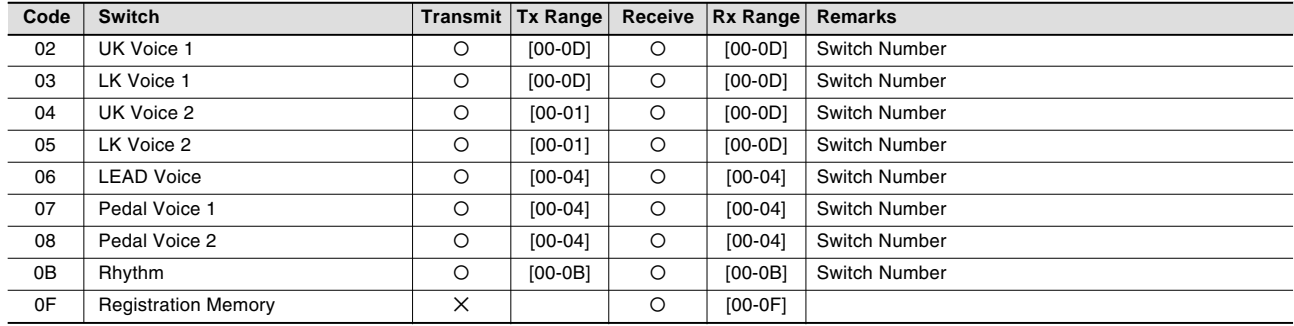

### Volume

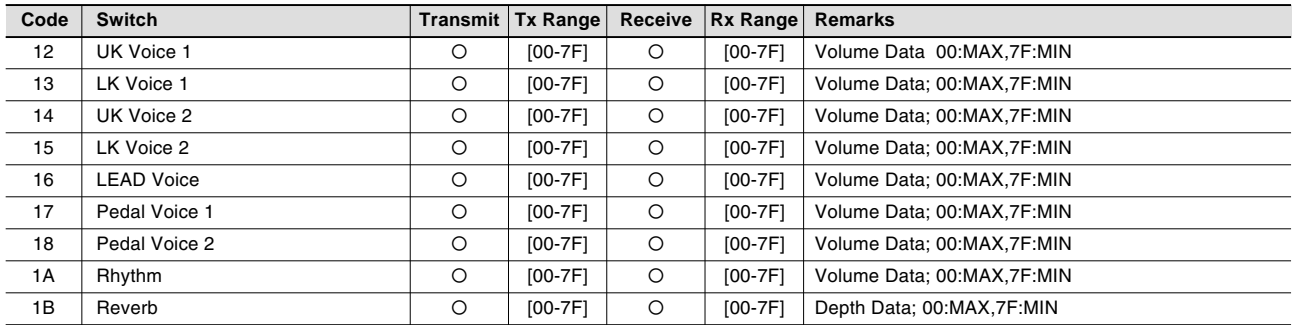

## To Lower

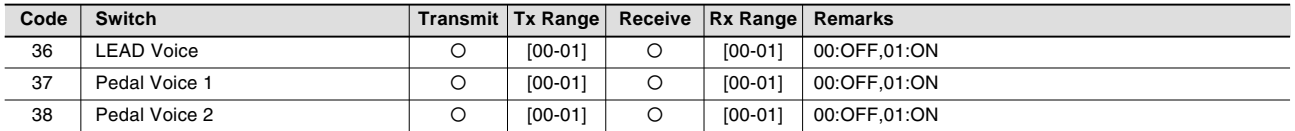

## Brilliance

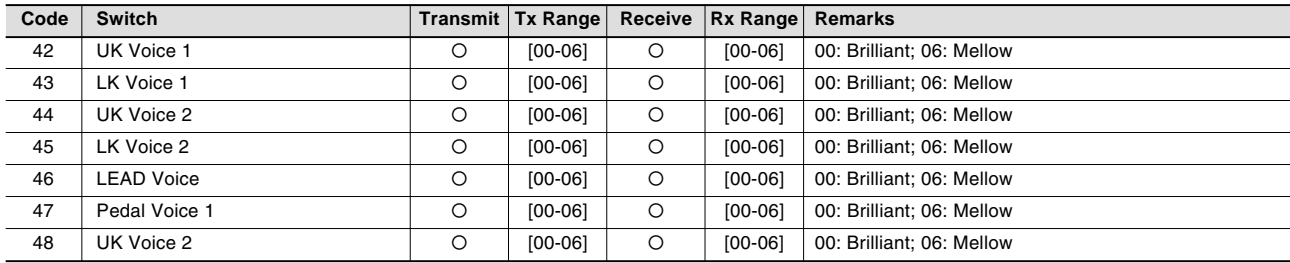

Appendix 11

#### Sustain

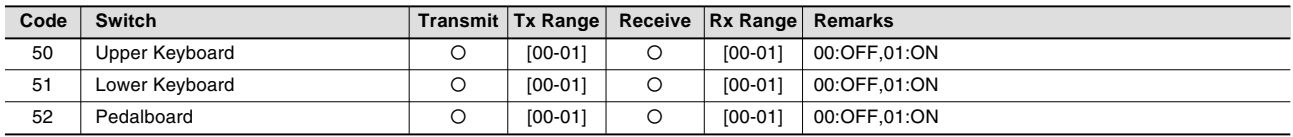

## Keyboard Percussion

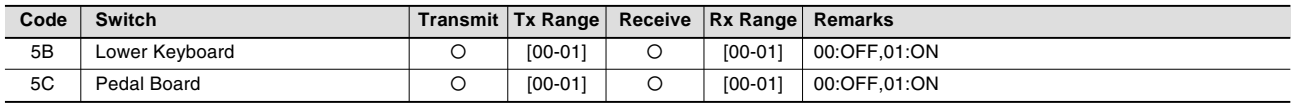

## Disable

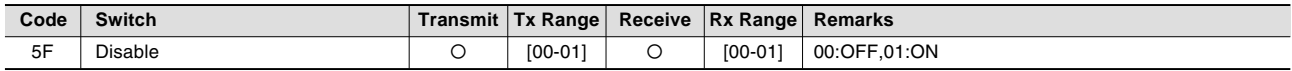

## Tremolo

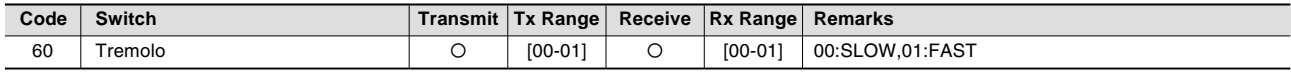

## Rhythm Sequence

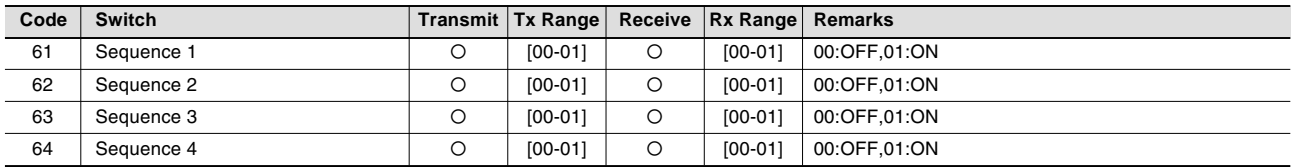

Appendix 11

## \*5 EL MIDI Parameters

## **Voice Section Parameters**

**Panel Voice Parameters**

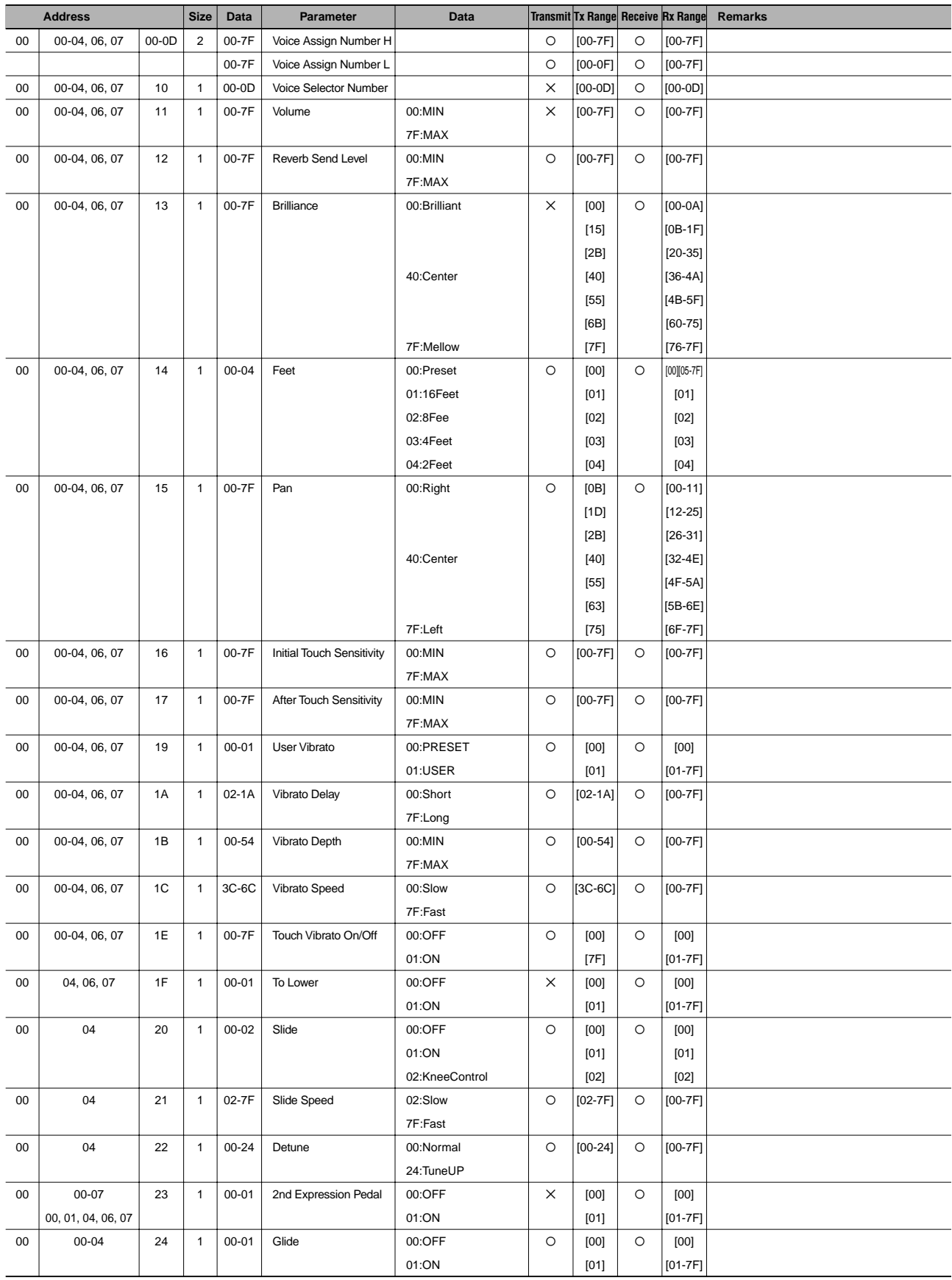

#### **Effect Parameters (Voice Sections)**

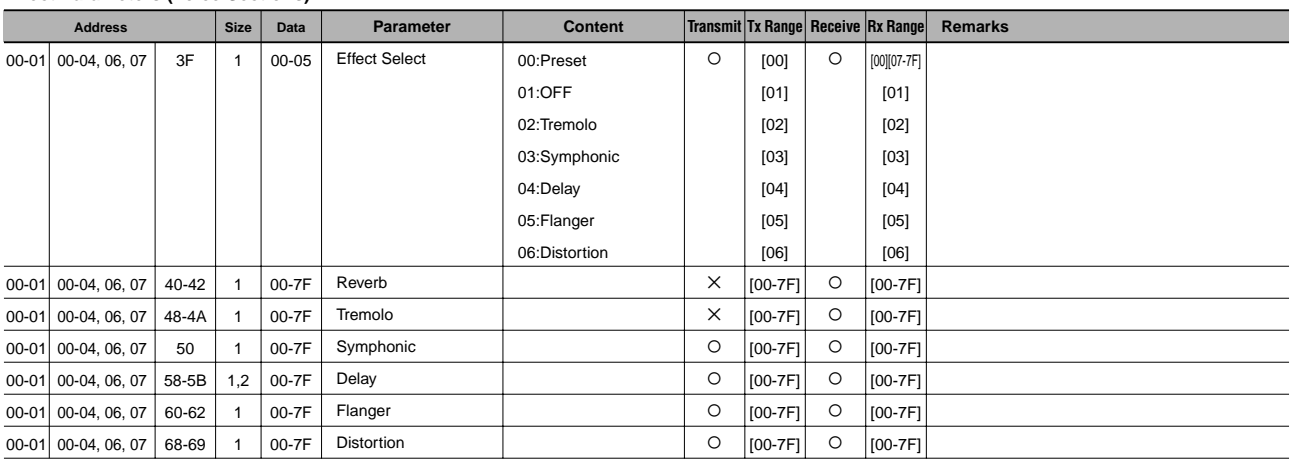

# **Keyboard Parameters Sustain Parameters**

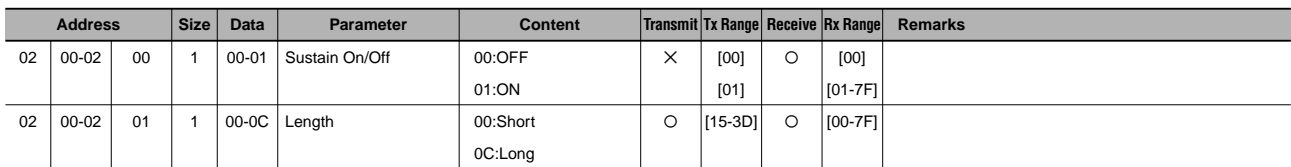

#### **Keyboard Percussion Parameters**

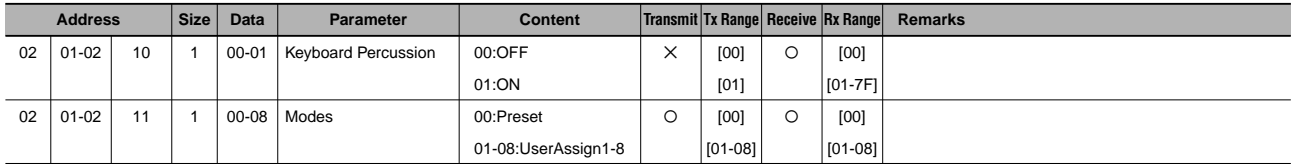

#### **Effect Parameters (Keyboard)**

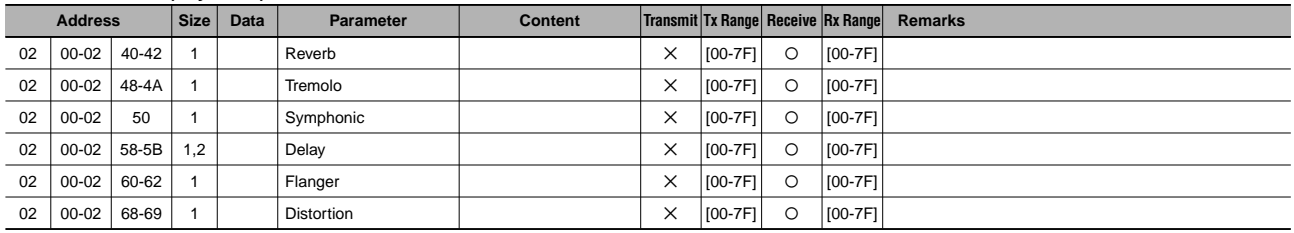

# **Rhythm Rhythm Parameters**

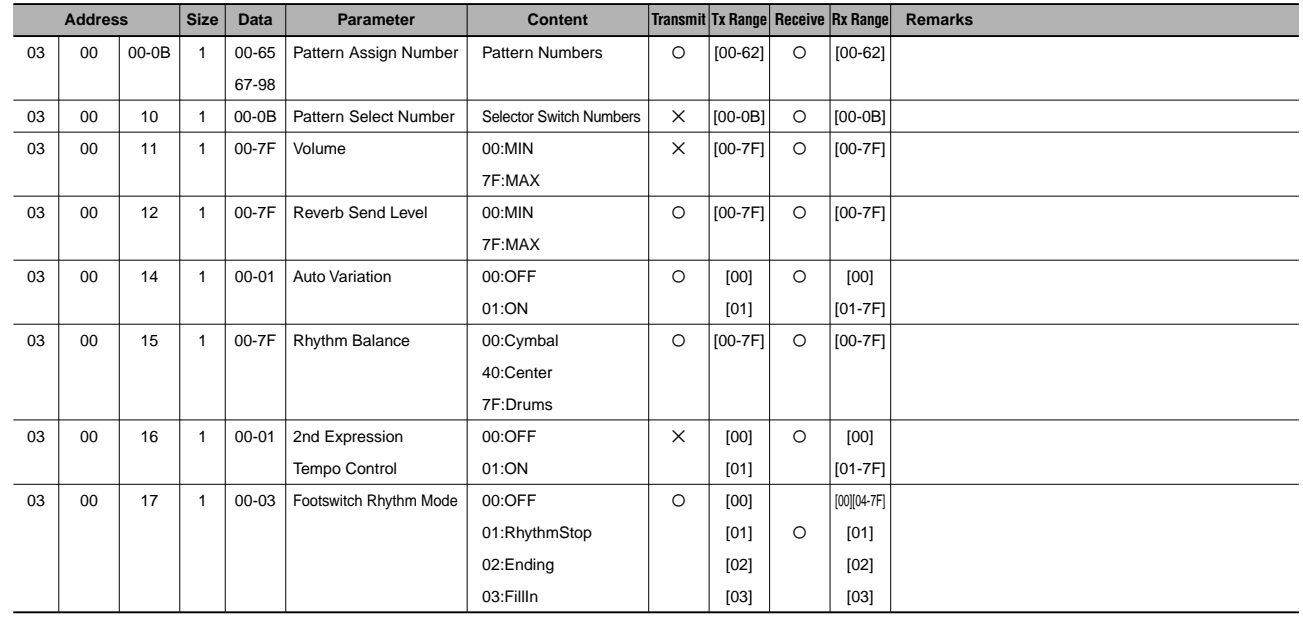

#### **Rhythm Sequence Parameters**

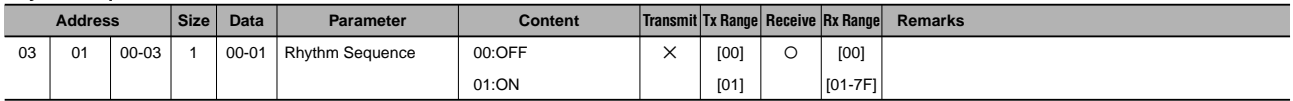

#### **Accompaniment Parameters**

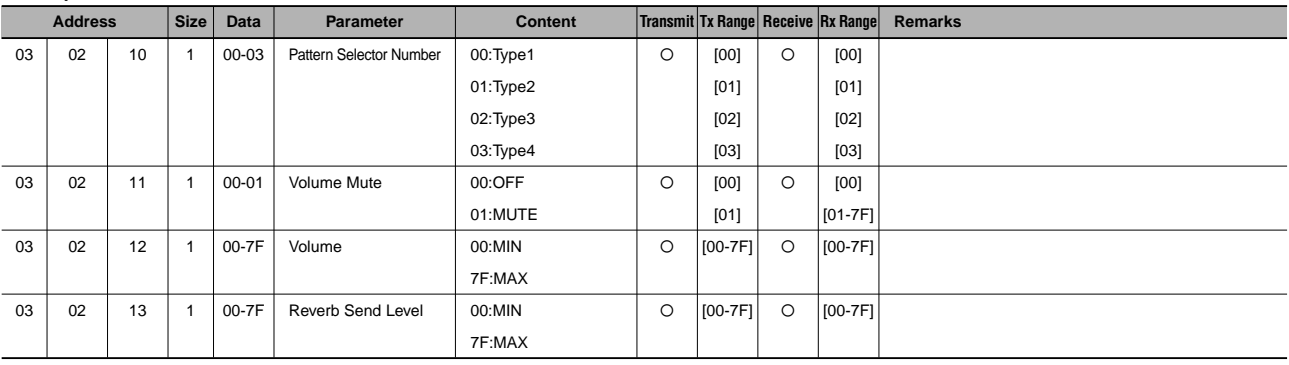

#### **A.B.C. Parameters**

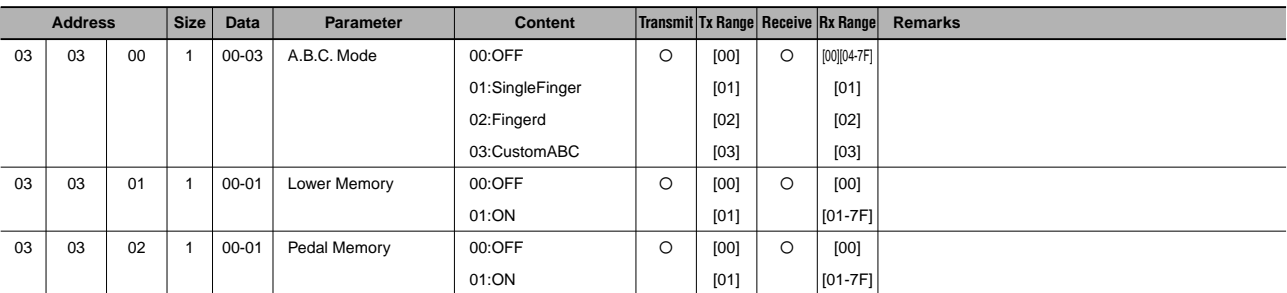

00:OFF 01:Close2Note 02:Close3Note 03:PassBOpen 00:OFF 01:ON Address Size Data Ø  $\overline{\circ}$ 03 03 04 04 00 01 1 1 00-03 00-01 M.O.C. Mode M.O.C. Knee Cntrol [00] [01] [02] [03] [00] [01] Ø Ø [00][04-7F] [01] [02] [03] [00] [01-7F] **Parameter Content Transmit Tx Range Receive Rx Range Remarks M.O.C. Parameters**

#### **Overall System Parameters**

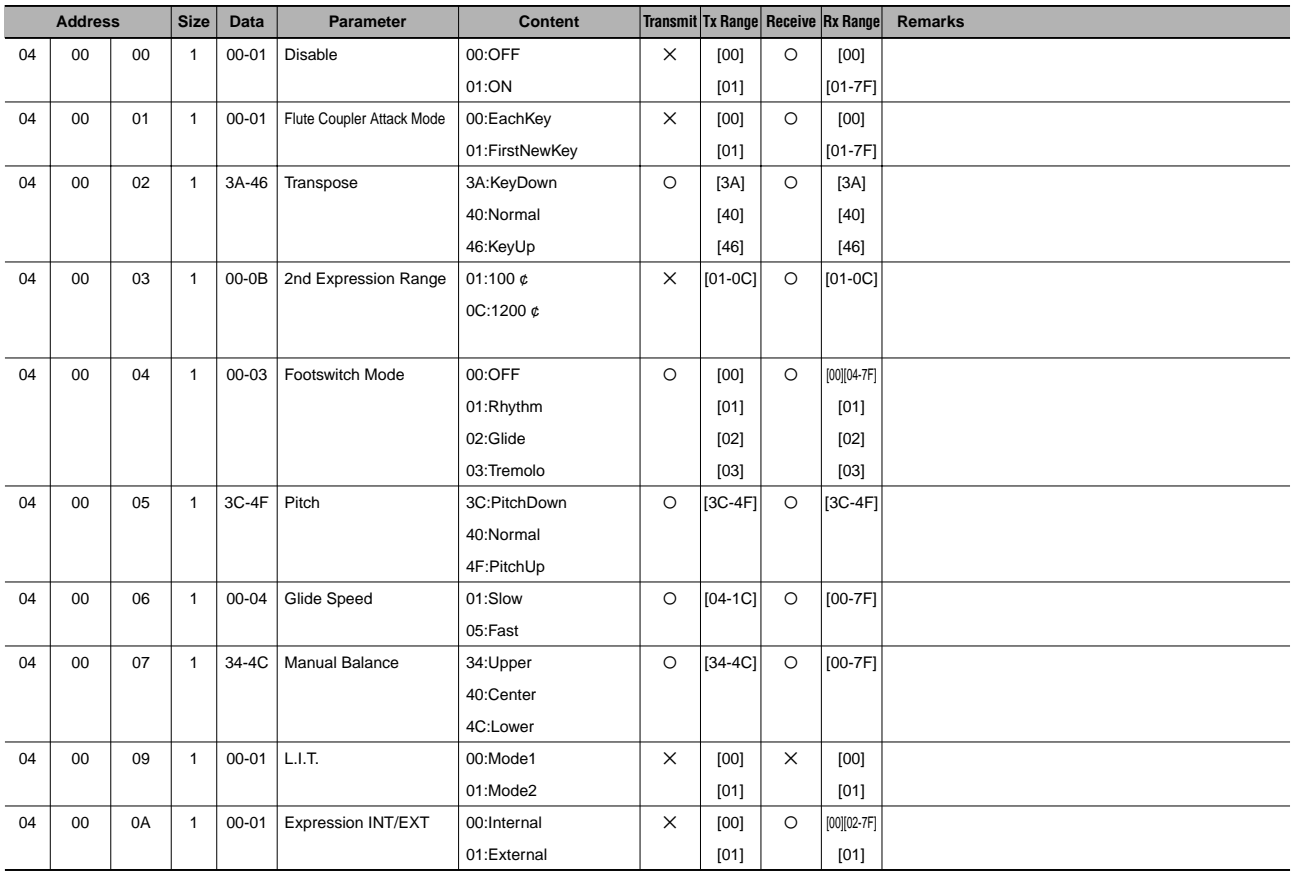

#### **Effect Parameters (Overall)**

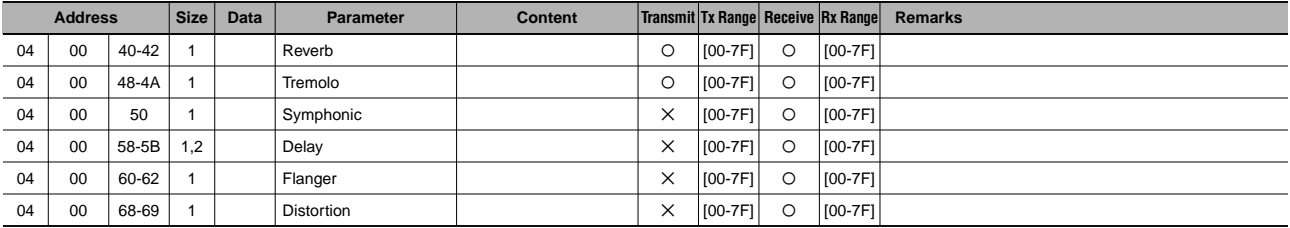

### \*6 External MDR

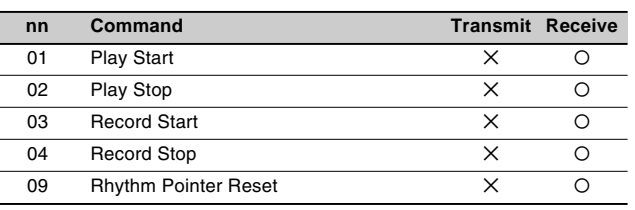

# **MIDI Implementation Chart / MIDI-Implementierungstabelle / Feuille d'implementation MIDI / Grafica de implementacion MIDI**

PAMAHA [Electone-EL mode] / Model: EL-400 Version: 1.00 Version: 1.00

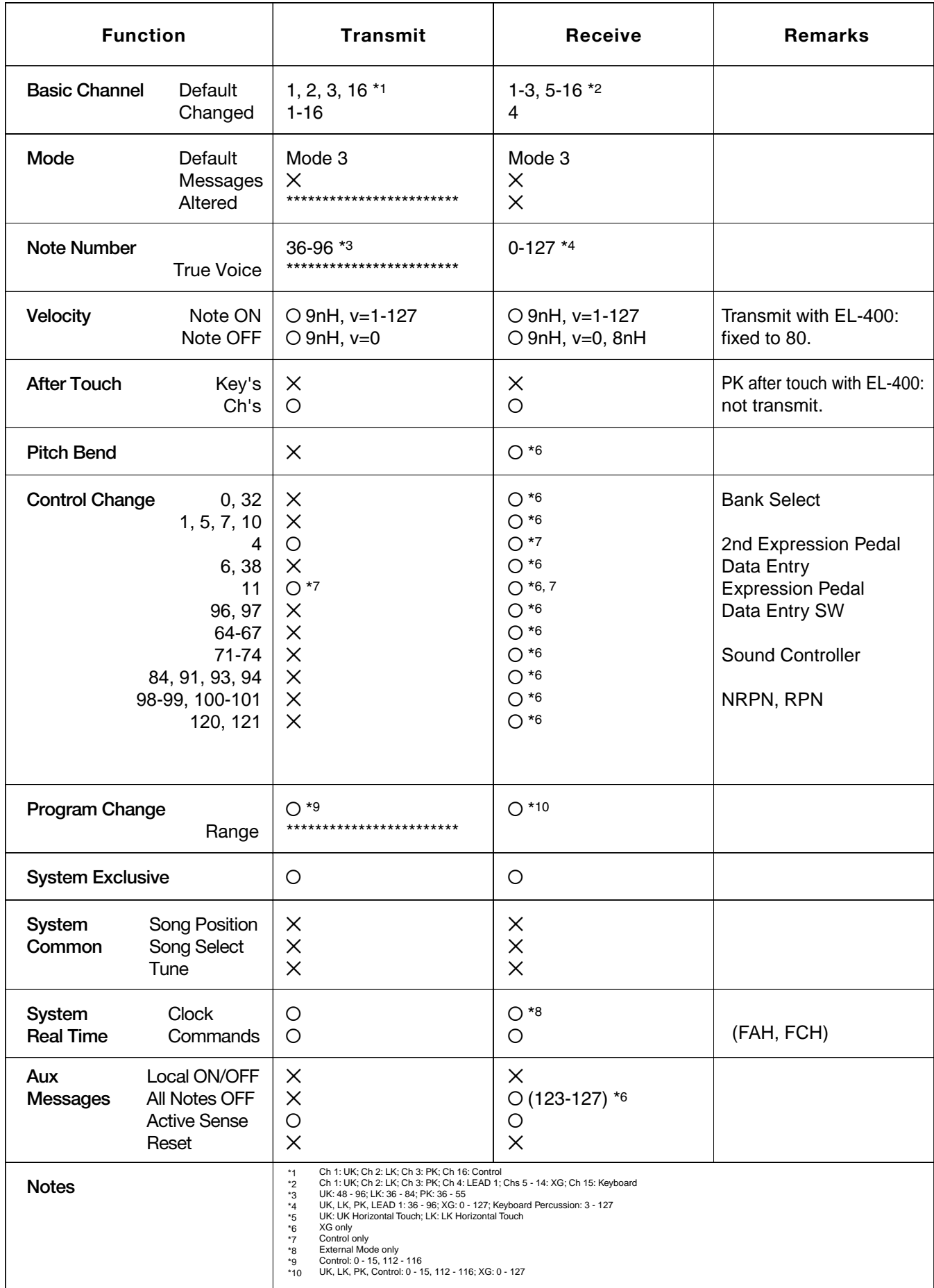

475

Mode 2 : OMNI ON, MONO Mode 4 : OMNI OFF, MONO Appendix

# PORT Date: 1. Dec. 2000<br>
YAMAHA [Electone-XG mode] / Model: EL-400 Version: 1.00

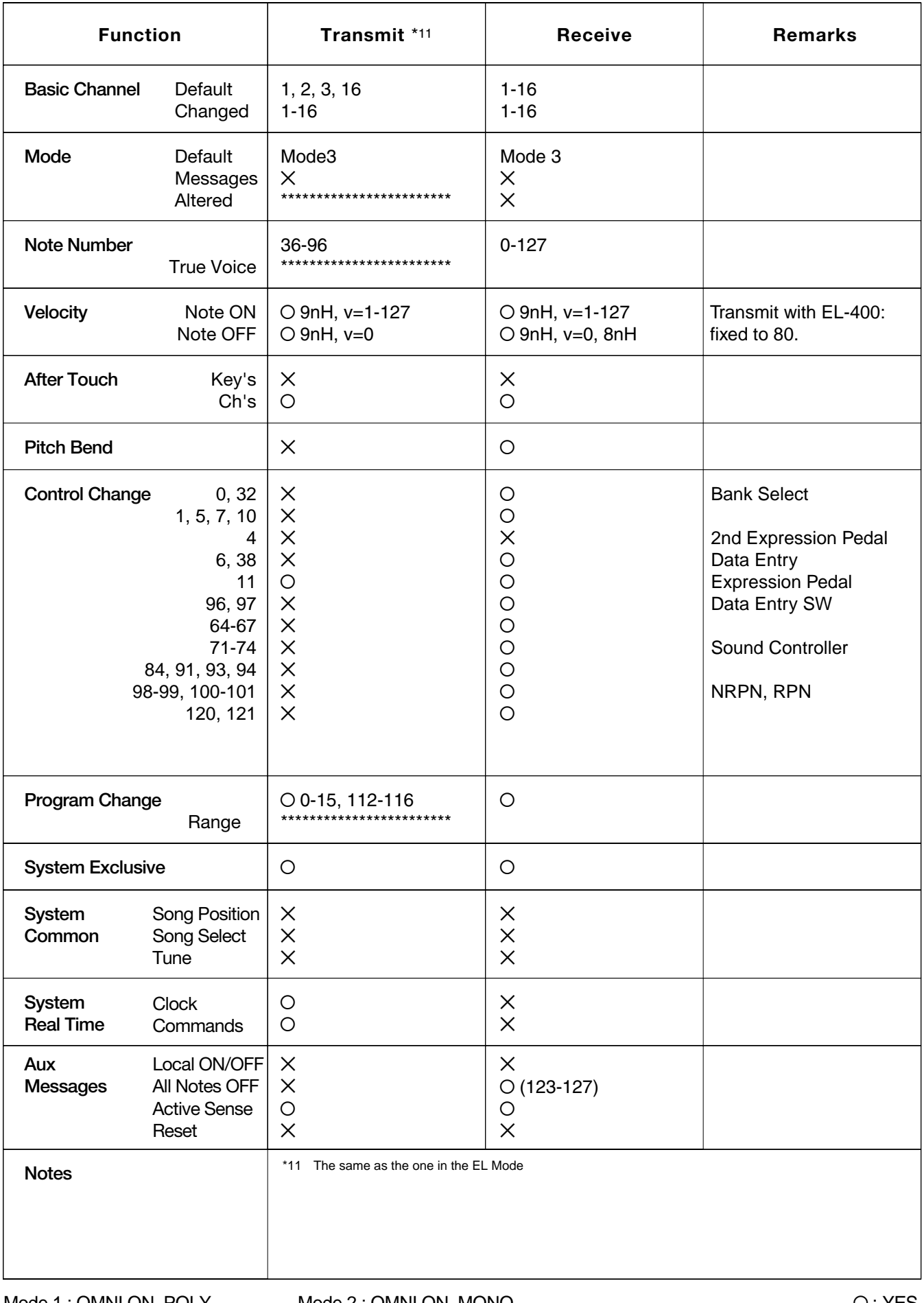

Mode 1 : OMNI ON, POLY Mode 3 : OMNI OFF, POLY Mode 2 : OMNI ON, MONO Mode 4 : OMNI OFF, MONO

Appendix

# **EL-400 Specifications / Technische Daten / Specifications / Especificaciones**

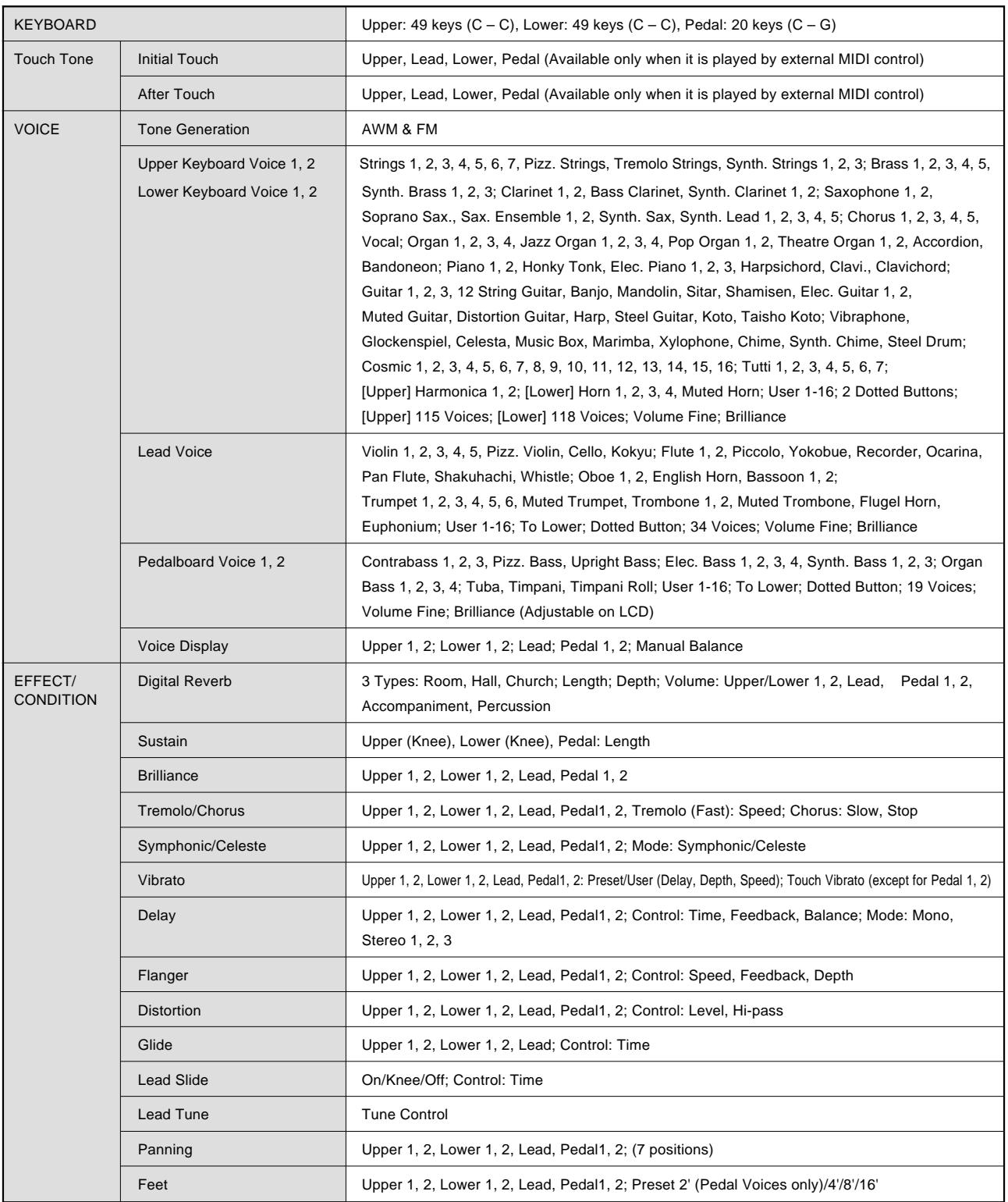

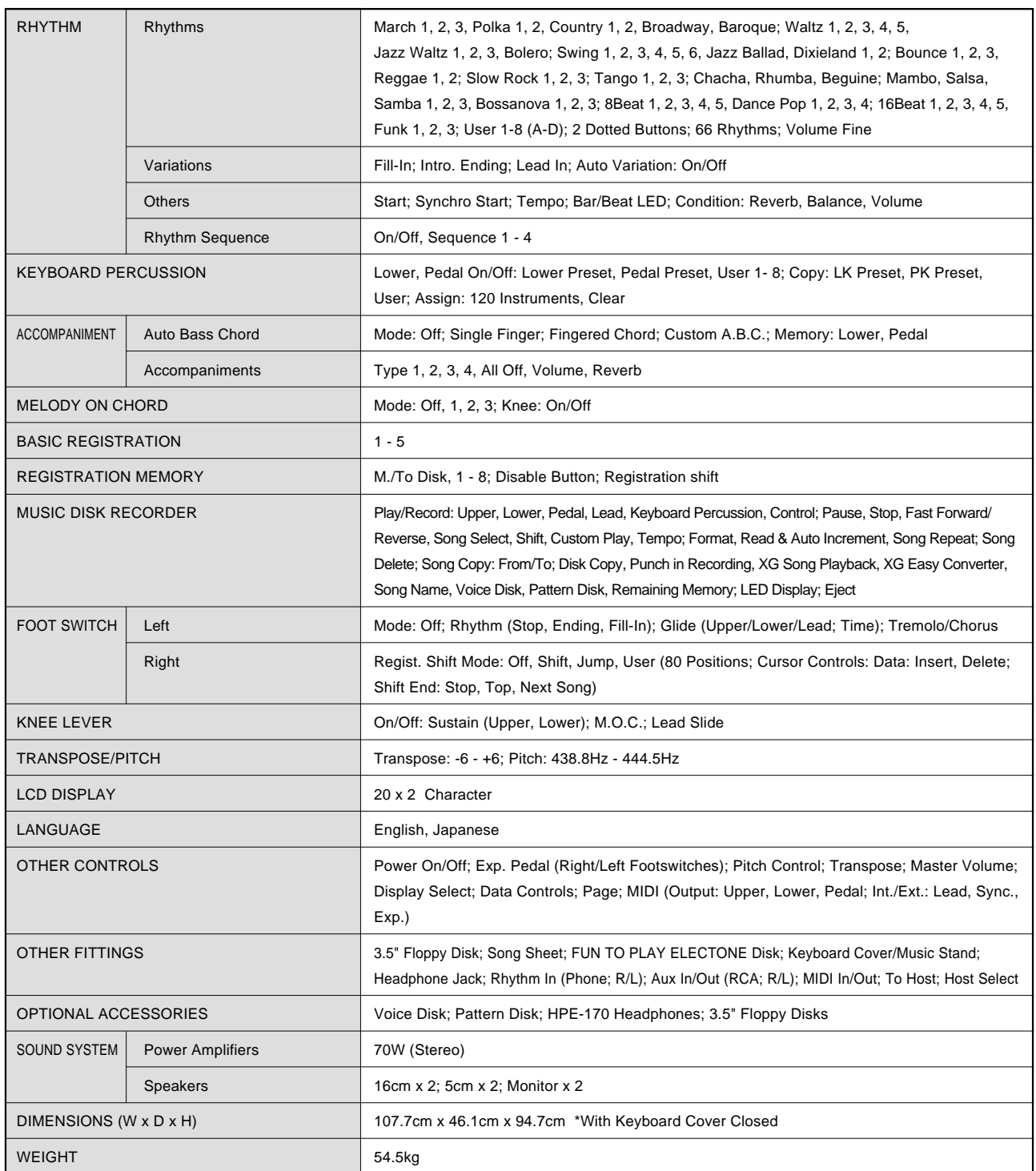

Specifications and descriptions in this owner's manual are for information purposes only.<br>Yamaha Corp. reserves the right to change or modify products or specifications at any time without prior notice.<br>Since specification

Die technischen Daten und Beschreibungen in dieser Bedienungsanleitung dienen nur der Information.<br>Yamaha Corp. behält sich das Recht vor, Produkte oder deren technische Dater beiter dene vorherige Ankündigung<br>Da die techn

Les caractéristiques techniques et les descriptions du mode d'emploi ne sont données que pour information.<br>Yamaha Corp. se réserve le droit de changer ou modifier les produits et leurs caractéristiques techniques à tout<br>Du

Las especificaciones y descripciones de este manual del propietario tienen sólo el propósito de servir como información.<br>Yamaha Corp. se reserva el derecho a efectuar cambios o modificaciones en los productos o especificac

# **IMPORTANT SAFETY INSTRUCTIONS**

## **INFORMATION RELATING TO PERSONAL INJURY, ELECTRICAL SHOCK, AND FIRE HAZARD POSSIBILITIES HAS BEEN INCLUDED IN THIS LIST.**

**WARNING-** When using any electrical or electronic product, basic precautions should always be followed. These precautions include, but are not limited to, the following:

1. Read all Safety Instructions, Installation Instructions, Special Message Section items, and any Assembly Instructions found in this manual BEFORE making any connections, including connection to the main supply.

**2**. Main Power Supply Verification: Yamaha products are manufactured specifically for the supply voltage in the area where they are to be sold. If you should move, or if any doubt exists about the supply voltage in your area, please contact your dealer for supply voltage verification and (if applicable) instructions. The required supply voltage is printed on the name plate. For name plate location, please refer to the graphic found in the Special Message Section of this manual.

**3.** This product may be equipped with a polarized plug (one blade wider than the other). If you are unable to insert the plug into the outlet, turn the plug over and try again. If the problem persists, contact an electrician to have the obsolete outlet replaced. Do NOT defeat the safety purpose of the plug.

**4.** Some electronic products utilize external power supplies or adapters. Do NOT connect this type of product to any power supply or adapter other than one described in the owners manual, on the name plate, or specifically recommended by Yamaha.

**5. WARNING:** Do not place this product or any other objects on the power cord or place it in a position where anyone could walk on, trip over, or roll anything over power or connecting cords of any kind. The use of an extension cord is not recommended! If you must use an extension cord, the minimum wire size for a 25' cord (or less) is 18 AWG. NOTE: The smaller the AWG number, the larger the current handling capacity. For longer extension cords, consult a local electrician.

**6.** Ventilation: Electronic products, unless specifically designed for enclosed installations, should be placed in locations that do not interfere with proper ventilation. If instructions for enclosed installations are not provided, it must be assumed that unobstructed ventilation is required.

**7.** Temperature considerations: Electronic products should be installed in locations that do not significantly contribute to their operating temperature. Placement of this product close to heat sources such as; radiators, heat registers and other devices that produce heat should be avoided.

**8.** This product was NOT designed for use in wet/damp locations and should not be used near water or exposed to rain. Examples of wet/damp locations are; near a swimming pool, spa, tub, sink, or wet basement.

**9.** This product should be used only with the components supplied or; a cart, rack, or stand that is recommended by the manufacturer. If a cart, rack, or stand is used, please observe all safety markings and instructions that accompany the accessory product.

**10.** The power supply cord (plug) should be disconnected from the outlet when electronic products are to be left unused for extended periods of time. Cords should also be disconnected when there is a high probability of lightning and/or electrical storm activity.

11. Care should be taken that objects do not fall and liquids are not spilled into the enclosure through any openings that may exist.

**12.** Electrical/electronic products should be serviced by a qualified service person when:

- a. The power supply cord has been damaged; or
- b. Objects have fallen, been inserted, or liquids have been spilled into the enclosure through openings; or
- c. The product has been exposed to rain: or
- d. The product dose not operate, exhibits a marked change in performance; or
- e. The product has been dropped, or the enclosure of the product has been damaged.

**13.** Do not attempt to service this product beyond that described in the user-maintenance instructions. All other servicing should be referred to qualified service personnel.

**14.** This product, either alone or in combination with an amplifier and headphones or speaker/s, may be capable of producing sound levels that could cause permanent hearing loss. DO NOT operate for a long period of time at a high volume level or at a level that is uncomfortable. If you experience any hearing loss or ringing in the ears, you should consult an audiologist. IMPORTANT: The louder the sound, the shorter the time period before damage occurs.

**15.** Some Yamaha products may have benches and/or accessory mounting fixtures that are either supplied as a part of the product or as optional accessories. Some of these items are designed to be dealer assembled or installed. Please make sure that benches are stable and any optional fixtures (where applicable) are well secured BEFORE using. Benches supplied by Yamaha are designed for seating only. No other uses are recommended.

# **PLEASE KEEP THIS MANUAL**

# **FCC INFORMATION (U.S.A.)**

- **1. IMPORTANT NOTICE: DO NOT MODIFY THIS UNIT!** This product, when installed as indicated in the instructions contained in this manual, meets FCC requirements. Modifications not expressly approved by Yamaha may void your authority, granted by the FCC, to use the product.
- **2. IMPORTANT:** When connecting this product to accessories and/or another product use only high quality shielded cables. Cable/s supplied with this product MUST be used. Follow all installation instructions. Failure to follow instructions could void your FCC authorization to use this product in the USA.
- **3. NOTE:** This product has been tested and found to comply with the requirements listed in FCC Regulations, Part 15 for Class "B" digital devices. Compliance with these requirements provides a reasonable level of assurance that your use of this product in a residential environment will not result in harmful interference with other electronic devices. This equipment generates/uses radio frequencies and, if not installed and used according to the instructions found in the users manual, may cause interference harmful to the operation of other electronic devices. Compliance with FCC regulations does not guarantee that interference will not

\* This applies only to products distributed by YAMAHA CORPORATION OF AMERICA. (class B)

occur in all installations. If this product is found to be the source of interference, which can be determined by turning the unit "OFF" and "ON", please try to eliminate the problem by using one of the following measures:

Relocate either this product or the device that is being affected by the interference.

Utilize power outlets that are on different branch (circuit breaker or fuse) circuits or install AC line filter/s.

In the case of radio or TV interference, relocate/reorient the antenna. If the antenna lead-in is 300 ohm ribbon lead, change the lead-in to co-axial type cable.

If these corrective measures do not produce satisfactory results, please contact the local retailer authorized to distribute this type of product. If you can not locate the appropriate retailer, please contact Yamaha Corporation of America, Electronic Service Division, 6600 Orangethorpe Ave, Buena Park, CA90620

The above statements apply ONLY to those products distributed by Yamaha Corporation of America or its subsidiaries.

**CAUTION:** TO PREVENT ELECTRIC SHOCK, MATCH WIDE BLADE OF PLUG TO WIDE SLOT, FULLY INSERT.

**ATTENTION:** POUR ÉVITER LES CHOCS ÉLECTRIQUES, INTRODUIRE LA LAME LA PLUS LARGE DE LA FICHE DANS LA BORNE CORRESPONDANTE DE LA PRISE ET POUSSER JUSQU'AU FOND.

(polarity)

(2 wires)

• This applies only to products distributed by Yamaha Canada Music Ltd.

• Ceci ne s'applique qu'aux produits distribués par Yamaha Canada Musique Ltée.

#### **IMPORTANT NOTICE FOR THE UNITED KINGDOM Connecting the Plug and Cord**

IMPORTANT. The wires in this mains lead are coloured in accordance with the following code:

BLUE : NEUTRAL

BROWN : LIVE

As the colours of the wires in the mains lead of this apparatus may not correspond with the coloured makings identifying the terminals in your plug proceed as follows:

The wire which is coloured BLUE must be connected to the terminal which is marked with the letter N or coloured BLACK.

The wire which is coloured BROWN must be connected to the terminal which is marked with the letter L or coloured RED. Making sure that neither core is connected to the earth terminal of the three pin plug.

• This applies only to products distributed by Yamaha-Kemble Music (U.K.) Ltd.

For details of products, please contact your nearest Yamaha or the authorized distributor listed below.

Pour plus de détails sur les produits, veuillez-vous adresser à Yamaha ou au distributeur le plus proche de vous figurant dans la liste suivante.

Die Einzelheiten zu Produkten sind bei Ihrer unten aufgeführten Niederlassung und bei Yamaha Vertragshändlern in den jeweiligen Bestimmungsländern erhältlich.

Para detalles sobre productos, contacte su tienda Yamaha más cercana o el distribuidor autorizado que se lista debajo.

#### **NORTH AMERICA**

#### **CANADA**

**Yamaha Canada Music Ltd.** 135 Milner Avenue, Scarborough, Ontario, M1S 3R1, Canada Tel: 416-298-1311

#### **U.S.A.**

**Yamaha Corporation of America** 6600 Orangethorpe Ave., Buena Park, Calif. 90620, U.S.A. Tel: 714-522-9011

## **CENTRAL & SOUTH AMERICA**

#### **MEXICO**

**Yamaha de Mexico S.A. De C.V., Departamento de ventas** Javier Rojo Gomez No.1149, Col. Gpe Del Moral, Deleg. Iztapalapa, 09300 Mexico, D.F. Tel: 686-00-33

**BRAZIL Yamaha Musical do Brasil LTDA.** Av. Rebouças 2636, São Paulo, Brasil Tel: 011-853-1377

**ARGENTINA Yamaha Music Argentina S.A.** Viamonte 1145 Piso2-B 1053, Buenos Aires, Argentina Tel: 1-4371-7021

#### **PANAMA AND OTHER LATIN AMERICAN COUNTRIES/ CARIBBEAN COUNTRIES Yamaha de Panama S.A.**

Torre Banco General, Piso 7, Urbanización Marbella, Calle 47 y Aquilino de la Guardia, Ciudad de Panamá, Panamá Tel: 507-269-5311

## **EUROPE**

**THE UNITED KINGDOM Yamaha-Kemble Music (U.K.) Ltd.** Sherbourne Drive, Tilbrook, Milton Keynes, MK7 8BL, England Tel: 01908-366700

**IRELAND Danfay Ltd.** 61D, Sallynoggin Road, Dun Laoghaire, Co. Dublin Tel: 01-2859177

#### **GERMANY/SWITZERLAND Yamaha Europa GmbH.** Siemensstraße 22-34, 25462 Rellingen, F.R. of Germany Tel: 04101-3030

**AUSTRIA Yamaha Music Austria** Schleiergasse 20, A-1100 Wien Austria Tel: 01-60203900

#### **THE NETHERLANDS Yamaha Music Nederland** Kanaalweg 18G, 3526KL, Utrecht, The **Netherlands**

Tel: 030-2828411 **BELGIUM**

#### **Yamaha Music Belgium**

Keiberg Imperiastraat 8, 1930 Zaventem, Belgium Tel: 02-7258220

#### **FRANCE**

#### **Yamaha Musique France, Division Claviers**

BP 70-77312 Marne-la-Vallée Cedex 2, France Tel: 01-64-61-4000

#### **ITALY**

**Yamaha Musica Italia S.P.A.** Viale Italia 88, 20020 Lainate (Milano), Italy Tel: 02-935-771

**SPAIN/PORTUGAL Yamaha-Hazen Electronica Musical, S.A.** Ctra. de la Coruna km. 17, 200, 28230 Las Rozas (Madrid) Spain Tel: 91-201-0700

**GREECE Philippe Nakas S.A.** Navarinou Street 13, P.Code 10680, Athens, Greece Tel: 01-364-7111

#### **SWEDEN**

**Yamaha Scandinavia AB** J. A. Wettergrens Gata 1 Box 30053 S-400 43 Göteborg, Sweden Tel: 031 89 34 00

## **DENMARK**

**YS Copenhagen Liaison Office** Generatorvej 8B DK-2730 Herlev, Denmark Tel: 44 92 49 00

**FINLAND F-Musiikki Oy** Kluuvikatu 6, P.O. Box 260, SF-00101 Helsinki, Finland Tel: 09 618511

**NORWAY Norsk filial av Yamaha Scandinavia AB** Grini Næringspark 1 N-1345 Østerås, Norway Tel: 67 16 77 70

**ICELAND Skifan HF** Skeifan 17 P.O. Box 8120 IS-128 Reykjavik, Iceland Tel: 525 5000

**OTHER EUROPEAN COUNTRIES Yamaha Europa GmbH.** Siemensstraße 22-34, 25462 Rellingen, F.R. of Germany Tel: 04101-3030

#### **AFRICA**

**Yamaha Corporation, Asia-Pacific Music Marketing Group** Nakazawa-cho 10-1, Hamamatsu, Japan 430-8650 Tel: 053-460-2312

#### **MIDDLE EAST**

**TURKEY/CYPRUS Yamaha Europa GmbH.** Siemensstraße 22-34, 25462 Rellingen, F.R. of Germany Tel: 04101-3030

#### **OTHER COUNTRIES**

**Yamaha Music Gulf FZE** LB21-128 Jebel Ali Freezone P.O.Box 17328, Dubai, U.A.E. Tel: 971-4-881-5868

#### **ASIA**

#### **HONG KONG**

**Tom Lee Music Co., Ltd.** 11/F., Silvercord Tower 1, 30 Canton Road, Tsimshatsui, Kowloon, Hong Kong

#### Tel: 2737-7688

**INDONESIA**

## **PT. Yamaha Music Indonesia (Distributor) PT. Nusantik**

Gedung Yamaha Music Center, Jalan Jend. Gatot Subroto Kav. 4, Jakarta 12930, Indonesia Tel: 21-520-2577

#### **KOREA**

**Cosmos Corporation** 1461-9, Seocho Dong, Seocho Gu, Seoul, Korea Tel: 02-3486-0011

#### **MALAYSIA**

**Yamaha Music Malaysia, Sdn., Bhd.** Lot 8, Jalan Perbandaran, 47301 Kelana Jaya, Petaling Jaya, Selangor, Malaysia Tel: 3-703-0900

#### **PHILIPPINES**

**Yupangco Music Corporation** 339 Gil J. Puyat Avenue, P.O. Box 885 MCPO, Makati, Metro Manila, Philippines Tel: 819-7551

#### **SINGAPORE**

**Yamaha Music Asia Pte., Ltd.** 11 Ubi Road #06-00, Meiban Industrial Building, Singapore Tel: 65-747-4374

#### **TAIWAN**

**Yamaha KHS Music Co., Ltd.** 10F, 150, Tun-Hwa Northroad, Taipei, Taiwan, R.O.C. Tel: 02-2713-8999

#### **THAILAND**

**Siam Music Yamaha Co., Ltd.** 121/60-61 RS Tower 17th Floor, Ratchadaphisek RD., Dindaeng, Bangkok 10320, Thailand Tel: 02-641-2951

#### **THE PEOPLE'S REPUBLIC OF CHINA AND OTHER ASIAN COUNTRIES Yamaha Corporation, Asia-Pacific Music Marketing Group**

Nakazawa-cho 10-1, Hamamatsu, Japan 430-8650 Tel: 053-460-2317

#### **OCEANIA**

#### **AUSTRALIA**

**Yamaha Music Australia Pty. Ltd.** Level 1, 99 Queensbridge Street, Southbank, Victoria 3006, Australia Tel: 3-9693-5111

#### **NEW ZEALAND Music Houses of N.Z. Ltd.** 146/148 Captain Springs Road,

Te Papapa, Auckland, New Zealand Tel: 9-634-0099 **COUNTRIES AND TRUST TERRITORIES IN PACIFIC OCEAN Yamaha Corporation,**

#### **Asia-Pacific Music Marketing Group** Nakazawa-cho 10-1, Hamamatsu, Japan 430-8650 Tel: 053-460-2312

**HEAD OFFICE Yamaha Corporation, Pro Audio & Digital Musical Instrument Division** Nakazawa-cho 10-1, Hamamatsu, Japan 430-8650 Tel: 053-460-3273

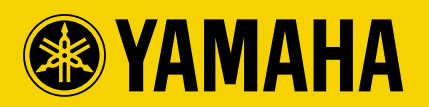

Yamaha Manual Library (English versions only) **http://www2.yamaha.co.jp/manual/english/**

This document is printed on recycled chlorine free (ECF) paper with soy ink. Auf Umweltpapier mit Sojatinte gedruckt. Ce document a été imprimé sur du papier non blanchi au chlore avec de l'encre d'huile de soja. Este documento se ha impreso en papel sin cloro alguno, con tinta de soja.

M.D.G., Pro Audio & Digital Musical Instrument Division, Yamaha Corporation © 2001 Yamaha Corporation